# **คู่มือ**

# **ปฏิบัติงานเทคนิคการติดต ้ ง ัโสตทศ ั น ู ปกรณ ์**

**ส าหรับการเรียนการสอน**

**ของมหาวิทยาลัยสุโขทัยธรรมาธิราช**

**ว่าที่ร้อยตรีพรชัย สุขสมทิพย์ นายช่างอิเล็กทรอนิกส์ปฏิบัติงาน โดย**

**หน่วยบริการโสตทัศนูปกรณ์ ศูนย์โสตทัศนศึกษา ส านักเทคโนโลยีการศึกษา มหาวิทยาลัยสุโขทัยธรรมาธิราช**

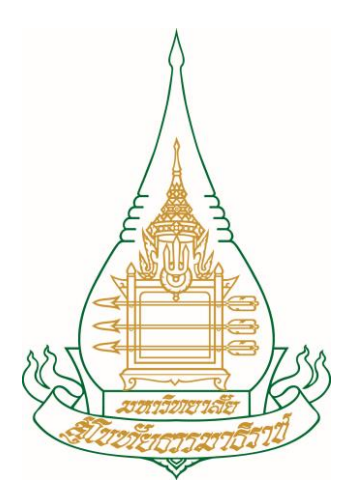

## **คู่มือปฏิบัติงาน** เทคนิคการติดตั้งโสตทัศนูปกรณ์สำหรับการเรียนการสอนของ **มหาวิทยาลัยสุโขทัยธรรมาธิราช**

**จัดท าโดย ว่าที่ร้อยตรีพรชัย สุขสมทิพย์ นายช่างอิเล็กทรอนิกส์ปฏิบัติงาน**

**หน่วยบริการโสตทัศนูปกรณ์ ศูนย์โสตทัศนศึกษา ส านักเทคโนโลยีการศึกษา มหาวิทยาลัยสุโขทัยธรรมาธิราช**

#### **ค าน า**

<span id="page-2-0"></span>คู่มือการปฏิบัติงานเทคนิคการติดตั้งโสตทัศนูปกรณ์สำหรับการเรียนการสอนของ ้มหาวิทยาลัยสุโขทัยธรรมาธิราช สังกัดงานบริการโสตทัศนูปกรณ์ สำนักเทคโนโลยีการศึกษา ้มหาวิทยาลัยสุโขทัยธรรมาธิราชเล่มนี้ จัดทำขึ้นจากการที่ผู้เขียนได้ปฏิบัติงานในฐานะนายช่าง อิเล็กทรอนิกส์ปฏิบัติงาน ได้เรียนรู้หลักการ ทฤษฎี และจากทักษะประสบการณ์การในทำงานด้าน ึการติดตั้งและใช้งานโสตทัศนูปกรณ์มากว่า 17 ปี จึงได้รวบรวมเทคนิคและขั้นตอนการทำงานอย่าง เป็นระบบ ของการให้บริการโสตทัศนูปกรณ์โดยมีจุดมุ่งหมายเพื่อให้ผู้ปฏิบัติงาน และผู้เกี่ยวข้อง นำไปเป็นแนวทางในการปฏิบัติงาน เป็นมาตรฐานในการปฏิบัติงานโสตทัศนูปกรณ์ และยังช่วยลด ขั้นตอนการปฏิบัติงานที่ซ้ าซ้อน ประหยัดเวลา ประหยัดทรัพยากร เพื่อให้เกิดประสิทธิภาพในการ ปฏิบัติงาน และใช้งบประมาณที่ได้รับให้เกิดความคุ้มค่าและประโยชน์สูงสุด

ทั้งนี้ ผู้เขียนหวังว่าคู่มือนี้จะเป็นประโยชน์แก่ผู้ปฏิบัติงาน และผู้สนใจเพื่อนำไปประยุกต์ใช้ ต่อไป

> (ว่าที่ร้อยตรีพรชัย สุขสมทิพย์) นายช่างอิเล็กทรอนิกส์ปฏิบัติงาน 21 สิงหาคม พ.ศ. 2563

## สารบัญ

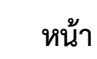

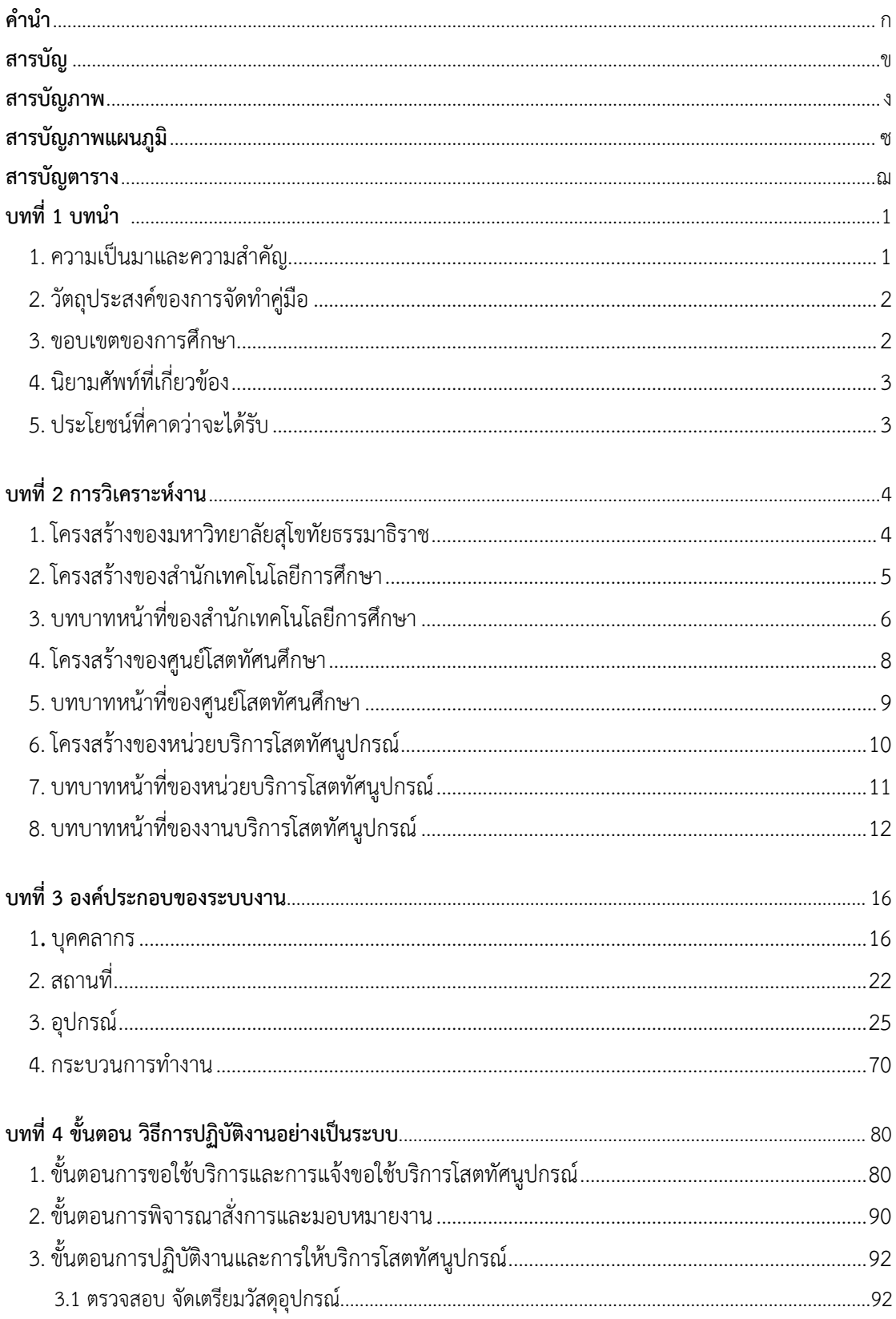

## **สารบัญ (ต่อ)**

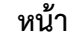

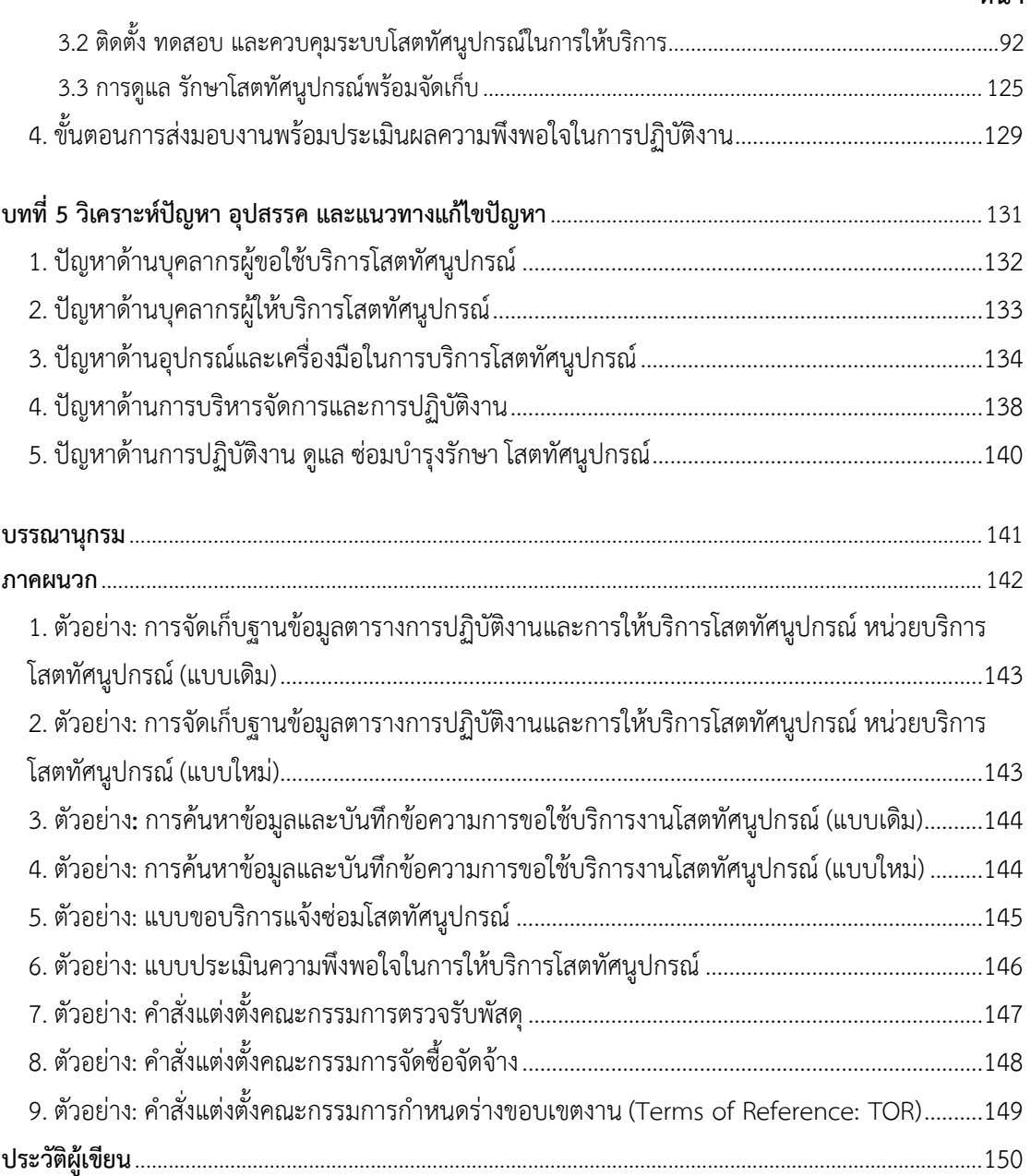

**หน้า**

## **สารบัญภาพ**

## <span id="page-5-0"></span>**บทที่ 3**

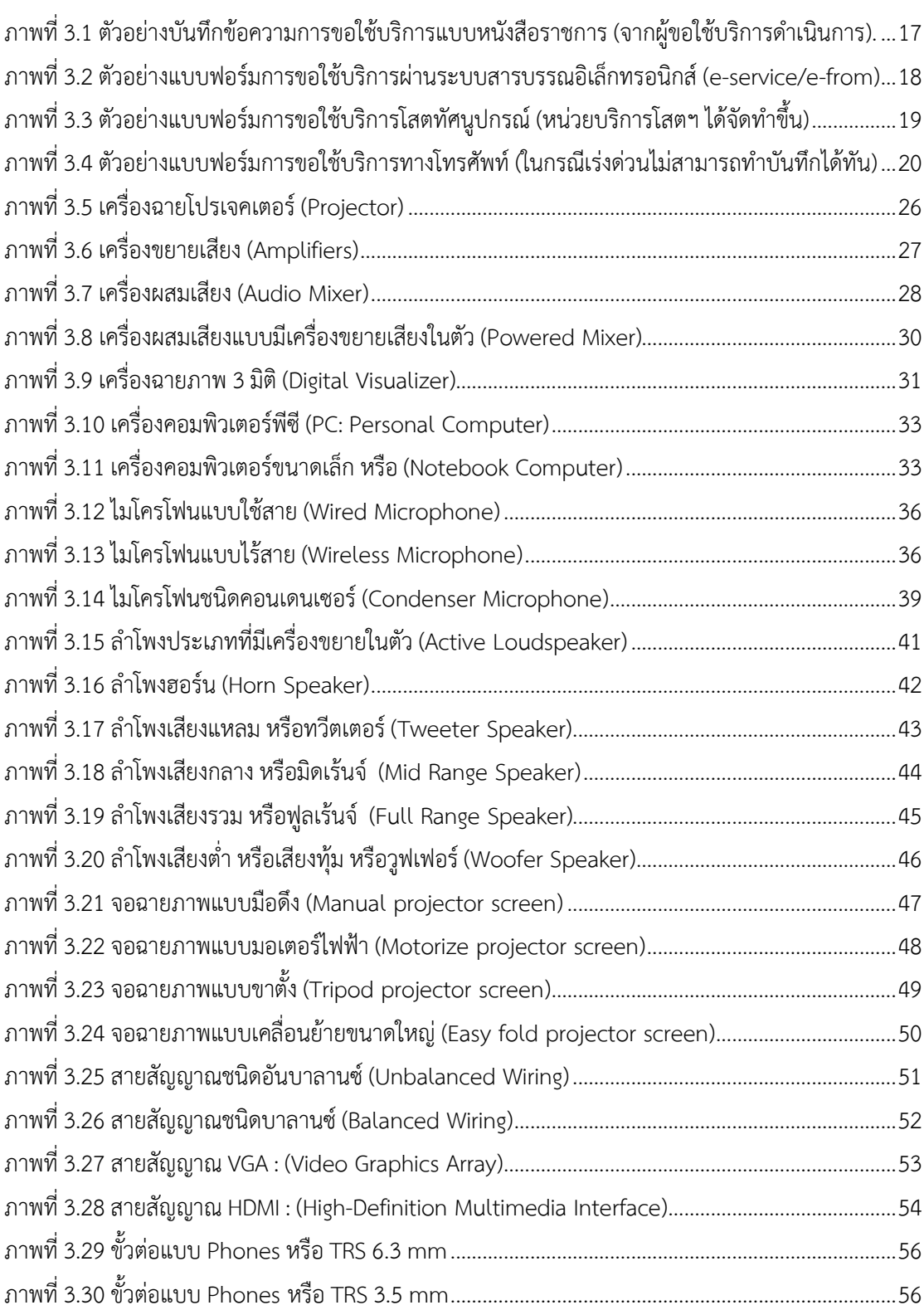

## **สารบัญภาพ (ต่อ)**

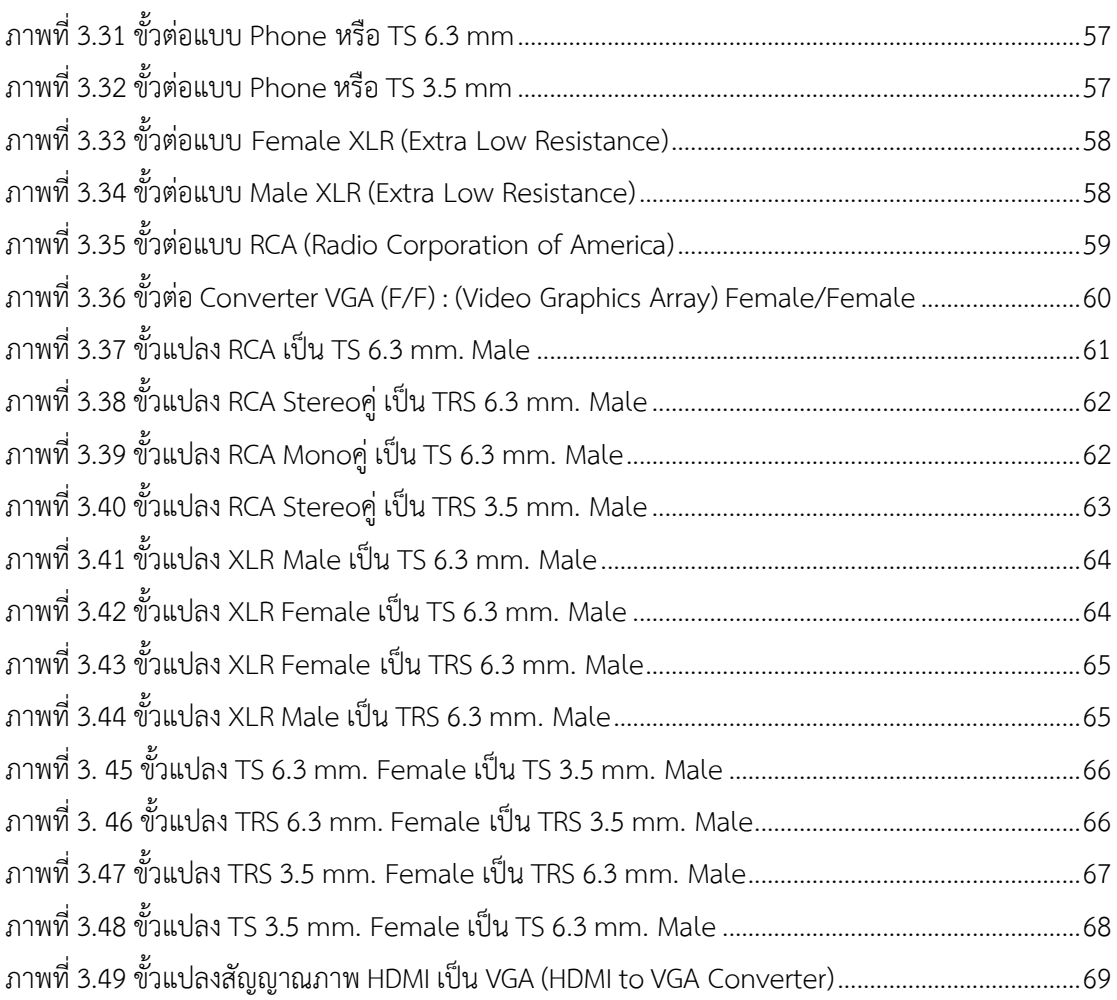

## **บทที่ 4**

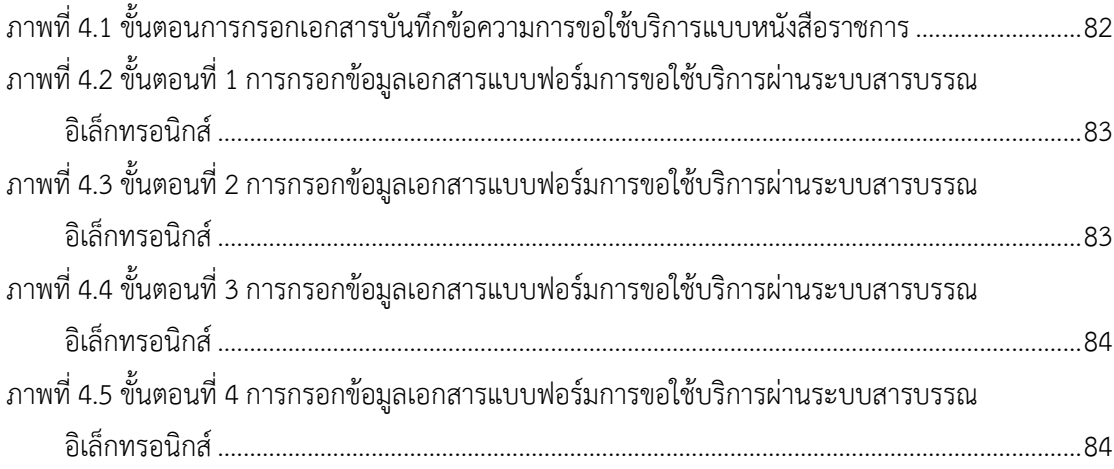

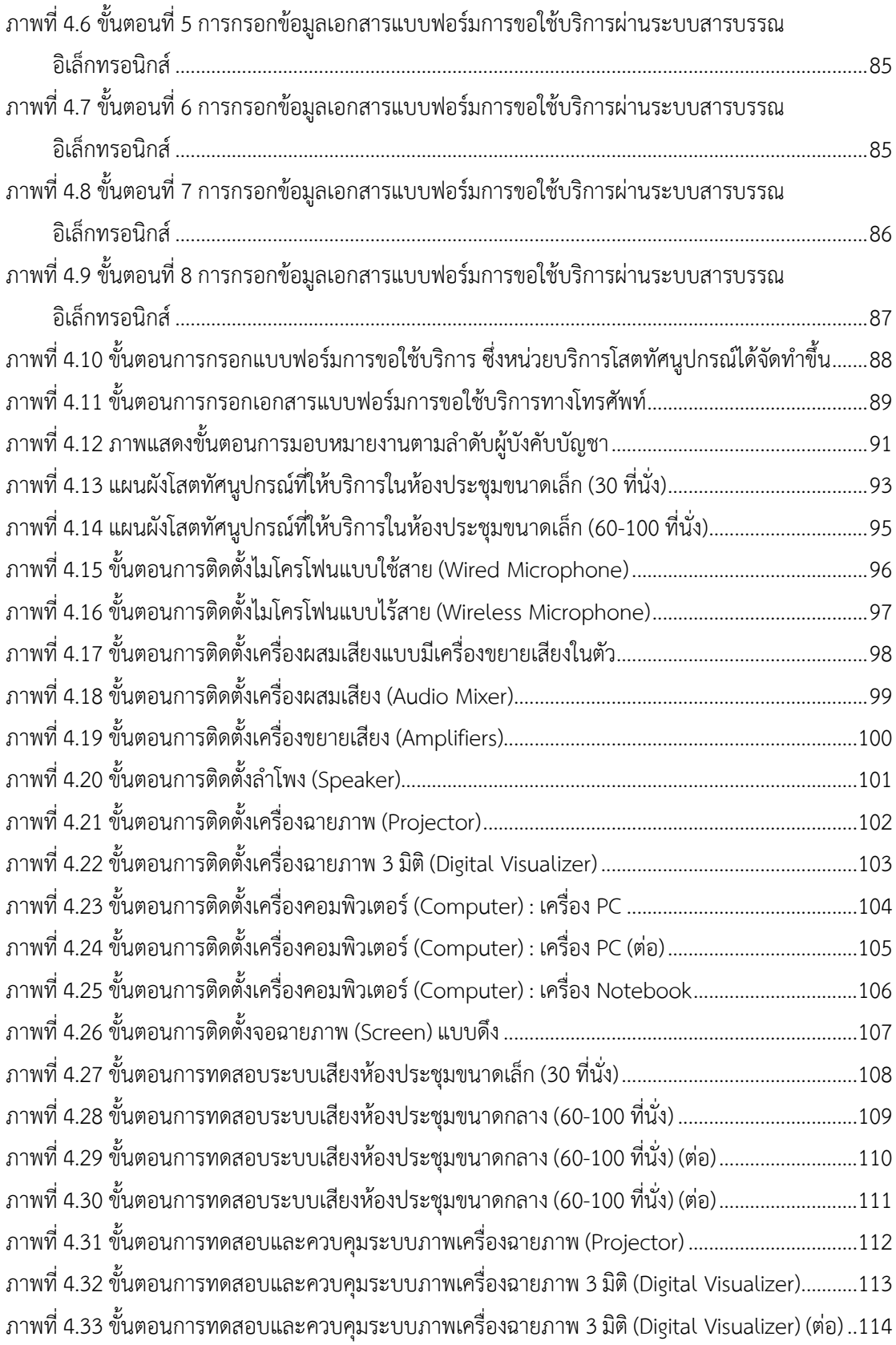

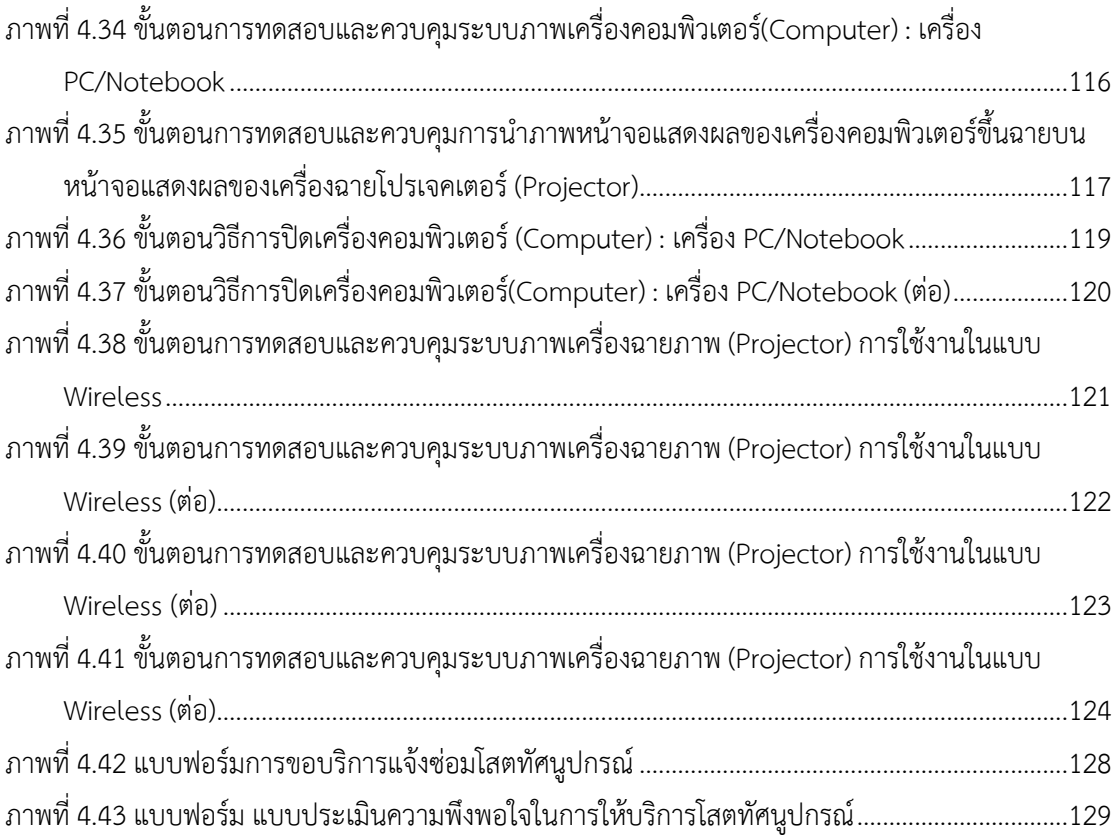

#### **ภาคผนวก**

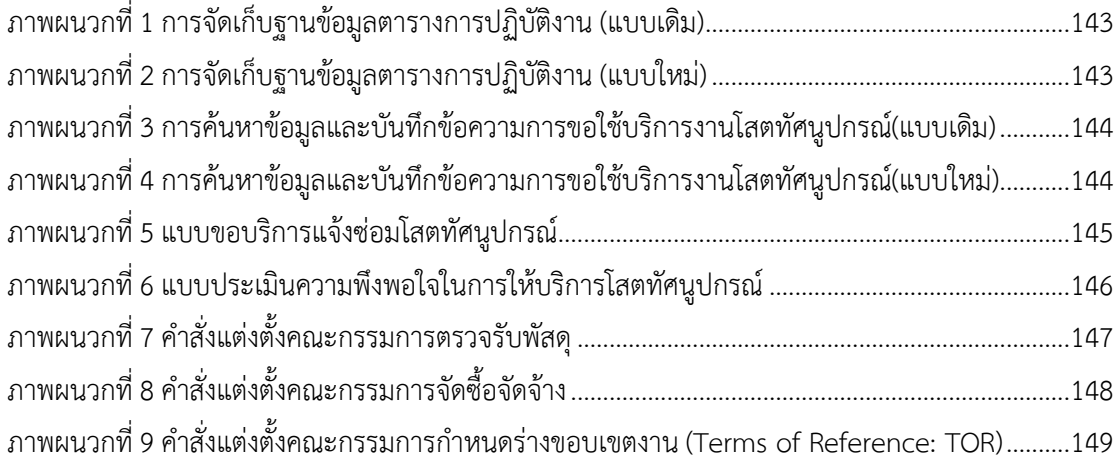

## **สารบัญภาพแผนภูมิ**

<span id="page-9-0"></span>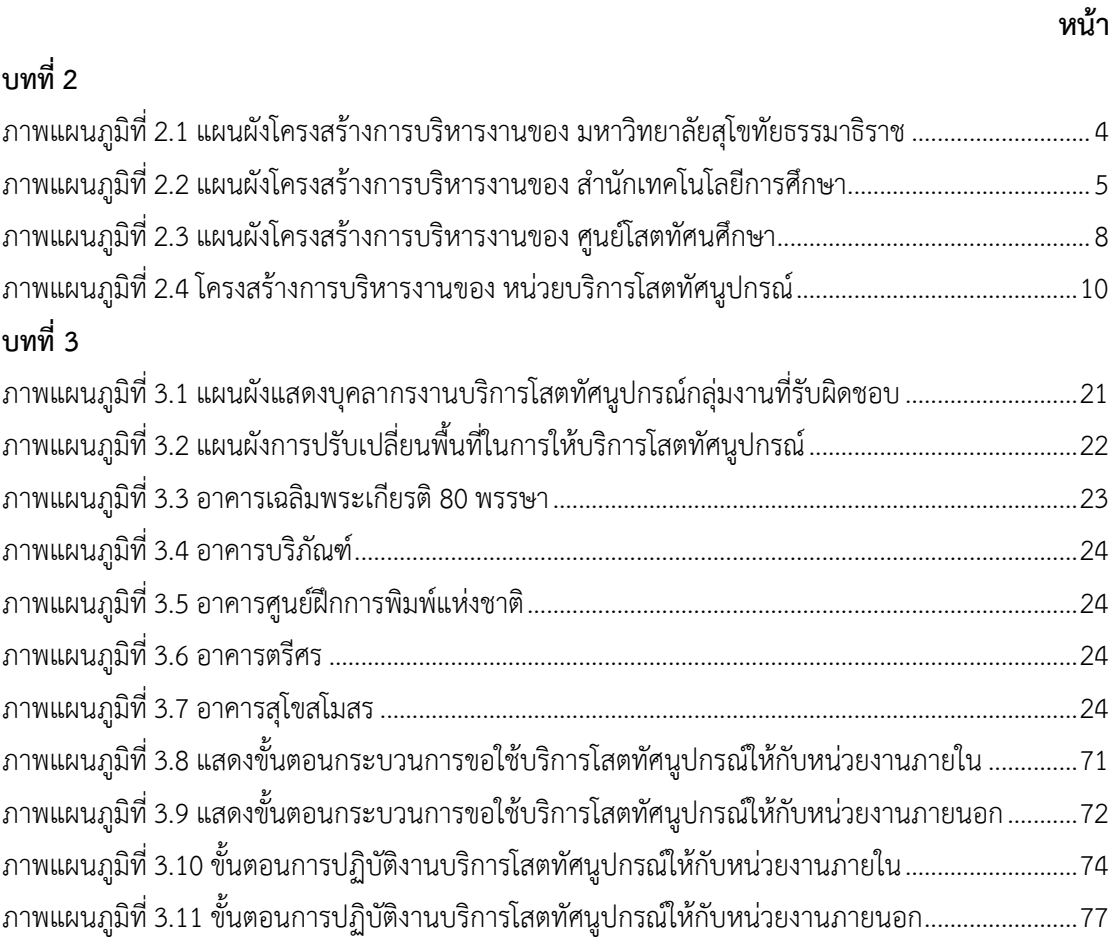

## **สารบัญตาราง**

## **หน้า**

<span id="page-10-0"></span>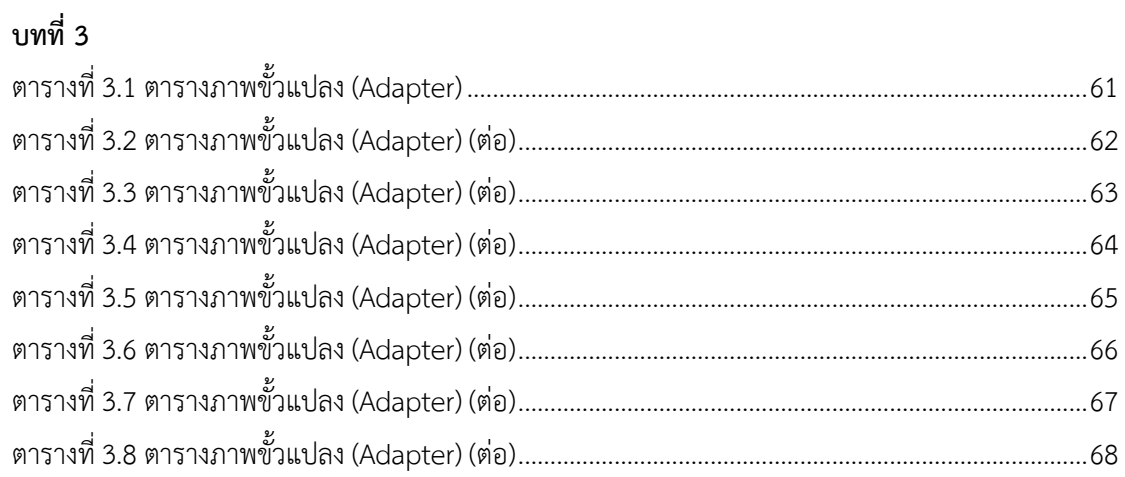

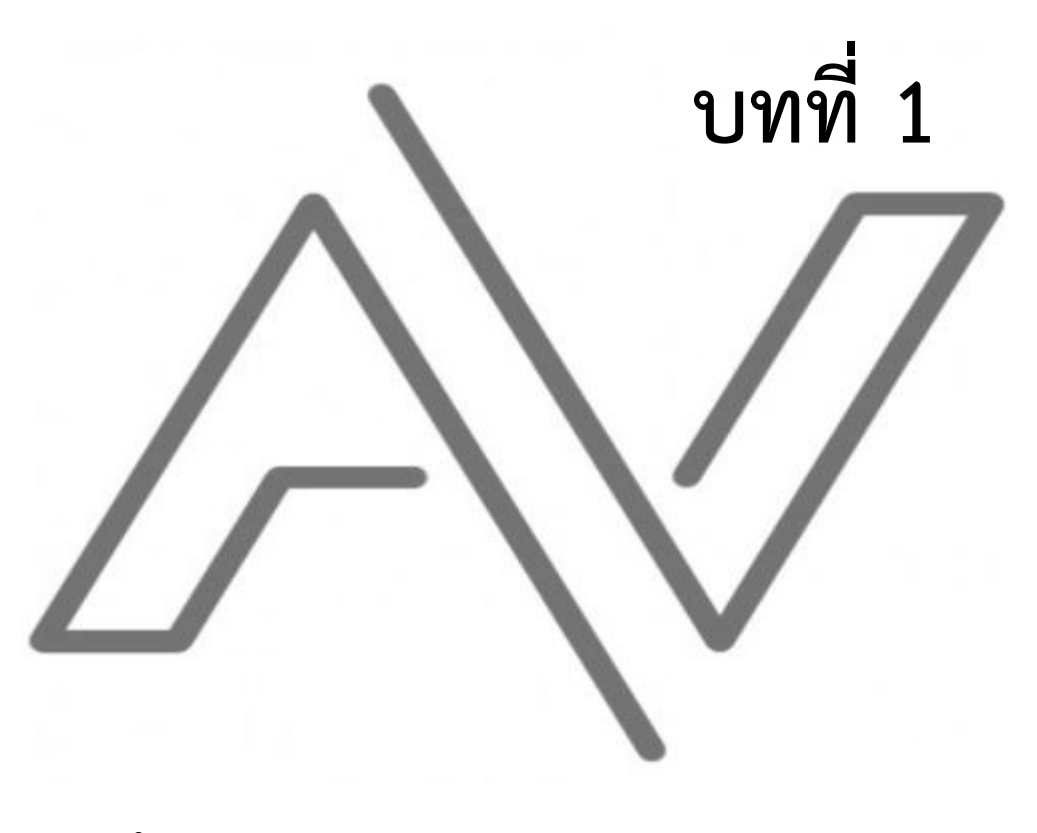

**บทน ำ**

<span id="page-12-0"></span>**บทที่ 1 บทนำ** 

#### <span id="page-12-1"></span>**1**. **ความเป็นมาและความส าคัญ**

มหาวิทยาลัยสุโขทัยธรรมาธิราชเป็นมหาวิทยาลัยเปิดที่ใช้เทคโนโลยีและนวัตกรรมการศึกษาทางไกล เพื่อสร้างโอกาสการเรียนรู้ด้วยตนเองตลอดชีวิตสำหรับทุกคน และมุ่งพัฒนาคุณภาพของประชาชนทั่วไป เพิ่มพูนวิทยฐานะแก่ผู้ประกอบอาชีพ และขยายโอกาสทางการศึกษาเพื่อสนองความต้องการของบุคคลและ สังคมด้วยการจัดระบบการเรียนการสอนทางไกล ซึ่งใช้สื่อการสอนทางไปรษณีย์ วิทยุกระจายเสียง วิทยุ โทรทัศน์ สื่อออนไลน์ และวิธีการอื่นที่ผู้เรียนสามารถศึกษาได้ด้วยตนเอง โดยไม่ต้องเข้าชั้นเรียนตามปกติตาม ้ ปณิธานและวิสัยทัศน์ของมหาวิทยาลัยฯ ที่เห็นความสำคัญของเทคโนโลยีต่อการจัดการเรียนการสอนทางไกล ซึ่งเป็นการเรียนการสอนที่ไม่มีชั้นเรียน ผู้เรียนและผู้สอนอยู่ไกลกัน และผู้เรียนผู้สอนมีโอกาสพบกันอยู่บ้าง ณ ศูนย์บริการการศึกษาต่าง ๆ ของมหาวิทยาลัยฯ ในเวลาและสถานที่ที่สะดวก ที่มา: มหาวิทยาลัยสุโขทัยธรรมาธิราช. (2563). *ระบบการเรียนการสอนทางไกล*. สืบค้น 27 มี.ค. 2563,

จาก <https://www.stou.ac.th/main/StouPlan.html.>

ส านักเทคโนโลยีการศึกษา มหาวิทยาลัยสุโขทัยธรรมาธิราชจึงมีบทบาทหน้าที่ความรับผิดชอบในงาน ด้านวิชาการ จัดระบบ ออกแบบ วิจัย และพัฒนาสื่อเทคโนโลยีสื่อสารการศึกษา ผลิตสื่อการศึกษาและ ให้บริการสื่อประสมในระบบการสอนทางไกล และเพื่อให้สอดคล้องกับบทบาทหน้าที่ความรับผิดชอบของ ส านักเทคโนโลยีการศึกษา หน่วยบริการโสตทัศนูปกรณ์ซึ่งอยู่ในส่วนงานของศูนย์โสตทัศนศึกษา จึงมีหน้าที่ใน การให้บริการสื่อประสมในระบบการเรียนการสอน โดยปฏิบัติภารกิจหลักเกี่ยวกับงานสนับสนุนการให้บริการ ตลอดจนการติดตั้งและควบคุมการใช้งานโสตทัศนูปกรณ์ อีกทั้งยังมีหน้าที่ตรวจสอบ ซ่อมแซม แก้ไข บำรุงรักษา ให้บริการยืมรับคืน ให้คำแนะนำตอบปัญหาเกี่ยวกับการใช้งานโสตทัศนูปกรณ์ และจัดทำข้อมูล การปฏิบัติงานในการจัดกิจกรรมการเรียนการสอน การฝึกอบรม การประชุมสัมมนา และกิจกรรมอื่น ๆ ให้กับ หน่วยงานต่าง ๆ ที่มาขอใช้บริการ ทั้งหน่วยงานภายในมหาวิทยาลัยฯ และหน่วยงานภายนอกมหาวิทยาลัยฯ เพื่อให้งานต่าง ๆ ดำเนินการไปอย่างสะดวก รวดเร็ว และมีประสิทธิภาพ

จากบทบาทหน้าที่ของหน่วยบริการโสตทัศนูปกรณ์ดังกล่าว ผู้เขียนซึ่งดำรงตำแหน่งนายช่าง อิเล็กทรอนิกส์ปฏิบัติงาน ได้รับมอบหมายภาระงานในการปฏิบัติงานเกี่ยวกับการให้บริการ การติดตั้งและ ควบคุมโสตทัศนูปกรณ์ให้กับผู้ขอใช้บริการทุกหน่วยงานทั้งภายในและภายนอกมหาวิทยาลัยฯ ที่มีความ ต้องการขอใช้บริการ ในการปฏิบัติงานถึงแม้จะมีโสตทัศนูปกรณ์เพียงพอในการให้บริการ แต่เนื่องจากปริมาณ ึ่งานที่มีจำนวนมากจึงทำให้เกิดความล่าช้าในการปฏิบัติงาน อีกทั้งยังมีข้อจำกัดในการให้บริการ เช่น บุคลากร ในการปฏิบัติงานไม่เพียงพอ และในการปฏิบัติงานที่ต้องมีการหมุนเวียนพื้นที่รับผิดชอบในการให้บริการซึ่ง โสตทัศนูปกรณ์ของแต่ละอาคารมีเทคโนโลยีที่แตกต่างกันทำให้บุคลากรยังขาดทักษะ และประสบการณ์ในการ ใช้งานโสตทัศนูปกรณ์ บุคลากรในการปฏิบัติงานต้องควบคุมดูแลโสตทัศนูปกรณ์ซ้ำซ้อนกันหลายงานในเวลา เดียวกัน รวมถึงปัญหาต่าง ๆ ที่ผู้ขอใช้บริการขาดความรู้ ความเข้าใจในขั้นตอนการขอใช้บริการ ส่งผลให้เกิด

่ ข้อผิดพลาดในการให้บริการของผู้ปฏิบัติงาน และส่งผลกระทบกับงานที่ขอใช้บริการ ปัญหาดังกล่าวทำให้การ ปฏิบัติงานขาดประสิทธิภาพ ต่อการทำงานทั้งในด้านเวลา ความเสียหายต่อเครื่องมืออุปกรณ์ และงบประมาณ ดังนั้นการจัดทำคู่มือปฏิบัติงานเทคนิคการติดตั้งโสตทัศนูปกรณ์สำหรับการเรียนการสอนของ มหาวิทยาลัยสุโขทัยธรรมาธิราชนี้ จัดท าขึ้นเพื่อให้เกิดความรู้ความเข้าใจในการปฏิบัติงานด้านโสตทัศนูปกรณ์ และเพื่อเป็นแนวทางในการปฏิบัติงานของผู้ปฏิบัติงานหน่วยบริการโสตทัศนูปกรณ์ และผู้ขอใช้บริการของ ่ หน่วยงานต่าง ๆ อีกทั้งผู้ปฏิบัติงานและผู้ขอใช้บริการสามารถนำไปประยุกต์ใช้เพื่อช่วยลดปัญหาต่าง ๆ ในการ ให้บริการและสามารถใช้คู่มือฉบับนี้เป็นมาตรฐานในการปฏิบัติงานเพื่อเพิ่มทักษะ ความรู้ความเข้าใจ ทำให้ ิทราบถึงขั้นตอนในการให้บริการและเทคนิคในการปฏิบัติงาน ผู้จัดทำหวังเป็นอย่างยิ่งว่า คู่มือปฏิบัติงาน เทคนิคการติดตั้งโสตทัศนูปกรณ์สำหรับการเรียนการสอนของมหาวิทยาลัยสุโขทัยธรรมาธิราชนี้ จะเป็น ประโยชน์แก่เจ้าหน้าที่ผู้ปฏิบัติงาน บุคลากรที่เกี่ยวข้อง และใช้เป็นแนวทางในการปฏิบัติงานเพื่อให้เกิด ประสิทธิภาพสูงสุด

## <span id="page-13-0"></span>**2**. **วัตถุประสงค์ของการจัดท าคู่มือ**

2.1 เพื่อให้เกิดความร้ความเข้าใจ และนำไปประยุกต์ใช้ในการปฏิบัติงานด้านโสตทัศนปกรณ์ได้อย่าง มีประสิทธิภาพ

2.2 เพื่อเป็นแนวทางในการปฏิบัติงานของ นายช่างอิเล็กทรอนิกส์ ประจำหน่วยบริการ โสตทัศนูปกรณ์ ศูนย์โสตทัศนศึกษา สำนักเทคโนโลยีการศึกษา มหาวิทยาลัยสุโขทัยธรรมาธิราช

2.3 เพื่อเป็นแนวทางในการขอใช้บริการ สำหรับผู้สนใจและผู้ที่เกี่ยวข้องในหน่วยงานต่าง ๆ

2.4 เพื่อให้เป็นมาตรฐานในการปฏิบัติงานของ นายช่างอิเล็กทรอนิกส์ ประจำหน่วยบริการ โสตทัศนูปกรณ์ ศูนย์โสตทัศนศึกษา สำนักเทคโนโลยีการศึกษา มหาวิทยาลัยสุโขทัยธรรมาธิราช

## <span id="page-13-1"></span>**3**. **ขอบเขตของการศึกษา**

คู่ มือ ปฏิบัติงาน เ ท ค นิ ค ก า ร ติ ด ตั้ง โ ส ต ทั ศ นู ป ก ร ณ์ สำ ห รั บ ก า ร เ รี ย น ก า ร ส อ น ข อ ง มหาวิทยาลัยสุโขทัยธรรมาธิราชเล่มนี้ ใช้ข้อมูลเบื้องต้นจากการศึกษา และการสืบค้นจากหลักการ ทฤษฎีที่ เกี่ยวข้อง และทักษะประสบการณ์การทำงานของผู้เขียนที่ได้รับมอบหมายให้ปฏิบัติงาน โดยมีรายละเอียด เกี่ยวกับคุณสมบัติและการใช้งานโสตทัศนูปกรณ์มีเนื้อหาครอบคลุมตั้งแต่ขั้นตอนการขอใช้บริการ การ พิจารณาสั่งการ การจัดเตรียมติดตั้งและควบคุม การจัดเก็บอุปกรณ์ การดูแลรักษาอุปกรณ์ จนถึงการประเมิน ้ ความพึงพอใจในการให้บริการ คู่มือฉบับนี้จัดทำขึ้นเพื่อเป็นแนวทางในการปฏิบัติงานสำหรับ นายช่าง อิเล็กทรอนิกส์ ผู้ขอใช้บริการ หน่วยงาน และผู้ที่เกี่ยวข้องในการขอใช้บริการโสตทัศนูปกรณ์ ภายใน มหาวิทยาลัยสุโขทัยธรรมาธิราชและผู้สนใจทั่วไป

### <span id="page-14-0"></span>**4**. **นิยามศัพท์ที่เกี่ยวข้อง**

4.1 การติดตั้ง หมายถึง การนำโสตทัศนูปกรณ์และวัสดุต่าง ๆ มาจัดวาง หรือประกอบในสถานที่ที่ ต้องการ เพื่อให้โสตทัศนูปกรณ์นั้นใช้การได้

4.2 โสตทัศนูปกรณ์ หมายถึง เครื่องมือ หรือโสตทัศนูปกรณ์ (Audio Visual Equipment) สำหรับใช้ เป็นตัวกลางในการสื่อสารจากผู้ถ่ายทอดสารไปสู่ผู้รับสาร เช่น เครื่องขยายเสียง เครื่องฉายภาพ 3 มิติเครื่อง ฉายภาพโปรเจคเตอร์เครื่องคอมพิวเตอร์เครื่องรับโทรทัศน์ เครื่องฉายภาพข้ามศีรษะ เครื่องฉายสไลด์ เป็น ต้น

่ 4.3 ผู้ขอใช้บริการ หมายถึง ผู้ที่มาขอใช้บริการ หรือหน่วยงานที่มาขอใช้บริการ ในการติดตั้ง ควบคุม ดูแล โสตทัศนูปกรณ์ทั้งภายในและภายนอก ของหน่วยบริการโสตทัศนูปกรณ์ ศูนย์โสตทัศนศึกษา ส านักเทคโนโลยีการศึกษา มหาวิทยาลัยสุโขทัยธรรมาธิราช

4.4 ผู้ปฏิบัติงาน หมายถึง เจ้าหน้าที่โสตทัศนูปกรณ์ที่ปฏิบัติงานและให้บริการ ติดตั้ง ซ่อม บ ารุงรักษา โสตทัศนูปกรณ์ทั้งภายในและภายนอก ของหน่วยบริการโสตทัศนูปกรณ์ ศูนย์โสตทัศนศึกษา ส านักเทคโนโลยีการศึกษา มหาวิทยาลัยสุโขทัยธรรมาธิราช

## <span id="page-14-1"></span>**5. ประโยชน์ที่คาดว่าจะได้รับ**

5.1 ทำให้เกิดความร้ ความเข้าใจ และนำไปประยุกต์ใช้ในการปฏิบัติงานด้านโสตทัศนปกรณ์ได้อย่างมี ประสิทธิภาพ

5.2 ทำให้เป็นแนวทางในการปฏิบัติงานของ นายช่างอิเล็กทรอนิกส์ ประจำหน่วยบริการ โสตทัศนูปกรณ์ ศูนย์โสตทัศนศึกษา สำนักเทคโนโลยีการศึกษา มหาวิทยาลัยสุโขทัยธรรมาธิราช

5.3 ทำให้เป็นแนวทางในการขอใช้บริการ สำหรับผู้สนใจ และผู้ที่เกี่ยวข้องในหน่วยงานต่าง ๆ

5.4 ทำให้เป็นมาตรฐานในการปฏิบัติงานของ นายช่างอิเล็กทรอนิกส์ ประจำหน่วยบริการ โสตทัศนูปกรณ์ ศูนย์โสตทัศนศึกษา สำนักเทคโนโลยีการศึกษา มหาวิทยาลัยสุโขทัยธรรมาธิราช

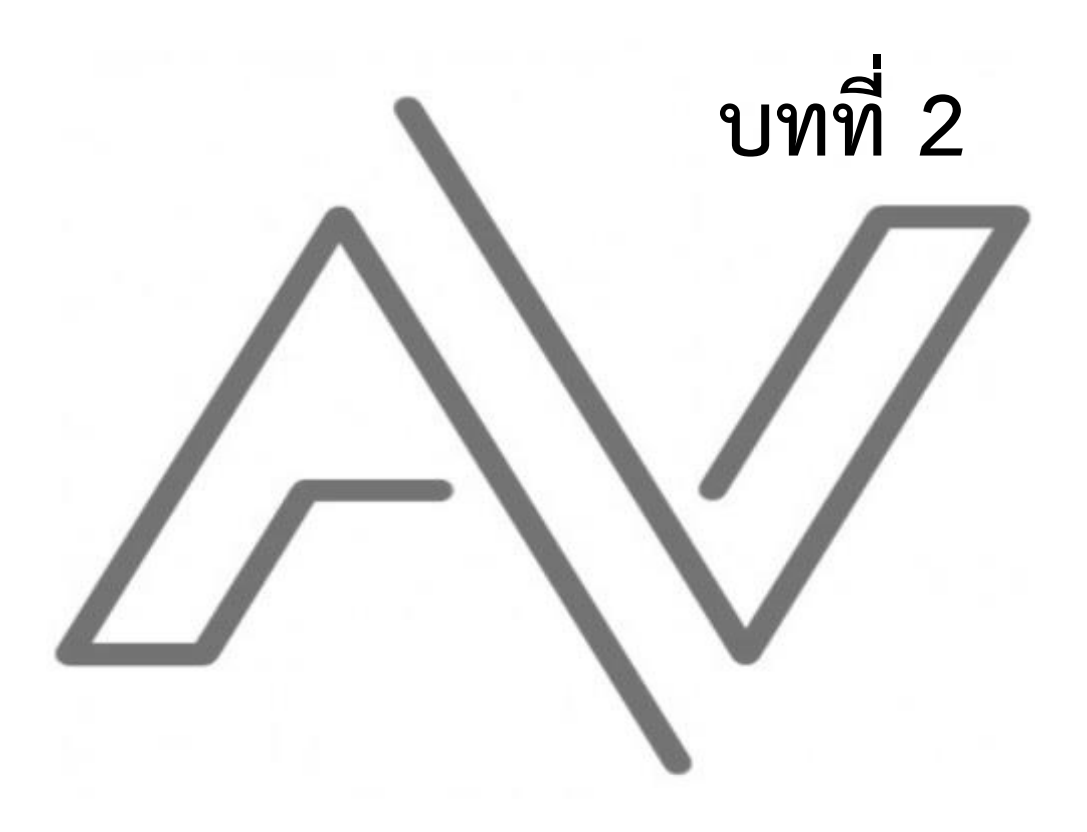

**กำรวิเครำะห์งำน**

## <span id="page-16-0"></span>**บทที่ 2**

#### **การวิเคราะห์งาน**

การจัดทำคู่มือปฏิบัติงานเทคนิคการติดตั้งโสตทัศนูปกรณ์สำหรับการเรียนการสอนของ มหาวิทยาลัยสุโขทัยธรรมาธิราช ผู้เขียนได้วิเคราะห์งานออกเป็น

- 1. โครงสร้างของมหาวิทยาลัยสุโขทัยธรรมาธิราช
- 2. โครงสร้างของสำนักเทคโนโลยีการศึกษา
- ่ 3. บทบาทหน้าที่ของสำนักเทคโนโลยีการศึกษา
- 4. โครงสร้างของศูนย์โสตทัศนศึกษา
- 5. บทบาทหน้าที่ของศูนย์ศูนย์โสตทัศนศึกษา
- 6. โครงสร้างของหน่วยบริการโสตทัศนูปกรณ์
- 7. บทบาทหน้าที่ของหน่วยงานบริการโสตทัศนูปกรณ์
- 8. บทบาทหน้าที่ของงานบริการโสตทัศนูปกรณ์

## <span id="page-16-1"></span>**1 โครงสร้างของมหาวิทยาลัยสุโขทัยธรรมาธิราช**

มหาวิทยาลัยสุโขทัยธรรมาธิราชมีการแบ่งส่วนราชการในการบริหารงานดังนี้

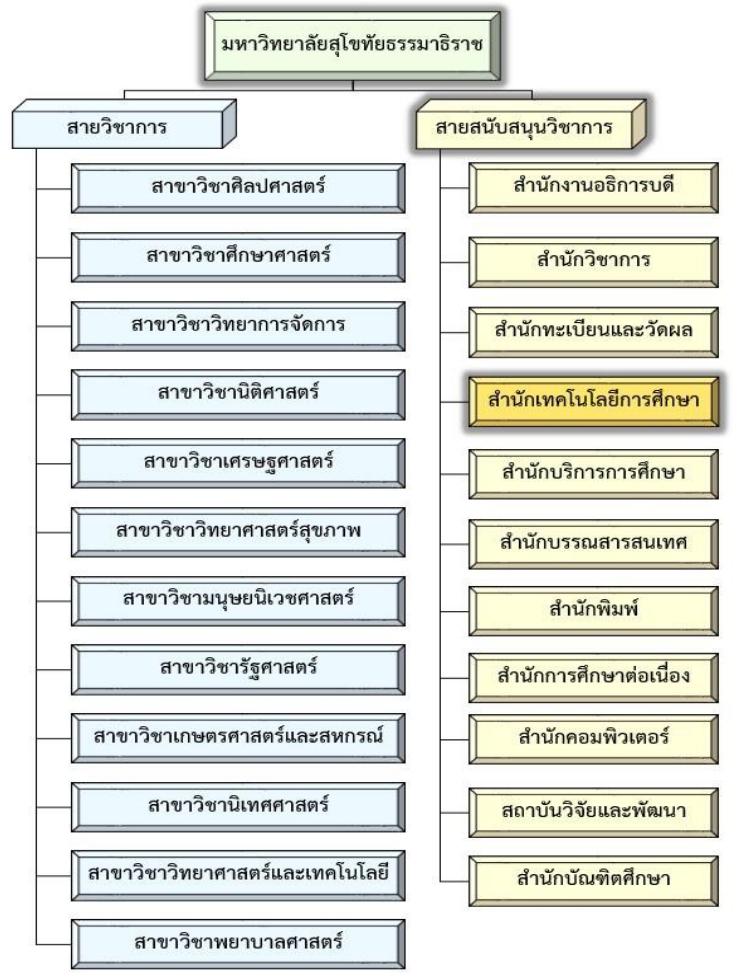

**ภาพแผนภูมิที่ 2.1 แผนผังโครงสร้างการบริหารงานของมหาวิทยาลัยสุโขทัยธรรมาธิราช**

<span id="page-16-2"></span>ที่มา: มหาวิทยาลัยสุโขทัยธรรมาธิราช. (2563). *การบริหาร*. สืบค้น 27 มีนาคม 2563,

จาก : <https://www.stou.ac.th/main/administrator.html>.

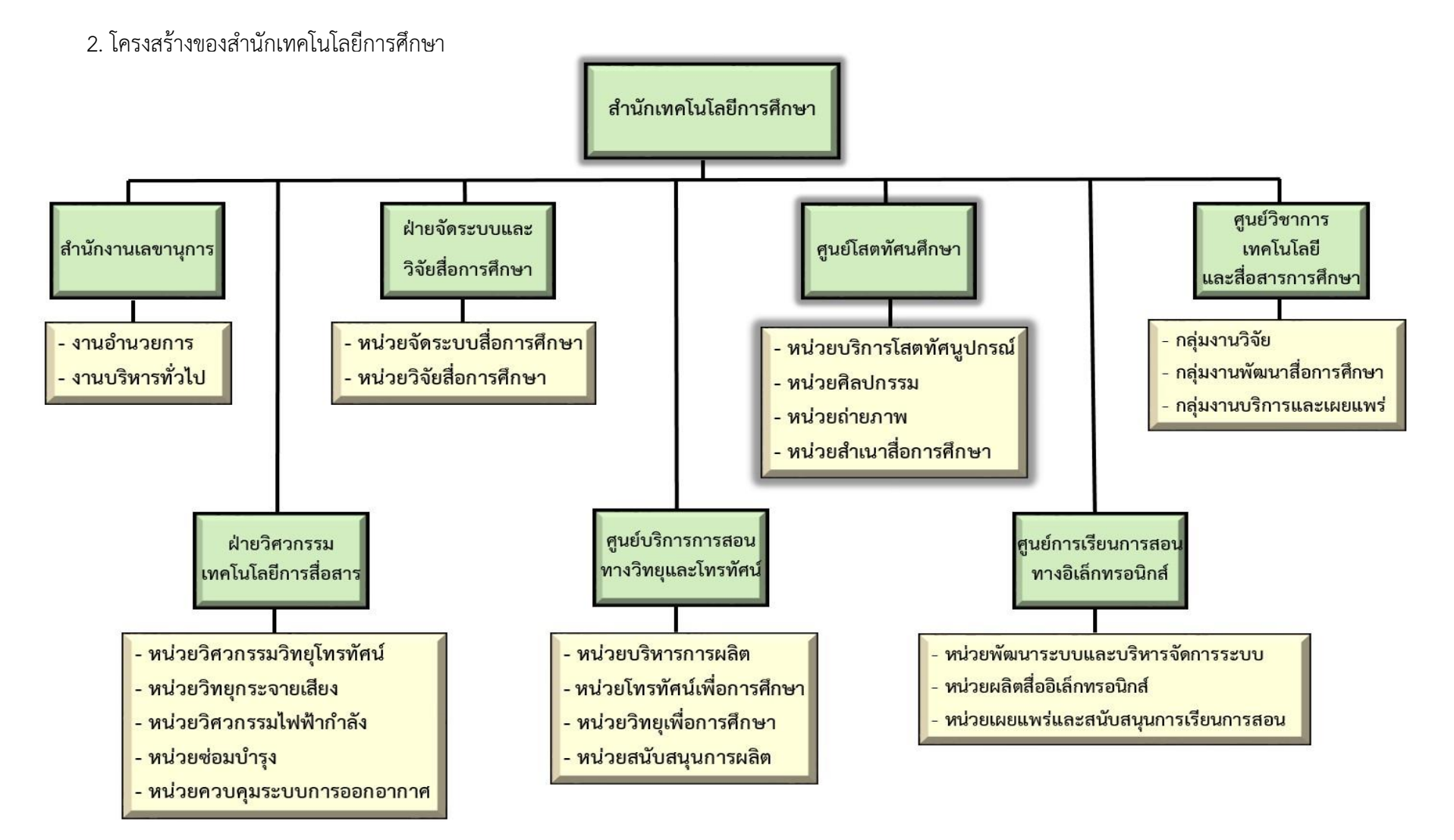

คู่มือปฏิบัติงานเทคนิคการติดตั้งโสตทัศนูปกรณ์ส าหรับการเรียนการสอนของมหาวิทยาลัยสุโขทัยธรรมาธิราช **5**

<span id="page-17-1"></span><span id="page-17-0"></span>**ภาพแผนภูมิที่ 2.2 แผนผังโครงสร้างการบริหารงานของ ส านักเทคโนโลยีการศึกษา มหาวิทยาลัยสุโขทัยธรรมาธิราช**

## <span id="page-18-0"></span>**3. บทบาทหน้าที่ของส านักเทคโนโลยีการศึกษา มหาวิทยาลัยสุโขทัยธรรมาธิราช**

ส านักเทคโนโลยีการศึกษาเป็นหน่วยงานที่อยู่ในส่วนของการสนับสนุนทางวิชาการ ด้วยการจัดระบบ การเรียนการสอนทางไกล โดยมีหน้าที่รับผิดชอบหลักในการ ออกแบบ วิจัย และพัฒนาสื่อด้านเทคโนโลยีและ สื่อสารการศึกษาผลิตสื่อการศึกษา และให้บริการสื่อประสมในระบบการสอนทางไกลที่เอื้อให้นักศึกษา สามารถศึกษาได้ให้แก่มหาวิทยาลัยสุโขทัยธรรมาธิราช ซึ่งได้จัดแบ่งโครงสร้างตามหน่วยงานตามหน้าที่ความ รับผิดชอบออกเป็น 7 หน่วยงาน ได้แก่

- 1. สำนักงานเลขานุการ
- 2. ฝ่ายวิศวกรรมและเทคโนโลยีการสื่อสาร
- 3. ฝ่ายจัดระบบและวิจัยสื่อการศึกษา
- 4. ศูนย์บริการการสอนทางวิทยุและโทรทัศน์
- 5. ศูนย์โสตทัศนศึกษา
- 6. ศูนย์การเรียนการสอนทางอิเล็กทรอนิกส์

7. ศูนย์วิชาการเทคโนโลยีและสื่อสารการศึกษา โดยมีหน้าที่รับผิดชอบตามผังโครงสร้างการบริหารงาน ดังนี้

1**. สำนักงานเลขานการ** แบ่งโครงสร้างการบริหารเป็น 2 หน่วยงานได้แก่ งานอำนวยการและงาน บริหารทั่วไป มีหน้าที่รับผิดชอบงานสารบรรณและธุรการ งานพัสดุ งานวางแผน งานการเงิน งานงบประมาณ งานบุคคล งานประกันคุณภาพ งานบริหารความเสี่ยงและควบคุมภายใน งานการจัดการความรู้ และงาน ติดตามและรายงานผลการปฏิบัติงานตามแผนปฏิบัติราชการ/คำรับรองการปฏิบัติราชการประจำปี

**2. ฝ่ายวิศวกรรมและเทคโนโลยีการสื่อสาร**แบ่งโครงสร้างการบริหารเป็น 5 หน่วยงานได้แก่ หน่วย วิศวกรรมวิทยุกระจายเสียง หน่วยวิศวกรรมวิทยุโทรทัศน์ หน่วยควบคุมการออกอากาศ หน่วยวิศวกรรมไฟฟ้า ก าลัง และหน่วยซ่อมบ ารุง มีหน้าที่ในการปฏิบัติงานเกี่ยวกับวิศวกรรมวิทยุและโทรทัศน์ ค้นคว้า วิเคราะห์ ออกแบบ ควบคุม และบริหารงานวิศวกรรมวิทยุและโทรทัศน์ ติดตั้งปรับแต่งอุปกรณ์และเครื่องมือที่ใช้งานให้ อยู่ในมาตรฐานเพื่อการออกอากาศ งานพัฒนาขยายขีดความสามารถทั้งทางด้านเครื่องมือและบุคลากร จัดระบบการปฏิบัติงานผลิตรายการวิทยุและโทรทัศน์ทางด้านเทคนิค การใช้เครื่องมือ อุปกรณ์ต่าง ๆ ทั้ง ภายในและภายนอกสถานที่ สนับสนุนการผลิตรายการ ตลอดจนทดสอบ ซ่อมบำรุง การซ่อมบำรุงวัสดุ ครุภัณฑ์ และจัดหาอุปกรณ์ให้เพียงพอสำหรับการให้บริการ

**3. ฝ่ายจัดระบบและวิจัยสื่อการศึกษา** แบ่งโครงสร้างการบริหารเป็น 2 หน่วยงาน ได้แก่ หน่วย ้จัดระบบสื่อและหน่วยวิจัยสื่อการศึกษาเป็นหน่วยงานที่ทำหน้าที่เกี่ยวข้องกับการรวบรวม จัดทำและเก็บ ข้อมูลสื่อการศึกษา การจัดทำแผนและรายงานผลผลิตสื่อการศึกษา และงานวิจัยเพื่อประเมินคุณภาพ สื่อการศึกษา มีโครงสร้างภายในแบ่งเป็น 2 หน่วยงาน คือ หน่วยจัดระบบสื่อการศึกษาและหน่วยวิจัย สื่อการศึกษา

**4. ศูนย์บริการการสอนทางวิทยุและโทรทัศน์**แบ่งโครงสร้างการบริหารเป็น 4 หน่วยงาน ได้แก่ หน่วยบริหารการผลิต หน่วยโทรทัศน์เพื่อการศึกษา หน่วยวิทยุเพื่อการศึกษา และหน่วยสนับสนุนการผลิต มีหน้าที่ในการผลิตสื่อการศึกษาทางไกลในรูปแบบของสื่อวิทยุกระจายเสียงและวิทยุโทรทัศน์ วีดิทัศน์เพื่อ การศึกษาและซีดีเสียง โดยขยายเนื้อหาสาระและประสบการณ์ เพื่อเสริมเติมเต็มเนื้อหาในเอกสารการ สอน เพื่อให้เกิดการเรียนรู้และเข้าใจยิ่งขึ้นนอกจากนี้ยังมีหน้าที่ผลิตรายการวิทยุกระจายเสียงเพื่อบริการ วิชาการแก่สังคมตามนโยบายของมหาวิทยาลัยฯ ผลิตรายการสดเผยแพร่ความรู้หรือข่าวสารตามโอกาส ในช่องทาง Webcasting และสื่อเสียงอื่น ๆ อีกทั้งยังเป็นหน่วยงานสนับสนุนการผลิตรายการประกอบด้วย งานศิลปกรรมฉากมีหน้าที่หลักในการจัดทำงบประมาณประกอบฉาก การแต่งหน้า และจัดวัสดุอุปกรณ์

**5. ศูนย์โสตทัศนศึกษา** เป็นหน่วยงานหนึ่งสังกัดอยู่ในส านักเทคโนโลยีการศึกษา แบ่งโครงสร้างการ บริหารเป็น 4 หน่วยงาน ได้แก่ หน่วยบริการโสตทัศนูปกรณ์ หน่วยศิลปกรรม หน่วยสำเนาสื่อการศึกษา และ หน่วยถ่ายภาพ ให้บริการติดตั้งระบบโสตทัศนูปกรณ์ระบบเสียง ระบบภาพ ระบบแสง ห้องประชุมสัมมนา ขนาดใหญ่ ขนาดกลาง และขนาดย่อย ในกิจกรรมการเรียนการสอนของมหาวิทยาลัยฯ ออกแบบงานป้าย และนิทรรศการ งานกราฟิก งานสำเนา สกรีนแผ่นซีดี ดีวีดี งานถ่ายภาพเพื่อประกอบการเรียนการสอนระดับ ปริญญาตรีและบัณฑิตศึกษา ให้บริการผลิตสื่อทั้งหน่วยงานภายในและภายนอกมหาวิทยาลัยฯ

**6. ศูนย์การเรียนการสอนทางอิเล็กทรอนิกส์**แบ่งโครงสร้างการบริหารเป็น 3 ส่วนงาน ได้แก่ งาน พัฒนาระบบและบริหารจัดการระบบ งานผลิตสื่ออิเล็กทรอนิกส์และงานเผยแพร่และสนับสนุนการเรียนการ ี สอนทางอิเล็กทรอนิกส์ มีหน้าที่ในการประสานงานและอำนวยความสะดวกในการผลิตสื่ออิเล็กทรอนิกส์ ออกแบบให้บริการผลิตสื่ออิเล็กทรอนิกส์และหนังสือเสียงเดซีพัฒนาดูแลและให้ความรู้เกี่ยวกับระบบการ เรียนการสอนทางอิเล็กทรอนิกส์ (e-learning)อีกทั้งบริการระบบการจัดการเรียนการสอน ผลิตสื่อ เผยแพร่ และสนับสนุนการเรียนการสอนออนไลน์ ในบริบทการศึกษาทางไกลของมหาวิทยาลัยฯ

**7. ศูนย์วิชาการเทคโนโลยีและสื่อสารการศึกษา** แบ่งโครงสร้างการบริหารเป็น 3 กลุ่มงาน ได้แก่ กลุ่มงานวิจัย กลุ่มงานพัฒนาสื่อการศึกษา และกลุ่มงานบริการและเผยแพร่ มีหน้าที่จัดระบบและออกแบบสื่อ ควบคุมการผลิตสื่อ ประเมินสื่อ ส่งเสริม และสนับสนุนให้มีการวิจัยทางด้านเทคโนโลยีและสื่อสารการศึกษา เพื่อให้เกิดองค์ความรู้ใหม่และการวิจัยประยุกต์ ส่งเสริม และพัฒนาสื่อให้ทันต่อความก้าวหน้าทางเทคโนโลยี และความต้องการของมหาวิทยาลัยฯ บริการทางวิชาการและเผยแพร่เทคโนโลยีและสื่อสารการศึกษา เผยแพร่ ้ ผลงานของคณาจารย์ประจำสำนักเทคโนโลยีการศึกษา ให้เป็นที่ประจักษ์ทั้งภายในและภายนอกหน่วยงาน ที่มา: ส านักเทคโนโลยีการศึกษา มหาวิทยาลัยสุโขทัยธรรมาธิราช. (2563). *หน่วยงาน สทศ*. สืบค้น 28 มีนาคม.2563, จาก :<https://oet.stou.ac.th/departments/>

.

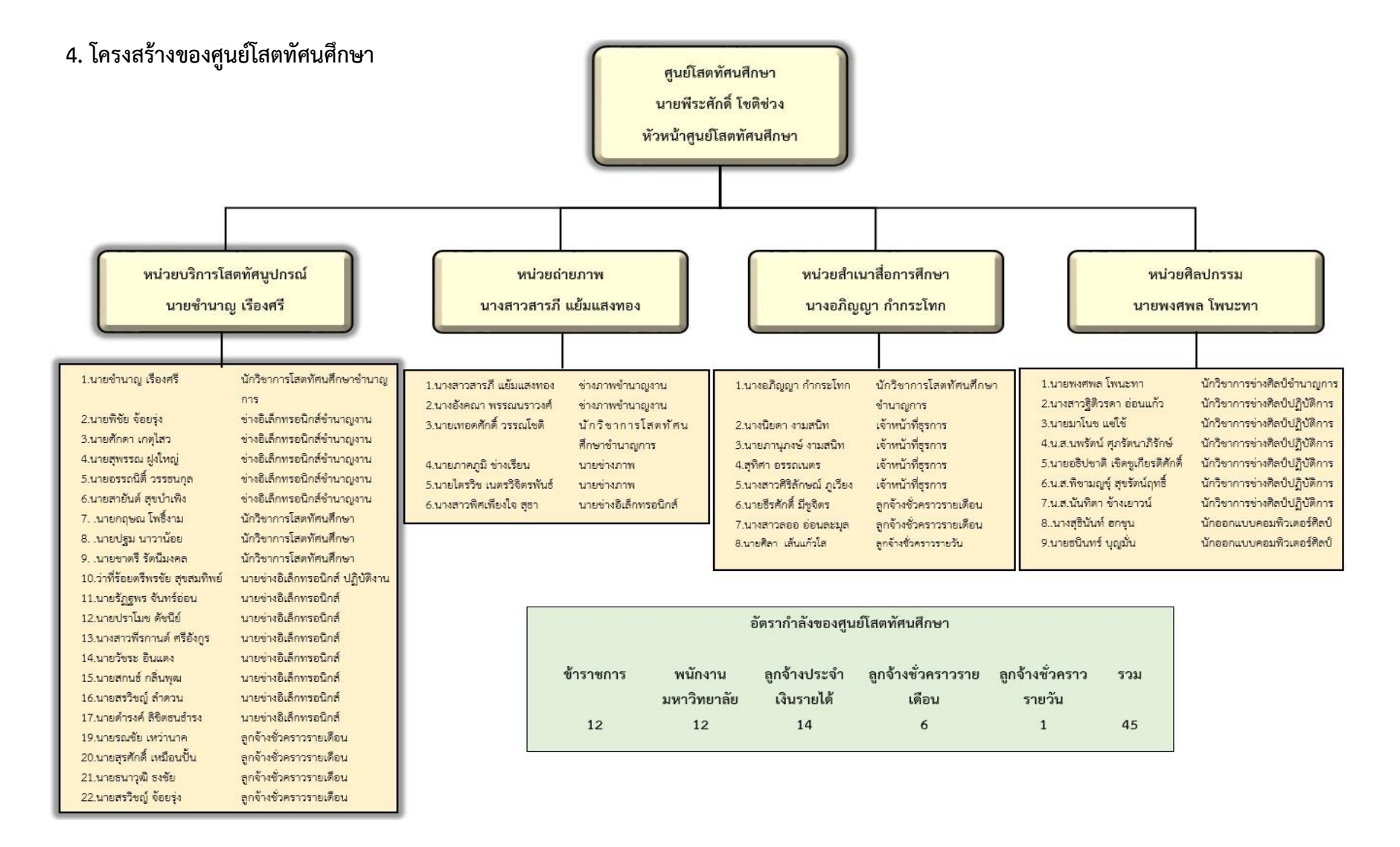

<span id="page-20-1"></span><span id="page-20-0"></span>**ภาพแผนภูมิที่ 2.3 แผนผังโครงสร้างการบริหารงานของ ศูนย์โสตทัศนศึกษา ส านักเทคโนโลยีการศึกษา มหาวิทยาลัยสุโขทัยธรรมาธิราช**

### <span id="page-21-0"></span>**5. บทบาทหน้าที่ของศูนย์โสตทัศนศึกษา ส านักเทคโนโลยีการศึกษา มหาวิทยาลัยสุโขทัยธรรมาธิราช**

ศูนย์โสตทัศนศึกษาเป็นหน่วยงานหนึ่งสังกัดอยู่ในสำนักเทคโนโลยีการศึกษา แบ่งโครงสร้างการ บริหารเป็น 4 หน่วยงานดังนี้

- 1. หน่วยบริการโสตทัศนูปกรณ์
- 2. หน่วยถ่ายภาพ
- ่ 3. หน่วยสำเนาสื่อการศึกษา
- 4. หน่วยศิลปกรรม

**1. หน่วยบริการโสตทัศนูปกรณ์**มีหน้าที่ในการให้บริการติดตั้ง ควบคุมโสตทัศนูปกรณ์ในกิจกรรม การเรียนการสอนของมหาวิทยาลัยสุโขทัยธรรมาธิราช กิจกรรมการประชุมสัมมนา และกิจกรรมอื่น ๆ ทั้ง หน่วยงานภายในและภายนอกมหาวิทยาลัยฯ

**2. หน่วยถ่ายภาพ** มีหน้าที่ในการให้บริการบันทึกภาพเพื่อประกอบการเรียนการสอนระดับปริญญาตรี ระดับบัณฑิตศึกษา และบริการทางวิชาการตามความต้องการของหน่วยงานภายใน นักศึกษาและบุคคลทั่วไป เช่น กิจกรรมของมหาวิทยาลัยฯ การอบรมสัมมนาทางวิชาการ พิธีพระราชทานปริญญาบัตร พิธีมอบ ประกาศนียบัตรและสัมฤทธิบัตร บริการถ่ายภาพติดบัตรนักศึกษาสวมครุยของมหาวิทยาลัยฯ ภาพติดบัตร บุคลากรของมหาวิทยาลัยฯ และบุคคลทั่วไป

**3. หน่วยส าเนาสื่อการศึกษา** มีหน้าที่ในการให้บริการพิมพ์ปก สกรีนภาพลงบนหน้าแผ่น DVD CD และบริการสำเนาสื่อการศึกษา เช่น รายการวิทยกระจายเสียง รายการวิทยโทรทัศน์ วีดิทัศน์ (VCD/DVD) ซีดี เสียง (MP3) และมัลติมีเดียเพื่อการศึกษา รายการบริการสังคมต่าง ๆ ของมหาวิทยาลัยฯ รวมทั้งรายการสอน เสริมเพื่อการศึกษาของมหาวิทยาลัยฯ ให้แก่นักศึกษาที่พลาดโอกาสในการรับฟังและรับชมรายการเพื่อ การศึกษาของทางมหาวิทยาลัยฯ และประชาชนผู้สนใจทั่วไปที่มาขอใช้บริการ

**4. หน่วยศิลปกรรม** มีหน้าที่ให้บริการผลิตสื่อสอนเสริมประเภทต่าง ๆ เช่น เอกสารโสตทัศน์ สไลด์ เครื่องคอมพิวเตอร์ (เพาเวอร์พอยท์) ต้นฉบับคู่มือสัมมนาเสริม คู่มือสอนเสริม ออกแบบปก CD และ DVD บริการออกแบบผลิตงานป้ายชนิดต่าง ๆ เช่น ป้ายประชุม ป้ายยินดีต้อนรับ และออกแบบตกแต่งจัดทำ ้นิทรรศการ บริการออกแบบงานกราฟิกเพื่อประกอบรายการวิทยุโทรทัศน์ และสื่อเสริมอื่น ๆ ี่ที่มา: ศูนย์โสตทัศนศึกษา,สำนักเทคโนโลยีการศึกษา,มหาวิทยาลัยสุโขทัยธรรมาธิราช,2563. สืบค้นวันที่ 28 มี.ค. 2563, เข้าถึงได้จาก <https://oet.stou.ac.th/avcenter/>

#### **6. โครงสร้างของหน่วยบริการโสตทัศนูปกรณ์**

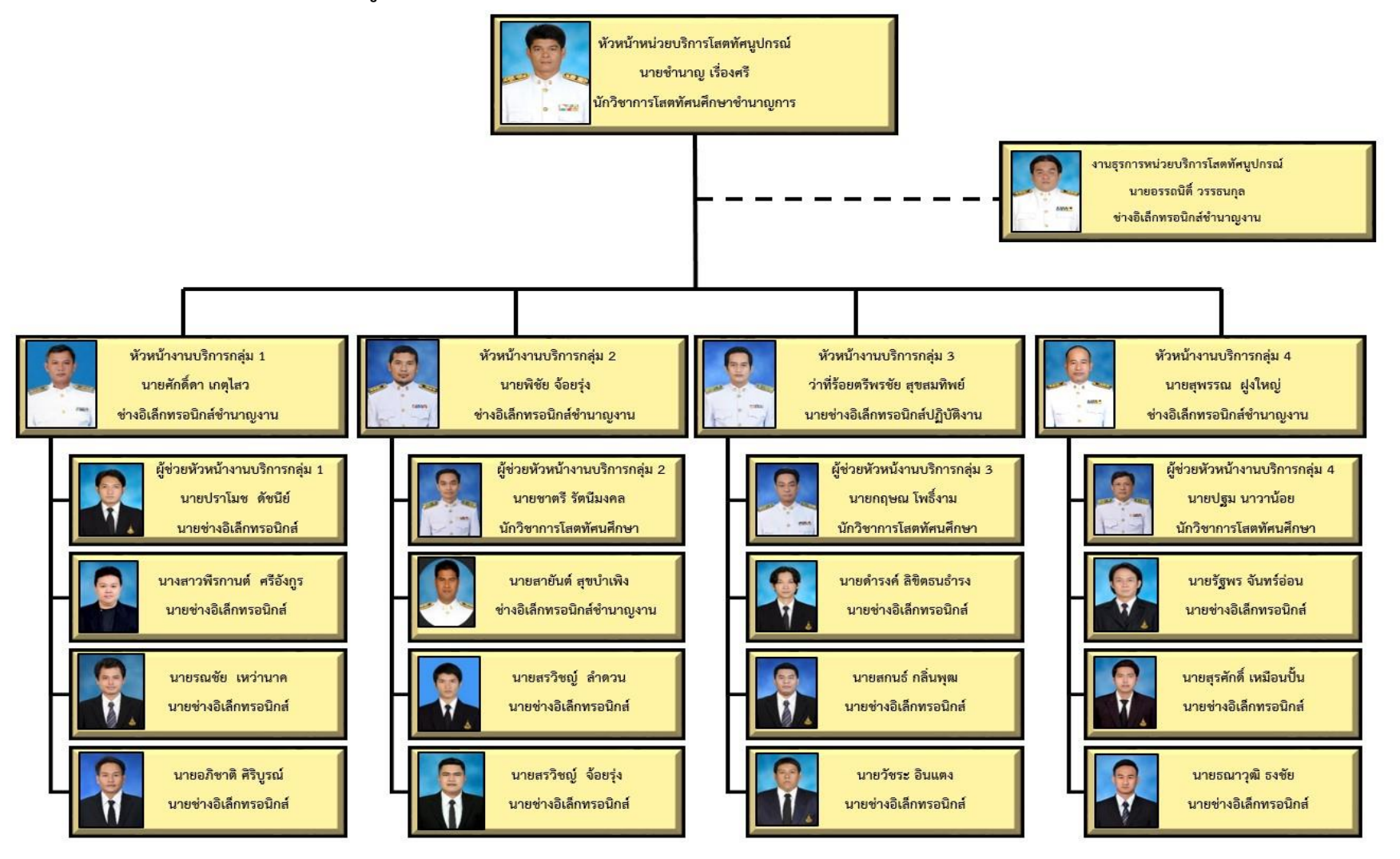

<span id="page-22-1"></span><span id="page-22-0"></span>**ภาพแผนภูมิที่ 2.4 โครงสร้างการบริหารงานของหน่วยบริการโสตทัศนูปกรณ์ ศูนย์โสตทัศนศึกษา ส านักเทคโนโลยีการศึกษา มหาวิทยาลัยสุโขทัยธรรมาธิราช**

## <span id="page-23-0"></span>**7. บทบาทหน้าที่ของหน่วยบริการโสตทัศนูปกรณ์ ศูนย์โสตทัศนศึกษา ส านักเทคโนโลยีการศึกษา มหาวิทยาลัยสุโขทัยธรรมาธิราช**

ในปัจจุบันหน่วยบริการโสตทัศนูปกรณ์ ศูนย์โสตทัศนศึกษา สำนักเทคโนโลยีการศึกษา มหาวิทยาลัยสุโขทัยธรรมาธิราช มีบุคลากรที่ปฏิบัติงานดังนี้

- นักวิชาการโสตทัศนศึกษาชำนาญการ จำนวน 1 อัตรา (ข้าราชการ)
- นักวิชาการโสตทัศนศึกษา จำนวน 3 อัตรา (พนักงานมหาวิทยาลัย)
- ช่างอิเล็กทรอนิกส์ชำนาญงาน จำนวน 5 อัตรา (ข้าราชการ)
- นายช่างอิเล็กทรอนิกส์ปฏิบัติงาน จำนวน 1 อัตรา (พนักงานมหาวิทยาลัย)
- นายช่างอิเล็กทรอนิกส์ จำนวน 7 อัตรา (ลูกจ้างประจำเงินรายได้)
- นายช่างอิเล็กทรอนิกส์ จำนวน 5 อัตรา (ลูกจ้างชั่วคราวรายเดือน)

หน่วยบริการโสตทัศนูปกรณ์มีภาระหน้าที่หลักในการให้บริการแก่หน่วยงานต่าง ๆ ทั้งหน่วยงาน ภายในและหน่วยงานภายนอกมหาวิทยาลัยสุโขทัยธรรมาธิราช โดยมีลักษณะงานที่ปฏิบัติในด้านต่าง ๆ ดังนี้

## **ด้านการปฏิบัติการ**

1. ปฏิบัติหน้าที่เกี่ยวกับการจัดเตรียม ติดตั้ง และควบคุมการใช้งานโสตทัศนูปกรณ์ต่าง ๆ เช่น ไมโครโฟน เครื่องขยายเสียง จอฉายภาพ เครื่องคอมพิวเตอร์ เครื่องฉายภาพ ฯลฯ เพื่อบริการสำหรับงาน พระราชทานปริญญาบัตร งานสัมมนาเสริม สัมมนาเข้มฯ วิทยานิพนธ์และค้นคว้าอิสระในระดับปริญญาโท งานสัมมนาเข้มฯ ในระดับปริญญาเอก งานอบรมประสบการณ์วิชาชีพระดับปริญญาตรีงานอบรมฝึกปฏิบัติ เสริมทักษะให้แก่นักศึกษาระดับปริญญาตรีและงานประชุมสัมมนาและฝึกอบรม ให้แก่หน่วยงานต่าง ๆ ของ มหาวิทยาลัยฯ ที่มาขอใช้บริการทั้งภายในอาคารและภายนอกอาคาร

2. ปฏิบัติหน้าที่เกี่ยวกับการจัดเตรียม ติดตั้ง และควบคุมการใช้งานโสตทัศนูปกรณ์ต่าง ๆ เช่น ไมโครโฟน เครื่องขยายเสียง จอฉายภาพ เครื่องคอมพิวเตอร์ เครื่องฉายภาพ ฯลฯ เพื่อบริการสำหรับงานที่ หน่วยงานภายนอกมาขอใช้บริการ เช่น งานอบรม งานสัมมนา งานเลี้ยงงานสังสรรค์และงานอื่น ๆ ที่ หน่วยงานภายนอกมหาวิทยาลัยฯ ขอใช้บริการ

3. จัดทำเอกสารบันทึกข้อความและบันทึกข้อความระบบสารบรรณอิเล็กทรอนิกส์ (e-from) ในการ ขอใช้บริการโสตทัศนูปกรณ์

4. ตรวจสอบและบำรุงรักษาโสตทัศนูปกรณ์ที่อยู่ในความรับผิดชอบ

.5. จัดซื้อจัดจ้าง ตรวจรับ กำหนดคุณสมบัติ ตรวจการจ้าง และกำหนดราคาครุภัณฑ์ที่จำหน่าย

6. จัดทำรายงาน ปัญหา อุปสรรค และส่งแบบประเมินผลการปฏิบัติงานของผู้ขอใช้บริการเพื่อ รวบรวมข้อมูลและหาวิธีแนวทางแก้ไข

## **ด้านการบริการ**

1. ดูแลและบำรุงรักษาโสตทัศนูปกรณ์ในส่วนของหน่วยงานต่าง ๆ ที่ขอใช้บริการ

- 2. ให้บริการยืม รับคืน โสตทัศนูปกรณ์ตามหน่วยงานต่าง ๆ ของมหาวิทยาลัยฯ ที่ขอใช้บริการ
- 3. ให้คำแนะนำ ตอบปัญหาเกี่ยวกับการใช้โสตทัศนูปกรณ์กับผู้ขอใช้บริการ

<span id="page-24-0"></span>ที่มา: ส านักเทคโนโลยีการศึกษา มหาวิทยาลัยสุโขทัยธรรมาธิราช. (2563). *เกี่ยวกับ สทศ,หน่วยบริการโสตทัศนูปกรณ์* สืบค้น 28 มีนาคม.2563, จาก :<https://oet.stou.ac.th/avcenter/avservice/>

## **8. บทบาทหน้าที่ของงานบริการโสตทัศนูปกรณ์**

จากโครงสร้างของส านักเทคโนโลยีการศึกษา งานบริการโสตทัศนูปกรณ์อยู่ใน หน่วยบริการโสตทัศนูปกรณ์ ภายใต้ศูนย์โสตทัศนศึกษา ซึ่งหน้าที่ความรับผิดชอบของตำแหน่งนายช่าง อิเล็กทรอนิกส์ระดับปฏิบัติงาน มีดังนี้

## **หน้าที่ความรับผิดชอบหลัก**

่ ในฐานะที่ผู้จัดทำคู่มือได้รับมอบหมายให้ปฏิบัติงานในตำแหน่งนายช่างอิเล็กทรอนิกส์ระดับปฏิบัติงาน ้นั้น เป็นงานที่ต้องใช้ความรู้ความสามารถความชำนาญงานทักษะและประสบการณ์ในการปฏิบัติงานเฉพาะ ้ด้าน หรือเฉพาะทางเพื่อการปฏิบัติงานตามมาตรฐานที่กำหนดไว้

โดยมีลักษณะงานที่ปฏิบัติในด้านต่าง ๆ ดังนี้

## **1. ด้านการปฏิบัติการ**

1.1 งานจัดเตรียม ดูแล ติดตั้ง และควบคุมการใช้งานโสตทัศนูปกรณ์เป็นภารกิจของหน่วย บริการโสตทัศนูปกรณ์ปฏิบัติหน้าที่เกี่ยวกับการจัดเตรียม ติดตั้ง และควบคุมการใช้งานโสตทัศนูปกรณ์ต่าง ๆ เช่น ไมโครโฟน เครื่องขยายเสียง จอฉายภาพ เครื่องคอมพิวเตอร์ เครื่องฉายภาพ ฯลฯ เพื่อบริการให้กับ หน่วยงานของมหาวิทยาลัยฯ และหน่วยงานภายนอกที่มาขอใช้บริการทั้งภายในอาคารและภายนอกอาคาร ให้ บรรลุตามเป้าหมาย เช่น งานพระราชทานปริญญาบัตร งานสถาปนามหาวิทยาลัยฯ งานปฐมนิเทศนักศึกษา งานอบรม งานสัมมนา งานฝึกอบรมประสบการณ์วิชาชีพฯ งานสัมมนาเข้มฯ สัมมนาเสริมฯ และงานประชุม ้ ของหน่วยงานต่าง ๆ เพื่อให้งานดำเนินการไปอย่างสะดวกรวดเร็วและมีประสิทธิภาพ

วิเคราะห์: ในการปฏิบัติหน้าที่เกี่ยวกับการจัดเตรียม ดูแล ติดตั้ง และควบคุมการใช้งานโสตทัศนูปกรณ์ต่าง ๆ เช่น ไมโครโฟน เครื่องขยายเสียง จอฉายภาพ เครื่องคอมพิวเตอร์ เครื่องฉายภาพโปรเจคเตอร์ตามที่ หน่วยงานต่าง ๆ ของมหาวิทยาลัยฯ แจ้งความประสงค์ว่าจะดำเนินการขอใช้บริการ โดยหน่วยงานต่าง ๆ ต้อง ส่งบันทึกข้อความในรูปแบบเอกสารหนังสือราชการ หรือระบบสารบรรณอิเล็กทรอนิกส์เพื่อให้ผู้ปฏิบัติงาน ทราบ และประสานงานกับเจ้าของงานเมื่อทราบความต้องการของผู้ขอใช้บริการและวัตถุประสงค์ของงานนั้น ้ๆ แล้วจึงดำเนินการติดตั้งและควบคุมรวมทั้งดูแลการใช้งานโสตทัศนูปกรณ์โดยใช้ความรู้ ความสามารถ ี ประสบการณ์การทำงาน และวางแผนการจัดการปฏิบัติงานนั้นให้บรรลุเป้าหมายซึ่งในบางครั้งไม่สามารถ ้ ปฏิบัติงานนั้นไปตรงตามเป้าหมายเนื่องจากในขั้นตอนการจัดเตรียมอุปกรณ์อาจพบปัญหาการชำรุดการ

เสื่อมสภาพของอุปกรณ์จึงต้องทำการซ่อมแซม หรือเบิกอุปกรณ์ใหม่ทำให้การปฏิบัติงานล่าช้า จึงต้องใช้เวลา ในการติดต่อประสานงาน และใช้เวลาในการติดตั้งอุปกรณ์ ซึ่งทำให้การปฏิบัติงานอาจเกิดข้อผิดพลาดขึ้นได้

1.2 จัดทำเอกสารแจ้งขอใช้บริการและการขอใช้บริการผ่านระบบสารบรรณอิเล็กทรอนิกส์ (e-service/e-from) ในการขอใช้บริการโสตทัศนูปกรณ์ หน่วยบริการโสตทัศนูปกรณ์ในฐานะผู้ให้บริการ โสตทัศนูปกรณ์กับหน่วยงานต่าง ๆ ของมหาวิทยาลัยฯ และหน่วยงานภายนอกที่มาขอใช้บริการ หน่วยบริการ โสตทัศนูปกรณ์จึงอำนวยความสะดวกในการให้บริการโดยให้ผู้ขอใช้บริการสามารถขอใช้บริการได้ในหลาย ช่องทางดังนี้

- บันทึกข้อความการขอใช้บริการแบบหนังสือราชการ

- แบบฟอร์มการขอใช้บริการผ่านระบบสารบรรณอิเล็กทรอนิกส์(e-service/e-from)
- แบบฟอร์มการขอใช้บริการโสตทัศนูปกรณ์ ซึ่งหน่วยบริการโสตทัศนูปกรณ์ได้จัดทำขึ้น
- แบบฟอร์มการขอใช้บริการทางโทรศัพท์ (ในกรณีเร่งด่วนที่ไม่สามารถทำบันทึกขอใช้บริการได้ทัน)

้ บันทึกข้อความ และแบบฟอร์มเหล่านี้ได้จัดทำขึ้นเพื่ออำนวยความสะดวกในการขอใช้บริการ และ การให้บริการเพื่อเป็นแบบมาตรฐานเดียวกัน ในแบบฟอร์มขอใช้บริการได้ระบุวันเวลาขอใช้บริการ กิจกรรมที่ ี ขอใช้บริการ ประเภทของโสตทัศนูปกรณ์ และจำนวนที่ต้องการใช้บริการ

้วิเคราะห์: ในการปฏิบัติหน้าที่ให้บริการโสตทัศนูปกรณ์นั้นผู้จัดทำคู่มือได้รับมอบหมายให้ปฏิบัติงานตามบันทึก ข้อความขอใช้บริการโสตทัศนูปกรณ์โดยติดต่อประสานงานภายในหน่วยงานและหน่วยงานที่เกี่ยวข้อง เพื่อ ให้บริการแก่ผู้ขอใช้บริการในการใช้อุปกรณ์และแก้ไขปัญหา หรือหาแนวทางแก้ไขปัญหาที่เกิดขึ้นแก่ผู้ขอใช้ ้บริการ คอยดูแลให้ผู้ขอใช้บริการได้รับความพึงพอใจเมื่อพบข้อบกพร่อง และนำไปปรับปรุงเพื่อให้บริการ โสตทัศนูปกรณ์ในส่วนของงานที่ได้รับมอบหมายซึ่งในบางครั้งไม่สามารถปฏิบัติงานนั้นไปตรงตามเป้าหมาย เนื่องจากเอกสารบันทึกข้อความที่ส่งมามีข้อมูลที่ไม่ถูกต้องไม่สามารถติดตามงานนั้นได้จึงท าให้การปฏิบัติงาน ล่าช้า ต้องใช้เวลาในการติดต่อประสานงาน ใช้เวลาในการติดตั้งอุปกรณ์ และการปฏิบัติงานก็อาจเกิด ่ ข้อผิดพลาดขึ้นได้ ผู้ปฏิบัติงานต้องใช้ประสบการณ์ทักษะความรู้ความสามารถในการจัดทำตารางบันทึกการ ปฏิบัติงานของหน่วยงานต่าง ๆ ที่ขอใช้บริการเพื่อรวบรวมข้อมูลและประวัติการขอใช้บริการในการ ประสานงานแม้ข้อมูลที่ส่งมาจะไม่ถูกต้องเพื่อให้มีความสะดวกรวดเร็วและง่ายต่อการจัดเตรียม ติดตั้ง และ ควบคุมโสตทัศนูปกรณ์

1.3 งานจัดซื้อจัดจ้าง ตรวจรับ กำหนดคุณสมบัติ ตรวจการจ้าง และกำหนดราคาครุภัณฑ์ที่ จ าหน่าย ผู้จัดท าคู่มือได้รับมอบหมายให้ปฏิบัติหน้าที่เป็นคณะกรรมการจัดซื้อจัดจ้าง คณะกรรมการตรวจรับ ึ คณะกรรมการกำหนดคุณสมบัติ คณะกรรมการตรวจการจ้าง และคณะกรรมการกำหนดราคาครุภัณฑ์ที่ ิหมดอายุการใช้งานและแทงจำหน่าย ที่สำนักเทคโนโลยีการศึกษาและมหาวิทยาลัยสุโขทัยธรรมาธิราชแต่งตั้ง ี่ ซึ่งเป็นภาระงานในการสนับสนุนการปฏิบัติงานของหน่วยงานให้สามารถดำเนินการไปได้ตามเป้าหมาย รวมทั้ง ี สามารถตอบสนองนโยบายขององค์กรที่ต้องใช้จ่ายเงินงบประมาณตามแผนงานที่กำหนดได้อย่างมี ประสิทธิภาพ

้วิเคราะห์: ตามที่มหาวิทยาลัยสุโขทัยธรรมาธิราชมีนโยบายใช้ระบบสามมิติในการทำงานด้านพัสดุเพื่อให้ ผู้บริหารสามารถทราบรายละเอียดการบริหารงบประมาณที่ได้รับ และใช้เป็นข้อมูลในการตัดสินใจในการ บริหารงบประมาณนั้น ผู้เขียนคู่มือในฐานะที่เป็นเจ้าหน้าที่ปฏิบัติงาน และได้รับมอบหมายให้ปฏิบัติหน้าที่ใน ึการจัดซื้อ จัดจ้าง ซึ่งผู้ปฏิบัติงานต้องมีทักษะความรู้ความสามารถในขั้นตอนการทำรายงานการจัดซื้อ จัดจ้าง และการตรวจรับพัสดุของระบบสามมิตินั้นทำอย่างไร ดังนั้นเพื่อให้ผู้ปฏิบัติงานได้รับทราบหลักการทำงานของ การดูแลงานพัสดุด้วยระบบสามมิติว่ามีการดำเนินการอย่างไร และสามารถปฏิบัติงานได้อย่างถูกต้องเข้าใจใน หลักการจัดซื้อ จัดจ้าง ในระบบสามมิติผู้ปฏิบัติงานควรศึกษาจากแหล่งข้อมูลต่าง ๆ เช่น การอบรมทางงาน กองพัสดุ การศึกษาจากอินเทอร์เน็ตทั้งในด้านกฎระเบียบ ในด้านกฎหมายเพื่อให้การดำเนินการจัดซื้อจัดจ้าง และการบริหารงานพัสดุในหน่วยบริการโสตทัศนูปกรณ์เป็นไปตามวัตถุประสงค์และตรงตามหลักธรรมาภิบาล

1.4 จัดทำรายงานปัญหา อุปสรรค และแบบประเมินผลความพึงพอใจในการให้บริการ เพื่อ รวบรวมข้อมูลและหาวิธีการ หรือแนวทางแก้ไข นอกจากการให้บริการจัดเตรียม ติดตั้ง ควบคุม ดูแล โสตทัศนูปกรณ์แล้วหลังจากที่ผู้ปฏิบัติงานบริการโสตทัศนูปกรณ์ปฏิบัติหน้าที่เสร็จสิ้นภารกิจผู้ปฏิบัติงาน ้บริการโสตทัศนูปกรณ์จะต้องจัดทำรายงานการปฏิบัติงาน จัดทำแบบประเมินความพึงพอใจให้กับผู้ขอใช้ ้บริการเพื่อผู้ปฏิบัติงานได้นำมาสรุปรายงานปัญหาอุปสรรคต่าง ๆ และนำส่งผู้บังคับบัญชาเพื่อหาแนวทาง ปรับปรุงแก้ไขข้อบกพร่อง และพัฒนาให้งานบริการโสตทัศนูปกรณ์ทั้งบุคลากรและโสตทัศนูปกรณ์ให้มี คุณภาพและประสิทธิภาพมากยิ่งขึ้น

วิเคราะห์: การจัดทำรายงานปัญหา อุปสรรค และแบบประเมินความพึงพอใจของหน่วยบริการโสตทัศนูปกรณ์ เพื่อสรุปการทำงานในแต่ล่ะงานที่ได้ปฏิบัติไปแล้วนั้น จุดประสงค์เพื่อได้รับทราบข้อมูลต่าง ๆ ของผู้ให้บริการ และของผู้ขอใช้บริการ ในขั้นตอนการปฏิบัติงานว่ามีข้อดีข้อเสียอย่างไรเมื่อมีการประเมินจากผู้ขอใช้บริการ ผู้ปฏิบัติงานมีการแก้ไขปรับปรุงอย่างไรมีการพัฒนางานบริการให้ดีขึ้นอย่างไร และนำข้อมูลนั้นมาจัดเก็บ รวบรวมในฐานข้อมูลของหน่วยบริการโสตทัศนูปกรณ์ แต่ข้อมูลที่นำมานั้นเป็นข้อมูลแบบเอกสารที่มีปริมาณ ้ มากทำให้เกิดปัญหาในการจัดเก็บและค้นหาข้อมูล ผู้จัดทำคู่มือจึงได้ดำเนินการนำอุปกรณ์เครื่องคอมพิวเตอร์ ้มาช่วยในการจัดทำเอกสารต่าง ๆ อีกทั้งยังต้องใช้ทักษะความรู้ ความสามารถ เพื่อนำมาประยุกต์ใช้ จาก แหล่งข้อมูลต่าง ๆ จากการจัดอบรมของทางมหาวิทยาลัยฯ และศึกษาจากระบบอินเทอร์เน็ต ในการใช้ โปรแกรมทำให้การจัดทำเอกสาร และการทำรายงานต่าง ๆ สามารถดำเนินการไปได้อย่างรวดเร็วมีความเป็น ้ระเบียบสามารถจัดเก็บได้ในปริมาณมาก และยังสามารถค้นหาข้อมูลได้อย่างรวดเร็วซึ่งช่วยให้การทำงานมี

ประสิทธิภาพมากขึ้น และยังเป็นการพัฒนาบุคลากรภายในหน่วยงานให้ก้าวทันตามเทคโนโลยีที่เปลี่ยนไป 1.5 การประเมินดัชนีตัวชี้วัดผลการปฏิบัติงานสำหรับบุคลากรในพื้นที่งานที่รับผิดชอบ ใน การปฏิบัติงานของหน่วยบริการโสตทัศนูปกรณ์นอกจากหน้าที่ที่ผู้ปฏิบัติงานได้รับมอบหมายให้ปฏิบัติแล้วการ ทำงานของหน่วยบริการโสตทัศนูปกรณ์ ศูนย์โสตทัศนศึกษา สำนักเทคโนโลยีการศึกษา ยังต้องมีการประเมิน ดัชนีตัวชี้วัดผลในการปฏิบัติงาน หรือความสำเร็จของงาน สำหรับบุคลากรภายในพื้นที่งานที่รับผิดชอบเพื่อให้ เกิดการพัฒนาในด้านทักษะ ความรู้ ความสามารถ ในงานที่ปฏิบัติและเพื่อให้เกิดประโยชน์สูงสุดในการ ให้บริการงานต่าง ๆ แก่ผู้ขอใช้บริการ

้วิเคราะห์: การนำแบบประเมินดัชนีตัวชี้วัดผลการปฏิบัติงานสำหรับบุคลากรในพื้นที่งานที่รับผิดชอบไปใช้ใน การปฏิบัติงานผู้ประเมินต้องคำนึงถึงหลักการ และองค์ประกอบของการประเมินเพื่อนำมาใช้ในการปฏิบัติงาน ้อีกทั้งยังเป็นการสร้างมาตรฐานในการปฏิบัติงานให้เป็นไปในทิศทางเดียวกัน พร้อมกับนำผลการประเมินนั้น ้มาสรุปผลเพื่อหาปัญหา อุปสรรค ข้อจำกัดในขั้นตอนต่าง ๆ เพื่อเสนอแนะให้กับผู้บังคับบัญชาได้นำไปแก้ไข ปรับปรุง พร้อมจัดเก็บเป็นฐานข้อมูลเพื่อใช้ในการตรวจสอบ และเพื่อให้เกิดการพัฒนาของบุคลากรภายใน หน่วยงานซึ่งจะส่งผลให้งานบริการโสตทัศนูปกรณ์มีประสิทธิภาพสูงสุดในการให้บริการแก่ผู้ขอใช้บริการ

### **2.ด้านการก ากับดูแล**

2.1 ตรวจสอบ ดูแล บำรุงรักษาโสตทัศนูปกรณ์ที่อยู่ประจำตามพื้นที่ภาระงานที่อยู่ในความ ้รับผิดชอบ งานตรวจสอบ ดูแล บำรุงรักษาโสตทัศนูปกรณ์ เป็นภารกิจของหน่วยบริการโสตทัศนูปกรณ์ที่ต้อง บริการทั้งภายในหน่วยงานบริการโสตทัศนูปกรณ์และให้บริการกับหน่วยงานภายนอกที่ขอใช้บริการ ซึ่ง หน่วยงานต่าง ๆ จะแจ้งความประสงค์ให้ดำเนินการตรวจสอบ หรือซ่อมบำรุงรักษาโสตทัศนูปกรณ์ และส่ง ้ มอบงานที่ได้ปฏิบัติให้กับผู้ขอใช้บริการเพื่อให้งานดำเนินการต่อไปได้

้วิเคราะห์: งานตรวจสอบ ดูแล บำรุงรักษาโสตทัศนูปกรณ์นั้นผู้ปฏิบัติงานต้องมีทักษะ ความรู้พื้นฐานในการ ซ่อมอุปกรณ์ทางอิเล็กทรอนิกส์ หากขาดทักษะความรู้อาจทำให้อุปกรณ์เกิดความเสียหายได้ ในงานการ ให้บริการตรวจสอบ ดูแล บำรุงรักษาโสตทัศนูปกรณ์ภายในหน่วยงานจะต้องสำรวจอุปกรณ์ทุกครั้งหลังจากใช้ งานเป็นที่เรียบร้อยแล้ว หากตรวจพบการชำรุดเสียหายของอุปกรณ์ผู้ปฏิบัติงานต้องดำเนินการซ่อมบำรุง ้อุปกรณ์นั้นทันที หรือดำเนินการส่งซ่อมโดยประสานกับงานคลังของหน่วยบริการโสตทัศนูปกรณ์เพื่อทำการจัด ้จ้างซ่อมต่อไป และทำการเบิกอุปกรณ์ใหม่ที่งานคลังของหน่วยบริการโสตทัศนูปกรณ์ เพื่อดำเนินการติดตั้ง ิทดแทนในระหว่างที่อุปกรณ์นั้นรอส่งซ่อมบำรุง ส่วนหน่วยงานต่าง ๆ ที่ขอใช้บริการต้องดำเนินการจัดทำ ้บันทึกข้อความขอความอนุเคราะห์ในกรณีการตรวจสอบ หรือดำเนินการจัดทำบันทึกใบแจ้งซ่อมในกรณีซ่อม ้บำรุง และเมื่อผู้ปฏิบัติงานได้รับมอบหมายงานแล้วผู้ปฏิบัติงานต้องดำเนินการประสานงานกับผู้ที่ขอใช้บริการ ว่าจะให้ตรวจสอบ ณ จุดใด หากเป็นการแจ้งซ่อมบำรุงผู้ปฏิบัติงานต้องดำเนินการตรวจสอบว่าเสียหาย หรือ ชำรุดอย่างไรและจุดใด เมื่อตรวจสอบแล้วทราบว่าเสียจากสาเหตุใดผู้ปฏิบัติงานต้องดำเนินการแก้ไขตาม สาเหตุที่ตรวจพบนั้น หากไม่สามารถซ่อมแซมได้ให้ผู้ปฏิบัติงานดำเนินการเบิกอุปกรณ์ใหม่ และทำการติดตั้ง พร้อมกับทดสอบการใช้งานหลังจากดำเนินการติดตั้งเสร็จแล้ว พร้อมส่งมอบงานให้กับผู้ขอใช้บริการต่อไป ้จากนั้นผู้ปฏิบัติงานต้องดำเนินการส่งซ่อมโสตทัศนูปกรณ์และประสานงานกับงานคลังของหน่วยบริการ โสตทัศนูปกรณ์เพื่อเขียนบันทึกส่งซ่อมบำรุงในกรณีที่ไม่สามารถดำเนินการซ่อมบำรุงเองได้เพื่อทำการจัดจ้าง ี่ ซ่อมแซม ตามขั้นตอนซ่อมบำรุงต่อไป

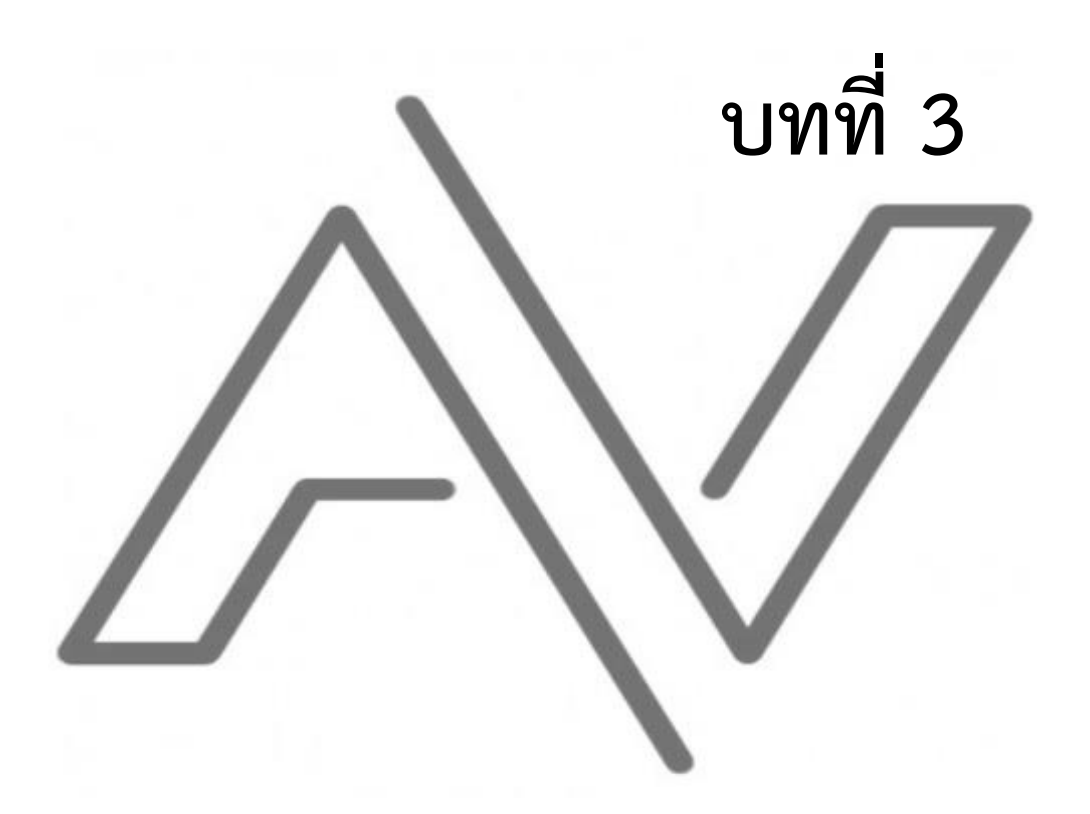

**องค์ประกอบของระบบงำน**

#### <span id="page-29-0"></span>**บทที่ 3**

#### **องค์ประกอบของระบบงาน**

หน่วยบริการโสตทัศนูปกรณ์ ศูนย์โสตทัศนศึกษา สำนักเทคโนโลยีการศึกษา ให้บริการระบบแสง ระบบเสียง ระบบภาพ ทั้งห้องประชุมสัมมนาขนาดใหญ่ ขนาดกลาง และขนาดเล็ก ในกิจกรรมการเรียนการ สอนของมหาวิทยาลัยสุโขทัยธรรมาธิราช กิจกรรมการประชุมสัมมนา และกิจกรรมอื่น ๆ ซึ่งในการปฏิบัติงาน ของหน่วยบริการโสตทัศนูปกรณ์ได้ปรับเปลี่ยนกระบวนการ การปฏิบัติงานในการให้บริการกับผู้ขอใช้บริการ ้ทั้งหน่วยงานภายในและภายนอกมหาวิทยาลัยฯ โดยได้นำเทคโนโลยีที่ทันสมัยทั้งอุปกรณ์ที่ให้บริการ ระบบ อินเทอร์เน็ต และระบบการจัดการเอกสารในรูปแบบต่าง ๆ เพื่อเข้ามาช่วยในการพัฒนาบุคลากรภายใน หน่วยงาน และยังช่วยในด้านของการปฏิบัติงานที่ทำให้สะดวกรวดเร็วประหยัดเวลาในการปฏิบัติงาน และ ้ประหยัดงบประมาณในการจัดซื้ออุปกรณ์ที่สิ้นเปลืองเกินความจำเป็น เพื่อให้สอดคล้องตามหลักพันธกิจและ ้วิสัยทัศน์ของสำนักเทคโนโลยีการศึกษา มหาวิทยาลัยสุโขทัยธรรมาธิราช ที่ว่า สู่ความเป็นเลิศด้านเทคโนโลยี และสื่อการศึกษาทางไกล พัฒนาการให้บริการ และเผยแพร่สื่อการศึกษาทางไกล ที่มา: ส านักเทคโนโลยีการศึกษา มหาวิทยาลัยสุโขทัยธรรมาธิราช. (2563). *เกี่ยวกับ สทศ,*ศูนย์โสตทัศนศึกษา

สืบค้น 28 มีนาคม.2563, จาก : [https://oet.stou.ac.th/avcenter/](https://oet.stou.ac.th/avcenter/avservice/)

โดยองค์ประกอบของระบบงานแบ่งเป็นด้านต่าง ๆ ได้ดังนี้

- 1. บุคคลากร
- 2. สถานที่
- 3. อุปกรณ์
- 4. กระบวนการทำงาน

#### <span id="page-29-1"></span>**1**. **บุคคลากร**

บุคลากรที่เกี่ยวข้องในงานบริการโสตทัศนูปกรณ์มีอยู่ 2 ส่วน ได้แก่

1.1 ผู้ขอใช้บริการโสตทัศนูปกรณ์ได้แก่ผู้ขอใช้บริการ หรือหน่วยงานต่าง ๆ ที่ขอใช้บริการ โสตทัศนูปกรณ์ ทำหน้าที่ประสานงาน เขียน จัดทำเอกสารในการขอใช้บริการ และลงรายละเอียดไว้เพื่อให้ ผู้ปฏิบัติงาน หรือผู้ให้บริการทราบ ซึ่งเอกสารบันทึกข้อความและแบบฟอร์มในการขอใช้บริการโสตทัศนูปกรณ์ มี 4 แบบดังนี้

- 1. บันทึกข้อความการขอใช้บริการแบบหนังสือราชการ (จากผู้ขอใช้บริการดำเนินการ)
- 2. แบบฟอร์มการขอใช้บริการผ่านระบบสารบรรณอิเล็กทรอนิกส์ (e-service/e-from)
- 3. แบบฟอร์มการขอใช้บริการโสตทัศนูปกรณ์ (หน่วยบริการโสตฯ ได้จัดทำขึ้น)
- 4. แบบฟอร์มการขอใช้บริการทางโทรศัพท์ (ในกรณีเร่งด่วนไม่สามารถทำบันทึกได้ทัน)

#### **รูปภาพบันทึกข้อความการขอใช้บริการแบบหนังสือราชการ จากผู้ขอใช้บริการด าเนินการ**

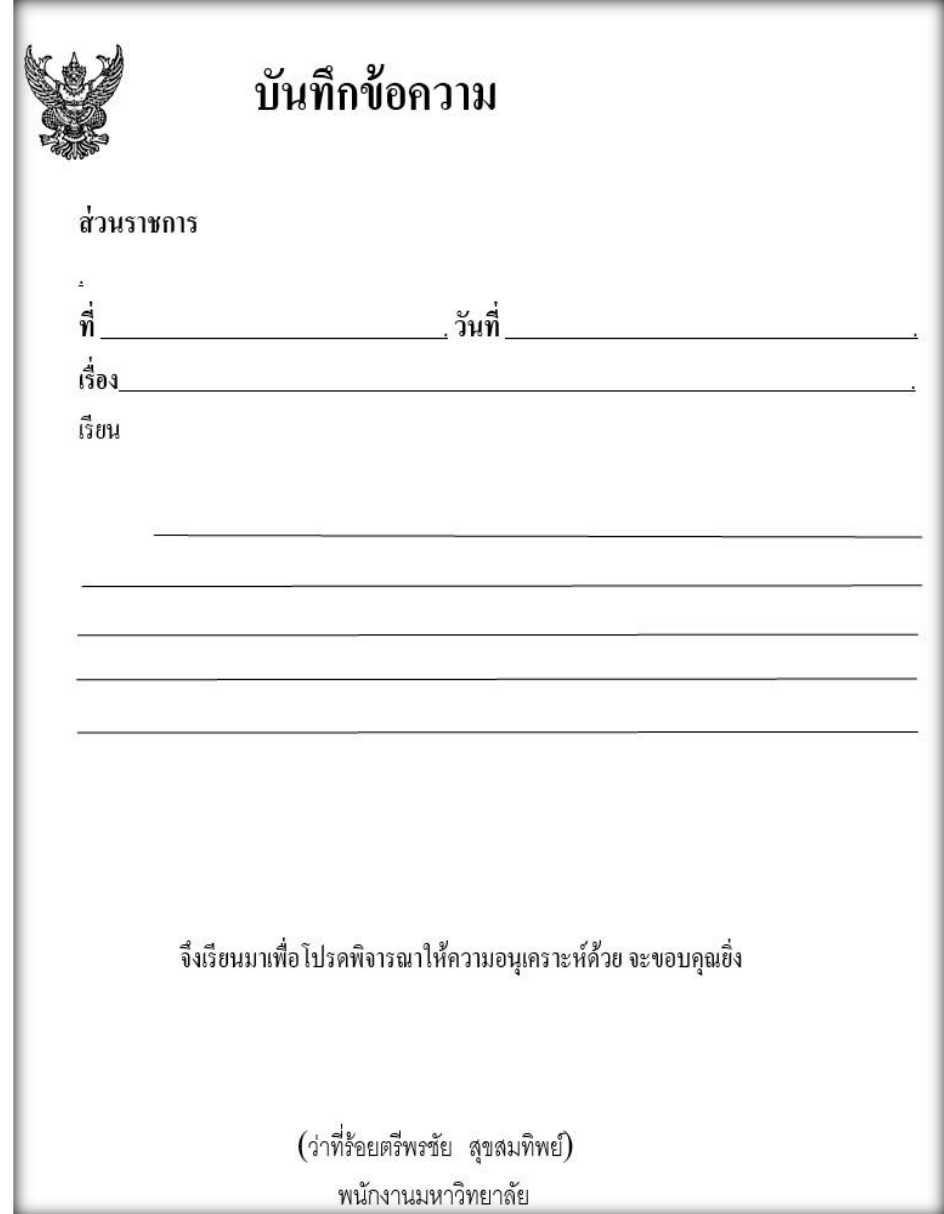

#### **ภาพที่3.1 ตัวอย่างบันทึกข้อความการขอใช้บริการแบบหนังสือราชการ จากผู้ขอใช้บริการด าเนินการ**

<span id="page-30-0"></span>1. บันทึกข้อความการขอใช้บริการแบบหนังสือราชการ (จากผู้ขอใช้บริการดำเนินการ) เป็นการส่งเอกสารจากผู้ขอใช้บริการเอง ซึ่งผู้ทำเอกสารจำเป็นต้องลงรายละเอียดให้ครบถ้วนสมบูรณ์ ถูกต้อง และทำการตรวจสอบความถูกต้อง เมื่อตรวจสอบเรียบร้อยแล้วจึงดำเนินการในขั้นตอนต่อไป

#### **รูปภาพแบบฟอร์มการขอใช้บริการผ่านระบบสารบรรณอิเล็กทรอนิกส์ (e-service/e-from)**

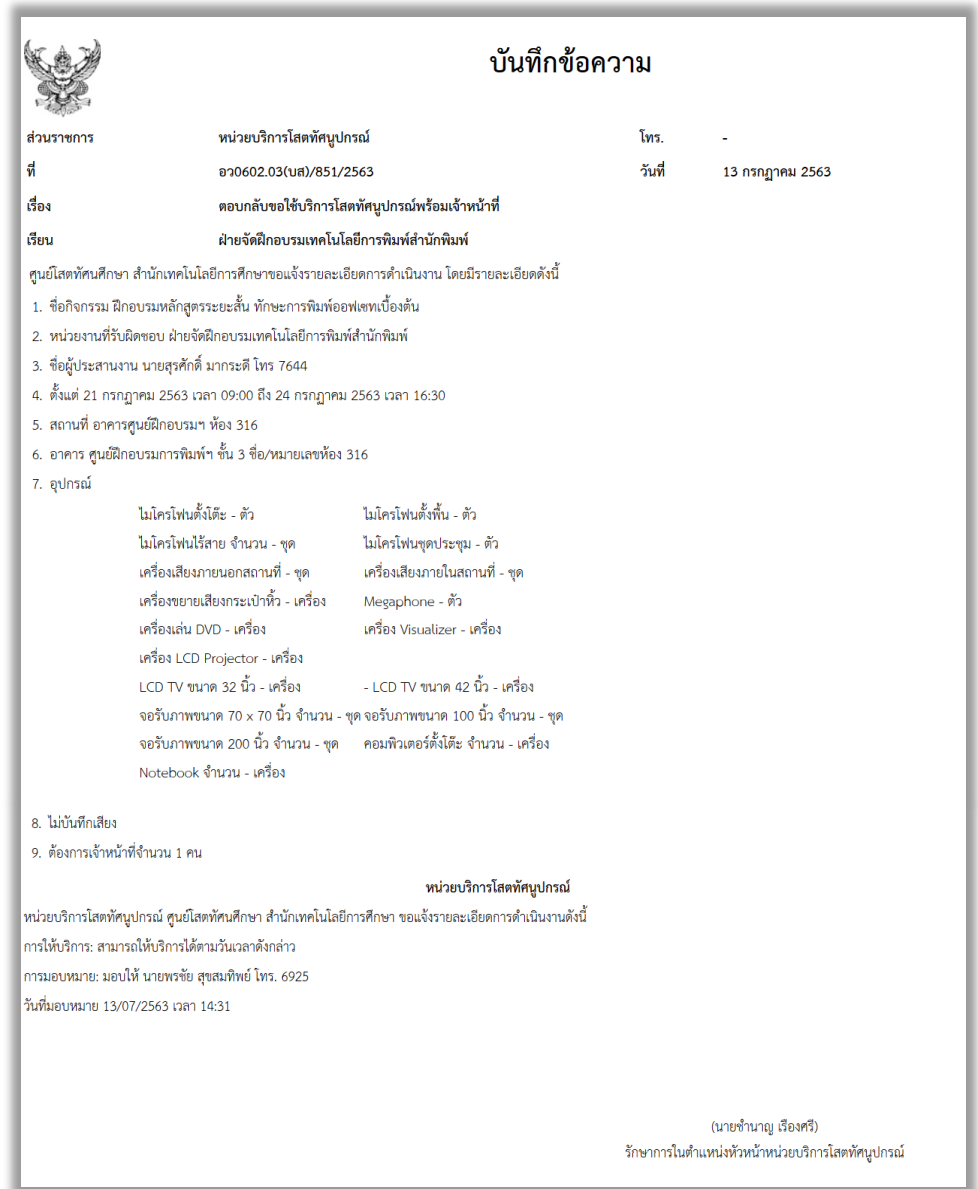

#### <span id="page-31-0"></span>**ภาพที่ 3.2 ตัวอย่างแบบฟอร์มการขอใช้บริการผ่านระบบสารบรรณอิเล็กทรอนิกส์ (e-service/e-from)**

2. แบบฟอร์มการขอใช้บริการผ่านระบบสารบรรณอิเล็กทรอนิกส์ (e-service/e-from)

เป็นการส่งแบบฟอร์มการขอใช้บริการทางอิเล็กทรอนิกส์ (e-from) โดยการเข้าระบบของทาง มหาวิทยาลัยฯ ด้วยการเข้าระบบ (e-service) ซึ่งผู้ขอใช้บริการสามารถกรอกข้อมูลได้อย่างรวดเร็ว และยัง ้ช่วยให้ประหยัดเวลา โดยการทำเครื่องหมายที่หน้าช่องของรายการที่จะขอใช้บริการให้ถูกต้องพร้อมทำการ ิตรวจ สอบความถูกต้อง เมื่อตรวจสอบเรียบร้อยแล้วจึงทำการส่งไปยังผู้ให้บริการผ่านทางระบบอินเทอร์เน็ต พร้อมรอรับการยืนยัน หรือบันทึกตอบกลับจากหน่วยบริการโสตทัศนูปกรณ์เพื่อนำไปสู่กระบวนการในขั้นตอน ต่อไป

### ี แบบฟอร์มการขอใช้บริการโสตทัศนูปกรณ์ (หน่วยบริการโสตฯ ได้จัดทำขึ้น)

|                                                                                                    | แบบขอยืมอุปกรณ์โสตทัศบูปกรณ์ ภายในหน่วยบริการโสตทัศบูปกรณ์                                                                                                    |                                                  |  | hot and the community                                                                                                    |                                                                                               | A Milat 001 |  |
|----------------------------------------------------------------------------------------------------|----------------------------------------------------------------------------------------------------|--------------------------------------------------|--|----------------------------------------------------------------------------------------------------|-----------------------------------------------------------------------------------------------|-------------|--|
| สำนัก/ สาขาวิชา                                                                                                    | อุปกรณ์โดดทัศนูปกรณ์ เพื่อใช้งาน                                                                                                    |                                                  |  |                                                                                                    |                                                                                               |             |  |
| <b>Rudicia</b>                                                                                                    | many                                                                                                    | หมายเลขครกัณฑ์/<br>thia<br>th.<br>หมายเลขเครื่อง |  | urcurk<br>untau                                                                                                    | <b>MUTOLINA</b>                                                                               |             |  |
|                                                                                                    |                                                                                                    |                                                  |  |                                                                                                    |                                                                                               |             |  |
|                                                                                                    |                                                                                                    |                                                  |  |                                                                                                    |                                                                                               |             |  |
|                                                                                                    |                                                                                                    |                                                  |  |                                                                                                    |                                                                                               |             |  |
|                                                                                                    |                                                                                                    |                                                  |  |                                                                                                    |                                                                                               |             |  |
|                                                                                                    |                                                                                                    |                                                  |  |                                                                                                    |                                                                                               |             |  |
|                                                                                                    | ที่มีมโป อ้าหากเกิดการชำรุดเลียหาย หรือสูญหายข้าพเจ้ายินดีขดไข้ค่าเสียหายและสูญหายที่เกิดขึ้นทุกประการ<br>60u<br>$\left\{ \begin{array}{ll} 0 & \text{if } \alpha & \beta & \text{if } \beta \leq \beta \\ 0 & \text{if } \alpha & \beta & \text{if } \beta \leq \beta \end{array} \right\}$ |                                                  |  |                                                                                                    | นิส่งคืน<br>$\left(\begin{array}{ccc}\n\cdots & \cdots & \cdots & \cdots\n\end{array}\right)$ |             |  |
| $\begin{array}{c} \mathbf{1} & \mathbf{1} & \mathbf{1} \\ \mathbf{1} & \mathbf{1} & \mathbf{1} \\ \mathbf{1} & \mathbf{1} & \mathbf{1} \\ \mathbf{1} & \mathbf{1} & \mathbf{1} \\ \mathbf{1} & \mathbf{1} & \mathbf{1} \\ \mathbf{1} & \mathbf{1} & \mathbf{1} \\ \mathbf{1} & \mathbf{1} & \mathbf{1} \\ \mathbf{1} & \mathbf{1} & \mathbf{1} \\ \mathbf{1} & \mathbf{1} & \mathbf{1} \\ \mathbf{1} & \mathbf{1} & \mathbf{1} \\ \mathbf$<br>ultrafukfe<br>aafta<br>( uns thung doorf )<br>1 |                                                                                                    |                                                  |  | Glance  ranks<br>( and thing Gover )<br>$\begin{array}{c} \rule{0.2cm}{0.15mm} \rule{0.2cm}{0.15mm} \rule{$ |                                                                                               |             |  |

**ภาพที่3.3 ตัวอย่างแบบฟอร์มการขอใช้บริการโสตทัศนูปกรณ์ (หน่วยบริการโสตฯ ได้จัดท าขึ้น)**

3. แบบฟอร์มการขอใช้บริการโสตทัศนูปกรณ์ (หน่วยบริการโสตฯ ได้จัดทำขึ้น)

<span id="page-32-0"></span>แบบฟอร์มนี้เป็นแบบฟอร์มที่ทางหน่วยบริการโสตทัศนูปกรณ์ได้จัดเตรียมไว้เพื่อให้บริการกับ หน่วยงานต่าง ๆ ทั้งงานการประชุม อบรมสัมมนา และการเรียนการสอนรวมถึงกิจกรรมที่หน่วยงานนั้น ๆ ้จัดขึ้น แต่ขั้นตอนการปฏิบัตินั้นผู้ขอใช้บริการจำเป็นจะต้องดำเนินการด้วยตนเองโดยการกรอกแบบฟอร์มนี้ที่ หน่วยบริการโสตทัศนูปกรณ์และกรอกข้อมูลในการขอใช้บริการให้ถูกต้องครบถ้วน เมื่อตรวจสอบความ ถูกต้องเรียบร้อยแล้ว ทางหน่วยบริการโสตฯ จะดำเนินการในขั้นตอนต่อไป

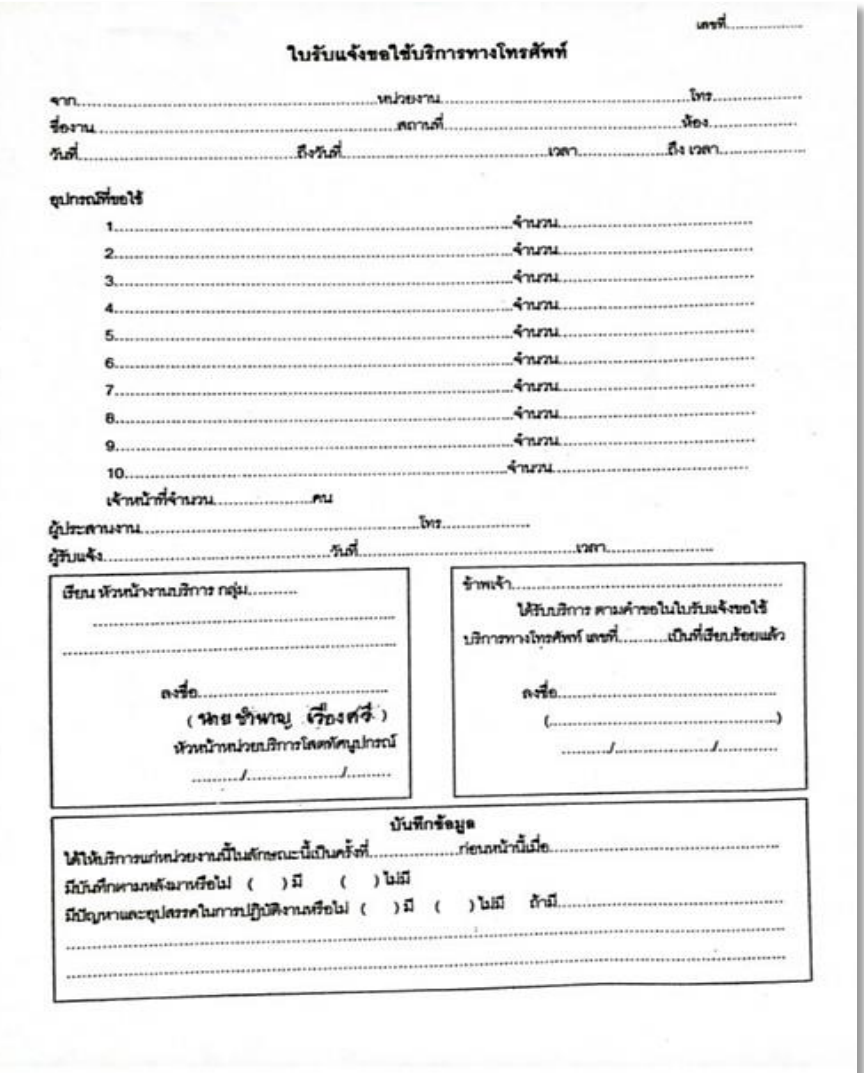

#### ี แบบฟอร์มการขอใช้บริการทางโทรศัพท์ (ในกรณีเร่งด่วนไม่สามารถทำบันทึกได้ทัน)

**ภาพที่ 3.4 ตัวอย่างแบบฟอร์มการขอใช้บริการทางโทรศัพท์ (ในกรณีเร่งด่วนไม่สามารถท าบันทึกได้ทัน)**

<span id="page-33-0"></span>4. แบบฟอร์มการขอใช้บริการทางโทรศัพท์ (ในกรณีเร่งด่วนไม่สามารถทำบันทึกได้ทัน) แบบฟอร์มประเภทนี้ ทางหน่วยบริการโสตฯ ได้จัดทำไว้เพื่ออำนวยความสะดวกให้กับหน่วยงานต่าง ๆ ของมหาวิทยาลัยฯ ที่ขอใช้บริการเป็นกรณีเร่งด่วนเพื่อให้เกิดความรวดเร็วในการให้บริการ ผู้ขอใช้บริการต้อง เตรียมข้อมูลต่าง ๆ ที่ถูกต้องและประสานงานพร้อมแจ้งข้อมูลเหล่านั้นกับเจ้าหน้าที่ผู้ให้บริการเพื่อให้ผู้ให้ บริการได้ด าเนินการได้อย่างถูกต้องและรวดเร็วเพื่อตอบสนองความต้องการให้แก่ผู้ขอใช้บริการแต่ถึงอย่างไร เมื่องานสำเร็จลุล่วงเป็นไปตามวัตถุประสงค์แล้ว ผู้ขอใช้บริการจำเป็นต้องทำเอกสารใน 3 แบบข้างต้นแบบใด แบบหนึ่งให้กับหน่วยบริการโสตทัศนูปกรณ์ เพื่อหน่วยบริการโสตทัศนูปกรณ์จะได้ทำการรวบรวมข้อมูลและ เก็บข้อมูลไว้ในการจัดท าฐานข้อมูลเพื่อด าเนินการในขั้นตอนต่อไป

1.2 ผู้ให้บริการโสตทัศนูปกรณ์ได้แก่ เจ้าหน้าที่โสตทัศนูปกรณ์ที่ให้บริการติดตั้ง ควบคุม ดูแลในการ ให้บริการโสตทัศนูปกรณ์ จากโครงสร้างบุคลากรในหน่วยบริการโสตทัศนูปกรณ์ ศูนย์โสตทัศนศึกษา สำนัก เทคโนโลยีการศึกษา มีการจัดการด้านบุคลากรในการให้บริการ คือ มีการจัดแบ่งพื้นที่ความรับผิดชอบเพื่อให้ ้ สะดวกและรวดเร็วในการให้บริการ ทำให้งานที่ปฏิบัติมีปะสิทธิภาพมากขึ้น มีการเพิ่มศักยภาพในการเรียนรู้ ้อุปกรณ์ใหม่ ๆ และนำไปใช้งานได้อย่างถูกต้อง มีการจัดเจ้าหน้าที่ในการติดต่อประสานงาน คอยดำเนินการ และ ้รับเรื่องต่าง ๆ พร้อมแจ้งให้ผู้ปฏิบัติงานดำเนินการต่อไป

ในฐานะผู้จัดท าคู่มือได้รับมอบหมายให้ปฏิบัติหน้าที่รับผิดชอบงานบริการกลุ่ม 3 มีบุคลากรในการ ให้บริการโสตทัศนูปกรณ์ 5 คน ดังนี้

#### หัวหน้างานบริการกล่ม 3 ว่าที่ร้อยตรีพรชัย สุขสมทิพย์ (นายช่างอิเล็กทรอนิกส์ ปฏิบัติงาน) ผู้ช่วยหัวหน้าทีม นายดำรงค์ ลิขิตธนธำรง นายกฤษณ โพธิ์งาม (นายช่างอิเล็กทรอนิกส์) (นักวิชาการโสตทัศนศึกษา) นายสกนธ์ กลิ่นพุฒ นายวัชระ อินแตง (นายช่างอิเล็กทรอนิกส์) (นายช่างอิเล็กทรอนิกส์)

## **แผนผังแสดงบุคลากรงานบริการโสตทัศนูปกรณ์กลุ่มงานที่รับผิดชอบ**

## **ภาพแผนภูมิที่ 3.1 แผนผังแสดงบุคลากรงานบริการโสตทัศนูปกรณ์กลุ่มงานที่รับผิดชอบ**

<span id="page-34-0"></span>- หัวหน้างานบริการกลุ่ม มีหน้าที่ ควบคุม ดูแล ติดตั้งโสตทัศนูปกรณ์แก้ไขปัญหาเพื่อให้บริการแก่ผู้ ขอใช้บริการ ติดต่อประสานงานกับผู้ขอใช้บริการ มอบหมายงานให้ผู้ปฏิบัติงาน จัดภาระงาน และจัดเก็บ ข้อมูลการให้บริการ

- ผู้ช่วยหัวหน้าทีม มีหน้าที่ ควบคุม ดูแล ติดตั้งโสตทัศนูปกรณ์เพื่อให้บริการแก่ผู้ขอใช้บริการ ติดต่อ ประสานงานกับผู้ขอใช้บริการ

- ผู้ปฏิบัติงาน มีหน้าที่ ติดตั้ง ดูแล และควบคุมโสตทัศนูปกรณ์เพื่อให้บริการแก่ผู้ขอใช้บริการ

## <span id="page-35-0"></span>**2. สถานที่**

หน่วยบริการโสตทัศนูปกรณ์จัดให้บุคลากรผู้ปฏิบัติงานได้มีการปรับเปลี่ยนสถานที่ในการให้บริการ ึ่งานโสตทัศนูปกรณ์ต่าง ๆ เพื่อกำหนดพื้นที่ความรับผิดชอบ เพื่อให้ผู้ปฏิบัติงานได้ทราบถึงพื้นที่ในการ ให้บริการของกลุ่มงานที่ผู้ปฏิบัติงานรับผิดชอบ และยังเป็นการเพิ่มศักยภาพในการเรียนรู้การใช้งานอุปกรณ์ ่ ใหม่ ๆ เทคโนโลยีใหม่ ๆ และนำไปใช้งานได้อย่างมีประสิทธิภาพ ซึ่งพื้นที่ความรับผิดชอบของกลุ่มงานบริการ โสตทัศนูปกรณ์แบ่งเป็น 4 กลุ่มงาน เมื่อถึงกำหนดระยะเวลา 1 ปี ในการปรับเปลี่ยนจะดำเนินการสลับ เปลี่ยนไปตามล าดับ และในแต่ละกลุ่มงานจะมีพื้นที่ความรับผิดชอบดังนี้

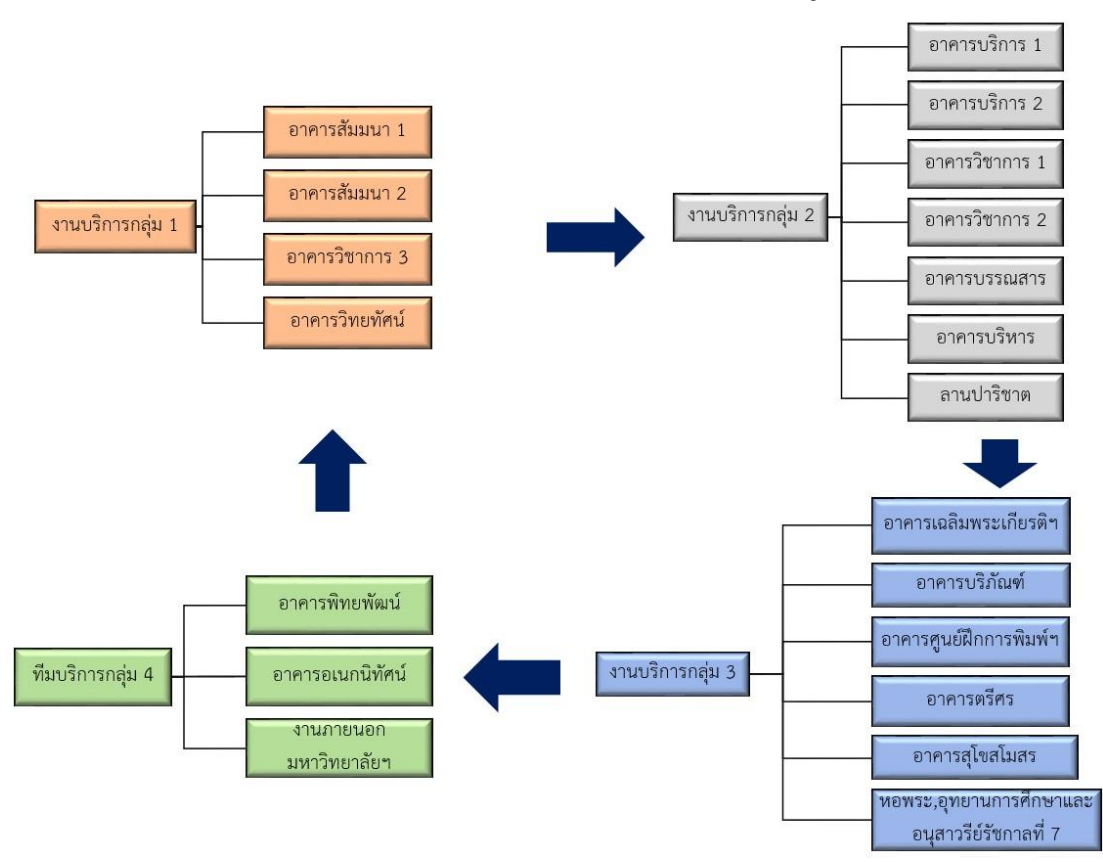

**แผนผังการปรับเปลี่ยนพื้นที่ในการให้บริการโสตทัศนูปกรณ์**

**ภาพแผนภูมิที่ 3.2 แผนผังการปรับเปลี่ยนพื้นที่ในการให้บริการโสตทัศนูปกรณ์**

<span id="page-35-1"></span>ผู้จัดท าคู่มือในฐานะเจ้าหน้าที่บริการโสตทัศนูปกรณ์ของหน่วยบริการโสตทัศนูปกรณ์ ศูนย์โสตทัศนศึกษา ส านักเทคโนโลยีการศึกษา ได้รับมอบหมายให้ดูแลงานบริการกลุ่ม 3 ซึ่งมีหน้าที่ความรับผิดชอบในการ ให้บริการจัดเตรียม ติดตั้ง ควบคุม และดูแลโสตทัศนูปกรณ์อาคารเฉลิมพระเกียรติ 80 พรรษา อาคาร บริภัณฑ์อาคารศูนย์ฝึกการพิมพ์แห่งชาติอาคารตรีศร อาคารสุโขสโมสร อุทยานการศึกษา และอนุสาวรีย์ รัชกาลที่7 ซึ่งในพื้นที่ความรับผิดชอบของกลุ่มงานนี้จะมีห้องประชุมที่ให้บริการในกิจกรรมการเรียนการสอน การประชุมสัมมนา และกิจกรรมต่าง ๆ ของมหาวิทยาลัยฯ จ านวน 37 ห้อง และเพื่อให้เห็นภาพรวมของพื้นที่ ความรับผิดชอบของกลุ่มงานผู้จัดท าคู่มือได้แสดงเป็นแผนภูมิดังนี้
# **แผนผังแสดงรายชื่ออาคารและหมายเลขห้องประชุมที่อยู่ในพื้นที่ของงานบริการกลุ่ม 3 หน่วยบริการ โสตทัศนูปกรณ์**

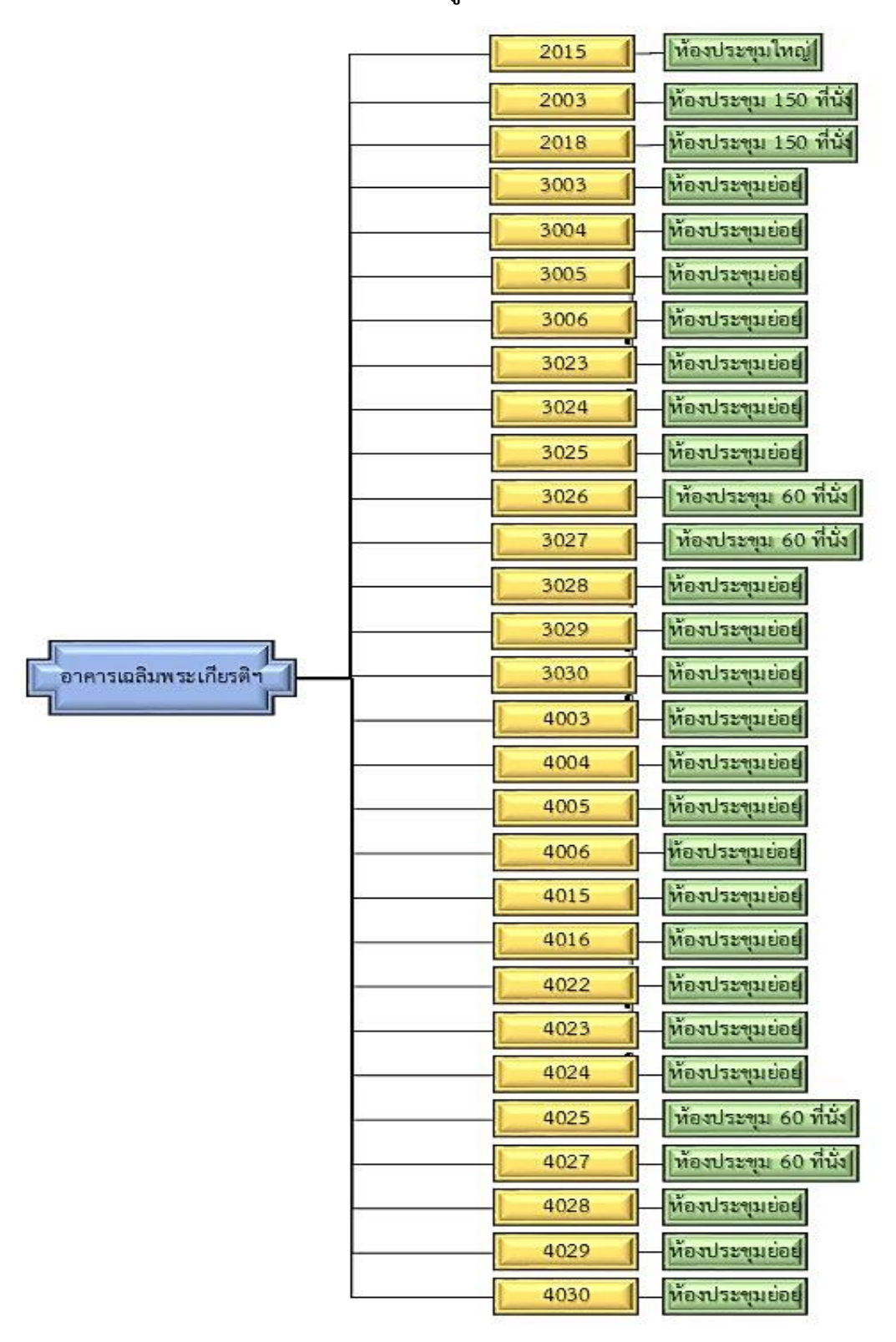

**ภาพแผนภูมิที่ 3.3 อาคารเฉลิมพระเกียรติ 80 พรรษา**

# **แผนผังแสดงรายชื่ออาคารและหมายเลขห้องประชุมที่อยู่ในพื้นที่ของงานบริการกลุ่ม 3 หน่วยบริการ โสตทัศนูปกรณ์**

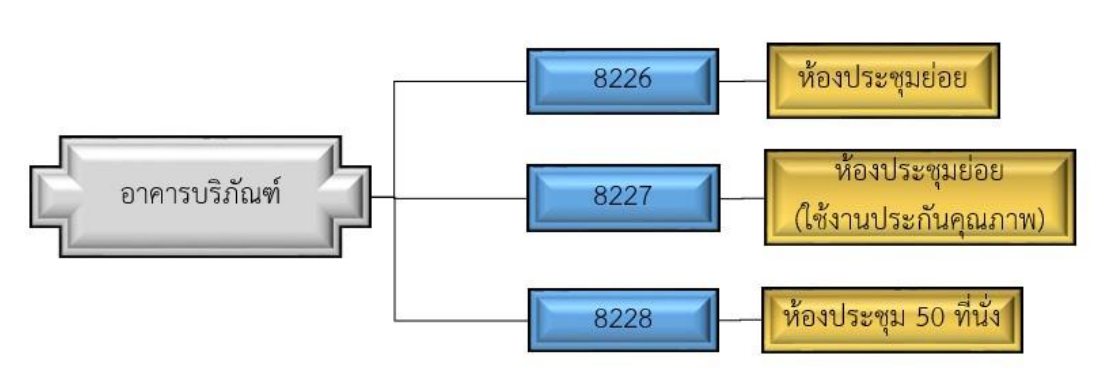

**ภาพแผนภูมิที่3.4 อาคารบริภัณฑ์**

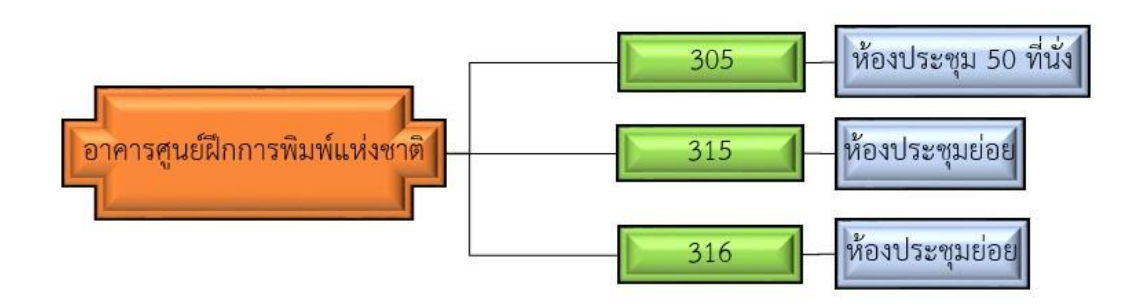

**ภาพแผนภูมิที่ 3.5อาคารศูนย์ฝึกการพิมพ์แห่งชาติ**

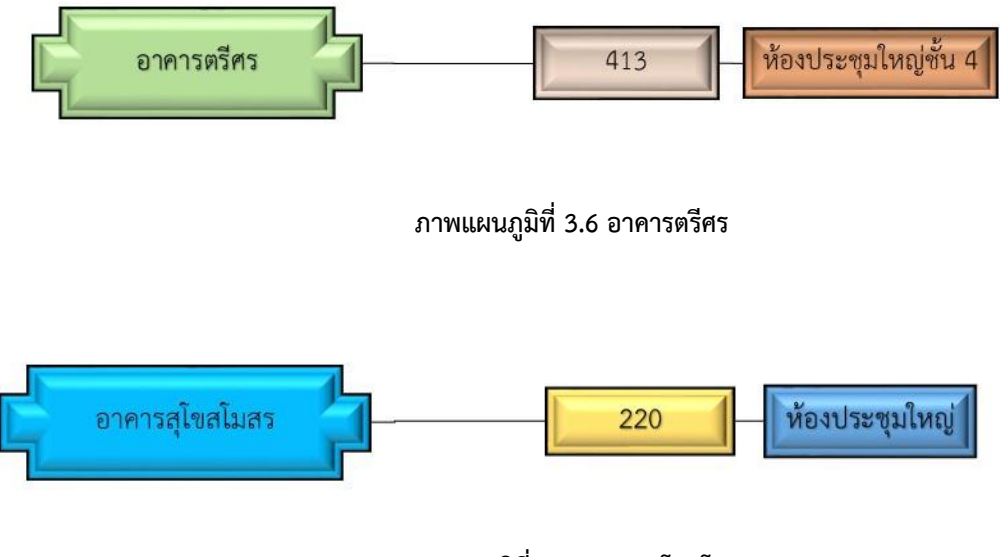

**ภาพแผนภูมิที่ 3.7อาคารสุโขสโมสร**

้จะเห็นได้ว่าพื้นที่ที่อยู่ในความรับผิดชอบของทีมบริการกลุ่ม 3 มีปริมาณค่อนข้างมาก ดังนั้นผู้จัดทำ คู่มือจึงมีแนวคิดในการเขียนคู่มือเล่มนี้ขึ้น เพื่อเป็นแนวทางในการปฏิบัติงานสำหรับผู้ปฏิบัติงานอีกทั้งยังเป็น แนวทางให้ผู้ขอใช้บริการสามารถนำไปปฏิบัติ นำไปใช้ประโยชน์ได้อย่างมีประสิทธิภาพ และยังทำให้การ ปฏิบัติงานนั้นเป็นมาตรฐานเดียวกันอีกด้วย

## **3. อุปกรณ์**

อุปกรณ์ (Equipment) เป็นสิ่งสำคัญในการให้บริการของหน่วยโสตทัศนูปกรณ์และเป็นองค์ประกอบ ส าคัญในการสนับสนุนข้อมูลเพื่อสร้างเสริมประสบการณ์ทางการเรียนรู้ให้แก่ผู้ขอใช้บริการ โสตทัศนูปกรณ์ที่มี อยู่ในปัจจุบันมีมากมายหลายชนิดมีการพัฒนาไปตามยุคตามสมัยและมีเทคโนโลยีที่เปลี่ยนแปลงไปอย่าง รวดเร็ว และสิ่งสำคัญในการใช้โสตทัศนูปกรณ์นั้น คือ ผู้ปฏิบัติงานจะต้องเลือกและใช้อุปกรณ์ให้เหมาะกับงาน ตามความต้องการของผู้ขอใช้บริการ ซึ่งอุปกรณ์เหล่านี้จะมีหน้าที่แตกต่างกันไปในการใช้งานแต่ละประเภท

โสตทัศนูปกรณ์ที่ใช้ในการให้บริการโสตทัศนูปกรณ์มีดังนี้

- 1. เครื่องฉายภาพโปรเจคเตอร์ (Projector)
- 2. เครื่องขยายเสียง (Amplifiers)
- 3. เครื่องผสมเสียง (Audio Mixer)
- 4. เครื่องผสมเสียงแบบมีเครื่องขยายเสียงในตัว (Powered Mixer)
- 5. เครื่องฉายภาพ 3 มิติ (Digital Visualizer)
- 6. เครื่องคอมพิวเตอร์ (Computer)
- 7. ไมโครโฟน (Microphone)
- 8. ลำโพง (Speaker)
- 9. จอฉายภาพ (Screen)
- 10. สายสัญญาณต่าง ๆ (Signal Cable)
- 11. ขั้วต่อและขั้วแปลงสัญญาณ (Connector/Adapter)

# **หน้าที่การท างานและคุณสมบัติทางเทคนิคของอุปกรณ์ในการให้บริการโสตทัศนูปกรณ์**

# ช่องสัญญาณ Composite video ช่องสัญญาณ S - Video ช่องสัญญาณ Audio In **แผงควบคุมการใช้งาน บนเครื่องฉายภาพ Projector**ช่องสัญญาณ USB Type B ช่องสัญญาณ Computer/Component video ช่องสัญญาณ USB Type A ช่องสัญญาณ HDMI **FPSOI**

#### **1. เครื่องฉายภาพโปรเจคเตอร์ (Projector)**

**ภาพที่3.5 เครื่องฉายโปรเจคเตอร์ (Projector)**

ที่มา **:** <https://www.pssmart.com/epson-eb-x39.html> ,2563.

เครื่องฉายภาพโปรเจคเตอร์ (Projector) เป็นอุปกรณ์ฉายภาพที่ใช้ในการนำเสนอข้อมูลต่าง ๆ ที่รองรับสัญญาณภาพจากเครื่องคอมพิวเตอร์เครื่องฉายภาพ 3 มิติ เครื่องเล่นวีซีดีเครื่องเล่นดีวีดีและเครื่อง ก าเนิดภาพอื่น ๆ น าเสนอให้ข้อมูลและเนื้อหาปรากฏขึ้นบนจอฉายภาพ โดยมีจุดเชื่อมต่อสัญญาณต่าง ๆ ดังนี้

- ช่องเชื่อมต่อ USB (Viewer/Wireless/DC Out)
- ช่องเชื่อมต่อ Video Input
- ช่องเชื่อมต่อ Computer 1 Input/Computer 2 Input
- ช่องเชื่อมต่อ HDMI 1 Input
- ช่องเชื่อมต่อ Audio Input
- ช่องเชื่อมต่อ AC Line Voltage 220VAC/50 Hz

ในงานการให้บริการโสตทัศนูปกรณ์จึงใช้เครื่องฉายภาพโปรเจคเตอร์ (Projector) เพื่อเป็นสื่อกลาง เพื่อการถ่ายทอดสื่อภาพต่าง ๆ ในการเรียนการสอน การประชุมสัมมนา และฝึกอบรมต่าง ๆ ของมหาวิทยาลัยสุโขทัยธรรมาธิราชและหน่วยงานภายนอกที่มาขอใช้บริการ **คุณสมบัติทางเทคนิคของเครื่องฉายภาพโปรเจคเตอร์ (Projector)**

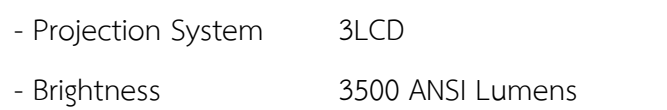

- Contrast Ratio 15000:1
- $-$  Lens  $F = 1.58 1.72$ ,  $f = 16.9$  mm  $-$  20.28 mm

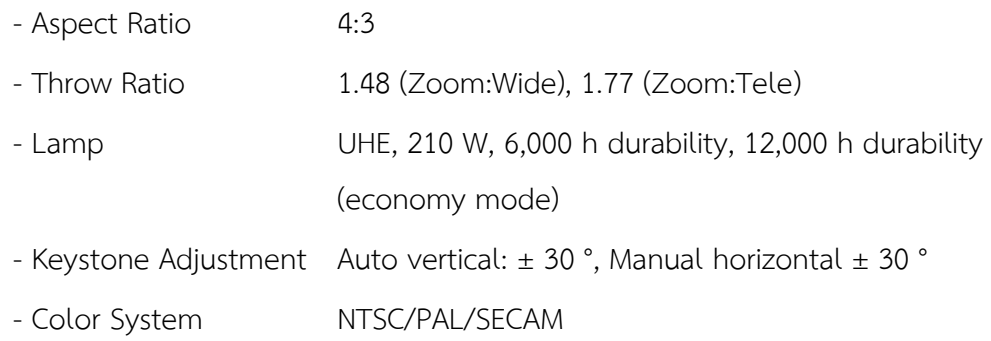

# **2**. **เครื่องขยายเสียง (Amplifiers)**

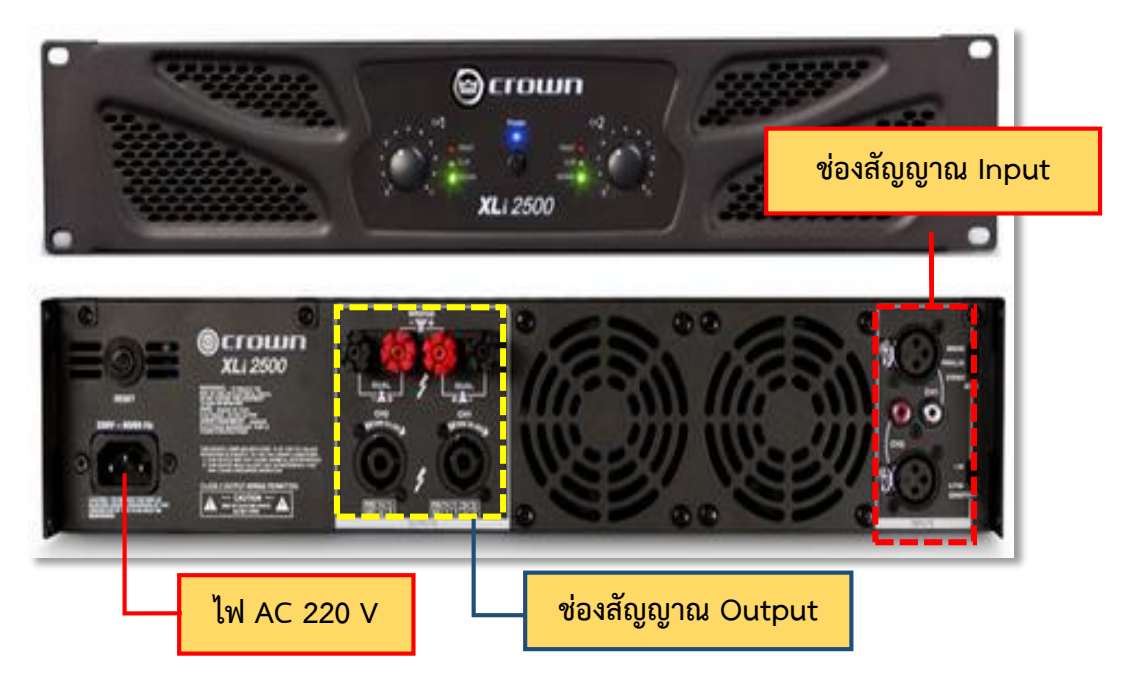

## **ภาพที่3.6 เครื่องขยายเสียง (Amplifiers)**

ที่มา :<https://www.audiocity2u.com/Power-Amplifier/Crown/Crown-XLI-2500.html>,2563.

เครื่องขยายเสียง (Amplifiers) หรือเครื่องขยายสัญญาณเสียง หรือที่นิยมเรียกว่า เพาเวอร์ แอมปลิฟายเออร์ (Power Amplifier) เป็นอุปกรณ์ที่ใช้ทำหน้าที่ขยายสัญญาณเสียงจากแหล่งเสียงต่าง ๆ เช่น ไมโครโฟน (Microphone) เครื่องผสมเสียง (Audio Mixer) เครื่องเล่นซีดี (CD player) โดยการนำสัญญาณ Output ออกมาใช้งานในการเชื่อมต่อกับลำโพง ซึ่งเสียงต้องไม่เปลี่ยนแปลงไปจากแหล่งกำเนิดเสียง โดยมี ช่องเชื่อมต่อสัญญาณต่าง ๆ ดังนี้

- ช่องเชื่อมต่อสัญญาณ Input RCA and XLR Inputs Speak on
- ช่องเชื่อมต่อสัญญาณ Output Binding Post Outputs
- ช่องเชื่อมต่อ AC Line Voltage 220VAC/50 Hz

ในงานการให้บริการโสตทัศนูปกรณ์ใช้เครื่องขยายเสียงในการปฏิบัติงานเพื่อให้งานนั้นบรรลุตรงตาม เป้าหมายในการเรียนการสอน การประชุมสัมมนา และฝึกอบรมต่าง ๆ ของทางมหาวิทยาลัยสุโขทัยธรรมธิราช และหน่วยงานภายนอกที่มาขอใช้บริการ

#### **คุณสมบัติทางเทคนิคของเครื่องขยายเสียง (Amplifiers)**

- Channels 2 Channel
- Sensitivity (for full rated power at 4 ohms): 0.775V or 1.4V
- Signal to Noise Ratio (below rated power 20Hz to 20kHz, A-Weighted) : > 100 dB
- Total Harmonic Distortion (THD) (20Hz 20kHz): < 0.5%
- Intermodulation Distortion (60 Hz and 7 kHz at 4:1 from full rated output to -40dB):
- $=$ /< 0.35%
- - Frequency Response (at  $1W$ , 40 Hz 20 kHz):  $\pm 1$  dB
- Crosstalk (below rated power): at 1 kHz: –75 dB; at 20 kHz: –59 dB
- Damping Factor (from 10Hz to 400Hz, 8ohm load): > 200

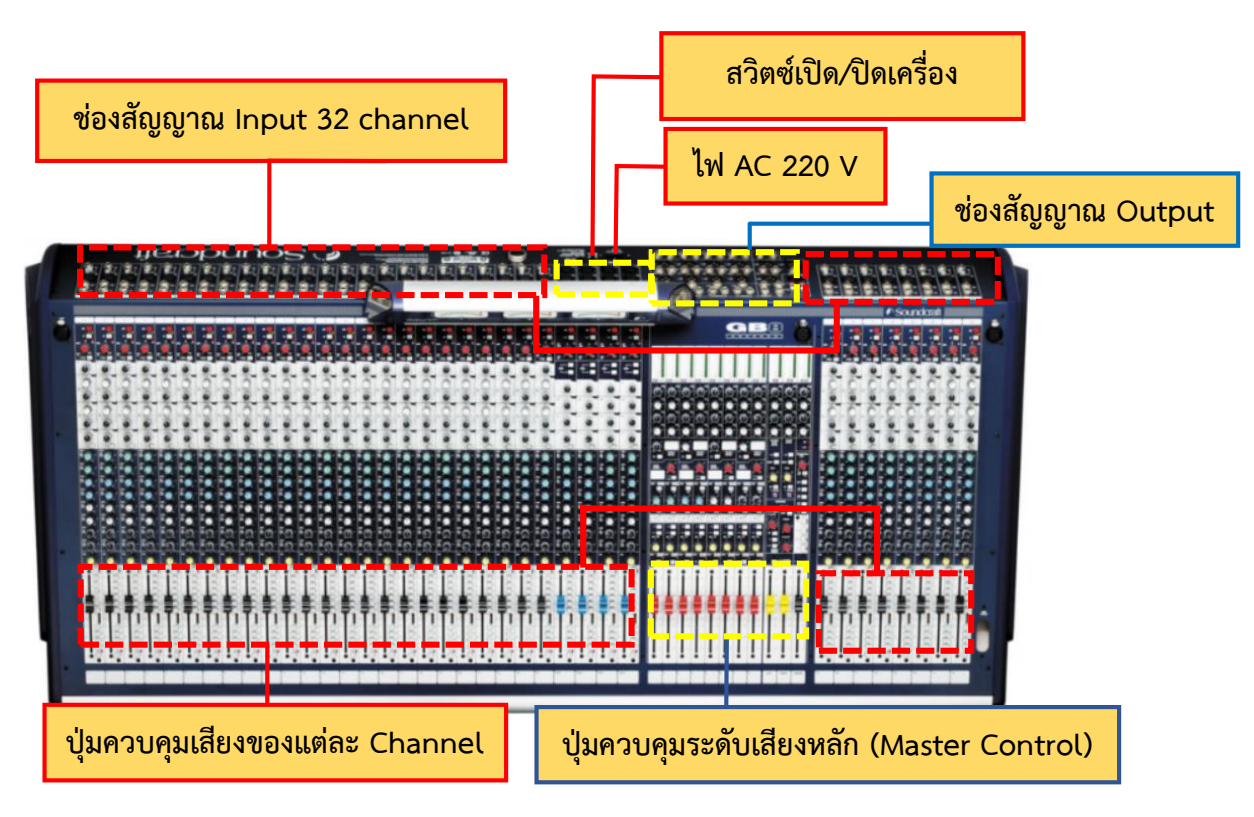

#### **3. เครื่องผสมเสียง (Audio Mixer)**

#### **ภาพที่3.7 เครื่องผสมเสียง (Audio Mixer)**

ที่มา :<https://www.audio-hi-end.com/15703944/soundcraft-gb8-32>,2563.

เครื่องผสมเสียง (Audio Mixer) หรือทั่วไปนิยมเรียกว่า มิกเซอร์ (Mixer) เป็นอุปกรณ์ที่ทำ การรวม ทำการจัดระบบ ทำการเปลี่ยนแปลง ทำการปรับแต่งการเคลื่อนไหว (Dynamic) ของสัญญาณเสียง (หรือที่เรียกว่า "ทำการผสม Mixing") (ความรู้ทั่วไป-ด้านเครื่องเสียง/เครื่องผสมสัญญาณMixer,2563. จาก https://www.audiocityu.com/Knowledge-Mixer.html) และยังสามารถผสมเสียงสัญญาณที่ต่อเนื่องคงที่แบบ อนาล็อก (Analog) หรือสัญญาณที่เป็นแบบดิจิตอล (Digital) ตามแต่ชนิดของเครื่องผสมเสียง โดยสัญญาณที่ ถูกดัดแปลงแล้ว ( โวลต์Voltages หรือ digital samples) จะถูกรวมกัน (Sum) เพื่อผลิตเป็นสัญญาณ Output รวม (Combined output signals) ตัวอย่างการใช้งานง่าย ๆ ของเครื่องผสมเสียง คือ การผสม สัญญาณเสียงจากไมโครโฟน สองตัว ที่แต่ละตัว ผู้พูดอาจมีการบรรยายสลับกัน หรือคู่กัน ซึ่งสัญญาณที่ออก ้จากเครื่องผสมเสียงจะถูกส่งตรงไปยังเครื่องขยายเสียง และเครื่องขยายเสียงจะส่งสัญญาณไปออกที่ชุดลำโพง โดยมีช่องเชื่อมต่อสัญญาณต่าง ๆ ดังนี้

- **-** ช่องเชื่อมต่อสัญญาณ Output 2 full feature stereo channels
- **-** ช่องเชื่อมต่อสัญญาณ Output 2 stereo returns
- **-** ช่องเชื่อมต่อสัญญาณ Output 8 Aux sends (4 are pre/post switchable)
- **-** ช่องเชื่อมต่อสัญญาณ Output 4 sub groups (SWAP with Auxes 1-4)
- **-** ช่องเชื่อมต่อสัญญาณ Output 7x4 output matrix
- **-** ช่องเชื่อมต่อสัญญาณ Output Record output with limiter
- **-** ช่องเชื่อมต่อสัญญาณ Input 32 channel
- ช่องเชื่อมต่อ AC Line Voltage 220VAC/50 Hz

เครื่องผสมเสียงถือว่าเป็นอุปกรณ์ส าคัญในการให้บริการโสตทัศนูปกรณ์และยังสามารถใช้ในการ สนับสนุนกิจกรรมต่าง ๆ ของหน่วยงานภายในและภายนอกมหาวิทยาลัยสุโขทัยธรรมธิราช พร้อมยังส่งผลให้ งานที่ปฏิบัตินั้นมีประสิทธิ์ภาพมากขึ้น

## **คุณสมบัติทางเทคนิคของ (Audio Mixer)**

- 32 channel frame size
- GB30 mic preamp and precision equalisation circuitry
- Talkback facility
- Switchable 48V phantom powering on every channel
- 18dB/octave high pass filter
- 4 mute groups
- Frequency Response Mic/Line Input to any output: 20Hz 20kHz

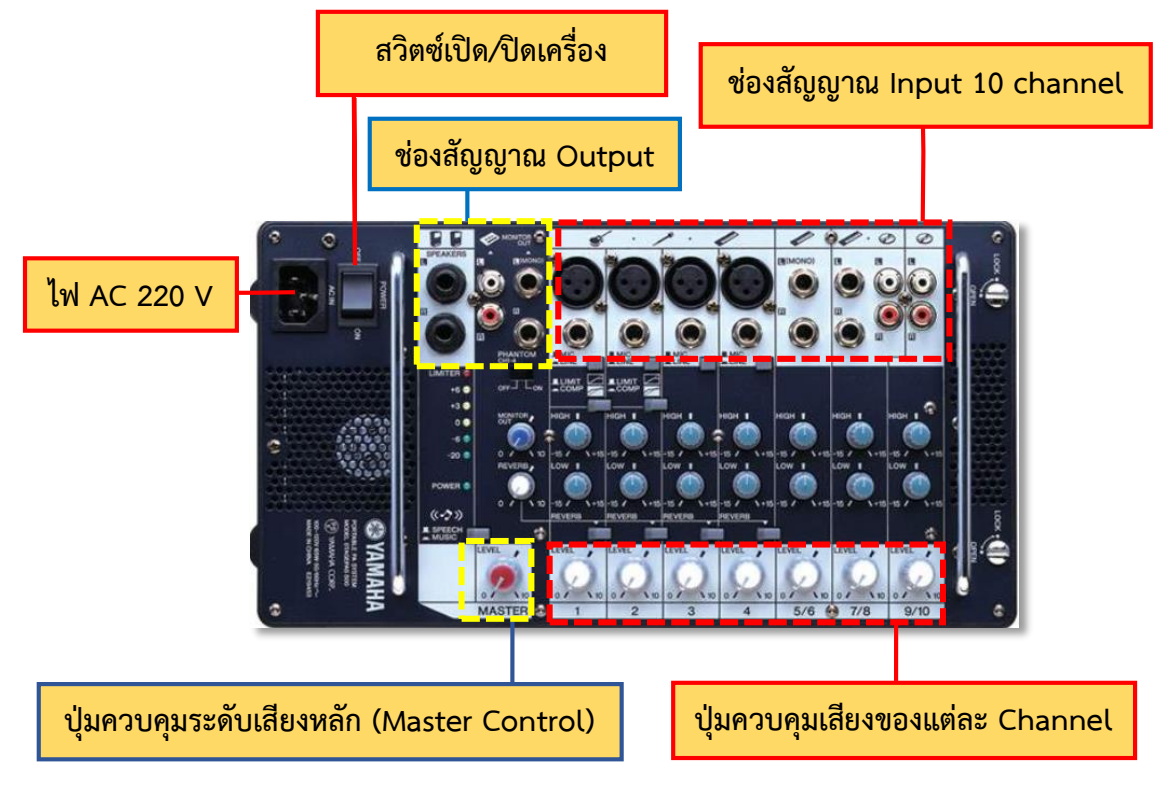

## **4. เครื่องผสมเสียงแบบมีเครื่องขยายเสียงในตัว (Powered mixer)**

**ภาพที่ 3.8 เครื่องผสมเสียงแบบมีเครื่องขยายเสียงในตัว (Powered mixer)**

ที่มา **:** <https://www.audiocity2u.com/Portable-PA/Yamaha/STAGEPAS-300.html>,2563.

เครื่องผสมเสียงแบบมีเครื่องขยายเสียงในตัว หรือทั่วไปนิยมเรียกว่าเพาเวอร์มิกเซอร์ (Powered Mixer) เพาเวอร์มิกเซอร์ (Powered Mixer) คือ เครื่องผสมเสียงที่มีภาคขยายเสียงอยู่ในตัว เดียวกัน โดยมีการขยายสัญญาณให้เพิ่มขึ้น เพื่อส่งออกไปเชื่อมต่อกับชุดลำโพง ลักษณะการทำงานของ เพาเวอร์มิกเซอร์คือ การรวมสัญญาณจากแหล่งเสียงต่าง ๆ หรือจากไมโครโฟนหลาย ๆ ตัวเพื่อควบคุมระดับ เสียงให้มีระดับของสัญญาณเสียงที่สม่ำเสมอตามมาตรฐานของเสียง และส่งสัญญาณ Output ของเสียงไป แสดงผลที่ล าโพงโดยมีช่องเชื่อมต่อสัญญาณต่าง ๆ ดังนี้

- **-** ช่องเชื่อมต่อสัญญาณ Output 2 full feature stereo channels
- **-** ช่องเชื่อมต่อสัญญาณ Output 2 stereo returns
- **-** ช่องเชื่อมต่อสัญญาณ Output Record output
- **-** ช่องเชื่อมต่อสัญญาณ Input 10 channel
- ช่องเชื่อมต่อ AC Line Voltage 220VAC/50 Hz

เนื่องจากเพาเวอร์มิกเซอร์เป็นอุปกรณ์ที่ใช้งานง่ายเหมาะกับงานที่ต้องการความสะดวก รวดเร็ว เคลื่อนย้ายง่ายสามารถใช้ได้ทั้งภายในและภายนอกอาคาร ในงานการให้บริการโสตทัศนูปกรณ์ใช้เครื่อง ผสมเสียงแบบมีเครื่องขยายเสียงในตัว (Powered Mixer) ในการปฏิบัติงานเพื่อให้งานนั้นบรรลุตรงตามเป้าหมาย

ในการเรียนการสอน การประชุมสัมมนาและฝึกอบรม และกิจกรรมต่าง ๆของทางมหาวิทยาลัยสุโขทัยธรรมธิราช และหน่วยงานภายนอกที่มาขอใช้บริการ

# **คุณสมบัติทางเทคนิคของเครื่องผสมเสียงแบบมีเครื่องขยายเสียงในตัว (Powered mixer)**

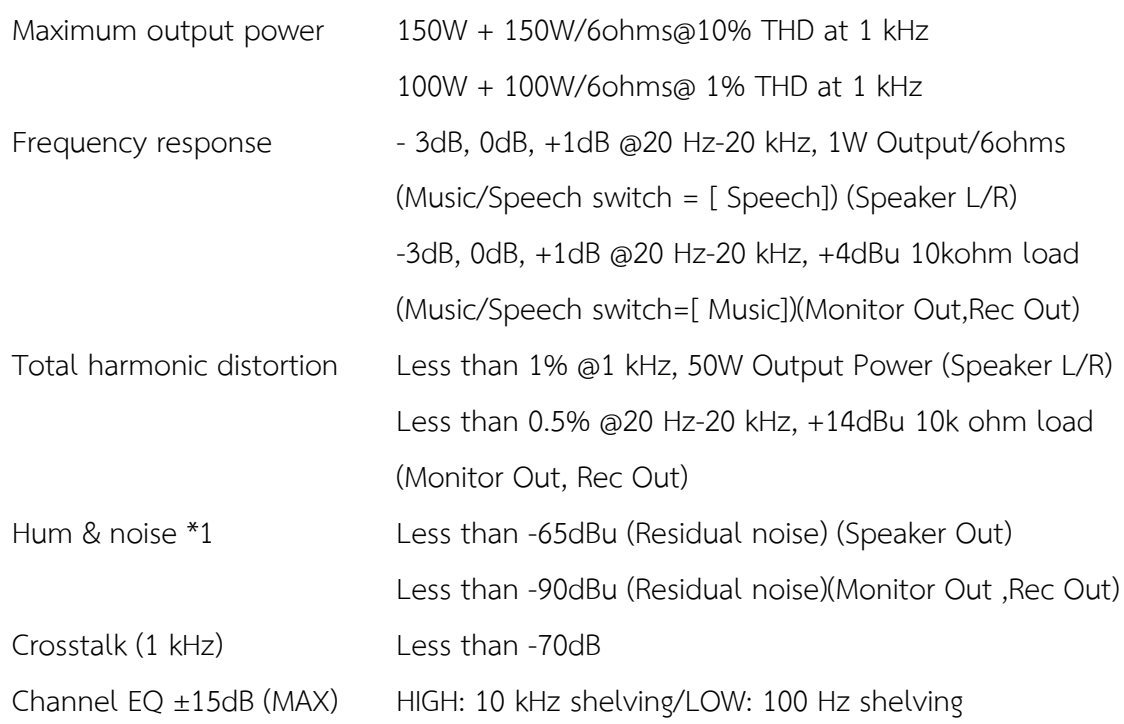

# **5. เครื่องฉายภาพ 3 มิติ (Digital Visualizer)**

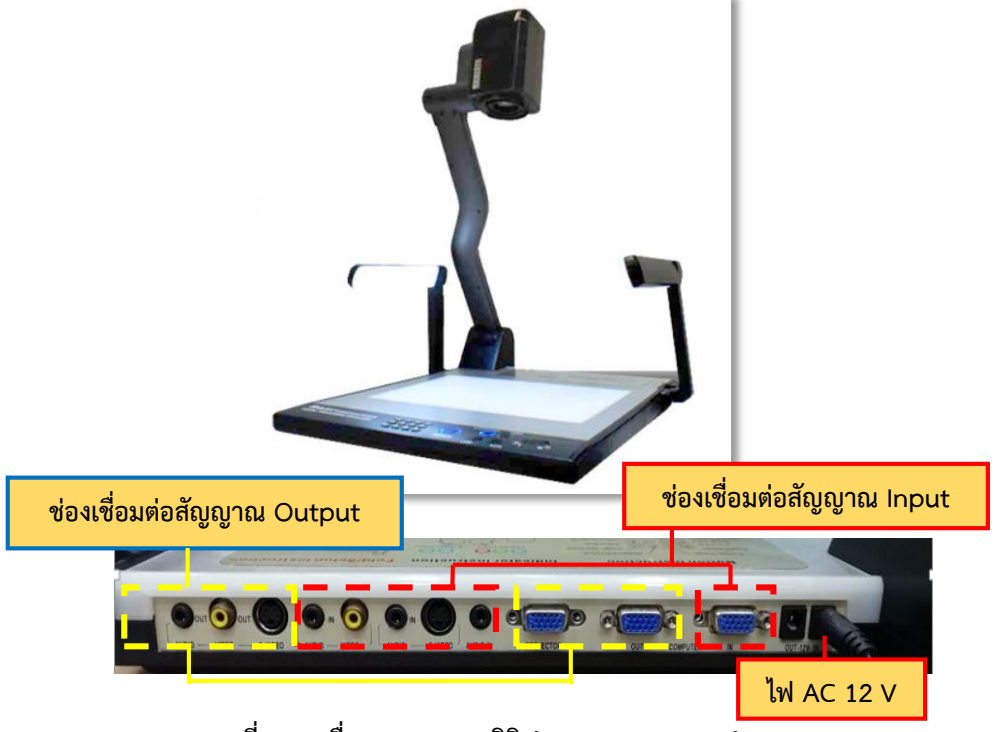

**ภาพที่3.9 เครื่องฉายภาพ 3 มิติ (Digital Visualizer)**

ที่มา **:** <https://www.audiocity2u.com/Projector/RAZR-Visualizer>,2563.

เครื่องฉายภาพ 3 มิติ (Digital Visualizer) หรือที่นิยมรียกกันว่าเครื่องวิชวลไลเซอร์ (Visualizer) เป็นโสตทัศนูปกรณ์แบบเครื่องฉายที่ทำการแปลงสัญญาณภาพทั้งภาพนิ่งและภาพเคลื่อนไหว โดยการต่อเครื่องวิชวลไลเซอร์ (Visualizer) กับจอมอนิเตอร์เพื่อนำเสนอภาพ หรืออาจต่อร่วมกับเครื่องฉาย ้ภาพโปรเจคเตอร์เพื่อถ่ายทอดสัญญาณเป็นภาพขนาดใหญ่บนจอฉายภาพ หลักการทำงานของเครื่องวิชวล ไลเซอร์ (Visualizer) จะเป็นการใช้กล้องถ่ายภาพของวัตถุและส่งสัญญาณภาพไปแสดงผลที่จอมอนิเตอร์หรือ จอภาพโปรเจคเตอร์ โดยมีช่องเชื่อมต่อสัญญาณต่าง ๆ ดังนี้

- ช่องเชื่อมต่อสัญญาณ Output Projector
- ช่องเชื่อมต่อสัญญาณ Output Computer
- ช่องเชื่อมต่อสัญญาณ Input Computer
- ช่องเชื่อมต่อ Video Input
- ช่องเชื่อมต่อ Audio Input
- ช่องเชื่อมต่อ Video Input
- ช่องเชื่อมต่อ Audio Input
- ช่องเชื่อมต่อ AC Line Voltage 12 V

การเสนอภาพนิ่งจะเป็นการวางวัสดุฉายลงบนแท่นฉายเพื่อให้กล้องที่อยู่เหนือแท่นฉายจับภาพวัสดุ ซึ่งสามารถฉายวัตถุได้ ดังนี้

- วัสดุทึบแสง เช่น ภาพและข้อความบนสิ่งพิมพ์ วัสดุ 3 มิติ
- วัสดุกึ่งโปร่งใสและโปร่งแสง เช่น ฟิล์มสไลด์และแผ่นโปร่งใส
- ใช้เป็นกล้องโทรทัศน์วงจรปิด

โดยเครื่องฉายภาพ 3 มิติ (Digital Visualizer) ในการปฏิบัติงานเพื่อนำเสนอสื่อต่าง ๆ และยังใช้ใน การเรียนการสอน การประชุมสัมมนาและฝึกอบรม และกิจกรรมต่าง ๆ ของทางมหาวิทยาลัยสุโขทัยธรรมธิราช และหน่วยงานภายนอกที่มาขอใช้บริการ

# **คุณสมบัติทางเทคนิคของเครื่องฉายภาพ 3 มิติ (Digital Visualizer)**

- เป็นเครื่องนำเสนอภาพด้วยกล้องวีดีทัศน์ที่ใช้ CMOS ขนาด 1/3 นิ้ว 2,000,000 พิกเซล
- สามารถฉายแผ่นใส่ วัตถุ 3 มิติฟิล์มสไลด์และฟิล์มเอ็กซ์เรย์ได้
- สามารถเลือกระดับการแสดงผลได้ 2 ระดับ SXGA/XGA
- สามารถซูมภาพด้วยเลนส์ได้ 12 เท่า (Optical) และซูมดิจิตอลได้ 10 เท่า (Digital)
- ระบบ Auto Image Adjust สามารถปรับความคมชัดและความสว่างได้ในปุ่มเดียว
- อัตราการเคลื่อนไหวภาพ (Frame Rate) 25 Frame/Second
- สามารถปรับความชัดแบบธรรมดาและแบบอัตโนมัติ (Auto Focus)
- สามารถปรับความสว่างแบบธรรมดาและแบบอัตโนมัติ (Auto IRIS)
- สามารถปรับความสมดุลของแสงสีขาวได้อัตโนมัติ (Auto White Balance) เพื่อให้กล้อง ประมวลผลและแสดงสีของภาพได้ถูกต้องไม่ผิดเพี้ยนตามอุณหภูมิแสง
- มีระบบปรับภาพ Positive/Negative
- มีระบบปรับภาพ สี หรือ ขาว ดำ และระบบการหยุดภาพนิ่ง (Image Freeze)
- สามารถบันทึกภาพเก็บไว้ในเครื่องได้ 16 ภาพ
- มีไฟส่องวัตถุแบบ LED 2 แขน ขนาด 1.5 W อายุการใช้งาน 30000 ชม. และมีไฟที่ฐานชนิด LED

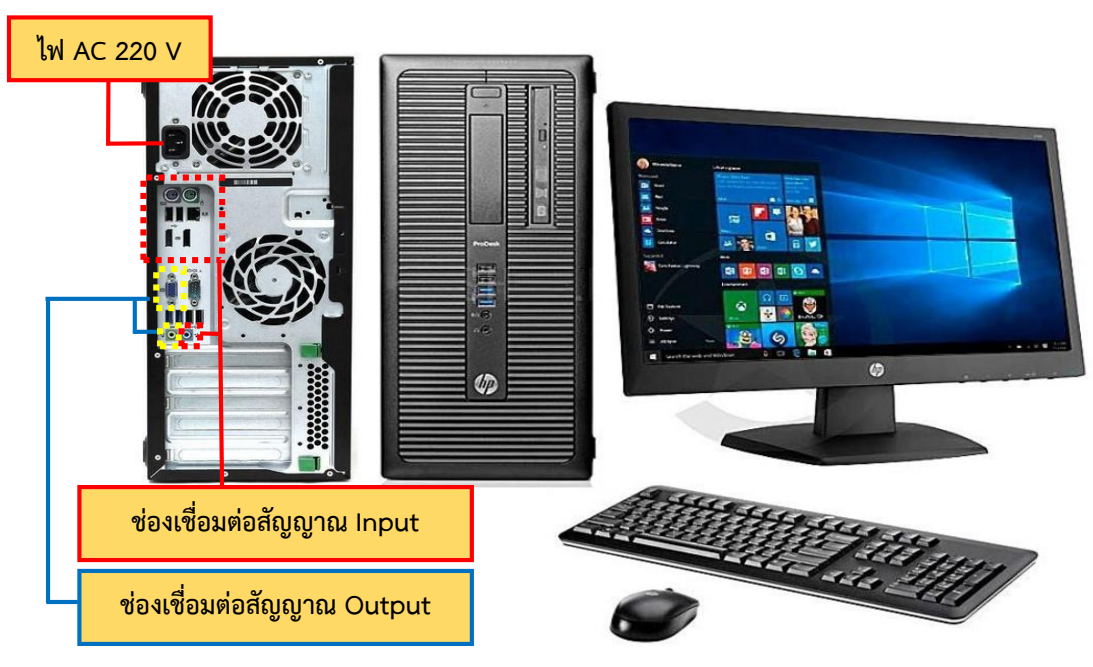

## **6. เครื่องคอมพิวเตอร์ (Computer)**

**ภาพที่ 3.10 เครื่องคอมพิวเตอร์พีซี (PC: Personal Computer)**

ที่มา **:** [https://th.priceprice.com/HP-ProDesk-](https://th.priceprice.com/HP-ProDesk-600-G1-Tower-6798/)600**-**G1**-**Tower-6798/,2563.

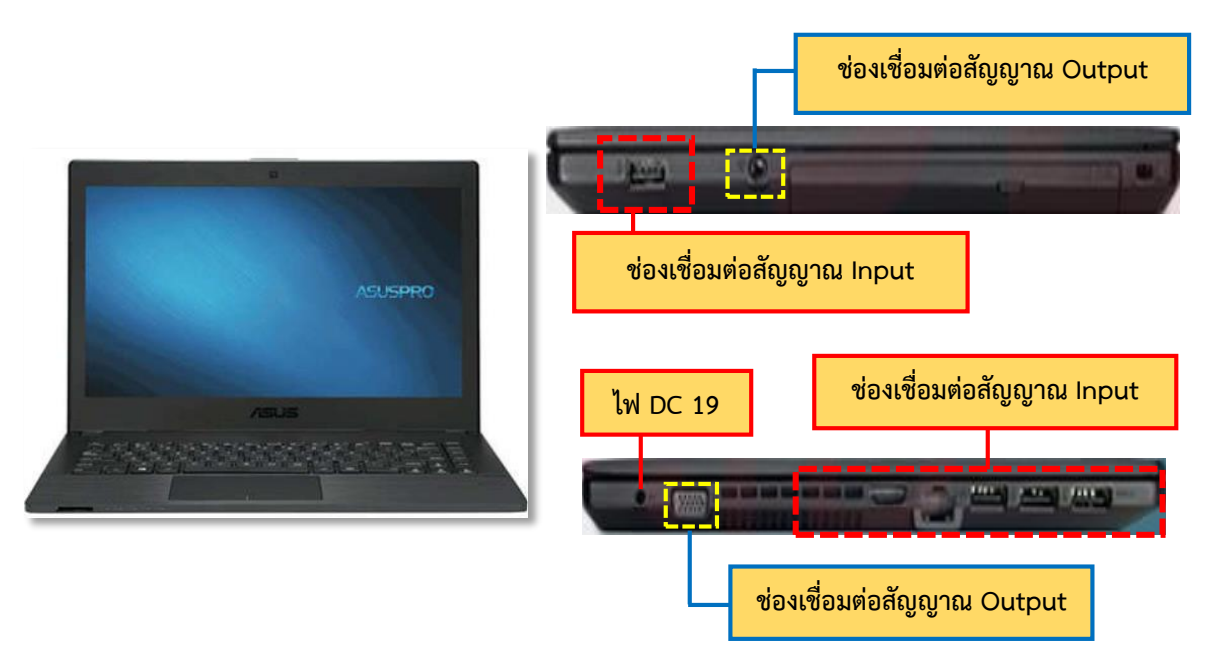

**ภาพที่ 3.11 เครื่องคอมพิวเตอร์ขนาดเล็ก หรือ (Notebook Computer)**

ที่มา **:** <https://www.geekbuying.com/item/Asus-P453UJ-Laptop-8GB-1TB-Black-391237.html>,2563.

เครื่องคอมพิวเตอร์ (Computer) คือ อุปกรณ์ที่ใช้สำหรับการนำเสนอสื่อการเรียนการสอนในรูปแบบ ต่าง ๆ ทั้งภาพนิ่ง ภาพเคลื่อนไหว และสื่อเสียง โดยการเชื่อมต่อเครื่องคอมพิวเตอร์ (Computer) กับ ้จอมอนิเตอร์เพื่อนำเสนอสื่อต่าง ๆ หรืออาจต่อร่วมกับเครื่องฉายภาพโปรเจคเตอร์เพื่อถ่ายทอดสัญญาณเป็น ภาพขนาดใหญ่บนจอฉายภาพ และสามารถต่อร่วมกับชุดเครื่องขยายเสียงเพื่อถ่ายทอดสัญญาณเสียง โดยการ เชื่อมต่อสัญญาณจากช่องเชื่อมต่อสัญญาณต่าง ๆ ดังนี้

- ช่องเชื่อมต่อแป้นพิมพ์ PS/2 Keyboard Port (เครื่องคอมพิวเตอร์พีซี)

- ช่องเชื่อมต่อเมาส์ PS/2 Mouse Port (เครื่องคอมพิวเตอร์พีซี)

- ช่องเชื่อมต่อสัญญาณเข้าแบบ USB Port (เครื่องคอมพิวเตอร์พีซีและเครื่องคอมพิวเตอร์ Notebook)

- ช่องเชื่อมต่อเครือข่าย Ethernet Port (เครื่องคอมพิวเตอร์พีซีและเครื่องคอมพิวเตอร์ Notebook)

- ช่องเชื่อมต่อสัญญาณภาพ Output HDMI,VGA Port (เครื่องคอมพิวเตอร์พีซีและเครื่อง คอมพิวเตอร์ Notebook)

- ช่องเชื่อมต่อสัญญาณเสียง Output (เครื่องคอมพิวเตอร์พีซีและเครื่องคอมพิวเตอร์ Notebook)

- ช่องเชื่อมต่อสัญญาณเสียง Input(เครื่องคอมพิวเตอร์พีซีและเครื่องคอมพิวเตอร์ Notebook)

- ช่องเชื่อมต่อ DC Line Voltage 19 VDC (เครื่องคอมพิวเตอร์ Notebook)

- ช่องเชื่อมต่อ AC Line Voltage 220VAC/50 Hz (เครื่องคอมพิวเตอร์พีซี)

ซึ่งงานบริการโสตทัศนูปกรณ์ใช้เครื่องคอมพิวเตอร์ (Computer) ในการปฏิบัติงานเพื่อการถ่ายทอด เนื้อหาบทเรียน นำเสนอสื่อการเรียนการสอน การประชุมสัมมนา การฝึกอบรม และกิจกรรมต่าง ๆ รวมถึง การใช้เครื่องคอมพิวเตอร์ในระบบประชุมทางไกลผ่านเครื่องคอมพิวเตอร์ อีกทั้งยังสามารถนำเครื่อง ้ คอมพิวเตอร์มาใช้ประโยชน์ในด้านอื่น ๆ เช่น การจัดการเรียนการสอน การจัดทำเอกสาร การลงทะเบียน ้นักศึกษา การจัดทำบัตรนักศึกษา การจัดทำผลการเรียนการสอน รวมไปจนถึงการออกใบรับรองการจบ หลักสูตร เป็นต้น

โดยหน่วยบริการโสตทัศนูปกรณ์ได้จัดเตรียมเครื่องคอมพิวเตอร์สำหรับการให้บริการไว้ 2 ประเภท ดังนี้

1. เครื่องคอมพิวเตอร์พีซี (PC: Personal Computer)

2. เครื่องคอมพิวเตอร์ขนาดเล็ก หรือ (Notebook Computer)

**คุณสมบัติทางเทคนิคของเครื่องคอมพิวเตอร์พีซี (PC: Personal Computer)**

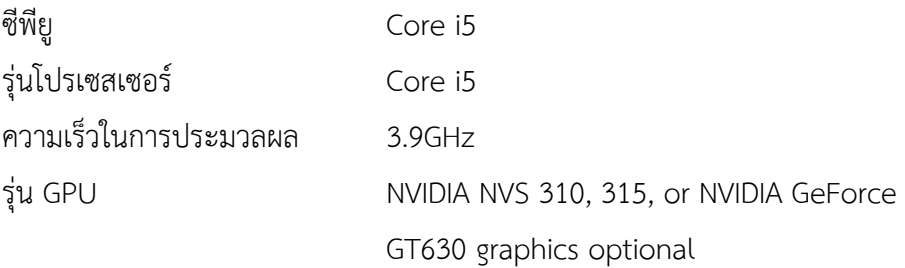

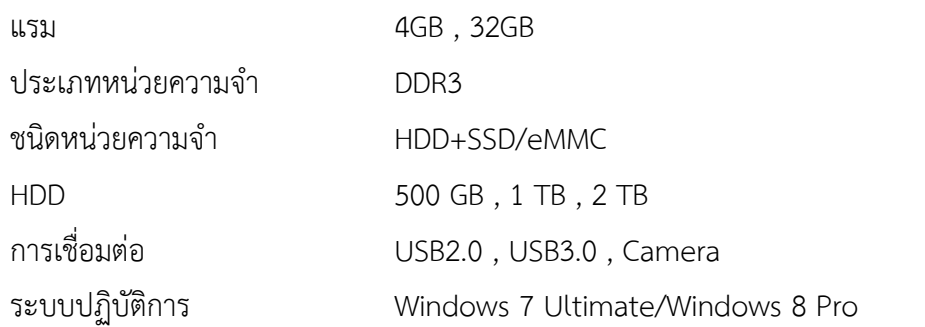

# **คุณสมบัติทางเทคนิคของเครื่องคอมพิวเตอร์ขนาดเล็ก หรือ (Notebook Computer)**

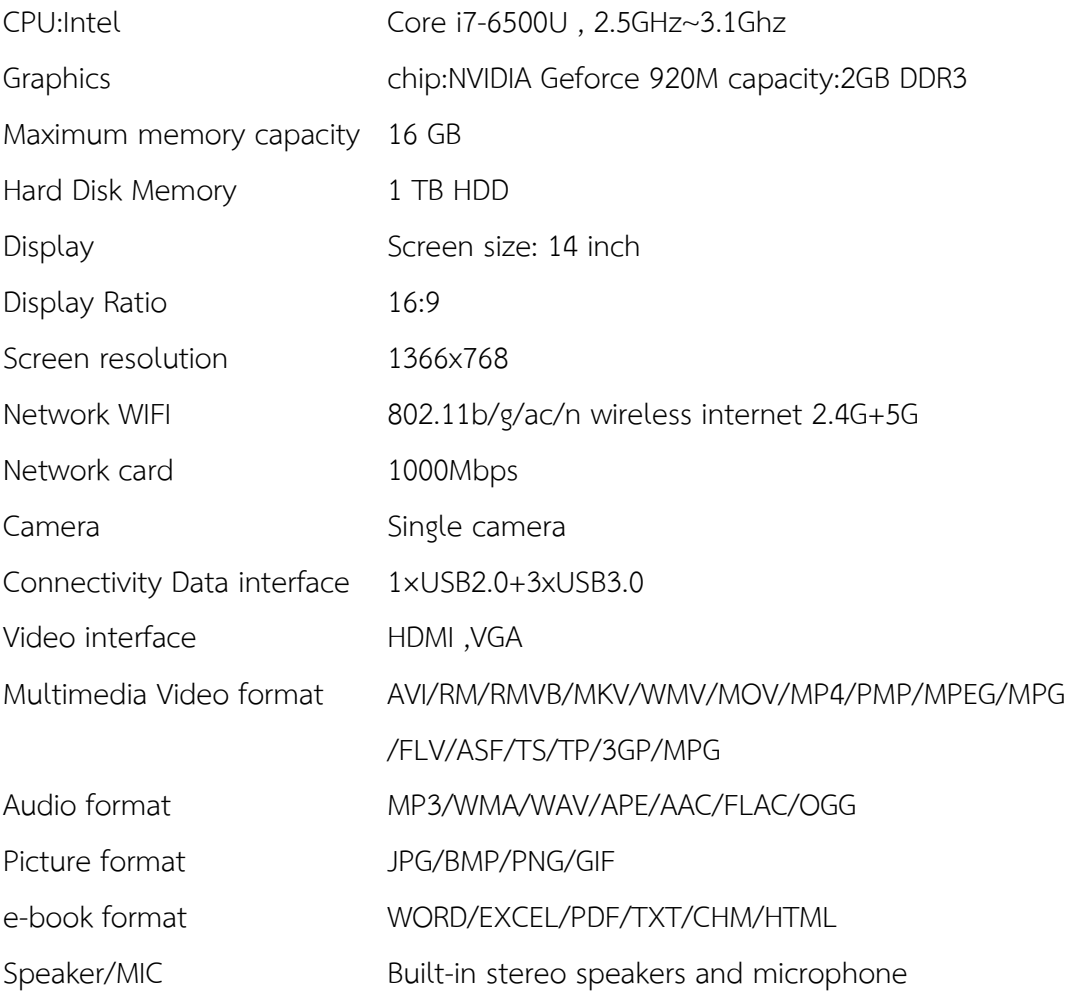

#### **7. ไมโครโฟน (Microphone)**

ไมโครโฟน (Microphone) ที่ใช้งานในการให้บริการโสตทัศนูปกรณ์ของ มหาวิทยาลัยสุโขทัยธรรมธิราช นั้นมี 2 ชนิดดังนี้

- 1. ไมโครโฟนชนิดไดนามิค (Dynamic Microphone)
	- 1.1 ไมโครโฟนแบบใช้สาย (Wired Microphone)
	- 1.2 ไมโครโฟนแบบไร้สาย (Wireless Microphone)
- 2. ไมโครโฟนชนิดคอนเดนเซอร์ (Condenser Microphone)

# **1. ไมโครโฟนชนิดไดนามิค (Dynamic Microphone)**

1.1 ไมโครโฟนแบบใช้สาย (Wired Microphone)

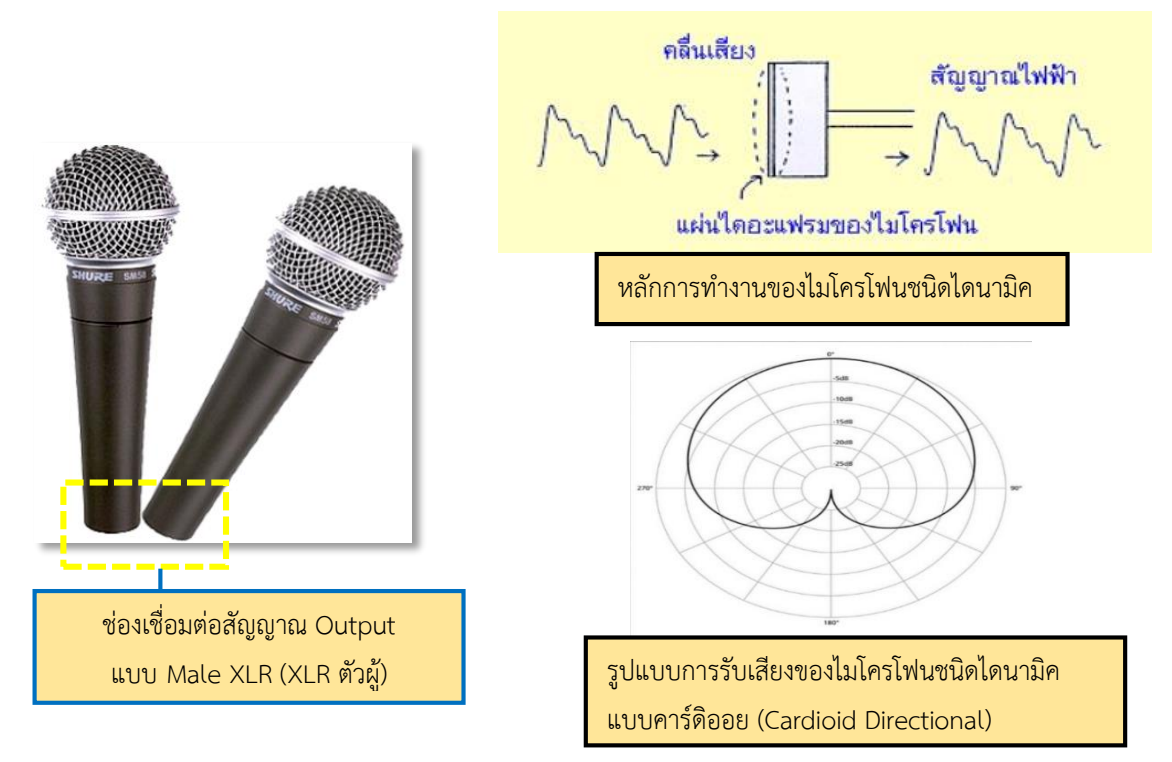

#### **ภาพที่ 3.12 ไมโครโฟนแบบใช้สาย (Wired Microphone)**

ที่มา : https://www.audiocity2[u.com/Microphone/Shure/SM](https://www.audiocity2u.com/Microphone/Shure/SM58-LC.html)58**-**LC.html,2563.

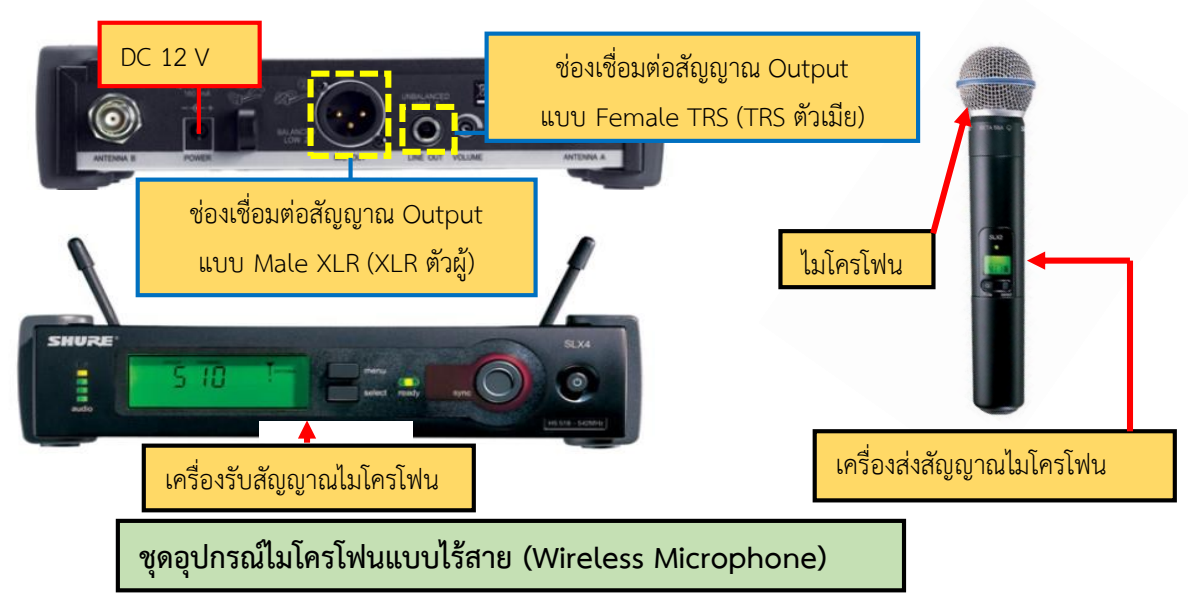

1.2 ไมโครโฟนแบบไร้สาย (Wireless Microphone)

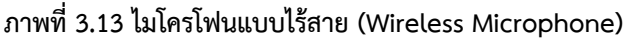

ที่มา : https://www**.**เครื่องเสียงห้องประชุม.[com/product/A2-shure-s-4/](https://www.เครื่องเสียงห้องประชุม.com/product/%E0%B9%84%E0%B8%A1%E0%B9%82%E0%B8%84%E0%B8%A3%E0%B9%82%E0%B8%9F%E0%B8%99%E0%B9%84%E0%B8%A3%E0%B9%89%E0%B8%AA%E0%B8%B2%E0%B8%A2-%E0%B9%84%E0%B8%A1%E0%B8%84%E0%B9%8C%E0%B8%A5%E0%B8%AD%E0%B8%A2-shure-s-4/),2563.

หลักการทำงานและรูปแบบการรับเสียงของไมโครโฟนชนิดไดนามิค (Dynamic Microphone) มีรูปแบบการรับเสียงในแบบคาร์ดิออย (Cardioid Directional) มีความสามารถในการรับเสียงจากด้านหน้า ที่ 0 องศา ได้ดีที่สุดและรับเสียงจากด้านหลังได้น้อยมาก หรืออาจรับไม่ได้เลย และมีความสามารถในการลด เสียงรบกวนได้ดีถือเป็นรูปแบบการรับเสียงที่นิยมใช้งานในระบบกลางแจ้งและในห้องสตูดิโอมากที่สุด อีกทั้ง ยังให้คุณภาพเสียงที่ครอบคลุมย่านความถี่ตั้งแต่ 50 Hz-15,000 Hz ได้ดี หนักแน่นให้ความคงทนสูง จึงเหมาะ กับงานทุกประเภท เช่น งานคอนเสิร์ต งานห้องประชุม และกิจกรรมต่าง ๆ โดยมีหลักการทำงาน คือ เปลี่ยน ี สัญญาณคลื่นเสียง (Sound Wave) หรือคลื่นอากาศจากแหล่งต้นกำเนิดเสียง เช่น เสียงพูด เสียงร้อง เสียง เครื่องดนตรีเมื่อเกิดคลื่นเสียงกระทบแผ่นไดอะแฟรมของไมโครโฟน จะท าให้เกิดกระแสไฟฟ้าเปลี่ยนแปลงซึ่ง ้อาศัยหลักการเหนี่ยวนำไฟฟ้า และส่งผ่านสายนำสัญญาณที่มีการเชื่อมต่อกับขั้วสัญญาณแบบต่าง ๆ ดังนี้

- 1. Female XLR (XLR ตัวเมีย) และ Male XLR (XLR ตัวผู้)
- 2. Female XLR (XLR ตัวเมีย) และ Male TRS (TRS ตัวผู้)
- 3. Male TRS (TRS ตัวผู้) และ Male TRS (TRS ตัวผู้) (สำหรับไมโครโฟนแบบไร้สาย)

ไปยังเครื่องขยายเสียงและลำโพง เพื่อให้กำเนิดสัญญาณในรูปแบบของเสียงที่เราได้ยินนั่นเอง **คุณสมบัติทางเทคนิคของไมโครโฟนแบบใช้สาย (Wired Microphone)**

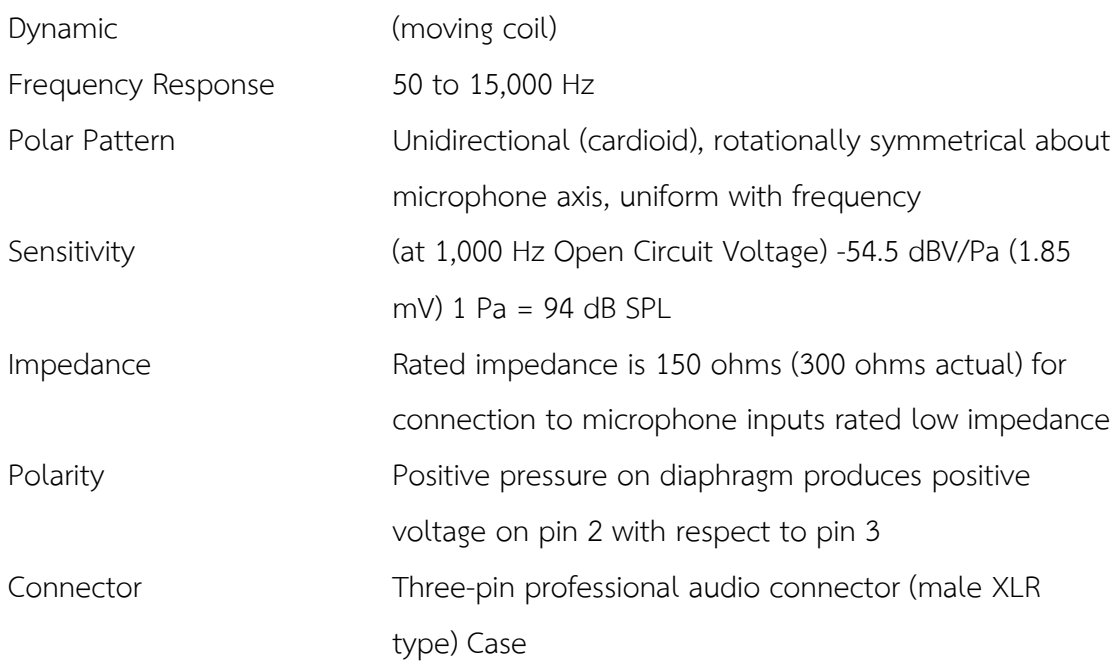

#### **คุณสมบัติทางเทคนิคของไมโครโฟนแบบไร้สาย (Wireless Microphone)**

# เครื่องรับสัญญาณไมโครโฟน SLX4

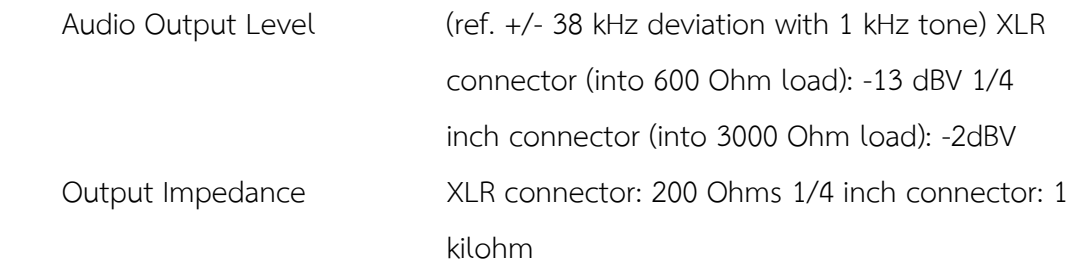

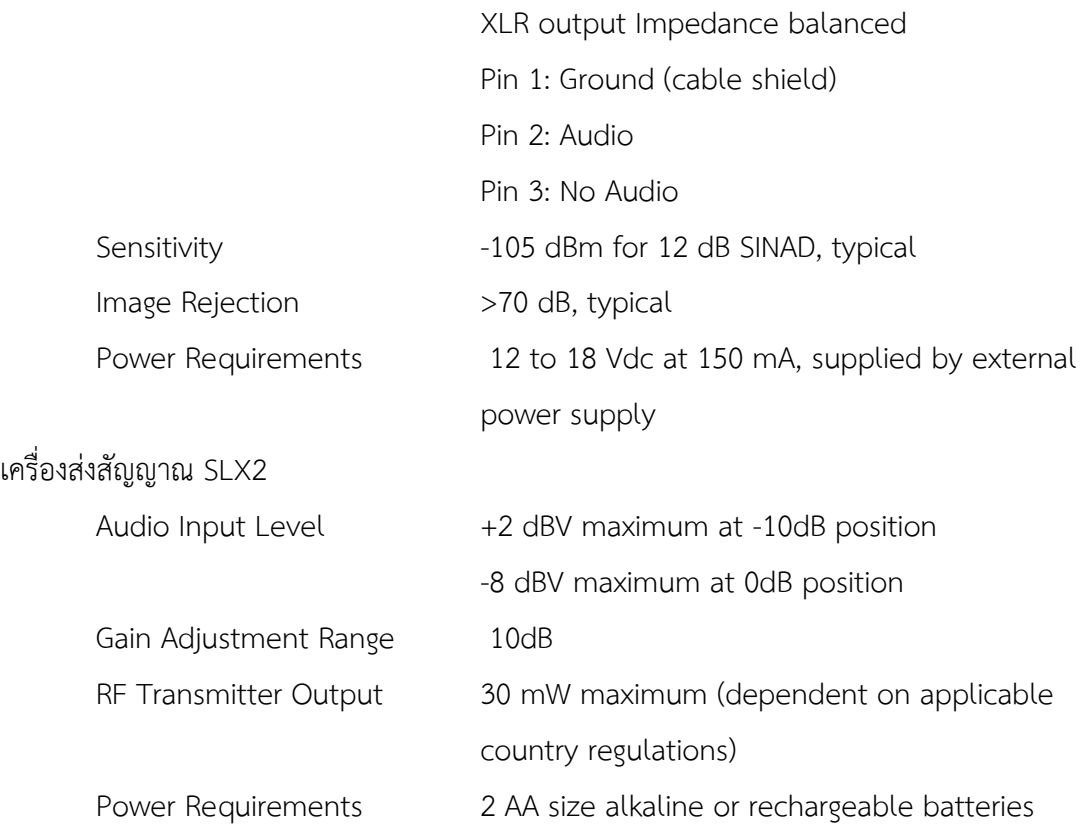

#### ไมโครโฟน SM58

Frequency response tailored for vocals, with brightened midrange and bass roll off

Uniform cardioid pickup pattern isolates the main sound source and minimizes background noise

Pneumatic shock-mount system cuts down handling noise

Effective built-in spherical wind and pop filter

Cardioid (unidirectional) dynamic

Frequency response: 50 to 15,000 Hz

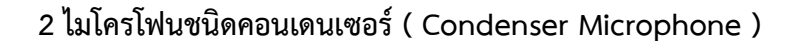

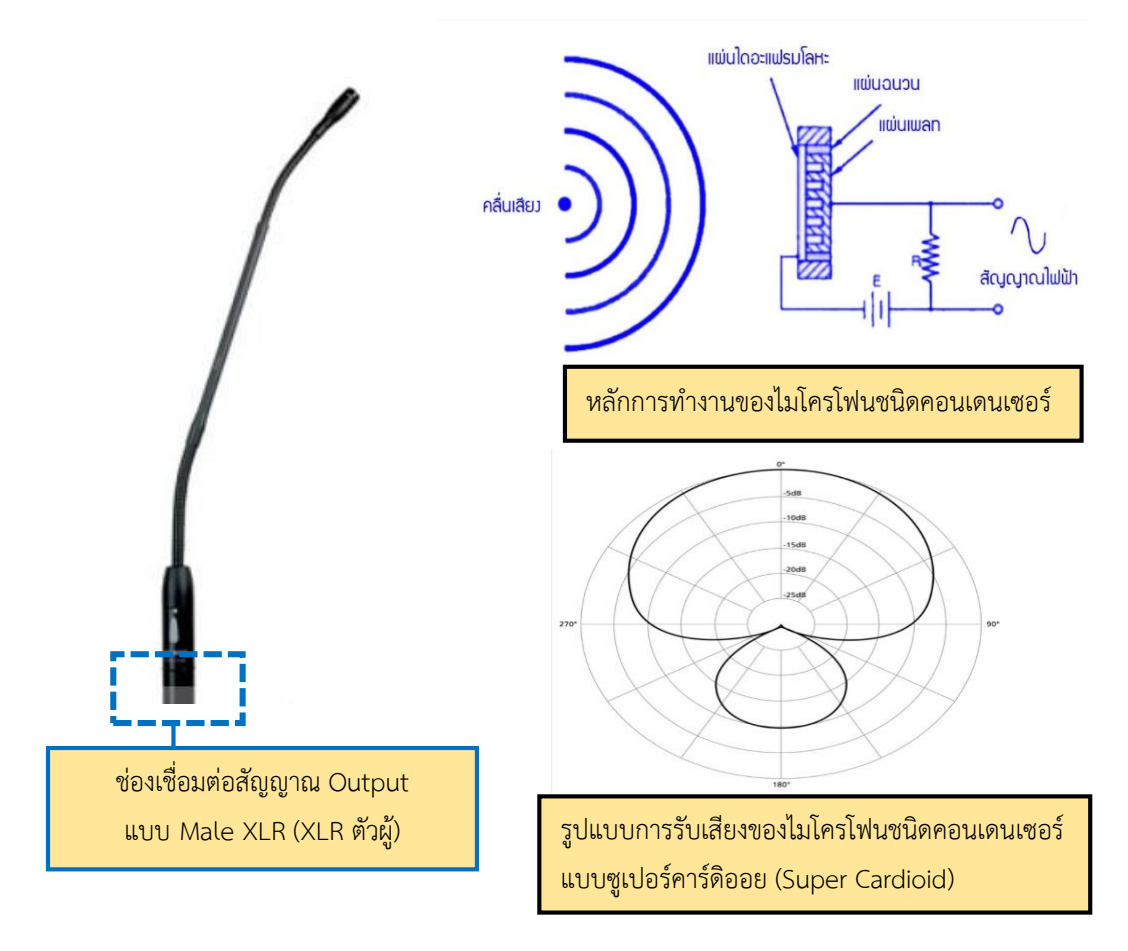

# **ภาพที่ 3.14 ไมโครโฟนชนิดคอนเดนเซอร์ (Condenser Microphone)**

ที่มา :<https://www.soundscenter.com/microphone/SHURE/SHUREMX412S.html>,2563.

หลักการทำงานและรูปแบบการรับเสียงของไมโครโฟนชนิดคอนเดนเซอร์ (Condenser Microphone) มีรูปแบบการรับเสียงในแบบซูเปอร์คาร์ดิออย (Super Cardioid) มีความสามารถในการรับเสียงทั้งด้านหน้า และด้านหลัง แต่สามารถรับเสียงด้านหน้าได้มากกว่า ถูกออกแบบให้มีมุมและองศาการรับเสียงที่แคบและน้อย กว่ารูปแบบการรับเสียงในแบบคาร์ดิออย (Cardioid Directional) แต่เพิ่มความสามารถในการรับเสียง ด้านหลังเพิ่มเข้ามา และสามารถตอบสนองย่านความถี่เสียงได้อย่างชัดเจนครบถ้วนให้เสียงที่ใส กังวาน และ รับเสียงย่านความถี่เสียงตั้งแต่ 50 Hz - 17 kHz ได้ดีเป็นพิเศษจึงเหมาะแก่การใช้งานในห้องบันทึกเสียง ใช้รับ ้ เสียงเครื่องดนตรีประเภทให้เสียงในช่วงความถี่สูง และใช้ในชุดไมค์ประชุม โดยมีหลักการทำงาน คือ การใช้ ี ไฟฟ้าแรงดันตั้งแต่ 1.5 - 48 โวลต์ ที่มาจากแหล่งกำเนิดที่เรียกว่าแฟนทอม (Phantom) เลี้ยงวงจรเพื่อใช้งาน และส่งผ่านตัวเก็บประจุ (Capacitor)ซึ่งมีขั้วบวกและลบ โดยขั้วบวกและขั้วลบจะถูกต่อไว้ที่แผ่นไดอะแฟรม (Diaphragm) คนละแผ่น ดังนั้นทุกครั้งที่แผ่นไดอะแฟรมเคลื่อนที่เข้ามาหากัน ประจุไฟฟ้าจะถูกเหนี่ยวนำ ซึ่ง มากหรือน้อยขึ้นอยู่กับความแรงของเสียงที่มากระทบแผ่นไดอะแฟรม และเมื่อเกิดคลื่นเสียงกระทบแผ่น ไดอะแฟรมของไมโครโฟน จึงทำให้เกิดการสั่นไหวทำให้มีการขยับตัวของระยะห่างของแผ่นเพลทที่เป็นแผ่น

ไดอะแฟรมกับแผ่นเพลทแผ่นหลัง ทำให้ค่าความจุมีการเปลี่ยนแปลงตามแรงปะทะจากคลื่นเสียง ส่งผ่านสาย น าสัญญาณในระดับอัตราที่แรงไปยังเครื่องขยายเสียงและล าโพงนั่นเอง

ไมโครโฟนชนิดคอนเดนเซอร์ (Condenser Microphone) มีค่าความไวในการรับเสียงที่ไวมาก จึงทำ ให้เกิดเสียงรบกวน (Noise) ได้ง่าย และอาจส่งผลทำให้เกิดปัญหาจากเสียงลำโพงที่ย้อนกลับ (Feedback) เข้า มาที่ไมโครโฟน หรือที่เรียกว่าเสียงไมค์หวีด ไมค์หอนได้ซึ่งการเลือกใช้ไมโครโฟนที่เหมาะสมกับงานที่ปฏิบัติ เป็นวิธีการแก้ไขได้เป็นอย่างดีและยังส่งผลท าให้งานที่ให้บริการนั้นมีประสิทธิ์ภาพมากขึ้น

## **คุณสมบัติทางเทคนิคของไมโครโฟนคอนเดนเซอร์ (Condenser Microphone)**

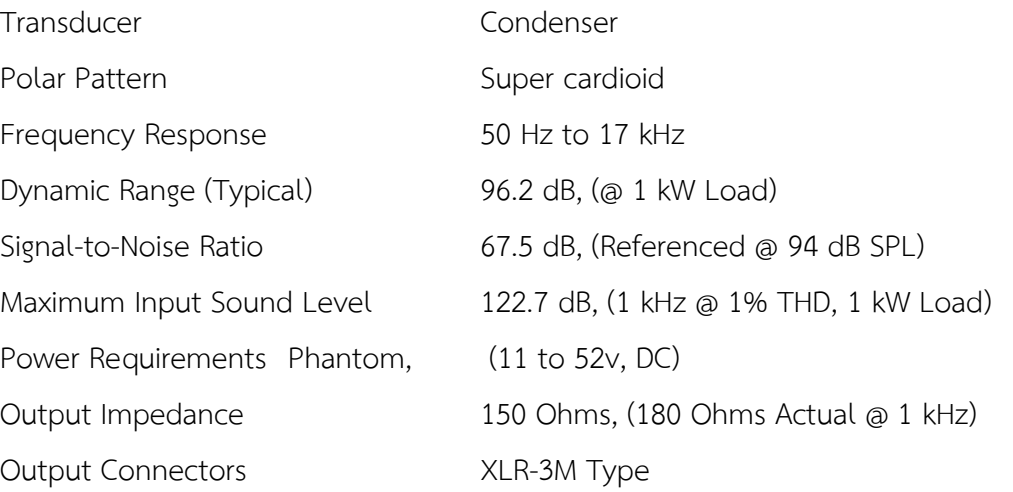

#### **8. ล าโพง (Speaker)**

การให้บริการโสตทัศนูปกรณ์ของหน่วยบริการโสตทัศนูปกรณ์ ได้มีการเลือกใช้ล าโพง (Speaker) รูปแบบต่าง ๆ เพื่อให้เหมาะสมกับงานที่ผู้ขอใช้บริการต้องการ เพื่อนำเสนอสื่อต่าง ๆ ในการเรียน การสอน การประชุมสัมมนาและฝึกอบรม และกิจกรรมต่าง ๆ ของทางมหาวิทยาลัยสุโขทัยธรรมธิราชและ หน่วยงานภายนอกที่มาขอใช้บริการ ซึ่งลำโพง (Speaker) ที่หน่วยบริการโสตฯ ได้จัดเตรียมไว้เพื่อบริการมี ดังนี้

- 1 ล าโพงประเภทที่มีเครื่องขยายในตัว (Active Loudspeaker)
- 2 ลำโพงฮอร์น (Horn Speaker)
- 3 ลำโพงไดนามิค (Dynamic Speaker) มีด้วยกัน 4ชนิด คือ
	- 3.1 ลำโพงเสียงแหลม หรือทวีตเตอร์ (Tweeter Speaker)
	- 3.2 ลำโพงเสียงกลาง หรือมิดเร้นจ์ (Mid Range Speaker)
	- 3.3ล าโพงเสียงรวม หรือฟูลเร้นจ์ (Full Range Speaker)
	- 3.4 ลำโพงเสียงต่ำ หรือเสียงทุ้ม หรือซับวูฟเฟอร์ (Sub Woofer Speaker)

## **1 ล าโพงประเภทที่มีเครื่องขยายในตัว (Active Loudspeaker)**

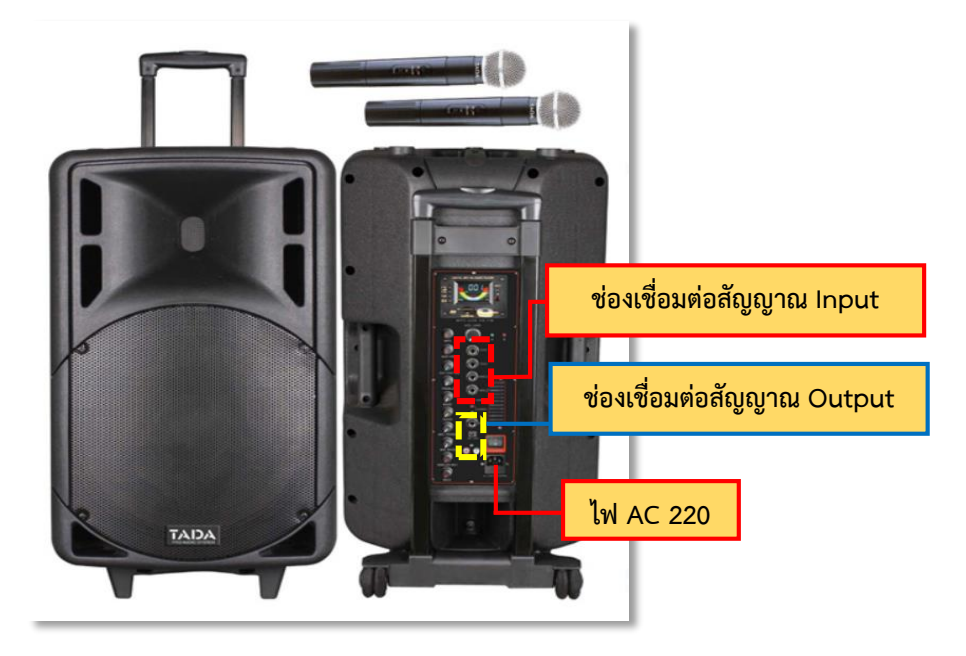

**ภาพที่ 3.15 ล าโพงประเภทที่มีเครื่องขยายในตัว (Active Loudspeaker)**

ที่มา **:** [http://www.srsound.co.th/index.php?lay=show&ac=cat\\_show\\_pro\\_detail&pid=1121151](http://www.srsound.co.th/index.php?lay=show&ac=cat_show_pro_detail&pid=1121151),2563.

ล าโพงประเภทที่มีเครื่องขยายในตัว (Active Loudspeaker) เป็นตู้ล าโพงที่มีภาคขยายเสียงภายในตัว ซึ่งด้านหลังของตัวตู้ล าโพง จะมีช่องเชื่อมต่อปลั๊กไฟ AC-220 โวลต์ช่องเชื่อมต่อสัญญาณ Output และช่อง เชื่อมต่อสัญญาณ Input ต่าง ๆ เพื่อใช้เชื่อมต่อในการใช้งาน เช่น เชื่อมต่อไมโครโฟน เชื่อมต่อแหล่งกำเนิดเสียง ต่าง ๆ ซึ่งเป็นล าโพงที่เหมาะกับงานที่ต้องการความสะดวกรวดเร็ว เคลื่อนย้ายง่ายสามารถใช้ได้ทั้งภายในและ ภายนอกอาคาร

#### **คุณสมบัติทางเทคนิคของล าโพงประเภทที่มีเครื่องขยายในตัว (Active Loudspeaker**)

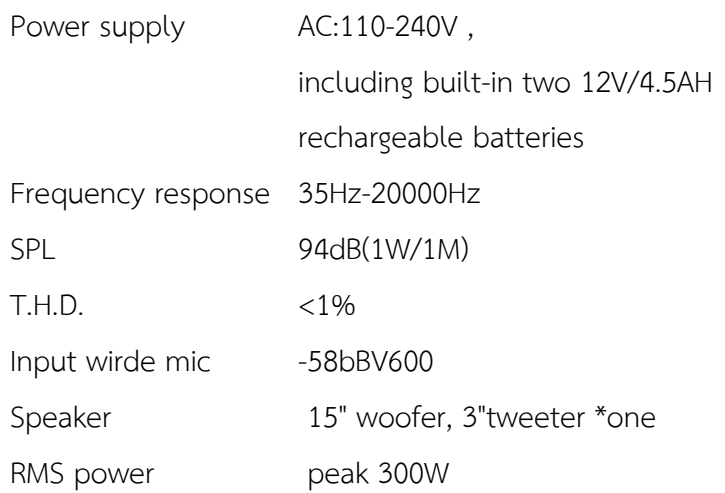

Input jack TS/TRS 6.5 mm. wire mic jack line input/jacks RCA

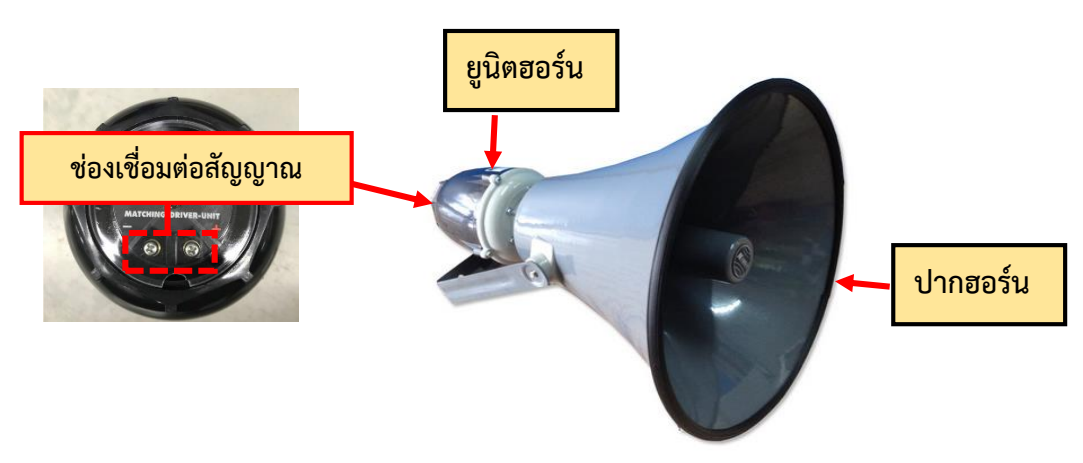

**2 ล าโพงฮอร์น (Horn Speaker)**

#### **ภาพที่ 3.16 ล าโพงฮอร์น (Horn Speaker)**

ที่มา : [http://www.mynke.com/-NANOVA-NU-](http://www.mynke.com/%E0%B8%A5%E0%B8%B3%E0%B9%82%E0%B8%9E%E0%B8%87%E0%B8%AE%E0%B8%AD%E0%B8%A3%E0%B9%8C%E0%B8%99/%E0%B8%A2%E0%B8%B9%E0%B8%99%E0%B8%B4%E0%B8%95%E0%B8%AE%E0%B8%AD%E0%B8%A3%E0%B9%8C%E0%B8%99/%E0%B8%A2%E0%B8%B9%E0%B8%99%E0%B8%B4%E0%B8%95%E0%B8%AE%E0%B8%AD%E0%B8%A3%E0%B9%8C%E0%B8%99NANOVA/%E0%B8%A2%E0%B8%B9%E0%B8%99%E0%B8%B4%E0%B8%95%E0%B8%AE%E0%B8%AD%E0%B8%A3%E0%B9%8C%E0%B8%99%E0%B8%A1%E0%B8%B5%E0%B9%84%E0%B8%A5%E0%B8%99%E0%B9%8C%E0%B9%82%E0%B8%A7%E0%B8%A5%E0%B8%95%E0%B9%8C-NANOVA-NU-150WL.html)150WL.html,2563.

ล าโพงฮอร์น (Horn Speaker) ล าโพงฮอร์นมีโครงสร้าง เป็น 2 ส่วน คือ

- 1. ปากฮอร์น หรือส่วนที่เป็นตัวลำโพงทำด้วยโลหะมีลักษณะเป็นกรวยปากกว้าง
- 2. ยูนิตฮอร์น หรือที่นิยมเรียกว่าส่วนหัวกะโหลก คือ ไดร์เวอร์ (Driver) ประกอบด้วย

แม่เหล็กถาวร ขดลวดเสียง (Voice Coil)ซึ่งพันอยู่บนแผ่นไดอะแฟรม

้ลำโพงฮอร์น เป็นลำโพงที่ใช้งานร่วมกันระหว่างยูนิตฮอร์นและปากฮอร์น โดยมีหลักการทำงาน คือ เมื่อมีสัญญาณเสียงจากเครื่องขยายเสียงเข้ามาที่ขั้วล าโพงโดยใช้การแมทชิ่งไลน์โวลต์ 70 v หรือ 100 v ท าให้ เกิดกระแสไหลผ่านขดลวดเสียง เพื่อให้เกิดสนามแม่เหล็กที่ขดลวดเสียง จึงเกิดการดูดและผลักตาม ้สัญญาณเสียงที่เข้ามา และกรวยของลำโพงที่ยึดติดกับขดลวดเสียงจะมีการเคลื่อนตัวเข้าและออกเป็นจังหวะ และปล่อยคลื่นเสียงไปที่ปากฮอร์นเพื่อเพิ่มระดับเสียงให้สูงขึ้นแล้วจึงปล่อยคลื่นเสียงออกสู่อากาศภายนอก ซึ่ง การใช้งานของล าโพงประเภทนี้จะใช้ในงานระบบเสียงตามสาย งานประกาศ งานประชาสัมพันธ์และยัง สามารถใช้ในการสนับสนุนกิจกรรมต่าง ๆ ของหน่วยงานภายในและภายนอกมหาวิทยาลัยสุโขทัยธรรมาธิราช ที่ขอใช้บริการ

## **คุณสมบัติทางเทคนิคของล าโพงฮอร์น (Horn Speaker)**

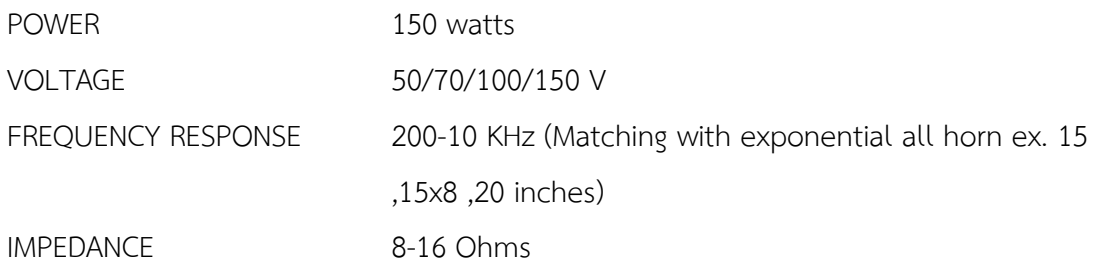

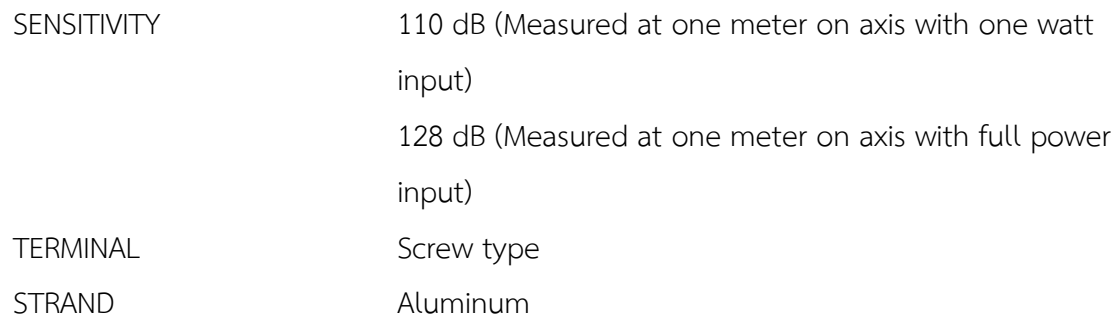

#### **3 ล าโพงไดนามิค (Dynamic Speaker)**

ลำโพงไดนามิค (Dynamic Speaker) เป็นอุปกรณ์ไฟฟ้าอย่างหนึ่งทำหน้าที่แปลงสัญญาณไฟฟ้าให้ เป็นหน่วยแสดงผลในรูปของเสียง เช่น เสียงพูด เสียงดนตรี เป็นต้น ลำโพง (Speaker) ใช้หลักการทำงานของ คอยส์เสียงและหลักการของแม่เหล็กไฟฟ้า เมื่อมีกระแสไฟฟ้าไหลผ่านเข้าไปในขดลวดหรือคอยส์ ภายในคอยส์ ้จะเกิดสนามแม่เหล็กขึ้นซึ่งจะเหนี่ยวนำให้แท่งเหล็กที่สอดอย่เป็นแม่เหล็กไฟฟ้า ปกติแม่เหล็กจะมีขั้วเหนือ และขั้วใต้ ถ้านำแม่เหล็กสองแท่งมาอยู่ใกล้ ๆ กัน โดยนำขั้วเดียวกันมาชิดกันมันจะผลักกัน แต่ถ้าต่างขั้วกันมัน จะดูดกันด้วยหลักการพื้นฐานนี้ จึงติดแม่เหล็กถาวรล้อมคอยส์เสียงและแท่งเหล็กไว้ เมื่อมีสัญญาณทางไฟฟ้า หรือสัญญาณเสียงที่เป็นไฟฟ้ากระแสสลับเข้ามา ทำให้มีการเคลื่อนที่แบบดดและผลักอากาศทำให้คอยส์เสียง ึ ขยับขึ้นและลง ซึ่งจะทำให้กรวยเสียงของลำโพงขยับเคลื่อนที่ขึ้นและลงไปด้วย และเมื่อไปกระแทกกับอากาศ ้จะเกิดเป็นคลื่นเสียงขึ้นนั้นเอง ซึ่งลำโพงที่ดีจะต้องสร้างเสียงให้เหมือนกับต้นฉบับเดิมมากที่สุด และลำโพงที่ใช้ งานในหน่วยบริการโสตทัศนูปกรณ์มี 4 ชนิดดังนี้

#### **3.1 ล าโพงเสียงแหลม หรือทวีตเตอร์ (Tweeter Speaker)**

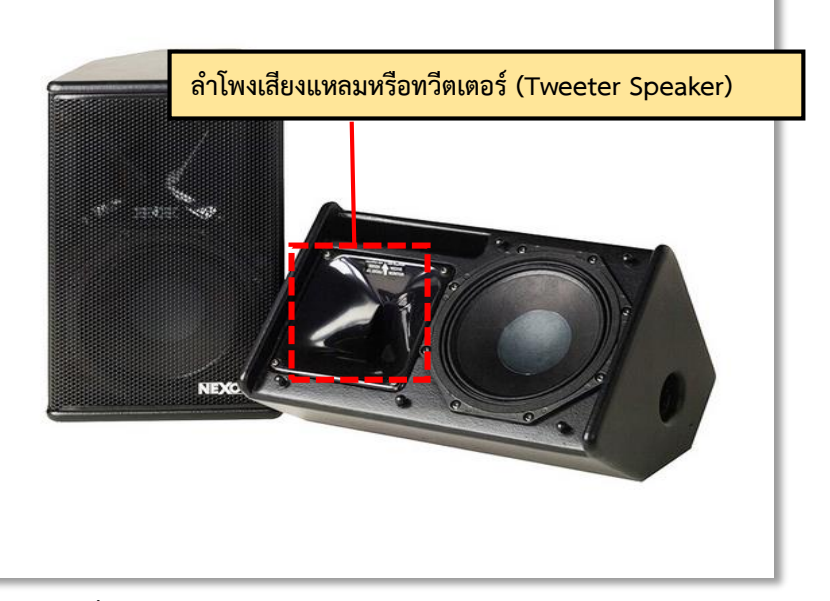

**ภาพที่ 3.17 ล าโพงเสียงแหลม หรือทวีตเตอร์ (Tweeter Speaker**)

ที่มา : [https://www.sounddd.shop/product/nexo-ps](https://www.sounddd.shop/product/nexo-ps8/?v=cb21c4d7dea9)8/,2563

ล าโพงเสียงแหลม หรือทวีตเตอร์ (Tweeter Speaker) คือ ล าโพงขนาดเล็กของล าโพงไดนามิคมี หน้าที่ช่วยสร้างคลื่นเสียงในย่านความถี่เสียงสูงตั้งแต่ 1,600 Hz - 20,000 Hz หรือที่นิยมเรียกว่าเสียงแหลม ซึ่งใช้ส าหรับเพิ่มรายละเอียดของเสียงที่คมชัดและคุณภาพเสียงที่ดี

## **คุณสมบัติทางเทคนิคของล าโพงเสียงแหลมหรือทวีตเตอร์ (Tweeter Speaker)**

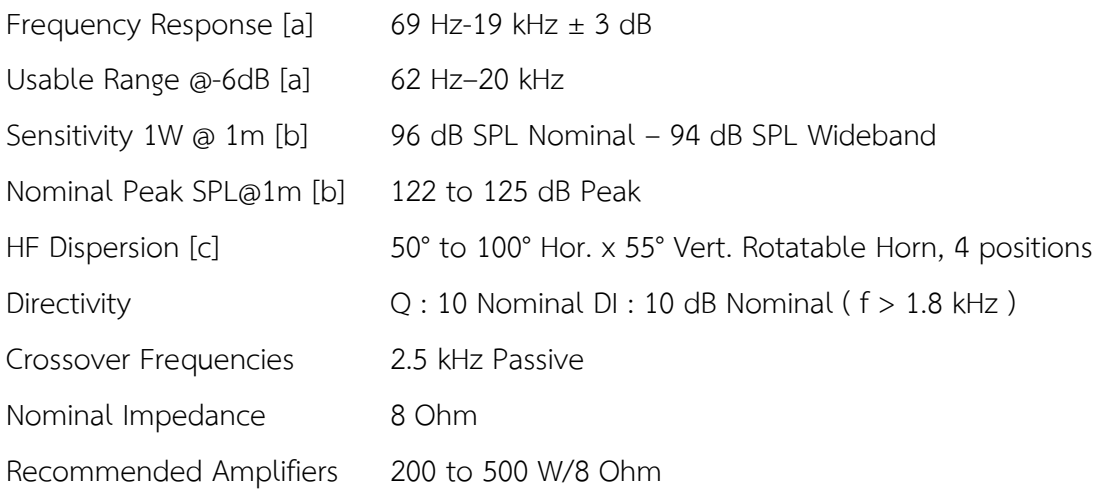

#### **3.2 ล าโพงเสียงกลาง หรือมิดเรนจ์ (Mid Range Speaker**)

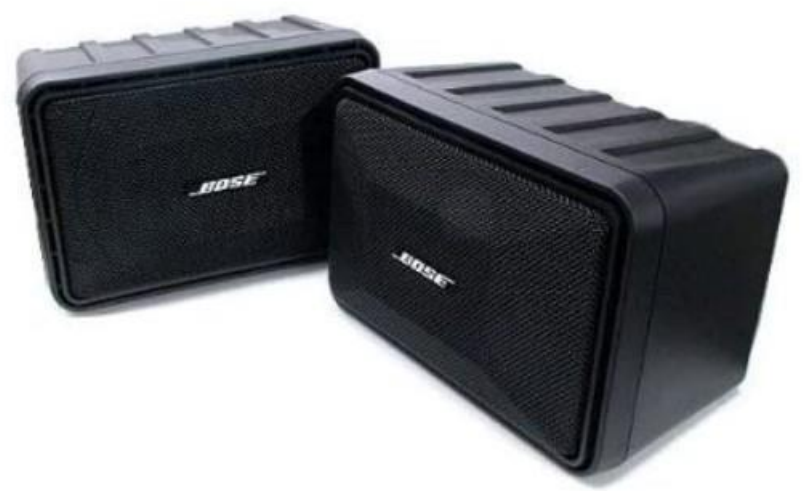

**ภาพที่ 3.18 ล าโพงเสียงกลาง หรือมิดเร้นจ์ (Mid Range Speaker)**

ที่มา : [https://www.google.com/imgres?imgurl=https%3A%2F%2Fassets.bose.com](https://www.google.com/imgres?imgurl=https%3A%2F%2Fassets.bose.com%2Fcontent%2Fdam%2FBose_DAM%2FWeb%2Fconsumer_electronics%2Fglobal%2Fproducts%2Fspeakers%2F101_series1%2Fproduct_silo_images%2Fmodel_101_series1_EC_00.psd%2F_jcr_content%2Frenditions%2Fcq5dam.web.320.320.png&imgrefurl=https%3A%2F%2Fwww.bose.co.th%2Fen_th%2Fsupport%2Fproducts%2Fbose_speakers_support%2Fbose_stereo_support%2F101_series1.html&tbnid=Y9ECZ0A5e1Jb3M&vet=12ahUKEwj83Mr1iurrAhVU1XMBHc2LCdgQMygOegUIARC9AQ..i&docid=tYswDRZrWTLL3M&w=320&h=273&q=Bose%20101&client=firefox-b-d&ved=2ahUKEwj83Mr1iurrAhVU1XMBHc2LCdgQMygOegUIARC9AQ#imgrc=Y9ECZ0A5e1Jb3M&imgdii=CXiP6TSrH5isoM),2563

ลำโพงเสียงกลาง หรือมิดเรนจ์ (Mid Range Speaker) คือ ลำโพงขนาดกลางของลำโพงไดนามิคมีหน้าที่ ช่วยสร้างคลื่นเสียงในย่านความถี่เสียงกลางและสูงตั้งแต่ 300 Hz - 5,000 Hz เป็นลำโพงให้เสียงกลางและแหลม ี่ ซึ่งใช้สำหรับเพิ่มรายละเอียดของเสียงและคณภาพเสียง ให้มีประสิทธิภาพมากขึ้น

**คุณสมบัติทางเทคนิคของล าโพงเสียงกลาง หรือมิดเรนจ์ (Mid Range Speaker)**

Single bookshelf speaker 60-watts RMS 4-ohms

Flat response

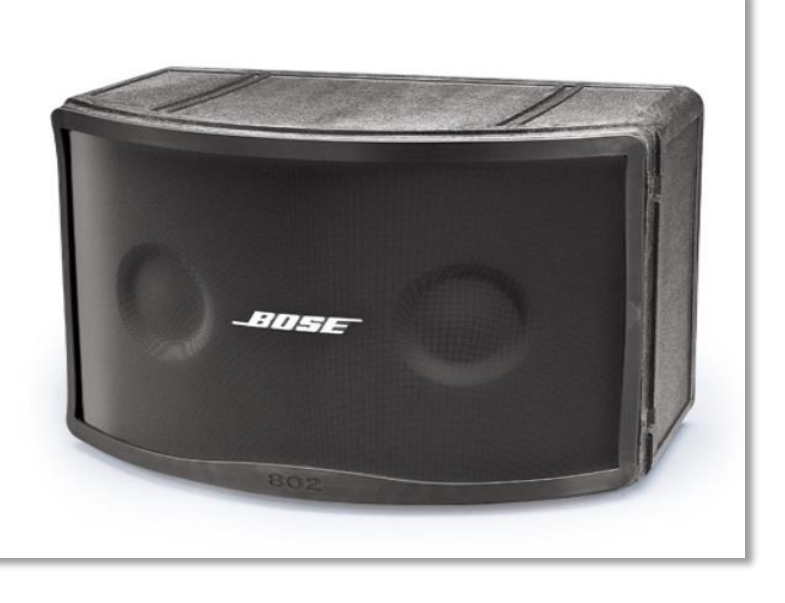

**3.3 ล าโพงเสียงรวม หรือฟูลเรนจ์ (Full Range Speaker)**

**ภาพที่ 3.19 ล าโพงเสียงรวม หรือฟูลเร้นจ์(Full Range Speaker)**

ที่มา :<https://www.audiocity2u.com/Speaker/Bose/Bose-802-Series-IV.html>,2563

ี ลำโพงเสียงรวม หรือฟลเรนจ์ (Full Range Speaker) คือ ลำโพงที่ช่วยสร้างคลื่นเสียงในย่านความถี่ เสียงสูงและต่ าในตัวเดียวกันจึงเรียกว่าฟูลเรนจ์(Full Range) มีความสามารถตอบสนองความถี่ได้ครอบคลุม ย่านความถี่เสียงได้กว้างที่สุด ตั้งแต่ 20 Hz - 20,000 Hz เป็นลำโพงที่ให้เสียงกลางที่ดี ซึ่งใช้สำหรับเพิ่ม รายละเอียดของเสียงและคุณภาพเสียง ให้มีประสิทธิภาพมากขึ้น

#### **คุณสมบัติทางเทคนิคของล าโพงเสียงรวม หรือฟูลเรนจ์ (Full Range Speaker)**

Frequency Range 55 Hz to 16 kHz  $\pm$  3 dB Sensitivity1 91dB-SPL @ 1W, 1m (pink noise) Maximum Acoustic Output2 114dB-SPL @ 1m (pink noise) 116 dB-SPL @ 1m (IEC 3 noise) Dispersion (–6 dB point, average, 1-4 kHz) Horizontal 120**˚** Vertical 100**˚** Long-Term Power Handling 4 240 W continuous Impedance 8 Ohm nominal Connectors: Two (2) parallel-wired NL4 connectors

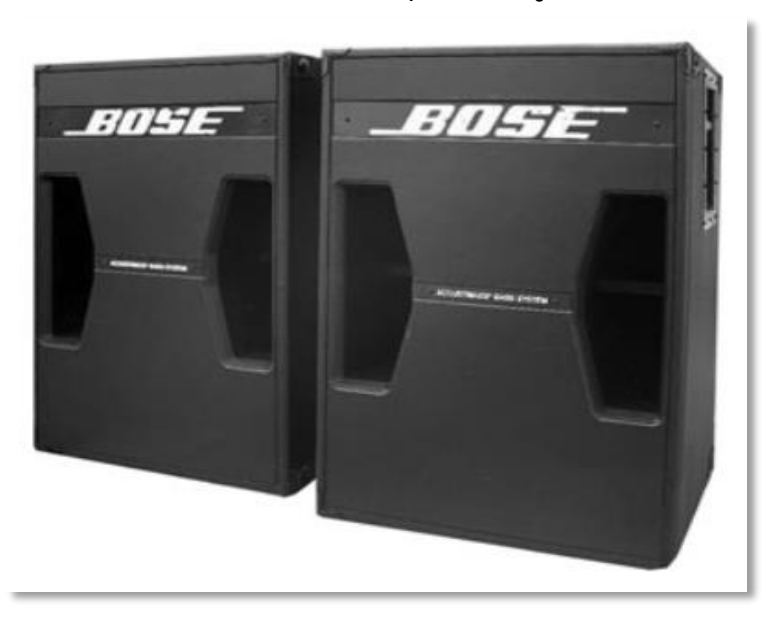

**3.4 ล าโพงเสียงต่ า หรือเสียงทุ้ม หรือซับวูฟเฟอร์(Sub Woofer Speaker)**

**ภาพที่ 3.20 ล าโพงเสียงต่ า หรือเสียงทุ้ม หรือวูฟเฟอร์ (Woofer Speaker)**

ที่มา : [https://www.pinterest.com/pin/551761391846578475/](https://www.pinterest.com/pin/551761391846578475/?nic_v2=1a63eXc08),2563

ี ลำโพงเสียงต่ำ หรือเสียงทุ้ม หรือซับวูฟเฟอร์ (Sub Woofer Speaker) คือ ลำโพงที่ช่วยสร้างคลื่น ู้เสียงในย่านความถี่เสียงตั้งแต่ 20 Hz - 120 Hz มีลักษณะเสียงที่ทรงพลัง หนักแน่น ซึ่งใช้สำหรับเพิ่ม รายละเอียดของเสียงและคุณภาพเสียง ให้มีประสิทธิภาพมากขึ้น

#### **คุณสมบัติทางเทคนิคของล าโพงเสียงต่ า หรือเสียงทุ้ม หรือวูฟเฟอร์ (Woofer Speaker)**

Acoustimass bass module: Two 12" (30cm) low frequency drivers Impedance 4 Ohms Power handling: 400 Watts RMS Sensitivity: 98dB SPL (1W, 1metre) Filter: 180 Hz low pass

#### **9. จอฉายภาพ (Screen)**

จอฉายภาพ หรือฉากรับภาพ (Screen) เป็นอุปกรณ์รับภาพที่ฉายมาจากเครื่องฉาย เช่น เครื่องฉายภาพโปรเจคเตอร์ ขนาดของจอฉายภาพที่เลือกใช้ควรเหมาะสมกับขนาดของห้องและจำนวนที่นั่ง ของผู้ชม ในงานการให้บริการโสตทัศนูปกรณ์ของหน่วยบริการโสตทัศนูปกรณ์ทางหน่วยได้มีการจัดสรรจอฉาย ภาพ (Screen) ขนาดต่าง ๆ เพื่อให้เหมาะสมกับงานที่ผู้ขอใช้บริการต้องการ ซึ่งจอฉายภาพ (Screen) ที่หน่วย บริการโสตฯ ได้จัดเตรียมไว้ให้บริการมีดังนี้

- 1 จอฉายภาพแบบมือดึง (Manual projector screen)
- 2 จอฉายภาพแบบมอเตอร์ไฟฟ้า (Motorize projector screen)
- 3 จอฉายภาพแบบขาตั้ง (Tripod projector screen)
- 4 จอฉายภาพแบบเคลื่อนย้ายขนาดใหญ่ (Easy fold projector screen)
	- **1 จอฉายภาพ (Screen) แบบมือดึง (Manual projector screen)**

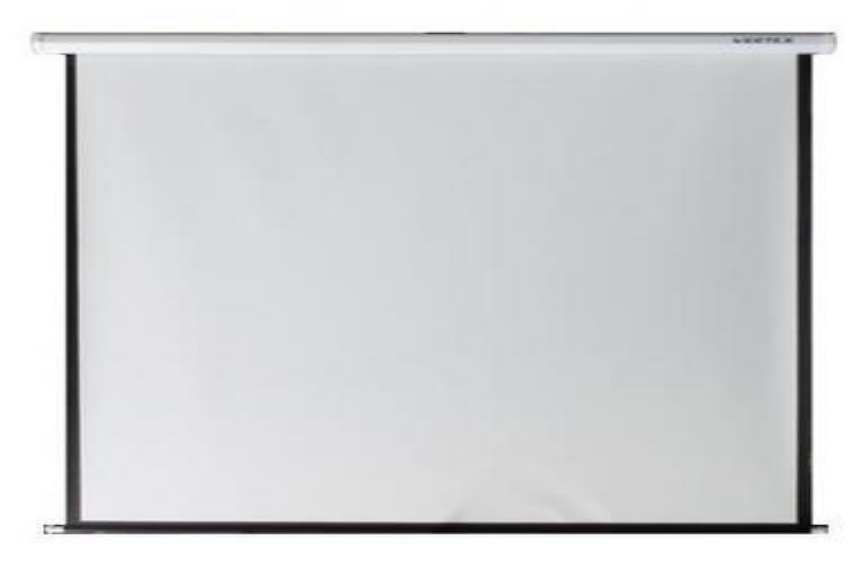

**ภาพที่ 3.21 จอฉายภาพแบบมือดึง (Manual projector screen)**

ที่มา **:** https://www**.**[เครื่องเสียงห้องประชุม.](https://www.เครื่องเสียงห้องประชุม.com/product/%E0%B8%88%E0%B8%AD%E0%B9%82%E0%B8%9B%E0%B8%A3%E0%B9%80%E0%B8%88%E0%B8%84%E0%B9%80%E0%B8%95%E0%B8%AD%E0%B8%A3%E0%B9%8C%E0%B9%81%E0%B8%9A%E0%B8%9A%E0%B9%81%E0%B8%82%E0%B8%A7%E0%B8%99%E0%B8%A1%E0%B8%B7-2/)com/product/,2563

จอฉายภาพแบบมือดึง (Manual projector screen) ลักษณะจอฉายภาพแบบมือดึงนั้นการทำงาน จะต้องใช้มือดึงเชือกเวลาใช้งาน ส่วนเวลาเก็บจอฉายภาพ (Screen) จะต้องใช้มือกระตุกเชือกเพื่อทำการเก็บ จอฉายภาพ (Screen) และจอฉายภาพ (Screen) แบบมือดึงมีขนาดตั้งแต่ 50 นิ้ว ถึง 150 นิ้ว **คุณสมบัติทางเทคนิคของจอฉายภาพแบบมือดึง (Manual projector screen**)

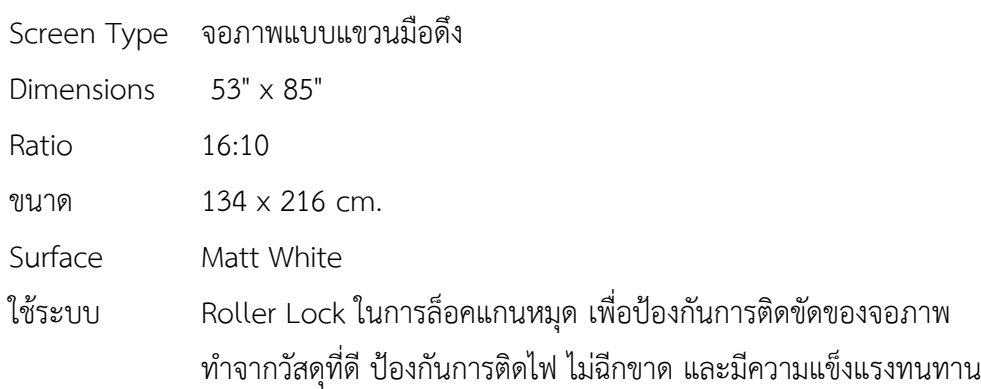

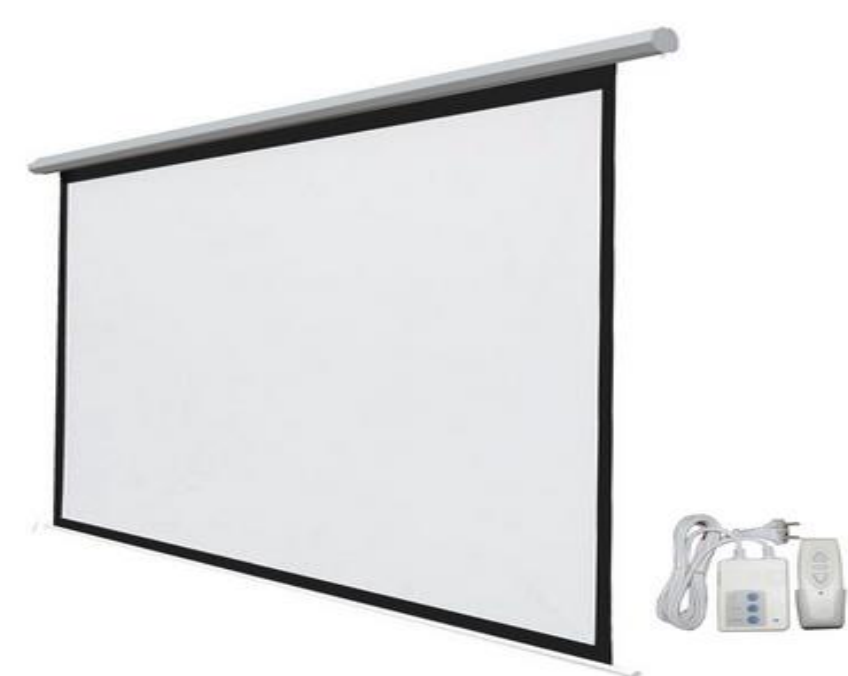

#### **2 จอฉายภาพแบบมอเตอร์ไฟฟ้า (Motorize projector screen)**

**ภาพที่ 3.22 จอฉายภาพแบบมอเตอร์ไฟฟ้า (Motorize projector screen)** ที่มา **:** [https://www.lamfa.com/office-supplies-it/presentation-tools/motorizedscreen-razr](https://www.lamfa.com/office-supplies-it/presentation-tools/motorizedscreen-razr-150.html)**-**150**.**html,2563

จอฉายภาพแบบมอเตอร์ไฟฟ้า (Motorize projector screen) ลักษณะการทำงานของจอฉายภาพ แบบมอเตอร์ไฟฟ้าจะทำงานโดยผ่านสวิตซ์เปิดปิดจอ หรือรีโมทควบคมที่มีรูปสัญลักษณ์ลูกศรสำหรับกดขึ้น และกดลง เพื่อบังคับให้มอเตอร์หมุนจอขึ้นเพื่อปิดจอฉายภาพและหมุนจอลงเพื่อเปิดจอฉายภาพ ด้วยมอเตอร์ ไฟฟ้าแบบนอกแกน หรือมอเตอร์ไฟฟ้าแบบในแกน อัตราส่วนจอฉายภาพแบบมอเตอร์ไฟฟ้ามีทั้งแบบ 4:3,16:9,16:10 ขนาดของจอฉายภาพมีตั้งแต่ 70 นิ้ว ถึง 400 นิ้ว

# **คุณสมบัติทางเทคนิคของจอฉายภาพแบบมอเตอร์ไฟฟ้า (Motorize projector screen)**

- ขนาดขนาดจอ (Size) **:** 240 × 320 นิ้ว (610 x 813 cm)

- $-$  Ratio 4.3
- มี Wireless Remote Control
- Surface Matt White

- เป็นจอรับภาพแบบชนิดควบคุมการขึ้นลงของจอภาพด้วยมอเตอร์ไฟฟ้า โดยมอเตอร์ไฟฟ้าสามารถ หมุนย้อนกลับได้ ซึ่งสามารถควบคุมการหยุดของจอได้ทุกตำแหน่งและจะหยุดอัตโนมัติเมื่อขึ้นสุด หรือลงสุด

- เป็นจอสีขาว ทำจากวัสดุ Fiber Glass ด้านหลังเคลือบสีดำทนต่อการฉีกขาด ป้องกันการติดไฟ และสามารถท าความสะอาดได้

- กระบอกจอออกแบบให้สามารถติดตั้งกับผนัง หรือเพดาน

- มีระบบป้องกันการ Overload และตัดไฟฟ้าอัตโนมัติ เพื่อป้องกันความเสียหายของมอเตอร์

- สามารถใช้กับไฟฟ้า 220 VAC, 50-60 Hz

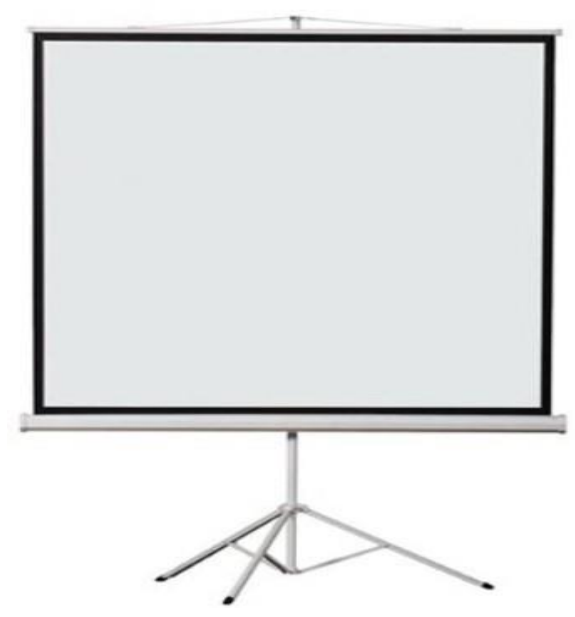

**3 จอฉายภาพแบบขาตั้ง (Tripod projector screen)**

**ภาพที่ 3.23 จอฉายภาพแบบขาตั้ง (Tripod projector screen)**

ที่มา : [http://www.multi-av.com/category/](http://www.multi-av.com/category/51/screen-vertex-tripod-screen,2563)51/screen-vertex-tripod-screen,2563

จอฉายภาพแบบขาตั้ง (Tripod projector screen) ลักษณะการทำงานจะเป็นแบบจอฉายภาพแบบ มือดึง แต่สามารถเคลื่อนย้ายไปใช้งานได้สะดวกกว่าจอฉายภาพแบบมือดึง โดยมีขาตั้ง 3 ขา สามารถกางและ เก็บได้ขนาดจอฉายภาพ (Screen) แบบขาตั้งจะมีขนาด 70 นิ้ว ถึง 120 นิ้ว

# **คุณสมบัติทางเทคนิคของจอฉายภาพแบบขาตั้ง (Tripod projector screen)**

- เป็นจอฉายภาพแบบขาตั้งและจอภาพม้วนเก็บในกล่องจอที่ทำด้วยโลหะ

- เป็นจอสีขาวทำจากวัสดุ FIBER ด้านหลังเคลือบสีดำ ทนต่อการฉีกขาดและสามารถทำความสะอาด

ได้

- ขาตั้งรับจอฉายภาพเป็นแบบสามขาทำด้วยโลหะแข็ง สามารถกางออกหรือดันเก็บได้ มีเสาขาตั้งจอ ท าด้วยเหล็กแข็ง สามารถดันขึ้นหรือกดลงได้ โดยมีตัวล็อคเพื่อบังคับให้ความสูงของเสาอยู่คงที่ตามที่ต้องการ

- กระบอกเก็บจอฉายภาพยึดติดกับเสากลาง ของขาตั้งจอฉายภาพด้วยตัวล็อค

- มี Keystone Eliminator เพื่อไม่ให้เกิดภาพเป็นสี่เหลี่ยมคางหมู

#### **4 จอฉายภาพแบบเคลื่อนย้ายขนาดใหญ่ (Easy fold projector screen)**

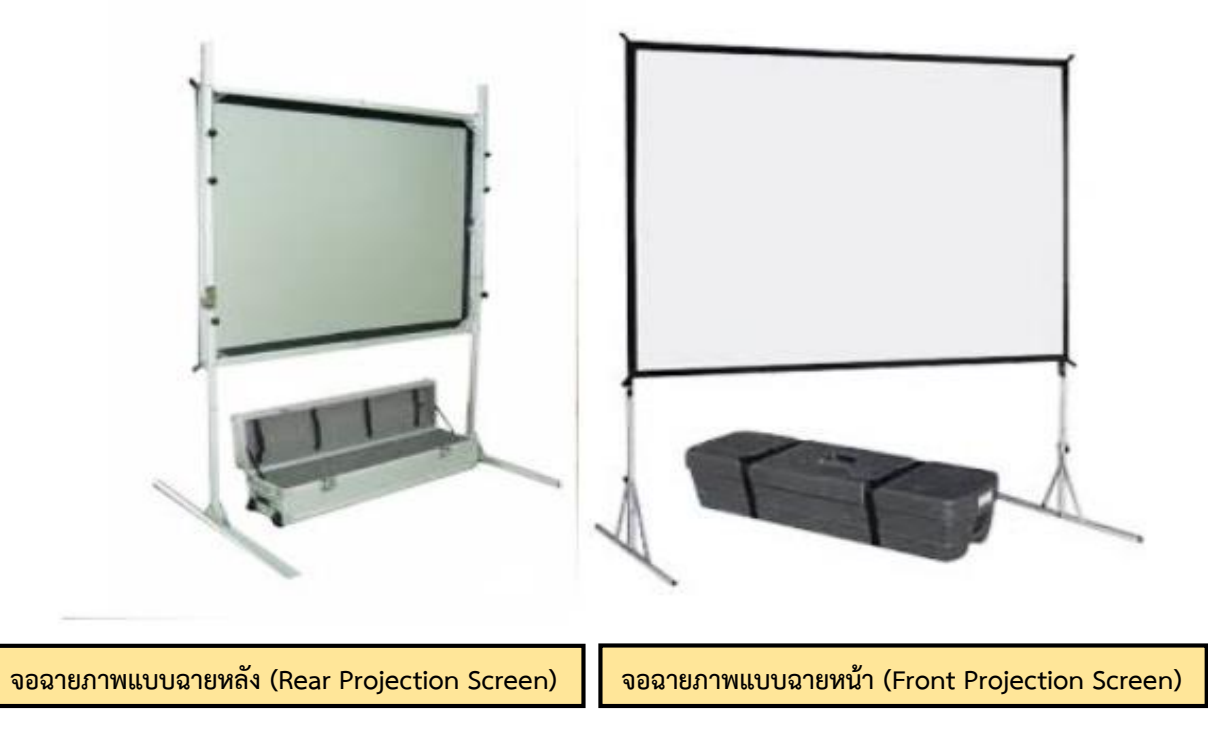

#### **ภาพที่ 3.24 จอฉายภาพแบบเคลื่อนย้ายขนาดใหญ่ (Easy fold projector screen)**

ที่มา : [https://www.alleducare.com/](https://www.alleducare.com/%E0%B8%9A%E0%B8%97%E0%B8%84%E0%B8%A7%E0%B8%B2%E0%B8%A1-12-%E0%B8%81%E0%B8%B2%E0%B8%A3%E0%B9%80%E0%B8%A5%E0%B8%B7%E0%B8%AD%E0%B8%81%E0%B8%8B%E0%B8%B7%E0%B9%89%E0%B8%AD%E0%B8%88%E0%B8%AD%E0%B8%A3%E0%B8%B1%E0%B8%9A%E0%B8%A0%E0%B8%B2%E0%B8%9E%E0%B9%82%E0%B8%9B%E0%B8%A3%E0%B9%80%E0%B8%88%E0%B8%84%E0%B9%80%E0%B8%95%E0%B8%AD%E0%B8%A3%E0%B9%8C),2563

จอฉายภาพ (Screen) แบบเคลื่อนย้ายขนาดใหญ่ (Easy fold projector screen) เป็นจอฉายภาพที่ ี สามารถเคลื่อนย้ายได้ ใช้สำหรับงานแสดงนิทรรศการ หรืองานภายนอกอาคาร งานบริการโสตทัศนูปกรณ์มี จอฉายภาพที่เตรียมไว้ให้บริการ 2 แบบดังนี้

- 1. จอฉายภาพแบบฉายหน้า (Front Projection Screen)
- 2. จอฉายภาพแบบฉายหลัง (Rear Projection Screen)

1.จอฉายภาพแบบฉายหน้า (Front Projection Screen) คือ การนำเครื่องฉายภาพมาฉายด้านหน้า ึ ของจอฉายภาพ ในทิศทางเดียวกับคนดู เช่น ตามห้องประชุมที่แขวนเครื่องฉายภาพไว้บนเพดานและฉายข้าม ้ศีรษะ หรือตั้งเครื่องฉายภาพหน้าห้องประชุมและฉายตรงเข้าจอฉายภาพ เป็นต้น ลักษณะการทำงานของจอ ้ฉายภาพแบบฉายหน้า คือ เป็นจอภาพที่ใช้ขึงกับขาตั้งและทำการดึงให้ตึงทั้งสี่ด้านเพื่อยึดติดกับขาตั้ง ในชุดจะ ประกอบไปด้วย จอฉายภาพแบบฉายหน้า เฟรมอลูมิเนียม ขาตั้ง 2 ขา และกล่องบรรจุอุปกรณ์

2. จอฉายภาพแบบฉายหลัง (Rear Projection Screen) คือ การนำเครื่องฉายภาพมาฉายด้านหลัง ของจอฉายภาพ ในทิศทางตรงข้ามกับคนดูใช้ในกรณีที่ติดตั้งเครื่องฉายภาพไว้ด้านหลัง ลักษณะของจอฉาย ภาพจะเป็นสีเทาขุ่น ๆ มีการกระจายแสงที่ดี ให้ภาพที่คมชัดทำให้เหมาะสำหรับการฉายที่มีแสงรบกวน ด้านหน้า หรือควบคุมแสงไม่ได้ ลักษณะการทำงานของจอฉายภาพแบบฉายหลัง คือ เป็นจอภาพที่ใช้ขึงกับขา

ตั้งและทำการดึงให้ตึงทั้งสี่ด้านเพื่อยึดติดกับขาตั้ง ในชุดจะประกอบไปด้วย จอฉายภาพแบบฉายหลัง เฟรม อลูมิเนียม ขาตั้ง 2 ขา และกล่องบรรจุอุปกรณ์

ซึ่งจอฉายภาพทั้ง 2 แบบ มีอัตราส่วนภาพ 4:3 และ 16:10 มีขนาดของจอภาพตั้งแต่ 120 นิ้วถึง 200 นิ้ว ขึ้นอยู่กับงานที่ให้บริการ

**คุณสมบัติทางเทคนิคของจอฉายภาพแบบเคลื่อนย้ายขนาดใหญ่ (Easy fold projector screen)**

- เป็นจอรับภาพชนิดขาตั้ง มีขาตั้ง 2 ขายึดติดกับโครงเฟรมอลูมิเนียม
- โครงเฟรมอลูมิเนียม น้ำหนักเบา สามารถพับเก็บได้ และมีกล่องสำหรับเก็บอุปกรณ์
- จอรับภาพมีอัตราส่วน 4:3
- ขนาดของจอ (Size) 120 x 160 นิ้ว (305 x 406 cm)
- **-** ขาตั้งเป็นชนิด SAT ตามมาตรฐานของเจ้าของผลิตภัณฑ์
- มีจอภาพชนิด Matt White สำหรับฉายด้านหน้าและชนิด Cine flex สำหรับฉายด้านหลัง
- มีขอบดำทั้ง 4 ด้าน และมีกระดุม สำหรับยึดติดกับโครงเฟรมอลูมิเนียม

# **10. สายสัญญาณ (Signal Cable)**

สายสัญญาณ (Signal Cable) ต่าง ๆ ในงานการให้บริการโสตทัศนูปกรณ์นั้นเป็น ส่วนประกอบและยังเป็นอุปกรณ์ที่ส าคัญอย่างหนึ่งเพื่อใช้ในการปฏิบัติงานบริการโสตทัศนูปกรณ์ของ มหาวิทยาลัยสุโขทัยธรรมาธิราช ซึ่งสายสัญญาณเหล่านี้จะมีหน้าที่ต่างกันไปในการใช้งานแต่ล่ะประเภทเพื่อให้ เหมาะสมกับงานที่ปฏิบัติโดยสามารถแบ่งออกเป็น 2 ลักษณะได้ดังนี้

- 1. สายสัญญาณเสียง
- 2. สายสัญญาณภาพ

1**. สายสัญญาณเสียง** แบ่งออกได้ตามลักษณะการใช้งาน เช่น สายสัญญาณไมโครโฟน ทำ หน้าที่เชื่อมต่อระหว่างตัวไมโครโฟนกับเครื่องเสียง แบ่งออกเป็น 2 ชนิด คือ

# **1.1 สายสัญญาณชนิดอันบาลานซ์(Unbalanced Wiring)**

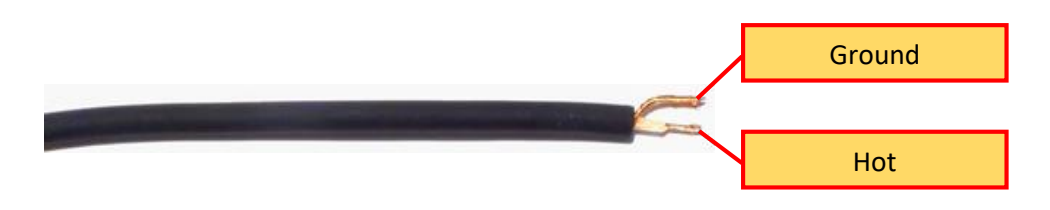

# **ภาพที่ 3.25 สายสัญญาณชนิดอันบาลานซ์ (Unbalanced Wiring)**

สายสัญญาณชนิดอันบาลานซ์(Unbalanced Wiring) จะมีสาย Hot เป็นสายสัญญาณ ส่วน อีกสายเป็น Ground ซึ่งจะใช้ได้กับกรณีที่ไม่มีสัญญาณรบกวน (Noise) เท่านั้น เหมาะกับการใช้ส่งสัญญาณที่ ไม่ไกลนัก มีการรบกวนทางความถี่น้อย หรือแทบจะไม่มีเพราะสัญญาณที่ส่งอยู่ในสายสัญญาณนั้นมีความแรง มากกว่าสัญญาณรบกวนข้างนอก เช่น คลื่นความถี่ไฟฟ้ากระแสสลับ (AC 50 Hz) ส่งผลให้เกิดเสียงฮัม (Hum) ้ ทำให้สัญญาณมีคุณภาพต่ำ ในการแก้ไขปัญหา คือ ควรเลือกใช้สายนำสัญญาณประเภทที่มีชีล์ด หรือมีฉนวน โลหะถักหุ้มรอบสายสัญญาณ เพื่อป้องกันคลื่นความถี่ที่เข้ามารบกวน

# **คุณสมบัติทางเทคนิคของสายสัญญาณชนิดอันบาลานซ์(Unbalanced Wiring)**

- **-** สายสัญญาณเสียงขนาด 2C x 0.5
- **-** สามารถเชื่อมต่อขั้วต่อ RCA,TS, ได้
- **-** เส้นผ่าศูนย์กลางขนาด 6 มิลลิเมตร
- **-** เป็นสายสัญญาณ Mono Cable Unbalanced

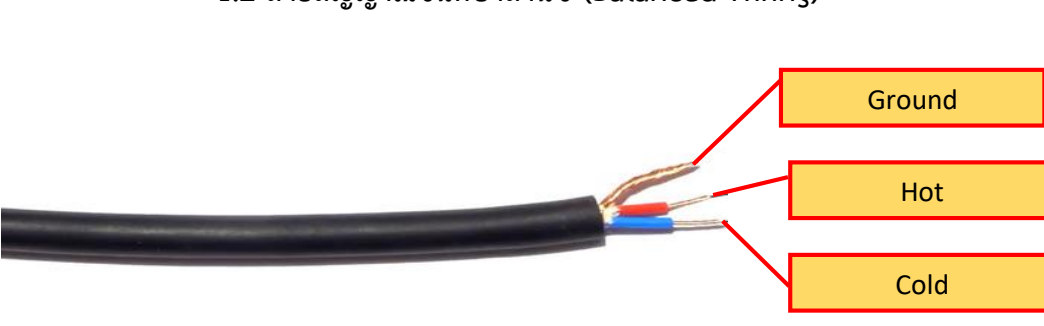

#### **1.2 สายสัญญาณชนิดบาลานซ์(Balanced Wiring)**

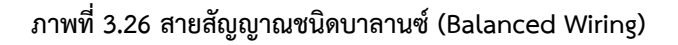

สายสัญญาณชนิดบาลานซ์(Balanced Wiring) จะมีสายสัญญาณ 3 เส้น โดยสาย Hot,Cold เป็นสายสัญญาณ และส่วนอีกสายเป็น Ground สายสัญญาณแบบบาลานซ์จะใช้สายสัญญาณแยกกันสองเส้น โดยสายสัญญาณ Hot เป็นบวก สายสัญญาณ Cold เป็นลบ และสายสัญญาณ Ground ที่ถักรอบสายสัญญาณ ทั้ง 2 เส้น การใช้สายบาลานซ์จะช่วยลดการรบกวนได้มาก โดยเฉพาะอย่างยิ่ง Ground Loop สายสัญญาณ สองเส้นนี้จะอยู่ใกล้กันมาก เพื่อป้องกันไม่ให้เกิดความต่างศักดิ์ระหว่างสายสัญญาณสองเส้นนี้ และเป็นที่นิยม ใช้กันอย่างแพร่หลายในปัจจุบัน

# **คุณสมบัติทางเทคนิคของสายสัญญาณชนิดบาลานซ์(Balanced Wiring)**

- **-** สายสัญญาณเสียงขนาด 2C x 0.5
- **-** สามารถเชื่อมต่อขั้วต่อ XLR,TS,TRS,RCA ได้
- **-** เส้นผ่าศูนย์กลางขนาด 6 มิลลิเมตร
- **-** เป็นสายสัญญาณ Stereo Cable balanced

**2. สายสัญญาณภาพ** สายสัญญาณภาพแบ่งออกได้ตามลักษณะการใช้งาน เช่น ้สายสัญญาณเครื่องฉายภาพ เครื่องคอมพิวเตอร์ ทำหน้าที่เชื่อมต่อระหว่างเครื่องฉายภาพและเครื่อง คอมพิวเตอร์โดยแบ่งออกเป็น 2 ชนิด คือ

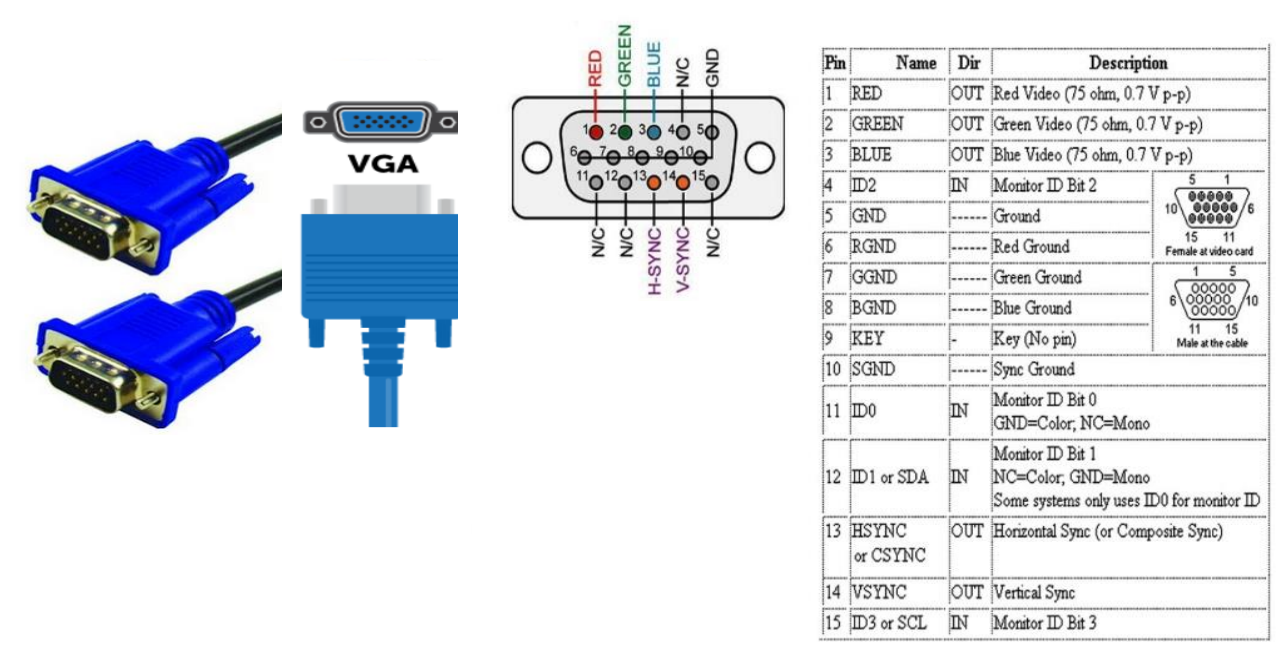

**2.1 สายสัญญาณ VGA : (Video Graphics Array)**

**ภาพที่ 3.27 สายสัญญาณ VGA : (Video Graphics Array)**

ที่มา**:** [http://www.trangsupply.com/product/paper-products/cable-communication/](http://www.trangsupply.com/product/paper-products/cable-communication/0000000000172.html),2563.

สายสัญญาณ VGA **:** (Video Graphics Array) หรือที่นิยมเรียกว่า สายสัญญาณ RGB สายสัญญาณ VGA เป็นสายเชื่อมต่อมาตรฐานที่ใช้เชื่อมต่อระหว่างเครื่องคอมพิวเตอร์ไปยังเครื่องฉายภาพ โปรเจคเตอร์หรือจอมอนิเตอร์ สายสัญญาณ VGA มีขั้วต่อแบบ 15 Pin สายสัญญาณ VGA จะมีสกรูที่ด้านข้าง ี ของขั้วเชื่อมต่อ เพื่อยึดเข้ากับช่องเชื่อมต่อทางด้านหลังของเครื่องคอมพิวเตอร์ สายสัญญาณ VGA ทำหน้าที่ เชื่อมต่อกับอุปกรณ์หลากหลายชนิด เช่น เครื่องฉายภาพโปรเจคเตอร์เครื่องฉายภาพ 3 มิติ เครื่องรับโทรทัศน์ เครื่องคอมพิวเตอร์ จอมอนิเตอร์ เป็นต้น ในทางเทคนิคสายสัญญาณ VGA สามารถส่งสัญญาณจากการ์ดจอ (อุปกรณ์ที่ทำหน้าที่ส่งข้อมูลจากเครื่องคอมพิวเตอร์ไปแสดงผลยังจอภาพ) ไปยังเครื่องฉายภาพโปรเจคเตอร์ หรือจอมอนิเตอร์ โดยมีความละเอียดของภาพสูงถึง 1920P ×1080P แต่ด้วยสายสัญญาณนี้เป็นสายแบบ อะนาล็อก (Analog) หรือสัญญาณข้อมูลแบบต่อเนื่อง จึงมีสัญญาณรบกวนในระหว่างส่งข้อมูลจากการ์ดจอ ้ค่อนข้างมาก ผลที่ได้จะทำให้ภาพไม่คมชัด หรืออาจทำให้สัญญาณภาพที่แสดงผลของเครื่องฉายภาพ โปรเจคเตอร์ หรือจอมอนิเตอร์มีความพลิ้วสั่น และสายสัญญาณนี้ยังไม่สามารถนำสัญญาณเสียงออกมาใช้งาน

#### **คุณสมบัติทางเทคนิคของสายสัญญาณ VGA : (Video Graphics Array)**

- ใช้เชื่อมต่อระหว่างขั้วต่อสัญญาณ VGA กับ VGA
- -สายสัญญาณรองรับความละเอียดสูงถึง 1920 P x 1080P
- -สามารถใช้ร่วมกับอุปกรณ์ที่สนับสนุน VGA ได้ทุกอุปกรณ์

#### **2.2 สายสัญญาณ HDMI** : **(High-Definition Multimedia Interface)**

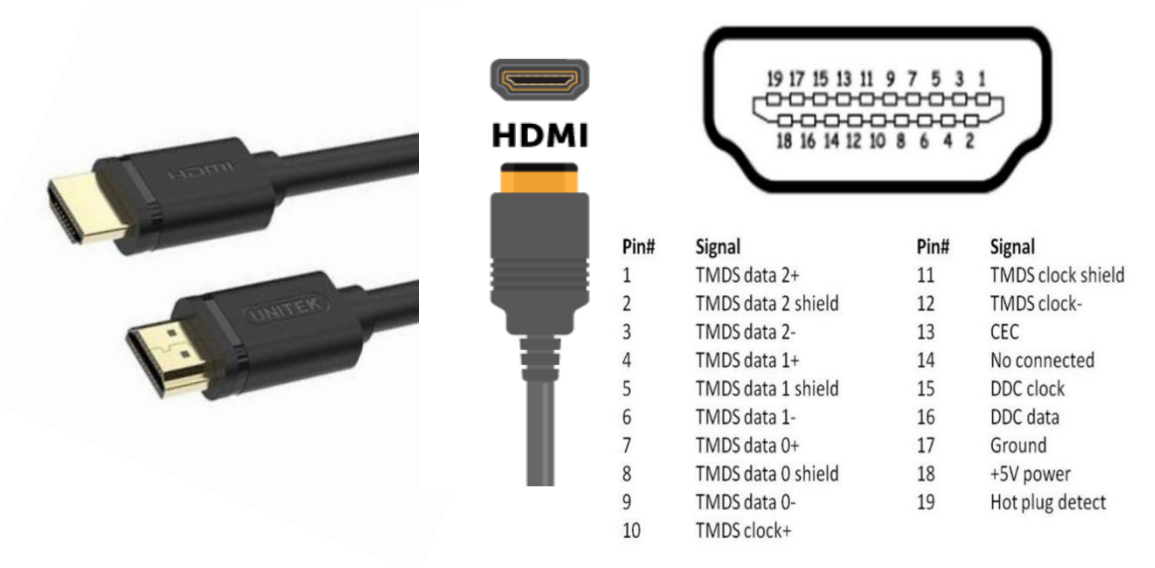

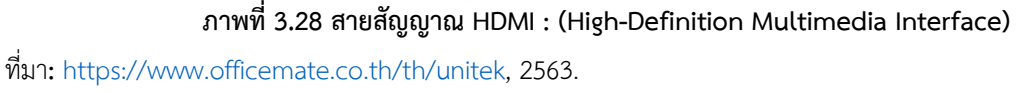

สายสัญญาณ HDMI **:** (High-Definition Multimedia Interface) เป็นสายสัญญาณที่ถูกพัฒนาขึ้น มาเพื่อใช้งานในด้านการถ่ายโอนสัญญาณภาพและเสียง ไปยังอุปกรณ์ที่รองรับการแสดงผลอย่างเช่น เครื่องรับโทรทัศน์ เครื่องฉายภาพโปรเจคเตอร์ เครื่องคอมพิวเตอร์ เครื่องเล่น Blu Ray หรือเครื่องเล่นแผ่น DVD ที่ให้รายละเอียดของภาพและเสียงในระดับสูง เนื่องจากข้อจำกัดของขั้วต่อแบบ VGA เช่น ไม่สามารถนำ ้สัญญาณเสียงไปเชื่อมต่อกับเครื่องรับโทรทัศน์ที่มีลำโพงในตัวได้ ดังนั้นสายสัญญาณ HDMI จึงได้เข้ามา แก้ปัญหาในส่วนนี้สายสัญญาณ HDMI สามารถส่งสัญญาณเสียงและสัญญาณภาพผ่านสายเคเบิลเดียวที่มี ้ความละเอียดสูงมาก และยังช่วยลดปัญหาสายสัญญาณที่มากเกินความจำเป็นของการต่อใช้งาน โสตทัศนูปกรณ์ อีกทั้งหน่วยบริการโสตทัศนูปกรณ์ยังได้นำมาประยุกต์ใช้กับโสตทัศนูปกรณ์ที่มีเทคโนโลยีที่ สูงขึ้นเพื่อตอบสนองความต้องการของผู้ขอใช้บริการโสตทัศนูปกรณ์และยังเพิ่มประสิทธิภาพในการเสนอสื่อ การเรียนการสอนที่มีคุณภาพมากขึ้น

## **คุณสมบัติทางเทคนิคของสายสัญญาณ HDMI : (High-Definition Multimedia Interface)**

- ใช้งานร่วมกันได้กับ HDMI 1.4 /1.4 a รองรับ frame rate ที่ 50 Hz หรือ 60 Hz (ส่งผ่านข้อมูล สูงสุดที่ 18 gbps ใน 8 bit color)
- สามารถรองรับการส่งผ่านสัญญาณ audio ได้ถึง 32 channel
- รองรับความถี่ในการ Sampling 1536 kHz เพื่อใช้ในระบบเสียงที่มี High resolution สูง ๆ
- สามารถส่งผ่าน 2 วีดีโอ Streaming ได้พร้อมกันบนหน้าจอเดียว
- สามารถส่ง Audio streaming ได้ถึง 4 ชุด
- รองรับ Native aspect ratio 21 : 9 หรือ 2.35 : 1
- Dynamic synchronization ส าหรับวีดีโอและ audio streaming

## **11. ขั้วต่อและขั้วแปลงสัญญาณ (Connector/Adapter)**

ขั้วต่อและขั้วแปลง (Connector/Adapter) ต่าง ๆ ที่ใช้ในทางด้านระบบเสียงและระบบภาพ ้นั้น ใช้สำหรับการเชื่อมต่อกับอุปกรณ์โดยการส่งสัญญาณ และใช้งานโดยการต่อเข้ากับช่องต่อเพื่อเชื่อมต่อ ระหว่างอุปกรณ์ที่ใช้งาน ซึ่งมีทั้งการเชื่อมต่อแบบถาวร การเชื่อมต่อแบบชั่วคราว และเชื่อมต่อด้วยวิธีการต่าง ๆ เช่น แบบ Push-Pull (แบบดัน-ดึง) โดยการเชื่อมต่อจะต้องยึดขั้วต่อให้แน่นพอดีลักษณะของขั้วต่อและขั้ว ี แปลงสามารถจำแนกได้ตามลักษณะการเชื่อมต่อ เช่น แบบตัวผู้ (Male) และแบบตัวเมีย (Female) ขั้วแปลงที่ ดีนั้นจะต้องมีคุณสมบัติเป็นตัวนำไฟฟ้า แข็งแรงทนทาน ในงานการให้บริการโสตทัศนูปกรณ์นั้นมีความจำเป็น อย่างยิ่งเพราะในการปฏิบัติงาน ผู้ปฏิบัติงานไม่สามารถทราบได้ว่าอุปกรณ์ที่ได้จัดเตรียมไปให้บริการนั้นมี ้ข้อจำกัดอะไรบ้าง เช่น ช่องเชื่อมต่อและสายสัญญาณต่าง ๆ อาจไม่ตรงกับความต้องการในการใช้งาน และ ้บางครั้งยังมีข้อจำกัดในการใช้อุปกรณ์บางประเภทที่มีการปรับเปลี่ยนไป จึงต้องใช้ขั้วต่อและขั้วแปลงเหล่านี้ น ามาประยุกต์ใช้ให้เหมาะสมกับงานเพื่อการปฏิบัติงานที่มีประสิทธิภาพ

ขั้วต่อ (Connector) ที่ใช้งานในระบบเสียงและระบบภาพ ของหน่วยบริการโสตทัศนูปกรณ์มีดังนี้

1. ขั้วต่อสัญญาณเสียง

1.1 ขั้วต่อแบบ TRS 6.3 mm (Tip Ring Sleeve)

1.2 ขั้วต่อแบบ TRS 3.5 mm (Tip Ring Sleeve)

1.3 ขั้วต่อแบบ TS 6.3 mm (Tip Sleeve)

1.4 ขั้วต่อแบบ TS 3.5 mm (Tip Sleeve)

1.5 ขั้วต่อแบบ Female XLR (Extra Low Resistance)

1.6 ขั้วต่อแบบ Male XLR (Extra Low Resistance)

1.7 ขั้วต่อแบบ RCA (Radio Corporation of America)

2.ขั้วต่อสัญญาณภาพ

2.1 ขั้วต่อ Converter VGA (F/F) : (Video Graphics Array)Female/Female

# **1. ขั้วต่อสัญญาณเสียง**

**1.1 ขั้วต่อแบบ TRS 6.3 mm (Tip Ring Sleeve)**

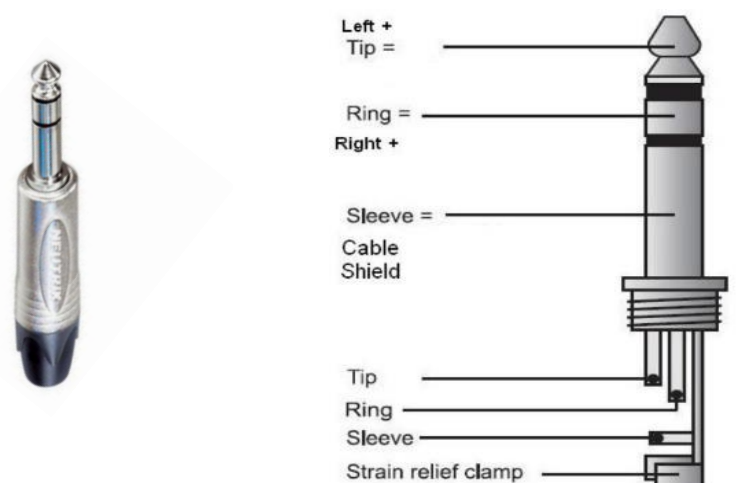

**ภาพที่ 3.29 ขั้วต่อแบบ Phones หรือ TRS 6.3 mm**

# **1.2 ขั้วต่อแบบ TRS 3.5 mm (Tip Ring Sleeve)**

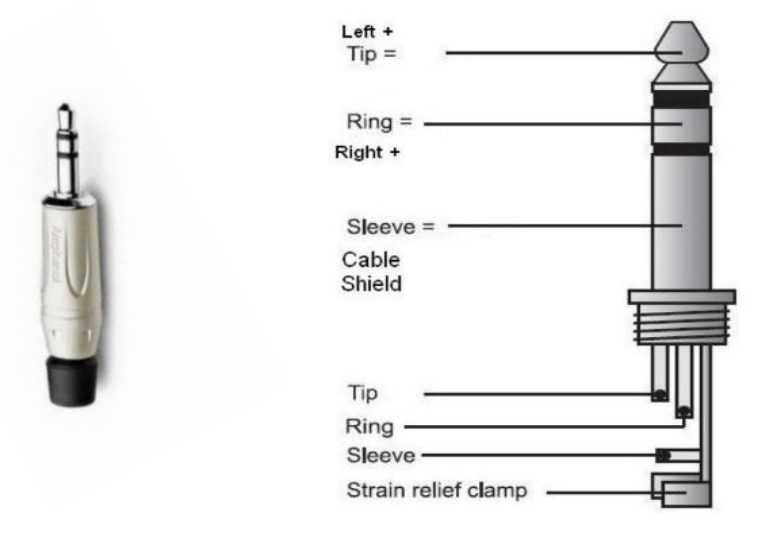

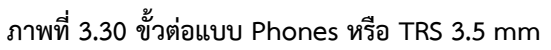

ที่มา**:** [https://www.pinterest.com/pin](https://www.pinterest.com/pin/653866439628478315/visual-search/?cropSource=6&h=491&w=388&x=10&y=85)**/**653866439628478315/visual**-**search**/**,2563.

ขั้วต่อแบบ TRS (Tip Ring Sleeve) หรือที่นิยมเรียกกันว่า โฟนสเตอริโอ (Phones Stereo) มี 3 ขั้วสัญญาณ คือ ซ้าย Left (+) ขวา Right (-) กราวด์ Ground เป็นขั้วสัญญาณแบบ Balanced ให้ สัญญาณเสียงได้ทั้งสัญญาณเสียงข้างเดียวแบบ Monoและสัญญาณเสียงอิสระซ้าย ขวาแบบ Stereo ขึ้นอยู่ กับรูปแบบการใช้งาน เช่น ใช้สำหรับหูฟังที่ให้สัญญาณเสียงแบบ Stereo เพราะมีการแยกเสียงซ้ายและขวา

ในงานบริการโสตทัศนูปกรณ์ของมหาวิทยาลัยสุโขทัยธรรมาธิราช จะใช้อยู่ด้วยกันสองขนาด คือ ขนาด 6.3 mm และขนาด 3.5 mm ขึ้นอยู่กับลักษณะการใช้งานนั้น ๆ

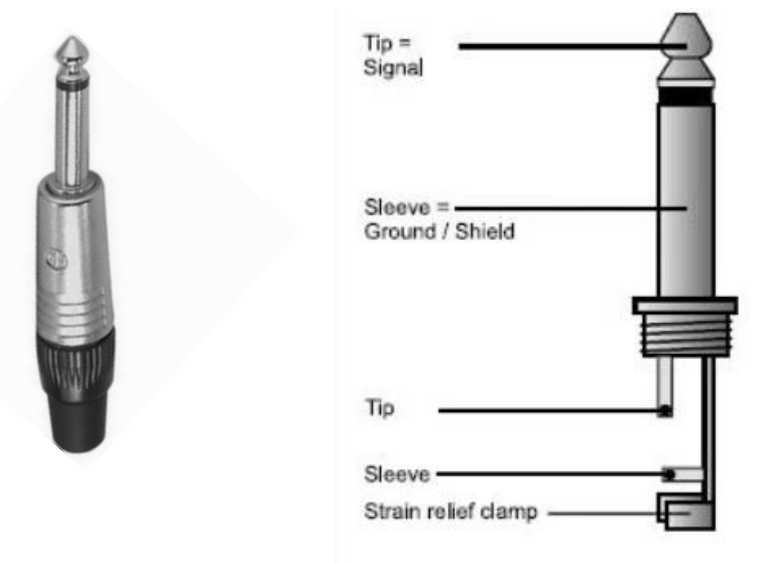

**1.3 ขั้วต่อแบบ TS 6.3 mm (Tip Sleeve)**

**ภาพที่ 3.31 ขั้วต่อแบบ Phone หรือ TS 6.3 mm**

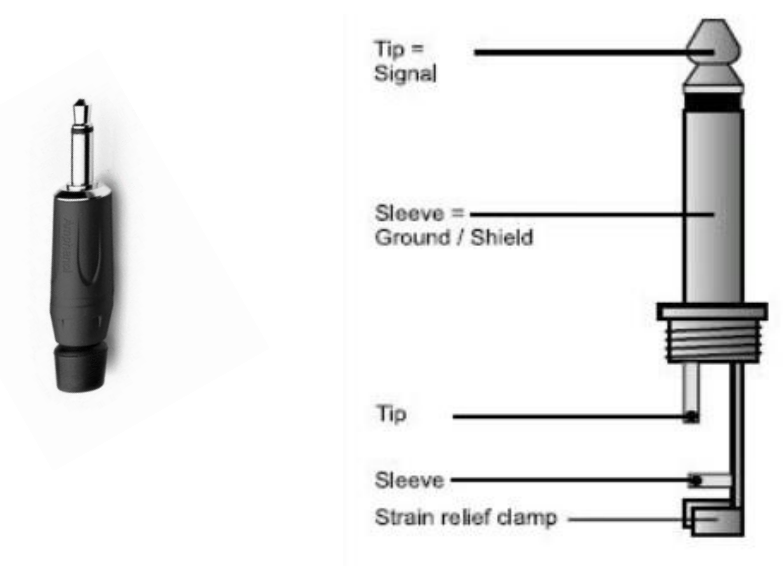

# **1.4 ขั้วต่อแบบ TS 3.5 mm (Tip Sleeve)**

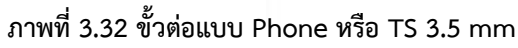

ที่มา**:** [https://www.pinterest.com/pin](https://www.pinterest.com/pin/653866439628478315/visual-search/?cropSource=6&h=491&w=388&x=10&y=85)**/**653866439628478315/visual**-**search**/**,2563.

ขั้วต่อแบบ TS (Tip Sleeve) หรือที่นิยมเรียกกันว่า โฟนโมโน (Phone Mono) มี 2 ขั้วสัญญาณ คือ กราวด์ (Ground) และ สัญญาณ (Signal) เป็นขั้วสัญญาณแบบ Unbalanced ให้สัญญาณเสียงแบบ Mono เหมาะสำหรับการเชื่อมต่อไมโครโฟน สำหรับเครื่องส่งสัญญาณ (Transmitter) ของไมโครโฟนไร้สาย ทั้งนี้ไม่นิยม ่ ใช้กับสายสัญญาณที่มีความยาวมากนัก เพราะสัญญาณแบบ Unbalanced จะทำให้มีเสียงรบกวน ค่อนข้างมาก ในงานบริการโสตทัศนูปกรณ์ของมหาวิทยาลัยสุโขทัยธรรมาธิราช จะใช้อยู่ด้วยกันสองขนาด คือ ขนาด 6.3 mm และขนาด 3.5 mm ขึ้นอยู่กับลักษณะของการใช้งานนั้น ๆ

**1.5 ขั้วต่อแบบ Female XLR (Extra Low Resistance)**

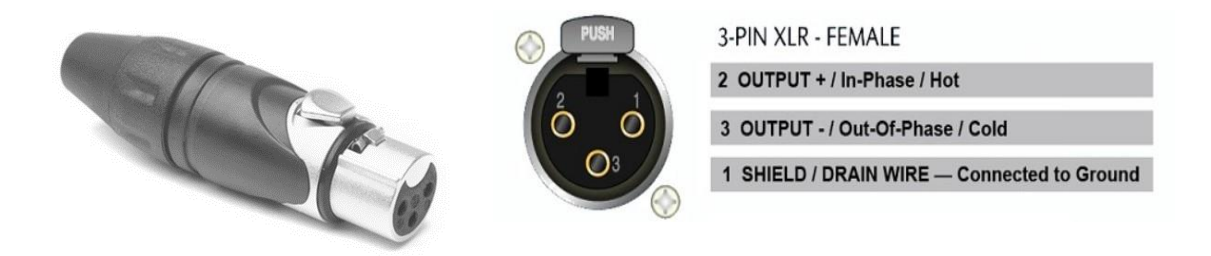

**ภาพที่ 3.33 ขั้วต่อแบบ Female XLR (Extra Low Resistance)**

**1.6 ขั้วต่อแบบ Male XLR (Extra Low Resistance)**

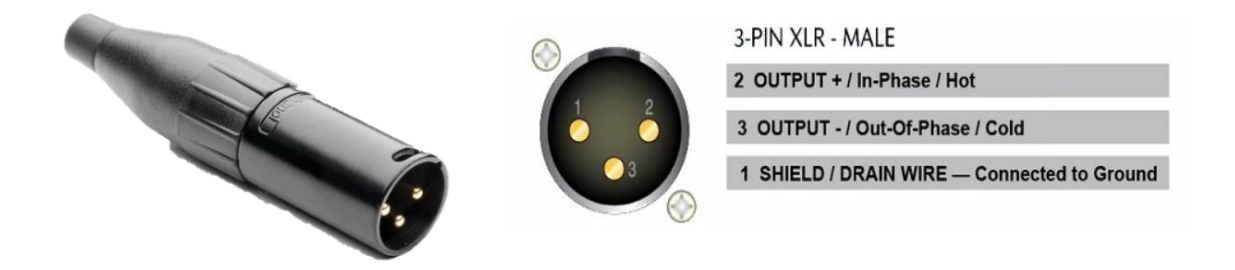

# **ภาพที่ 3.34 ขั้วต่อแบบ Male XLR (Extra Low Resistance)**

ที่มา **:**<http://www.audiopolitan.com/wp-content/uploads/2013/11/XLR-Pins-Configuration-Audiopolitan.jpg> ,2563. **หมายเหตุ**: การใช้สายและขั้วต่อแบบ Balance กับ Unbalance ต้องระมัดระวังเพราะถ้าใช้ผิดอาจจะท าให้ เกิดการลัดวงจร หรือสัญญาณผิดพลาด เช่น จากสัญญาณ Stereo กลายเป็นสัญญาณ Mono และอาจส่งผล กระทบกับงานที่ปฏิบัติได้

ขั้วต่อแบบ XLR (Extra Low Resistance) หรือที่นิยมเรียกว่า แคนนอน (Canon) มีสอง ประเภท คือ แบบตัวผู้Male XLR (Balanced microphone connector for professional audio) และ แบบตัวเมีย Female XLR (Balanced microphone connector for professional audio) ขั้วต่อแบบ XLR
ประกอบด้วย 3 ขั้วสัญญาณ คือ Hot หรือ ซ้าย Left (+)/Cold หรือ ขวา Right (-) และ กราวด์(Ground) เป็นขั้วสัญญาณแบบ Balanced จึงทำให้ขั้วต่อแบบ XLR กลายเป็นมาตรฐานในการปฏิบัติงานเพราะสามารถ ้ รับส่งสัญญาณได้หลายรูปแบบที่นิยมใช้สำหรับเชื่อมต่อ ไมโครโฟนเข้ากับเครื่องผสมเสียง (Audio Mixer) หรือ ล าโพง นอกจากนี้ขั้วต่อแบบ XLR ยังสามารถใช้เป็นตัวเชื่อมต่อเพื่อควบคุมอุปกรณ์โคมไฟส่องสว่างได้อีก ซึ่งเรียกการเชื่อมต่อสัญญาณแบบนี้ว่าสัญญาณ DMX 512 (DMX-512เป็นมาตรฐานการเชื่อมต่ออุปกรณ์ ควบคุมกับอุปกรณ์แสงและอื่น ๆ) ซึ่งถือได้ว่าเป็นสายสัญญาณที่รับส่งสัญญาณได้สมดุลที่สุด

### **1.7 ขั้วต่อแบบ RCA (Radio Corporation of America)**

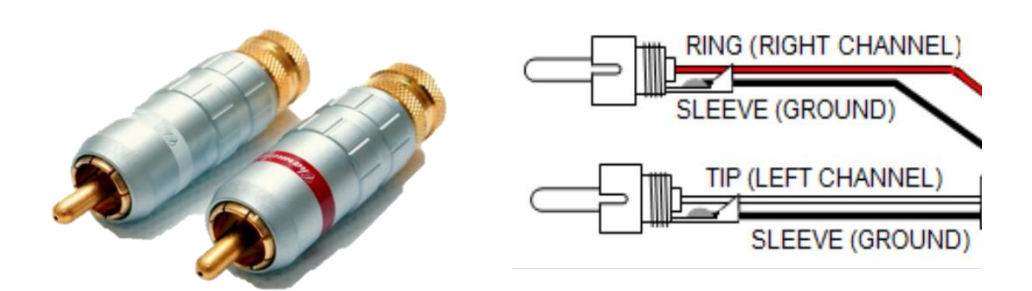

**ภาพที่ 3.35 ขั้วต่อแบบ RCA (Radio Corporation of America)** ที่มา**:** <https://thaipick.com/product>,2563.

ขั้วต่อแบบ RCA **:** (Radio Corporation of America) เป็นขั้วต่อที่พบมากที่สุดในประเภท ของสายสัญญาณ Unbalanced Cables และใช้มากที่สุดสำหรับการเชื่อมต่ออุปกรณ์ Stereo มีสัญลักษณ์ เป็นสีแดงและสีขาว (สีอื่น ๆ ขึ้นอยู่กับบริษัทผู้ผลิต) โดยแต่ละสายสัญญาณนั้นจะส่งสัญญาณเสียงข้างเดียว แบบ Mono เหมาะสำหรับการแบ่งสัญญาณ หรือส่งสัญญาณไปยังลำโพงซ้ายและขวา ขั้วต่อแบบ RCA นิยม ใช้เชื่อมต่อกับเครื่องเล่นระบบภาพและเครื่องเล่นเสียง เช่น เครื่องเล่นแผ่น DVD หรือเครื่องเล่น CD โดยการ เชื่อมต่อกับเครื่องผสมเสียง (Audio Mixer) เชื่อมต่อเครื่องขยายเสียง (Amplifiers) เชื่อมต่ออุปกรณ์ปรับแต่ง ี สัญญาณเสียง เช่น อีควอไลเซอร์ (EQUALIZER) เชื่อมต่อเครื่องควบคุมการทำงานสำหรับลำโพง (Controller) หรือเชื่อมต่อกับลำโพงแบบมีการขยายเสียงในตัว (Active Loud Speaker) เป็นต้น

# **2. ขั้วต่อสัญญาณภาพ 2.1 ขั้วต่อ Converter VGA (F/F) : (Video Graphics Array)Female/ Female**

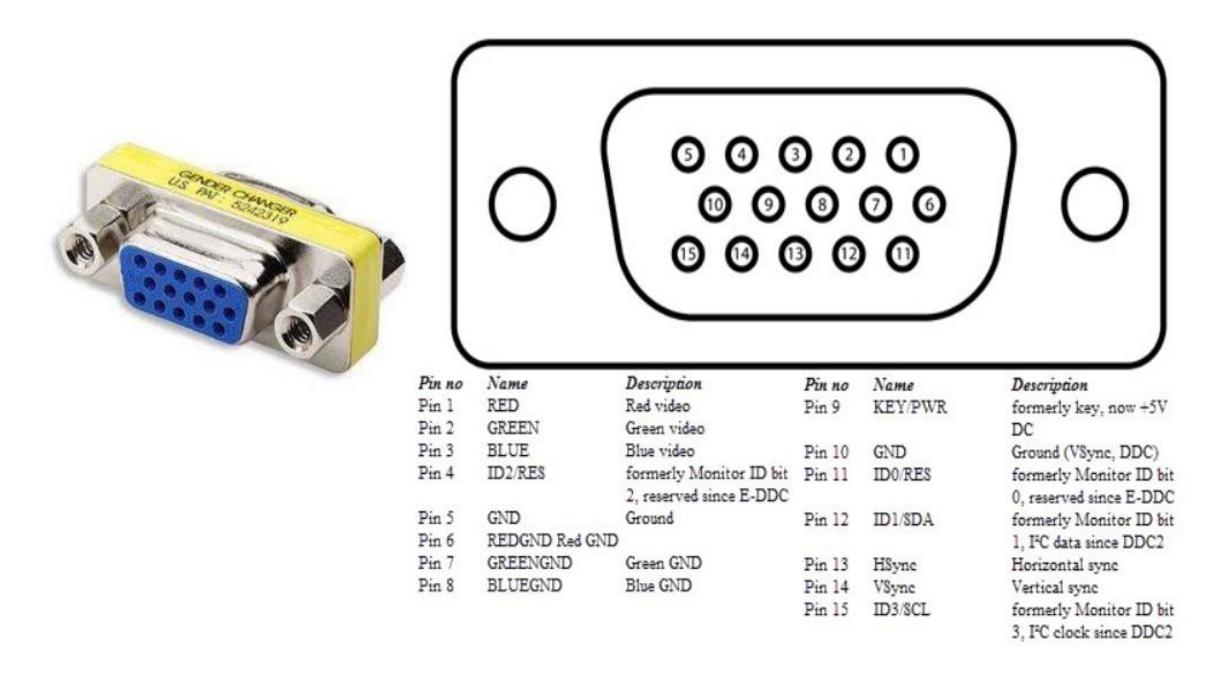

**ภาพที่ 3.36 ขั้วต่อ Converter VGA (F/F) : (Video Graphics Array) Female/ Female** ที่มา :https://dfcovers.com/types-of-ports/types-video-ports-functions,2563.

ขั้วต่อ Converter VGA (F/F) : (Video Graphics Array)Female/Female หรือที่นิยม เรียกว่าขั้วต่อ RGB connection เป็นขั้วต่อที่ใช้สำหรับการต่อสายสัญญาณ VGA ให้มีความยาวเพิ่มขั้น เหมาะ ส าหรับการเชื่อมต่อระหว่างเครื่องคอมพิวเตอร์กับเครื่องฉายภาพ โดยการเชื่อมต่อสายสัญญาณ VGA เส้นแรก ที่มีขั้วต่อแบบตัวผู้ต่อเข้ากับช่องต่อของขั้วต่อ Converter VGA ที่เป็นตัวเมียและขันสกรูเพื่อยึดติดกับขั้วต่อ และนำสายสัญญาณ VGA เส้นที่สองที่มีขั้วต่อแบบตัวผู้เชื่อมต่อเข้ากับช่องต่ออีกด้านของขั้วต่อ Converter VGA ที่เป็นตัวเมียและขันสกรูเพื่อยึดติดกับขั้วต่อ จะท าให้สายสัญญาณ VGA มีความยาวเพิ่มขึ้นตามที่ต้องการ

## **ขั้วแปลง (Adapter)**

์ ขั้วแปลง (Adapter) ที่ใช้งานในระบบเสียงและระบบภาพ ของหน่วยบริการโสตทัศนูปกรณ์มี ดังนี้

- 1. ขั้วแปลงสัญญาณเสียง
	- 1.1 ขั้วแปลง RCA เป็น TS 6.3 mm. Male
	- 1.2 ขั้วแปลง RCA Stereoคู่ เป็น TRS 6.3 mm. Male
	- 1.3 ขั้วแปลง RCA Monoคู่ เป็น TS 6.3 mm. Male
	- 1.4 ขั้วแปลง RCA Stereoคู่ เป็น TRS 3.5 mm. Male
	- 1.5 ขั้วแปลง XLR male เป็น TS 6.3 mm. Male

1.6 ขั้วแปลง XLR Female เป็น TS 6.3 mm. Male

1.7 ขั้วแปลง XLR Female เป็น TRS 6.3 mm. Male

1.8 ขั้วแปลง XLR male เป็น TRS 6.3 mm. Male

1.9 ขั้วแปลง TS 6.3 mm. Female เป็น TS 3.5 mm. Male

1.10 ขั้วแปลง TRS 6.3 mm. Female เป็น TRS 3.5 mm. Male

1.11 ขั้วแปลง TRS 3.5 mm. Female เป็น TRS 6.3 mm. Male

1.12 ขั้วแปลง TS 3.5 mm. Female เป็น TS 6.3 mm. Male

#### 2.ขั้วแปลงสัญญาณภาพ

2.1 ขั้วแปลงสัญญาณภาพ HDMI เป็น VGA (HDMI to VGA Converter)

# **1. ขั้วแปลงสัญญาณเสียง ตารางภาพขั้วแปลง (Adapter) ในระบบเสียงของหน่วยบริการโสตทัศนูปกรณ์**

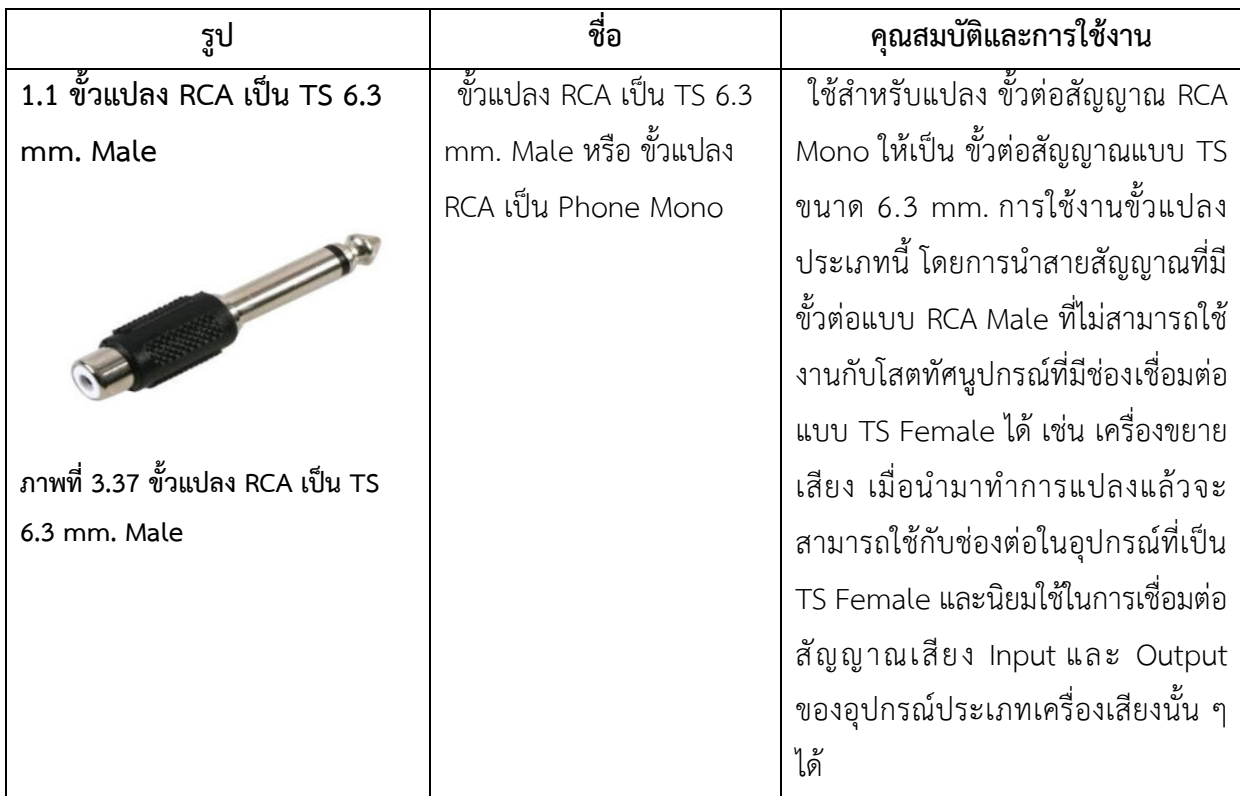

**ตารางที่ 3.1 ตารางภาพขั้วแปลง (Adapter)**

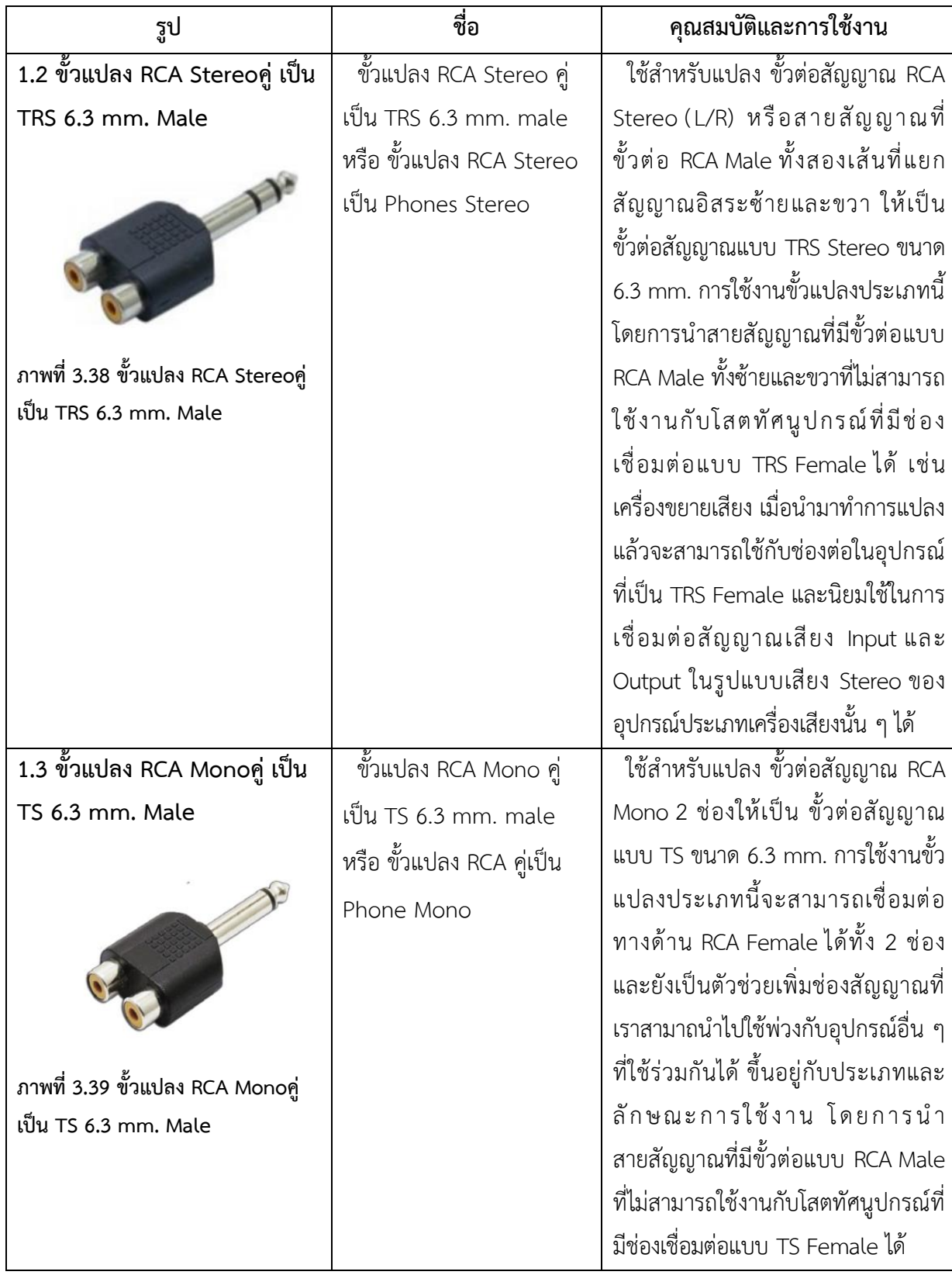

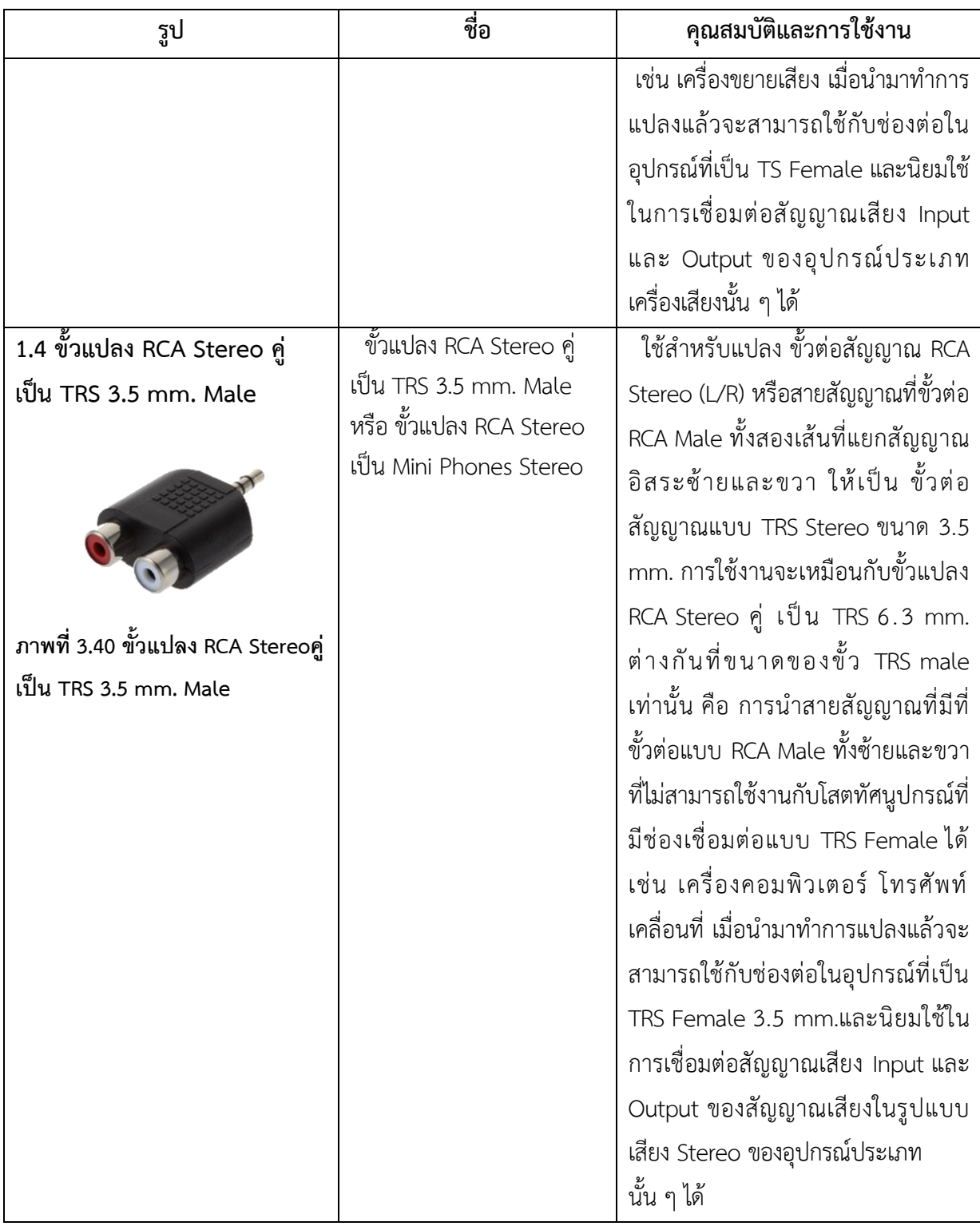

**ตารางที่ 3.3 ตารางภาพขั้วแปลง (Adapter) (ต่อ)**

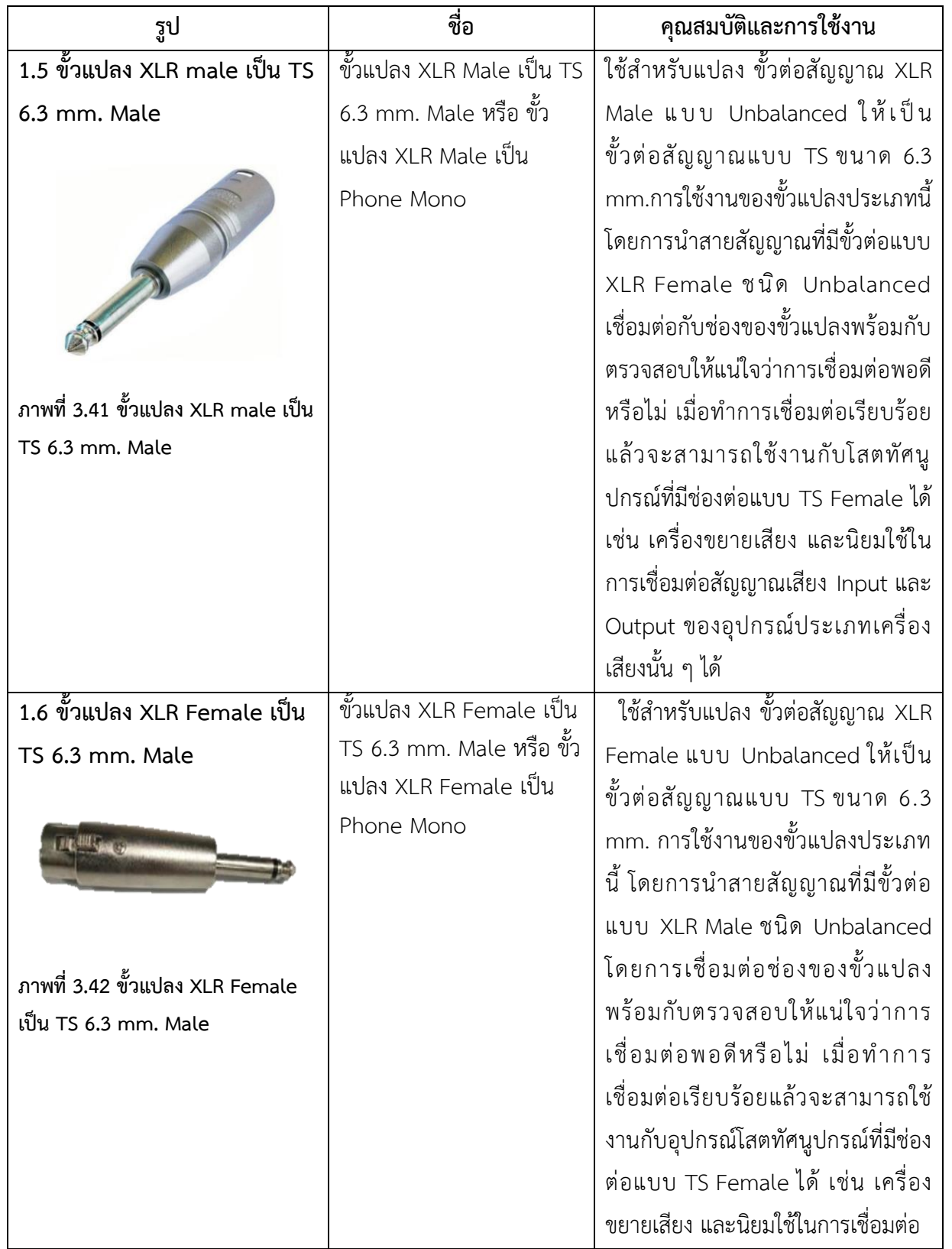

**ตารางที่3.4 ตารางภาพขั้วแปลง (Adapter) (ต่อ)**

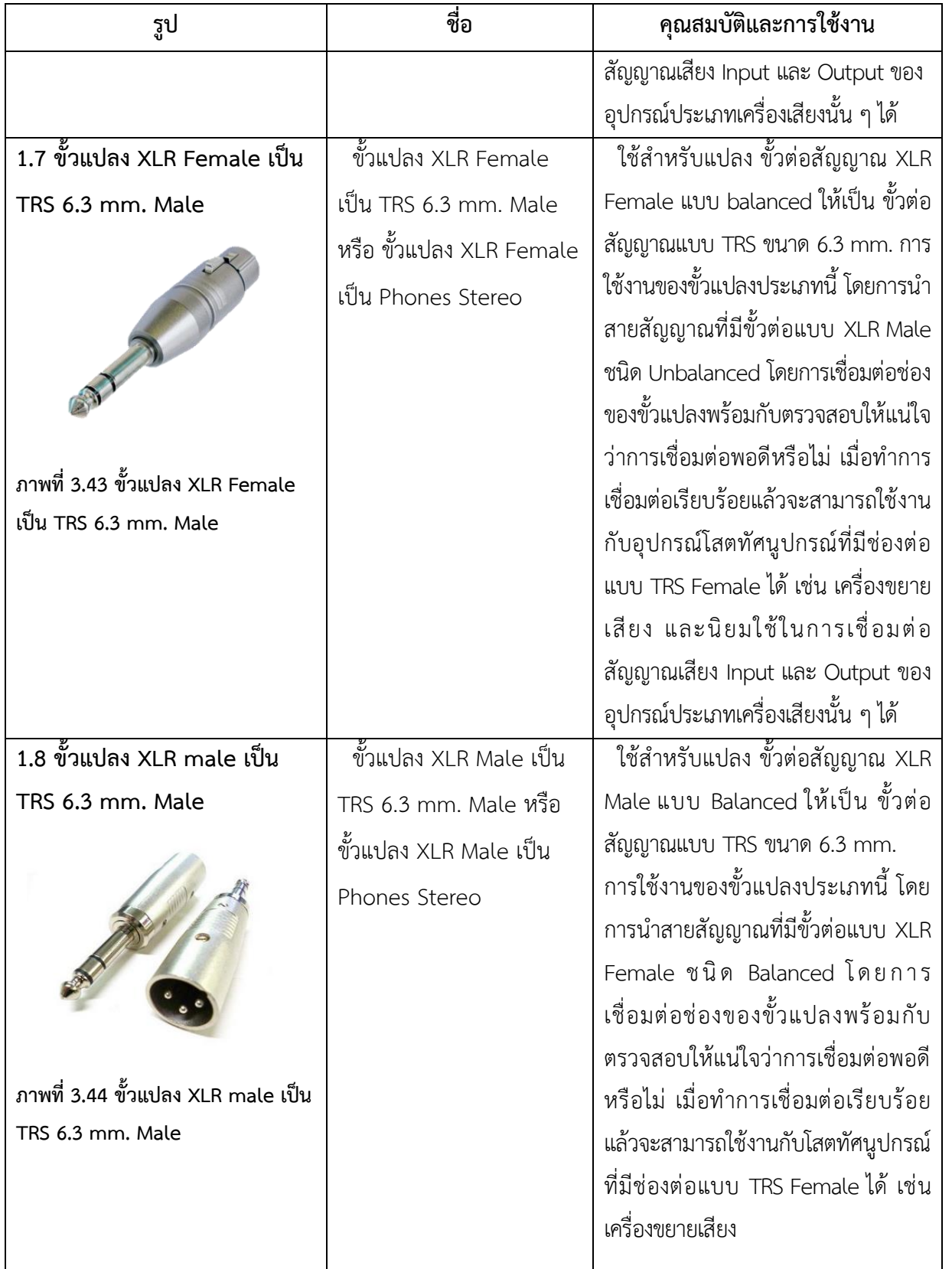

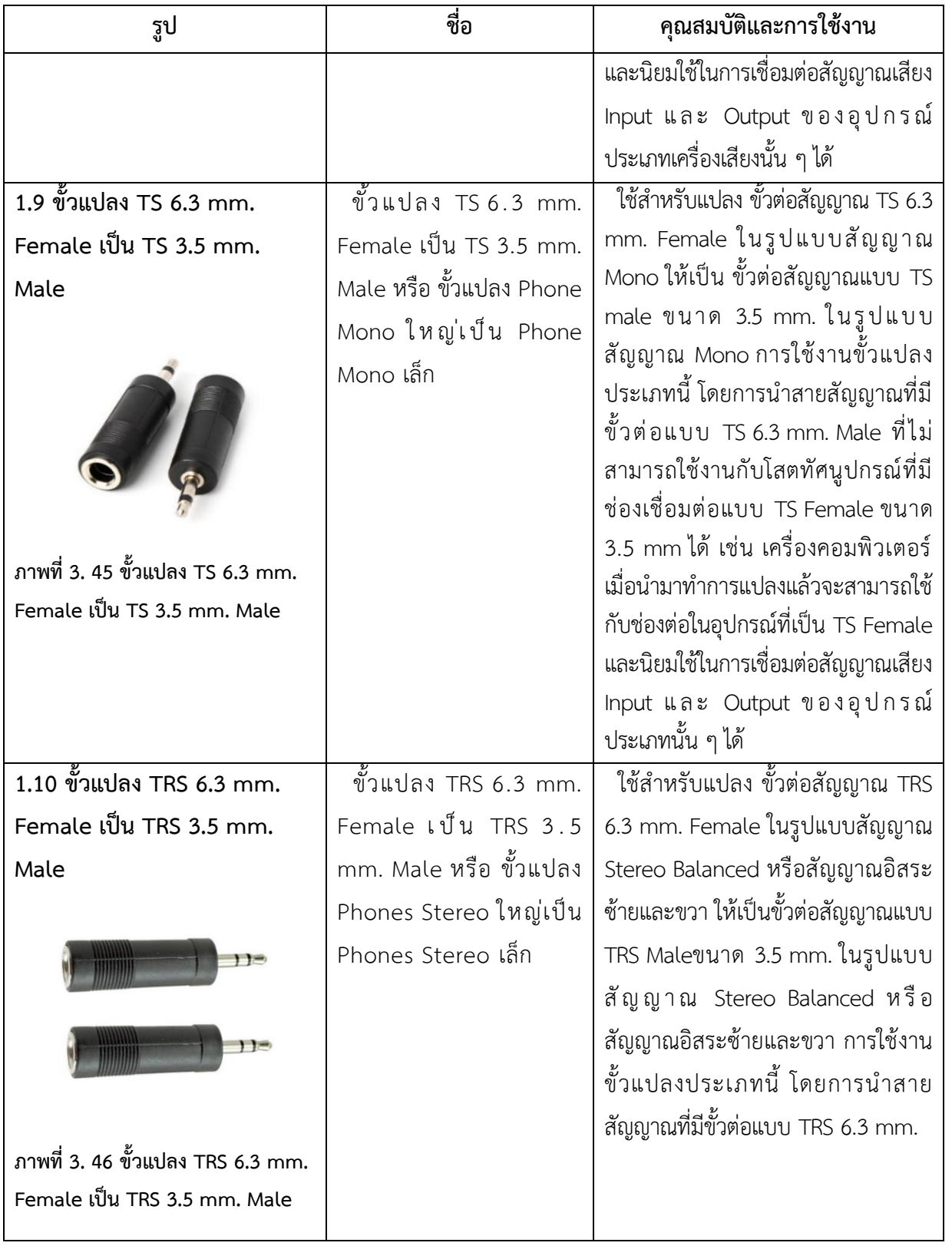

**ตารางที่3.6 ตารางภาพขั้วแปลง (Adapter) (ต่อ)**

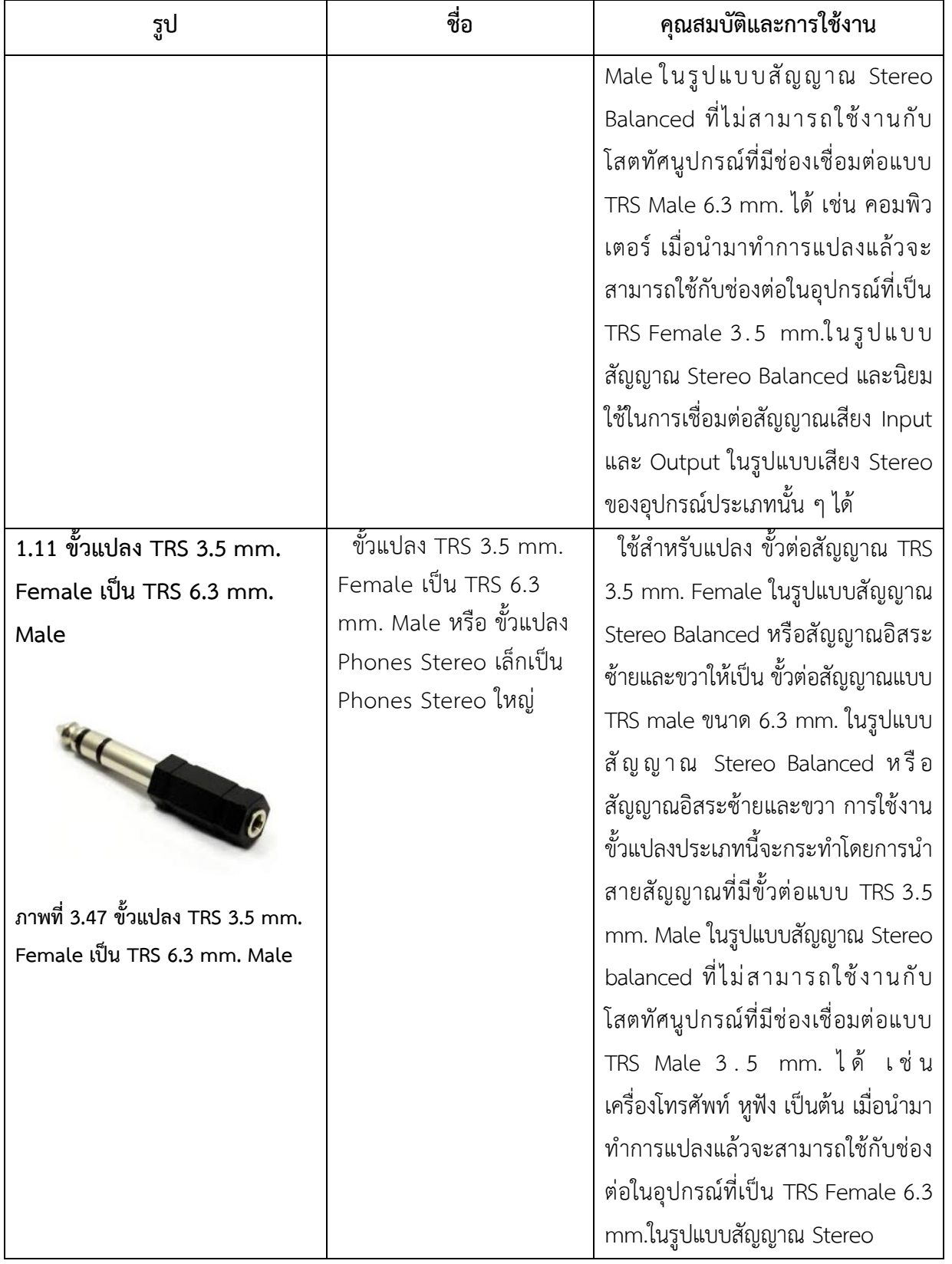

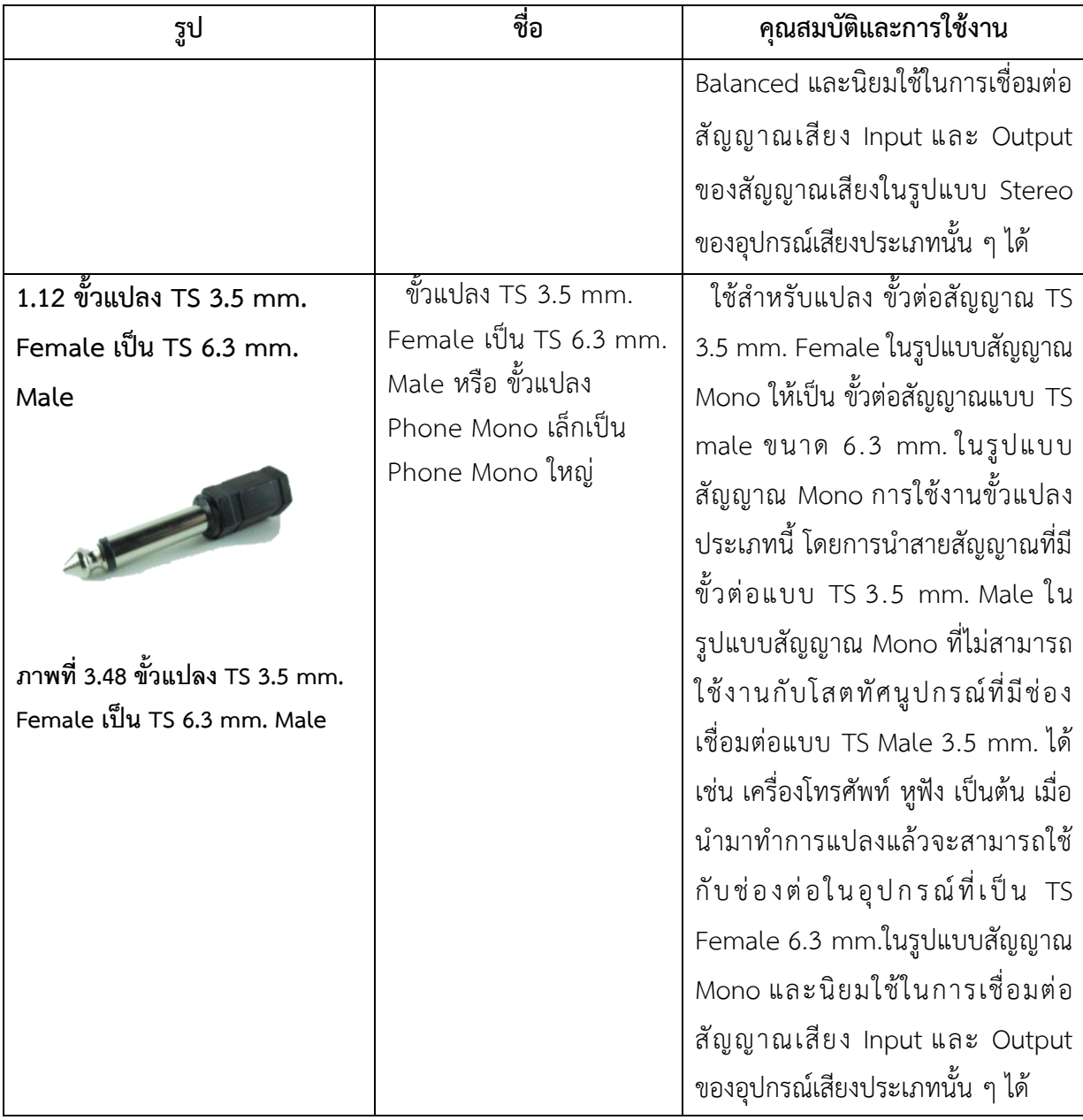

**ตารางที่ 3.8 ตารางภาพขั้วแปลง (Adapter) (ต่อ)**

### **2. ขั้วแปลงสัญญาณภาพ**

**2.1 ขั้วแปลงสัญญาณภาพ HDMI เป็น VGA (HDMI to VGA Converter)**

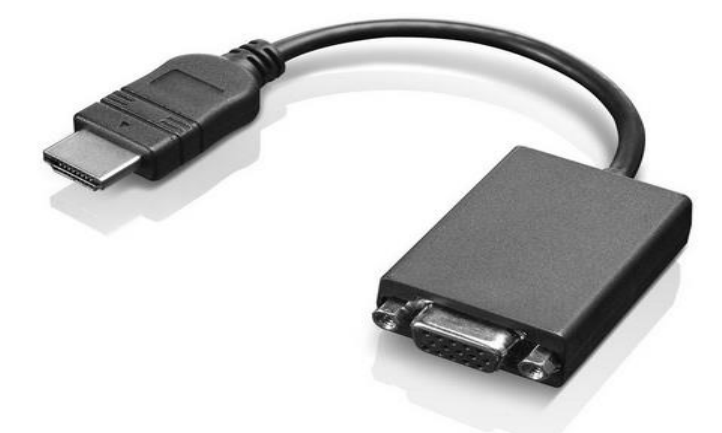

**ภาพที่ 3.49 ขั้วแปลงสัญญาณภาพ HDMI เป็น VGA (HDMI to VGA Converter)** ที่มา: [https://www.lenovo.com/th/th/accessories-and-monitors/](https://www.lenovo.com/th/th/accessories-and-monitors/cables-and-adapters/adapters/ADAPTR-HDMI-to-VGA-monitor-adapter/p/0B47069?cid=th:sem:s4yz5x&gclid=Cj0KCQjwj7v0BRDOARIsAGh37ipzeuZLrO5k3HqdbcPE-bNVgpPXKluFwzdEA3NaBuOCQL20PlipGcwaAnYfEALw_wcB),2563.

#### **ขั้วแปลงสัญญาณภาพ HDMI เป็น VGA (HDMI to VGA Converter)**

เป็นขั้วแปลงที่แปลงสัญญาณภาพ HDMI ให้เป็นขั้วสัญญาณภาพ VGA ซึ่งเป็นเทคโนโลยีใหม่ ที่หน่วยบริการโสตทัศนูปกรณ์ได้นำมาใช้งานในการให้บริการเพื่อให้อุปกรณ์ที่เป็นเทคโนโลยีใหม่สามารถใช้ ึ่งานร่วมกับอุปกรณ์รุ่นเก่าที่มีอยู่ได้ เราจึงจำเป็นต้องประยุกต์ใช้อุปกรณ์เหล่านี้เพื่อเชื่อมต่อ เครื่อง คอมพิวเตอร์เข้ากับเครื่องฉายโปรเจคเตอร์จอคอมพิวเตอร์เครื่องรับโทรทัศน์ และจอแสดงผลอื่น ๆ การใช้ งานของขั้วแปลงสัญญาณนี้ โดยการนำสายสัญญาณ HDMI Male (ตัวผู้) เชื่อมต่อเข้ากับ เครื่องคอมพิวเตอร์ที่ มีช่องต่อ HDMI Female และนำสายสัญญาณ VGA Male (ตัวผู้) เชื่อมต่อเข้ากับ VGA Female (ตัวเมีย) ของ กล่องแปลงสัญญาณภาพจากนั้นน าสายสัญญาณ VGA Male (ตัวผู้) อีกด้านเชื่อมต่อเข้ากับเครื่องฉาย โปรเจคเตอร์ จอคอมพิวเตอร์ เครื่องรับโทรทัศน์ และจอแสดงผลอื่น ๆ เพื่อแสดงผลภาพ จากนั้นทำการ ส ารวจดูให้แน่ใจว่าท าการเชื่อมต่อถูกต้องหรือไม่ก่อนการใช้งาน

้อุปกรณ์พื้นฐานของงานบริการโสตทัศนูปกรณ์ที่ผู้จัดทำคู่มือได้นำเสนอเป็นส่วนหนึ่งของอุปกรณ์หลัก ในการให้บริการในงานที่ปฏิบัติซึ่งอุปกรณ์ที่ใช้ในปัจจุบันมีความทันสมัยมากขึ้นตามเทคโนโลยีที่เปลี่ยนไป ใน ึการเลือกใช้อุปกรณ์เพื่อให้เหมาะสมกับการใช้งาน จำเป็นต้องศึกษา หรือพิจารณาจากคุณสมบัติของอุปกรณ์ ้นั้น ไม่ว่าจะเป็นเรื่องมาตรฐาน ความแข็งแรงทนทาน เพื่อให้ตรงกับงานที่ปฏิบัติ หรือการนำอุปกรณ์ต่าง ๆ ที่ มีความสามารถในแต่ละด้านมาพัฒนาให้เกิดประสิทธิภาพในงานที่ปฏิบัติและยังช่วยลดข้อผิดพลาดในการ ปฏิบัติงานได้เป็นอย่างดีไม่ว่าจะเป็นในส่วนการเรียนการสอน งานประชุมอบรมสัมมนาต่าง ๆ ของ ้มหาวิทยาลัยสุโขทัยธรรมาธิราช ล้วนแล้วแต่ต้องอาศัยอุปกรณ์เหล่านี้เพื่อให้งานสำเร็จลุล่วงและประสบ ความส าเร็จตรงตามวัตถุประสงค์อีกทั้งยังเป็นแนวทางในการพัฒนาขีดความสามารถในด้านเทคโนโลยีที่พัฒนา ไปอย่างรวดเร็วและยังเป็นการเสริมประสิทธิภาพในการให้บริการแก่ผู้ขอใช้บริการได้เป็นอย่างดี

#### **4**. **กระบวนการท างาน**

การให้บริการโสตทัศนูปกรณ์หน่วยบริการโสตทัศนูปกรณ์ได้พัฒนารูปแบบการให้บริการที่มีความ ทันสมัยทั้งในระบบโสตทัศนูปกรณ์ที่มีประสิทธิภาพสูงขึ้น มีปริมาณของอุปกรณ์เพิ่มขึ้นเพื่อให้เพียงพอกับ ปริมาณงานที่เพิ่มขึ้น มีการพัฒนาระบบการจัดการข้อมูลในด้านเอกสารบันทึกข้อความขอความอนุเคราะห์ โสตทัศนูปกรณ์ มีการประเมินความพึงพอใจ และมีการจัดการด้านเอกสารอื่น ๆ เพื่อให้งานมีประสิทธิภาพใน การปฏิบัติงานทั้งยังตอบสนองความต้องการของผู้ขอใช้บริการในด้านความถูกต้อง รวดเร็ว ช่วยลดขั้นตอน การปฏิบัติที่ซับซ้อน ช่วยลดปัญหาที่ส่งผลกระทบกับงานทั้งของผู้ปฏิบัติงานและผู้ขอใช้บริการ ซึ่งเป็นวิธี ้ ปฏิบัติตามหลักการ มีขั้นตอนอย่างเป็นระบบมีกระบวนการแก้ปัญหาที่สามารถเข้าใจได้ มีลำดับ หรือ ึกระบวนการในการแก้ไขปัญหาอย่างเป็นขั้นเป็นตอนและชัดเจน ซึ่งหน่วยบริการโสตทัศนูปกรณ์ได้ดำเนินการ ่ ในกระบวนการต่าง ๆ เพื่อนำมาประยุกต์ใช้และปรับปรุงให้เหมาะสมกับงานที่ให้บริการแก่ผู้ขอใช้บริการ โดย ได้ศึกษาและค้นคว้าจากข้อมูลที่เกี่ยวข้องตามขั้นตอน ดังนี้

# **1. ขั้นตอนกระบวนการในการขอใช้บริการโสตทัศนูปกรณ์**

1.1 ขั้นตอนกระบวนการในการขอใช้บริการโสตทัศนูปกรณ์ ของหน่วยงานภายใน มหาวิทยาลัยสุโขทัยธรรมาธิราช

1.2 ขั้นตอนกระบวนการในการขอใช้บริการโสตทัศนูปกรณ์ของหน่วยงานภายนอก มหาวิทยาลัยสุโขทัยธรรมาธิราช

## **2. ขั้นตอนกระบวนการในการให้บริการโสตทัศนูปกรณ์**

2.1 ขั้นตอนการปฏิบัติงานบริการโสตทัศนูปกรณ์ให้กับหน่วยงานภายใน มหาวิทยาลัยสุโขทัยธรรมาธิราช

2.2 ขั้นตอนการปฏิบัติงานบริการโสตทัศนูปกรณ์ให้กับหน่วยงานภายนอก มหาวิทยาลัยสุโขทัยธรรมาธิราช

**1. ขั้นตอนกระบวนการในการขอใช้บริการโสตทัศนูปกรณ์**

**1.1 ขั้นตอนกระบวนการในการขอใช้บริการโสตทัศนูปกรณ์ของหน่วยงานภายใน มหาวิทยาลัยสุโขทัยธรรมาธิราช**

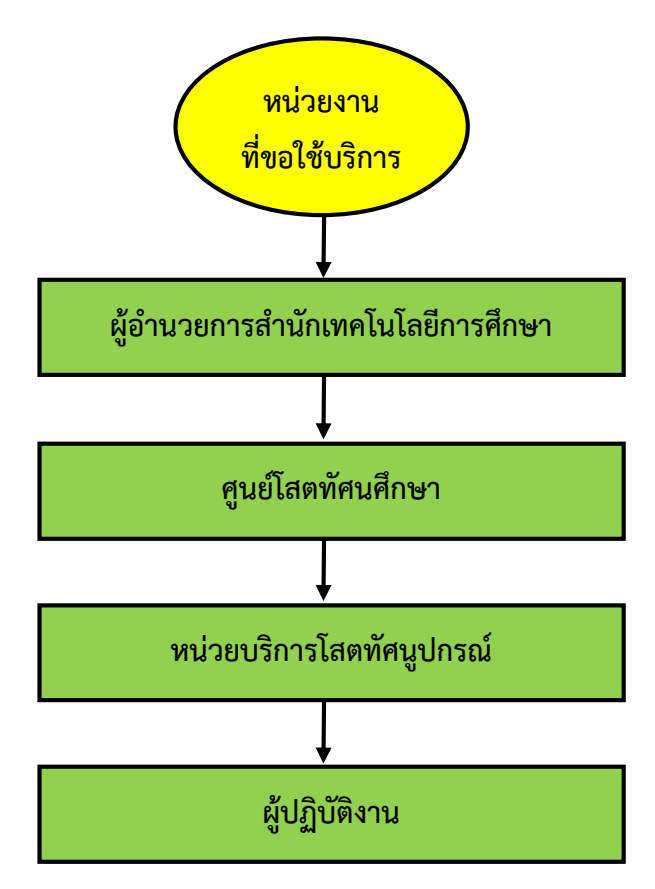

#### **ภาพแผนภูมิที่ 3.8 แสดงขนั้ ตอนกระบวนการขอใช้บรกิารโสตทัศนูปกรณของ ์ หน่วยงานภายใน มหาวิทยาลัยสุโขทัยธรรมาธิราช**

**ผู้ขอใช้บริการโสตทัศนูปกรณ์**กรอกเอกสารขอความอนุเคราะห์พร้อมเนื้อหาและรายละเอียดต่าง ๆ ให้ครบถ้วนถูกต้อง และส่งมอบให้หัวหน้างาน หรือผู้อำนวยการ เพื่อพิจารณาเสนออนุมัติ

**ผู้อำนวยการสำนักเทคโนโลยีการศึกษา** รับหนังสือขอความอนุเคราะห์ขอใช้บริการโสตทัศนูปกรณ์ที่ มีรายละเอียดถูกต้องครบถ้วน เพื่อพิจารณามอบหมายให้หัวหน้าศูนย์โสตทัศนศึกษาดำเนินการต่อไป

**หัวหน้าศูนย์โสตทัศนศึกษา** รับหนังสือขอความอนุเคราะห์ขอใช้บริการโสตทัศนูปกรณ์ที่มี รายละเอียดถูกต้องครบถ้วนพร้อมบันทึกข้อมูล และมอบหมายให้หัวหน้าหน่วยบริการโสตทัศนูปกรณ์ ด าเนินการต่อไป

**หัวหน้าหน่วยบริการโสตทัศนูปกรณ์**รับหนังสือขอความอนุเคราะห์ขอใช้บริการโสตทัศนูปกรณ์ที่มี รายละเอียดถูกต้องครบถ้วนพร้อมบันทึกข้อมูลลงฐานข้อมูลในระบบของหน่วยบริการโสตทัศนูปกรณ์ เพื่อ จัดระบบเอกสารและมอบหมายให้ผู้ปฏิบัติงานดำเนินการ

**ผู้ปฏิบัติงานการให้บริการโสตทัศนูปกรณ์** ดำเนินการตามที่ได้รับมอบหมายโดยการประสานงานกับ ผู้ขอใช้บริการ จัดเตรียมโสตทัศนูปกรณ์สำหรับงานที่ขอใช้บริการพร้อมติดตั้งและควบคุม ตรวจสอบความถูก ต้องของงานที่ปฏิบัติ และจัดทำแบบประเมินผลความพึงพอใจพร้อมส่งมอบงานที่แล้วเสร็จให้แก่ผู้ขอใช้บริการ

# **1.2 ขั้นตอนกระบวนการในการขอใช้บริการโสตทัศนูปกรณ์ของหน่วยงานภายนอก มหาวิทยาลัยสุโขทัยธรรมาธิราช**

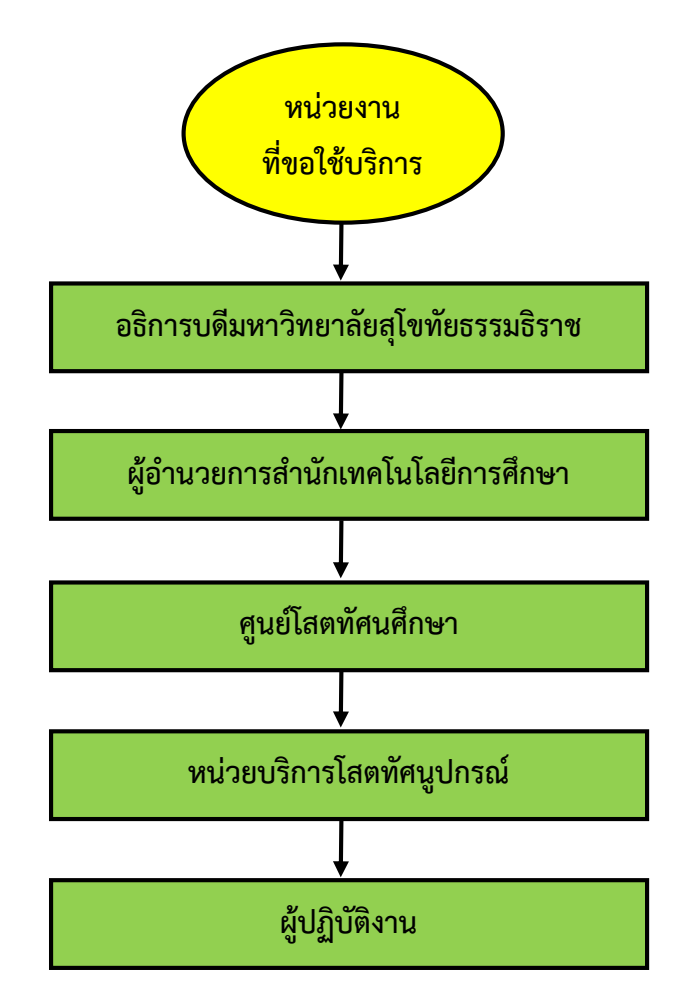

**ภาพแผนภูมิที่ 3.9แสดงขั้นตอนกระบวนการขอใช้บริการโสตทัศนูปกรณ์ของหน่วยงานภายนอก มหาวิทยาลัยสุโขทัยธรรมาธิราช**

**ผู้ขอใช้บริการโสตทัศนูปกรณ์**กรอกเอกสารขอความอนุเคราะห์พร้อมเนื้อหาและรายละเอียดต่าง ๆ ให้ครบถ้วนถูกต้องพร้อมส่งมอบให้อธิการบดีมหาวิทยาลัยสุโขทัยธรรมาธิราช เพื่อพิจารณาอนุมัติ

**อธิการบดีมหาวิทยาลัยสุโขทัยธรรมาธิราช** รับหนังสือขอความอนุเคราะห์ขอใช้บริการ โสตทัศนูปกรณ์ที่มีรายละเอียดถูกต้องครบถ้วนและตรวจสอบความพร้อมในการให้บริการ เพื่อพิจารณา มอบหมายให้ผู้อ านวยการส านักเทคโนโลยีการศึกษาด าเนินการต่อไป

**ผู้อำนวยการสำนักเทคโนโลยีการศึกษา** รับหนังสือขอความอนุเคราะห์ขอใช้บริการโสตทัศนูปกรณ์ที่ ้มีรายละเอียดถูกต้องครบถ้วน เพื่อพิจารณามอบหมายให้หัวหน้าศูนย์โสตทัศนศึกษาดำเนินการต่อไป

**หัวหน้าศูนย์โสตทัศนศึกษา** รับหนังสือขอความอนุเคราะห์ขอใช้บริการโสตทัศนูปกรณ์ที่มี รายละเอียดถูกต้องครบถ้วนพร้อมบันทึกข้อมูล และมอบหมายให้หัวหน้าหน่วยบริการโสตทัศนูปกรณ์ ด าเนินการต่อไป

**หัวหน้าหน่วยบริการโสตทัศนูปกรณ์**รับหนังสือขอความอนุเคราะห์ขอใช้บริการโสตทัศนูปกรณ์ที่มี รายละเอียดถูกต้องครบถ้วนพร้อมบันทึกข้อมูลลงฐานข้อมูลในระบบของหน่วยบริการโสตทัศนูปกรณ์ เพื่อ จัดระบบเอกสารและมอบหมายให้ผู้ปฏิบัติงานดำเนินการ

**ผู้ปฏิบัติงานการให้บริการโสตทัศนูปกรณ์** ดำเนินการตามที่ได้รับมอบหมายโดยการประสานงานกับ ผู้ขอใช้บริการ จัดเตรียมโสตทัศนูปกรณ์สำหรับงานที่ขอใช้บริการพร้อมติดตั้งและควบคุม ตรวจสอบความถูก ต้องของงานที่ปฏิบัติ และจัดทำแบบประเมินผลความพึงพอใจพร้อมส่งมอบงานที่แล้วเสร็จให้แกผู้ขอใช้บริการ

**2. ขั้นตอนกระบวนการในการให้บริการโสตทัศนูปกรณ์**

**2.1 ขั้นตอนการปฏิบัติงานบริการโสตทัศนูปกรณ์ให้กับหน่วยงานภายใน มหาวิทยาลัยสุโขทัยธรรมาธิราช**

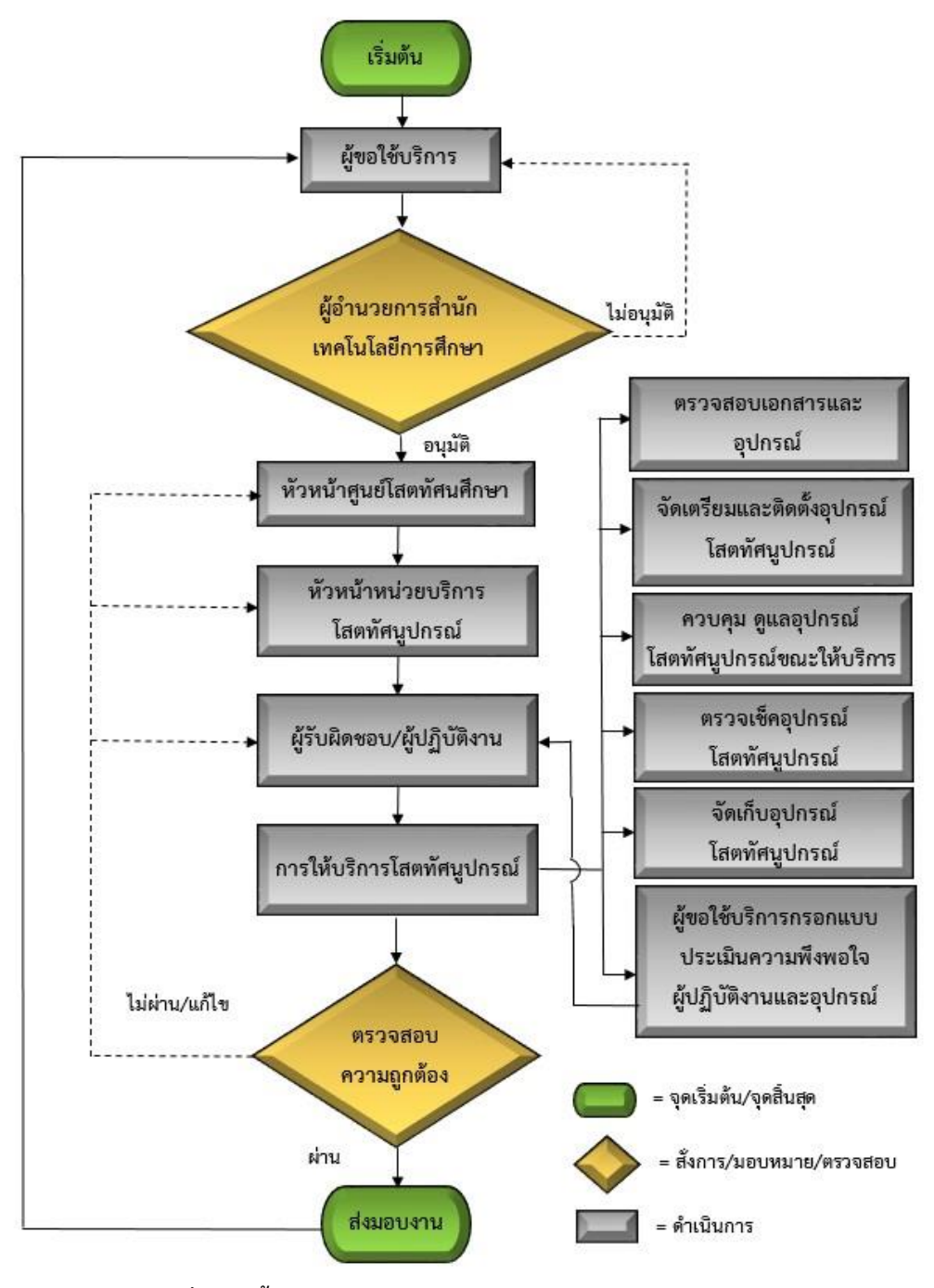

**ภาพแผนภูมิที่ 3.10 ขั้นตอนการปฏิบัติงานบริการโสตทัศนูปกรณ์ให้กับหน่วยงานภายใน มหาวิทยาลัยสุโขทัยธรรมาธิราช**

#### **1. แจ้งขอใช้บริการ**

1.1 ผู้ขอใช้บริการโสตทัศนูปกรณ์กรอกเอกสารบันทึกข้อความขอความอนุเคราะห์พร้อม เนื้อหาและรายละเอียดต่าง ๆ ให้ครบถ้วนถูกต้องพร้อมส่งไปตามขั้นตอนมายังหน่วยบริการโสตทัศนูปกรณ์

1.2 ผู้ขอใช้บริการโสตทัศนูปกรณ์ส่งบันทึกข้อความอนุเคราะห์พร้อมเนื้อหาและรายละเอียด ต่าง ๆ ให้ครบถ้วนถูกต้องทางระบบอิเล็กทรอนิกส์ (e-service/e-from) มายังหน่วยบริการโสตทัศนูปกรณ์

1.3 ผู้ขอใช้บริการโสตทัศนูปกรณ์สามารถดำเนินการกรอกแบบฟอร์มขอความอนุเคราะห์ขอ ใช้โสตทัศนูปกรณ์พร้อมเนื้อหาที่ถูกต้องครบถ้วนได้ที่หน่วยบริการโสตทัศนูปกรณ์(ในกรณีงานเร่งด่วน)

### **2. พิจารณาสั่งการ**

2.1 ผู้อำนวยการสำนักเทคโนโลยีการศึกษา มอบหมายให้หัวหน้าศูนย์โสตทัศนศึกษา ด าเนินการ

2.2 หัวหน้าศูนย์โสตทัศนศึกษา มอบหมายให้หัวหน้าหน่วยบริการโสตทัศนูปกรณ์ดำเนินการ

2.3 หัวหน้าหน่วยบริการโสตทัศนูปกรณ์รับหนังสือขอความอนุเคราะห์ขอใช้บริการ โสตทัศนูปกรณ์พร้อมบันทึกข้อมูลลงฐานข้อมูลในระบบ และมอบหมายให้ผู้ปฏิบัติงานดำเนินการ

#### **3**. **มอบหมาย**

3.1 หัวหน้าหน่วยบริการโสตทัศนูปกรณ์ มอบหมายให้ผู้ปฏิบัติงานดำเนินการพร้อมส่งบันทึก ในแบบต่าง ๆ และรายละเอียดทั้งหมดแก่ผู้ปฏิบัติงาน

# **4. การให้บริการโสตทัศนูปกรณ์**

4.1 ผู้ปฏิบัติงานดำเนินการให้บริการตรวจสอบการมอบหมายงาน และตรวจสอบอุปกรณ์ใน การให้บริการ

4.2 ผู้ปฏิบัติงานจัดเตรียม ติดตั้ง และทดสอบโสตทัศนูปกรณ์

4.3 ผู้ปฏิบัติงานควบคุมและดูแลโสตทัศนูปกรณ์พร้อมทั้งอธิบาย แนะนำขั้นตอนการใช้งาน โสตทัศนูปกรณ์ เพื่อให้งานนั้นมีประสิทธิภาพ

4.4 ผู้ปฏิบัติงานตรวจสอบความถูกต้องในการให้บริการโสตทัศนูปกรณ์เมื่อเกิดเห็นสุดวิสัย หรือข้อบกพร่องต่าง ๆ และดำเนินรายงานไปยังผ้บังคับบัญชาพร้อมแก้ไขข้อบกพร่องเพื่อให้งานนั้นมี ประสิทธิภาพสูงสุด

4.5 ผู้ปฏิบัติงานจัดเก็บอุปกรณ์โสตทัศนูปกรณ์ที่ให้บริการ

## **5**. **โสตทัศนูปกรณ์**

่ หน่วยบริการโสตทัศนูปกรณ์มีโสตทัศนูปกรณ์พื้นฐาน ไว้สำหรับการให้บริการกับผู้ขอใช้ บริการดังนี้

5.1 เครื่องขยายเสียง (Amplifiers) สำหรับห้องขนาดเล็ก (30 ที่นั่ง) ชุดเครื่องขยายเสียง

ประกอบด้วย

**-** เครื่องผสมเสียงแบบมีเครื่องขยายเสียงในตัว (Power Mixer)

**-** ไมโครโฟนแบบใช้สาย (Wired Microphone)

**-** ล าโพง (Speaker)

5.2 เครื่องขยายเสียง (Amplifiers) สำหรับห้องขนาดกลาง (60-100 ที่นั่ง) ชุด เครื่องขยาย

เสียงประกอบด้วย

- เครื่องขยายเสียง (Amplifiers)

- เครื่องผสมเสียง 8-12 Channel (Audio Mixer)

- ไมโครโฟนแบบใช้สาย ไมโครโฟนแบบไร้สาย (Wired Microphone/Wireless

Microphone)

- ลำโพง (Speaker)

5.3 เครื่องฉายภาพ (Projector)

5.4 เครื่องฉายภาพ 3 มิติ (Digital Visualizer)

5.5 เครื่องคอมพิวเตอร์(Computer)

## **6. ส่งมอบงานพร้อมประเมินความพึงพอใจในการให้บริการ**

6.1 ผู้ปฏิบัติงานบริการโสตทัศนูปกรณ์จัดท าแบบประเมินความพึงพอใจในการให้บริการ พร้อมส่งมอบงานที่บรรลุเป้าหมาย และนำผลการประเมินมาปรับใช้เพื่อพัฒนางานต่อไป

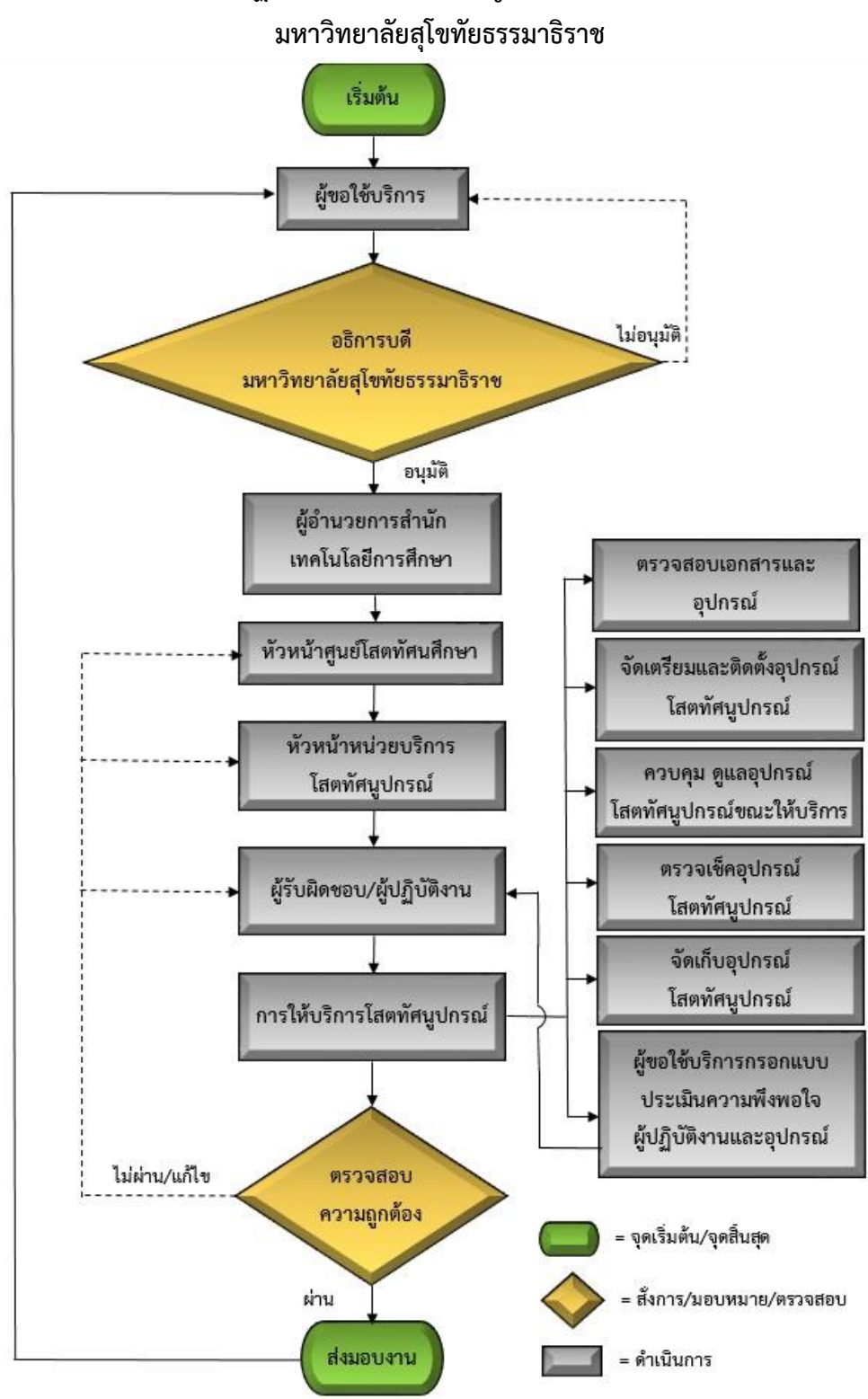

**2.2 ขั้นตอนการปฏิบัติงานบริการโสตทัศนูปกรณ์ให้กับหน่วยงานภายนอก**

**ภาพแผนภูมิที่ 3.11 ขั้นตอนการปฏิบัติงานบริการโสตทัศนูปกรณ์ให้กับหน่วยงานภายนอก**

**มหาวิทยาลัยสุโขทัยธรรมาธิราช**

#### **1. แจ้งขอใช้บริการ**

1.1 ผู้ขอใช้บริการโสตทัศนูปกรณ์กรอกเอกสารบันทึกข้อความขอความอนุเคราะห์พร้อม เนื้อหาและรายละเอียดต่าง ๆ ให้ครบถ้วนถูกต้องพร้อมส่งหนังสือขอใช้บริการหน่วยบริการโสตทัศนูปกรณ์ พร้อมโสตทัศนูปกรณ์ตามขั้นตอนของมหาวิทยาลัยฯ ไปยังอธิการบดีมหาวิทยาลัยสุโขทัยธรรมาธิราชเพื่อให้ พิจารณาสั่งการ

### **2. พิจารณาสั่งการ**

2.1 อธิการบดีมหาวิทยาลัยสุโขทัยธรรมาธิราชมอบหมายให้ผู้อำนวยการสำนักเทคโนโลยี การศึกษา ดำเบิบการ

2.2 ผู้อำนวยการสำนักเทคโนโลยีการศึกษา มอบหมายให้หัวหน้าศูนย์โสตทัศนศึกษา ด าเนินการ

2.3 หัวหน้าศูนย์โสตทัศนศึกษา มอบหมายให้หัวหน้าหน่วยบริการโสตทัศนูปกรณ์ดำเนินการ

2.4 หัวหน้าหน่วยบริการโสตทัศนูปกรณ์รับหนังสือขอความอนุเคราะห์ขอใช้บริการ โสตทัศนูปกรณ์พร้อมบันทึกข้อมูลลงฐานข้อมูลในระบบ และมอบหมายให้ผู้ปฏิบัติงานดำเนินการ

#### **3. มอบหมาย**

3.1 หัวหน้าหน่วยบริการโสตทัศนูปกรณ์ มอบหมายให้ผู้ปฏิบัติงานดำเนินการพร้อมส่งบันทึก ในแบบต่าง ๆ และรายละเอียดทั้งหมดแก่ผู้ปฏิบัติงาน

# **4. การให้บริการโสตทัศนูปกรณ์**

4.1 ผู้ปฏิบัติงานดำเนินการให้บริการตรวจสอบการมอบหมายงานและตรวจสอบอุปกรณ์ใน การให้บริการ

4.2 ผู้ปฏิบัติงานจัดเตรียม ติดตั้ง และทดสอบโสตทัศนูปกรณ์

4.3 ผู้ปฏิบัติงานควบคุมและดูแลโสตทัศนูปกรณ์พร้อมทั้งอธิบาย แนะนำขั้นตอนการใช้งาน โสตทัศนูปกรณ์ เพื่อให้งานนั้นมีประสิทธิภาพ

4.4 ผู้ปฏิบัติงานตรวจสอบความถูกต้องในการให้บริการโสตทัศนูปกรณ์เมื่อเกิดเห็นสุดวิสัย หรือข้อบกพร่องต่าง ๆ และดำเนินรายงานไปยังผ้บังคับบัญชาพร้อมแก้ไขข้อบกพร่องเพื่อให้งานนั้นมี ประสิทธิภาพสูงสุด

4.5 ผู้ปฏิบัติงานจัดเก็บอุปกรณ์โสตทัศนูปกรณ์ที่ให้บริการ

## **5. โสตทัศนูปกรณ์**

่ หน่วยบริการโสตทัศนูปกรณ์มีโสตทัศนูปกรณ์พื้นฐาน ไว้สำหรับการให้บริการกับผู้ขอใช้ บริการดังนี้

5.1 เครื่องขยายเสียง (Amplifiers) สำหรับห้องขนาดเล็ก (30 ที่นั่ง) ชุดเครื่องขยาย เสียงประกอบด้วย

**-** เครื่องผสมเสียงแบบมีเครื่องขยายเสียงในตัว (Power Mixer)

**-** ไมโครโฟนแบบใช้สาย (Wired Microphone)

**-** ล าโพง (Speaker)

5.2 เครื่องขยายเสียง (Amplifiers) สำหรับห้องขนาดกลาง (60-100 ที่นั่ง) ชุดเครื่องขยาย

เสียงประกอบด้วย

**-** เครื่องขยายเสียง (Amplifiers)

**-** เครื่องผสมเสียง 8-12 Channel (Audio Mixer)

**-** ไมโครโฟนแบบใช้สาย ไมโครโฟนแบบไร้สาย (Wired Microphone/Wireless

Microphone)

**-** ล าโพง (Speaker)

5.3 เครื่องฉายภาพ (Projector)

5.4 เครื่องฉายภาพ 3 มิติ (Digital Visualizer)

5.5 เครื่องคอมพิวเตอร์(Computer)

# **6. ส่งมอบงานพร้อมประเมินความพึงพอใจในการให้บริการ**

6.1 ผู้ปฏิบัติงานบริการโสตทัศนูปกรณ์จัดท าแบบประเมินความพึงพอใจในการให้บริการ พร้อมส่งมอบงานที่บรรลุเป้าหมาย และนำผลการประเมินมาปรับใช้เพื่อพัฒนางานต่อไป

กระบวนการในการให้บริการโสตทัศนูปกรณ์เป็นองค์ประกอบของงานบริการโสตทัศนูปกรณ์ ซึ่งเป็น ้ขั้นตอนที่ผู้ปฏิบัติงานและผู้ขอใช้บริการจำเป็นต้องทราบถึงวิธีการและขั้นตอนต่าง ๆ เพื่อลดขั้นตอนการ ปฏิบัติงานที่ยุ่งยาก เพื่อเป็นแนวทางในการปฏิบัติงานและเพื่อให้งานที่ปฏิบัตินั้นมีประสิทธิภาพยิ่งขึ้น

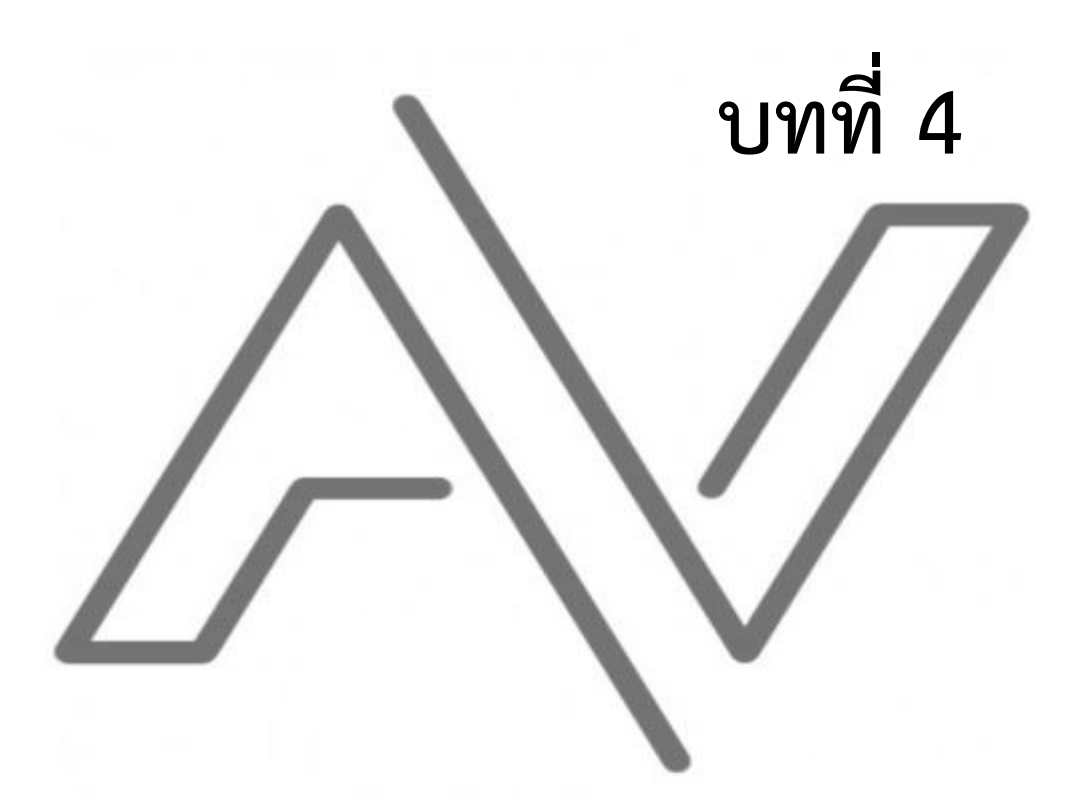

**ขั้นตอน วิธีกำรปฏิบัติงำนอย่ำงเป็นระบบ**

### **บทที่ 4**

## **ขั้นตอน วิธีการปฏิบัติงานอย่างเป็นระบบ**

คู่มือปฏิบัติงานเทคนิคการติดตั้งโสตทัศนูปกรณ์ส าหรับการเรียนการสอนของมหาวิทยาลัยสุโขทัยธรรมาธิราช คือ คู่มือในการปฏิบัติงานเพื่อให้บริการแก่ผู้ขอใช้บริการพร้อมกับรายละเอียด ขั้นตอน วิธีการขอใช้บริการ วิธีการ ติดตั้ง วิธีการใช้งาน วิธีการดูแลและเก็บรักษาโสตทัศนูปกรณ์ในการปฏิบัติงานอย่างเป็นระบบ ซึ่งผู้จัดท าคู่มือใน ฐานะเจ้าหน้าที่บริการโสตทัศนูปกรณ์ของหน่วยบริการโสตทัศนูปกรณ์ ศูนย์โสตทัศนศึกษา ส านักเทคโนโลยี การศึกษา ได้รับมอบหมายให้ดูแลทีมบริการกลุ่ม 3 มีหน้าที่ความรับผิดชอบ คือ จัดเตรียม ติดตั้งควบคุม และดูแล โสตทัศนูปกรณ์อาคารเฉลิมพระเกียรติ 80 พรรษา อาคารบริภัณฑ์อาคารตรีศร อาคารศูนย์ฝึกการพิมพ์แห่งชาติ อาคารสุโขสโมสร อุทยานการศึกษา และอนุสาวรีย์รัชกาลที่ 7

้ขั้นตอนและวิธีการปฏิบัติงาน ในการให้บริการแก่ผู้ขอใช้บริการ ผู้จัดทำคู่มือจะขออธิบายรายละเอียด เนื้อหา พร้อมรูปภาพอธิบายขั้นตอนต่าง ๆ ดังนี้

- 1. ขั้นตอนการขอใช้บริการและการแจ้งขอใช้บริการโสตทัศนูปกรณ์
- 2. ขั้นตอนการพิจารณาสั่งการและมอบหมายงาน
- 3. ขั้นตอนการปฏิบัติงานและการให้บริการโสตทัศนูปกรณ์
- 4. ขั้นตอนการส่งมอบงานพร้อมประเมินผลความพึงพอใจในการปฏิบัติงาน

# **1 ขั้นตอนการขอใช้บริการและการแจ้งขอใช้บริการโสตทัศนูปกรณ์ ขั้นตอนการขอใช้บริการโสตทัศนูปกรณ์**

หน่วยบริการโสตทัศนูปกรณ์เป็นหน่วยงานของมหาวิทยาลัยสุโขทัยธรรมาธิราช จัดตั้งขึ้นเพื่อรองรับ การเรียนการสอน การอบรมสัมมนา ซึ่งมีห้องเรียนห้องประชุม อบรมสัมมนา ขนาดเล็ก ขนาดกลาง และขนาด ใหญ่ไว้ให้บริการ ผู้มาใช้บริการส่วนมากเป็นนักศึกษาที่อยู่ในเขตพื้นที่รับผิดชอบ และมีหน่วยงานภาครัฐ เอกชน รวมทั้งประชาชนทั่วไปที่อยู่ในพื้นที่มาขอใช้บริการห้องประชุมอบรมสัมมนาอีกด้วย ซึ่งผู้ขอใช้บริการ โสตทัศนูปกรณ์แบ่งออกได้เป็น 2 กลุ่มดังนี้

1.1 ผู้ขอใช้บริการโสตทัศนูปกรณ์จากหน่วยงานภายในมหาวิทยาลัยสุโขทัยธรรมาธิราช

1.2 ผู้ขอใช้บริการโสตทัศนูปกรณ์จากหน่วยงานภายนอกมหาวิทยาลัยสุโขทัยธรรมาธิราช และประชาชนทั่วไป

## **1.1 ผู้ขอใช้บริการโสตทัศนูปกรณ์จากหน่วยงานภายในมหาวิทยาลัยสุโขทัยธรรมาธิราช**

ในกิจกรรมการเรียนการสอน การอบรมสัมมนาที่มหาวิทยาลัยฯ ได้กำหนดจัดขึ้นเป็นกิจกรรมประจำ และกิจกรรมพิเศษ ได้แก่ กิจกรรมสัมมนาปริญญาโท กิจกรรมปฐมนิเทศนักศึกษา กิจกรรมสอนเสริมพิเศษ ปริญญาตรี กิจกรรมสอนเสริมนัดหมาย กิจกรรมอบรมชมรมนักศึกษา กิจกรรมอบรมประสบการณ์วิชาชีพ ้ประกาศนียบัตรหลักสูตรและการสอน เป็นต้น ผู้ขอใช้บริการโสตทัศนูปกรณ์จะเป็นผู้ดำเนินการกรอก แบบฟอร์มขอใช้บริการโสตทัศนูปกรณ์และนำเสนอผู้บังคับบัญชา เพื่อพิจารณาอนุมัติตามขั้นตอนต่อไป

# **1.2 ผู้ขอใช้บริการโสตทัศนูปกรณ์จากหน่วยงานภายนอกมหาวิทยาลัยสุโขทัยธรรมาธิราช และประชาชนทั่วไป**

ในกิจกรรมต่าง ๆ ของหน่วยงานที่ขอความอนุเคราะห์ใช้บริการห้องประชุมและอุปกรณ์โสตทัศนูปกรณ์ ้ตามวัตถุประสงค์ของหน่วยงาน หรือองค์กรนั้น ๆ ทั้งภาครัฐและเอกชนรวมทั้งประชาชนทั่วไป ดำเนินการโดย กรอกแบบฟอร์มขอใช้บริการโสตทัศนูปกรณ์ และนำเสนออธิการบดีมหาวิทยาลัยสุโขทัยธรรมาธิราชเพื่อพิจารณา อนุมัติและด าเนินการตามขั้นตอนต่อไป

# **ขั้นตอนการแจ้งขอใช้บริการโสตทัศนูปกรณ์**

งานบริการโสตทัศนูปกรณ์ ศูนย์โสตทัศนศึกษา สำนักเทคโนโลยีการศึกษา ภายใต้การดูแลของ ้มหาวิทยาลัยสุโขทัยธรรมาธิราช ในฐานะผู้ให้บริการโสตทัศนูปกรณ์ได้นำรูปแบบเอกสารบันทึกข้อความของ ทางมหาวิทยาลัยฯ มาใช้ในปัจจุบัน และทางหน่วยบริการโสตทัศนูปกรณ์ยังได้จัดทำแบบฟอร์มการขอใช้ ้ บริการโสตทัศนูปกรณ์เพื่อเพิ่มช่องทางในการให้บริการ และยังอำนวยความสะดวกรวดเร็วให้กับผู้ขอใช้บริการ ่ อีกทั้งยังเป็นแบบฟอร์มที่ทางมหาวิทยาลัยฯ กำหนดเพื่อให้หน่วยงานต่าง ๆ ได้ยึดถือเป็นมาตรฐานเดียวกัน มี 4 แบบ ดังนี้

- 1. บันทึกข้อความการขอใช้บริการแบบหนังสือราชการ (จากผู้ขอใช้บริการดำเนินการ)
- 2. แบบฟอร์มการขอใช้บริการผ่านระบบสารบรรณอิเล็กทรอนิกส์ (e-service/e-from)
- 3. แบบฟอร์มการขอใช้บริการ ซึ่งหน่วยบริการโสตทัศนปกรณ์ได้จัดทำขึ้น
- ่ 4. แบบฟอร์มการขอใช้บริการทางโทรศัพท์ (ในกรณีเร่งด่วนไม่สามารถทำบันทึกได้ทัน)

#### 1. บันทึกข้อความการขอใช้บริการแบบหนังสือราชการ (จากผู้ขอใช้บริการดำเนินการ)

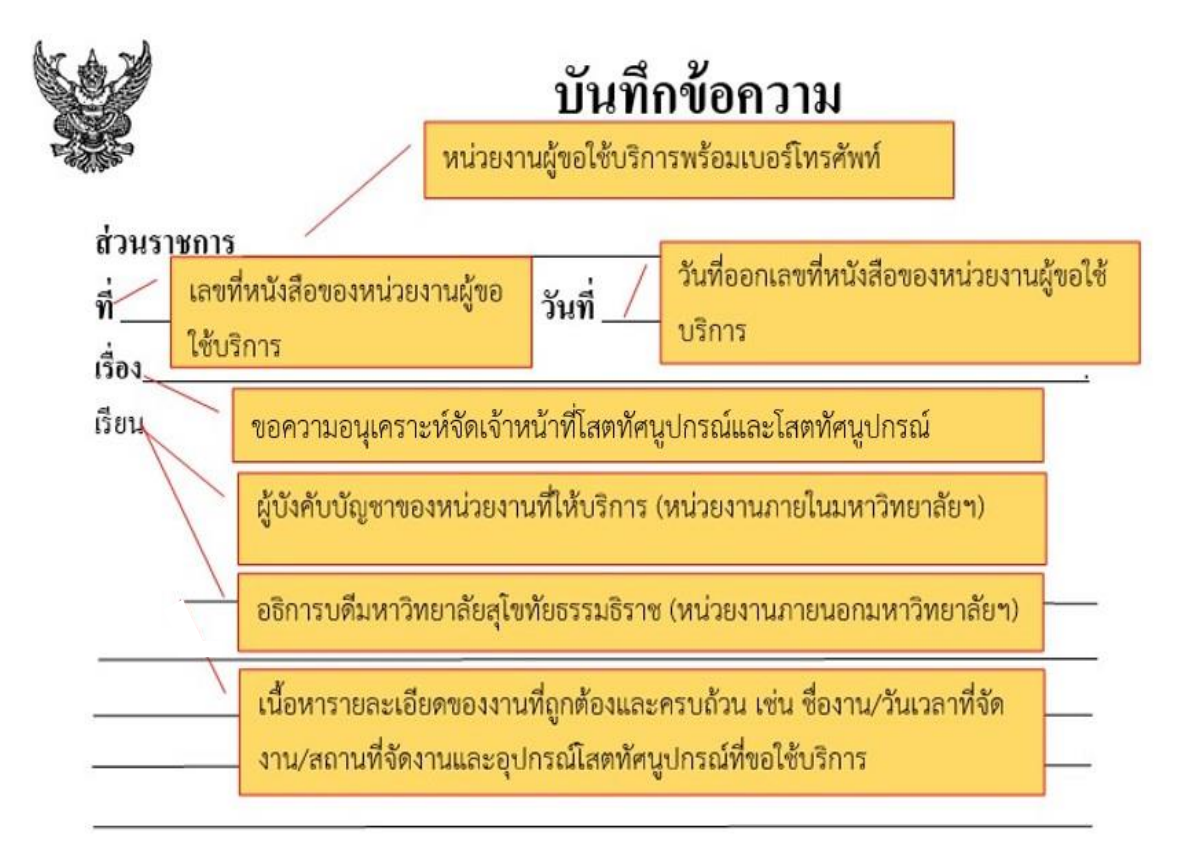

คำลงท้ายที่ถูกต้อง

จึงเรียนมาเพื่อโปรคพิจารณาให้ความอนุเคราะห์ด้วย จะขอบคุณยิ่ง

ลงชื่อที่ถูกต้องของผู้บังคับบัญชาผู้ขอใช้บริการ

(ว่าที่ร้อยตรีพรชัย สุขสมทิพย์) พนักงานมหาวิทยาลัย

**ภาพที่ 4.1 ขั้นตอนการกรอกเอกสารบันทึกข้อความการขอใช้บริการแบบหนังสือราชการ** ขั้นตอนที่ 1 กรอกข้อมูลหน่วยงานผู้ขอใช้บริการและเบอร์โทรศัพท์ที่สามารถติดต่อได้ ขั้นตอนที่ 2 กรอกข้อมูลเลขที่หนังสือและวันที่ออกหนังสือของหน่วยงานผู้ขอใช้บริการ ขั้นตอนที่ 3 กรอกข้อมูลการขอความอนุเคราะห์เจ้าหน้าที่และโสตทัศนูปกรณ์ ขั้นตอนที่ 4 กรอกรายละเอียดของผู้บังคับบัญชาของผู้ให้บริการ ขั้นตอนที่ 5 กรอกข้อมูลเนื้อหารายละเอียดของงานให้ถูกต้องและครบถ้วน ขั้นตอนที่ 6 ลงชื่อผู้ขอใช้บริการ

#### **2. แบบฟอร์มการขอใช้บริการผ่านระบบสารบรรณอิเล็กทรอนิกส์ (e-service/e-from)**

ขั้นตอนที่ 1 เข้าหน้าเว็บไซต์มหาวิทยาลัยสุโขทัยธรรมาธิราช ที่ www.stou.ac.th

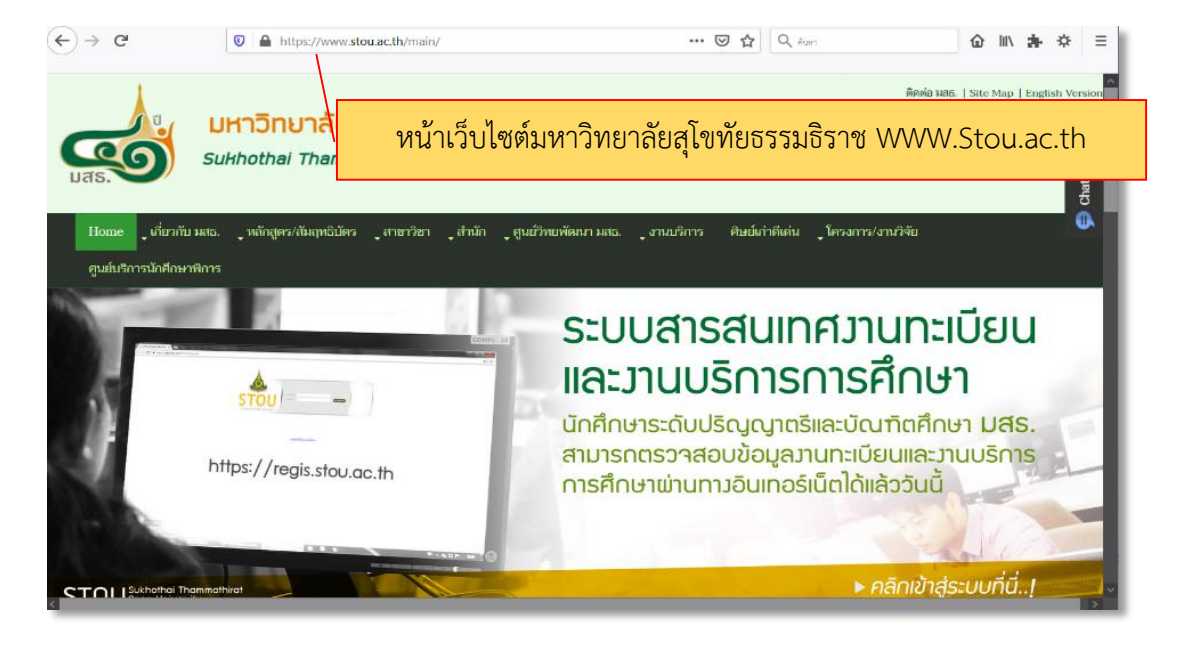

**ภาพที่ 4.2 ขั้นตอนที่ 1 การกรอกข้อมูลเอกสารแบบฟอร์มการขอใช้บริการผ่านระบบสารบรรณอิเล็กทรอนิกส์ (e-service/e-from)**

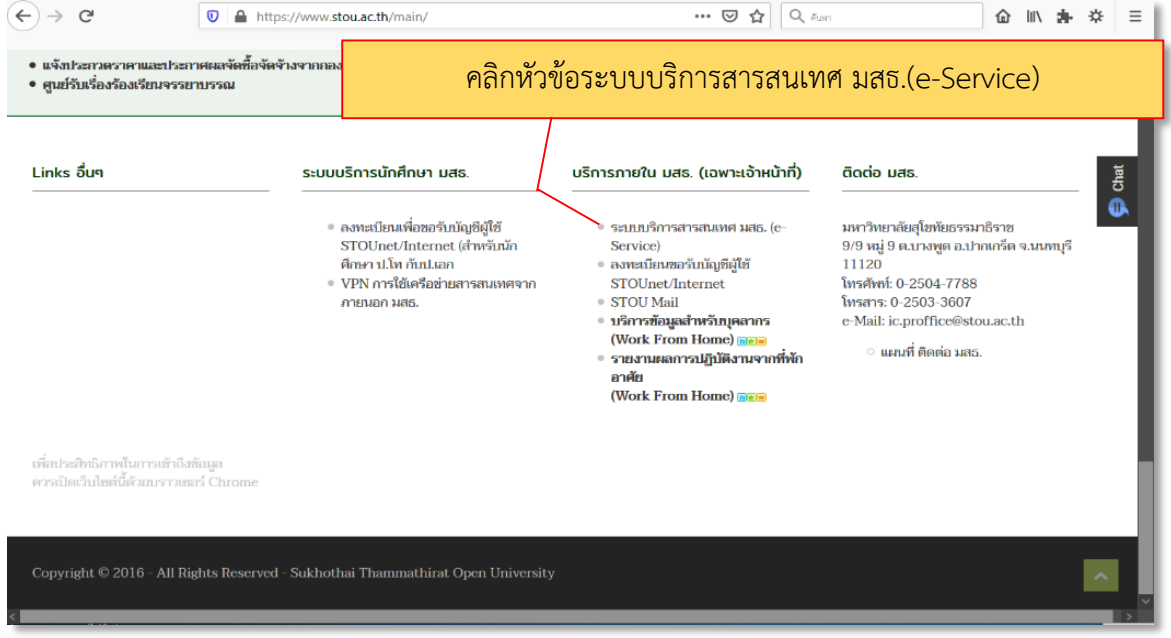

ขั้นตอนที่ 2 เลื่อนเมาส์ลงมาด้านล่างแล้วคลิกที่หัวข้อระบบบริการสารสนเทศ มสธ. (e-service)

**ภาพที่ 4.3 ขั้นตอนที่ 2 การกรอกข้อมูลเอกสารแบบฟอร์มการขอใช้บริการผ่านระบบสารบรรณอิเล็กทรอนิกส์**

**(e-service/e-from)**

ขั้นตอนที่ 3 คลิกเมาส์ที่หัวข้อ e-office เลือกหัวข้อที่ 1. ระบบสารบรรณอิเล็กทรอนิกส์

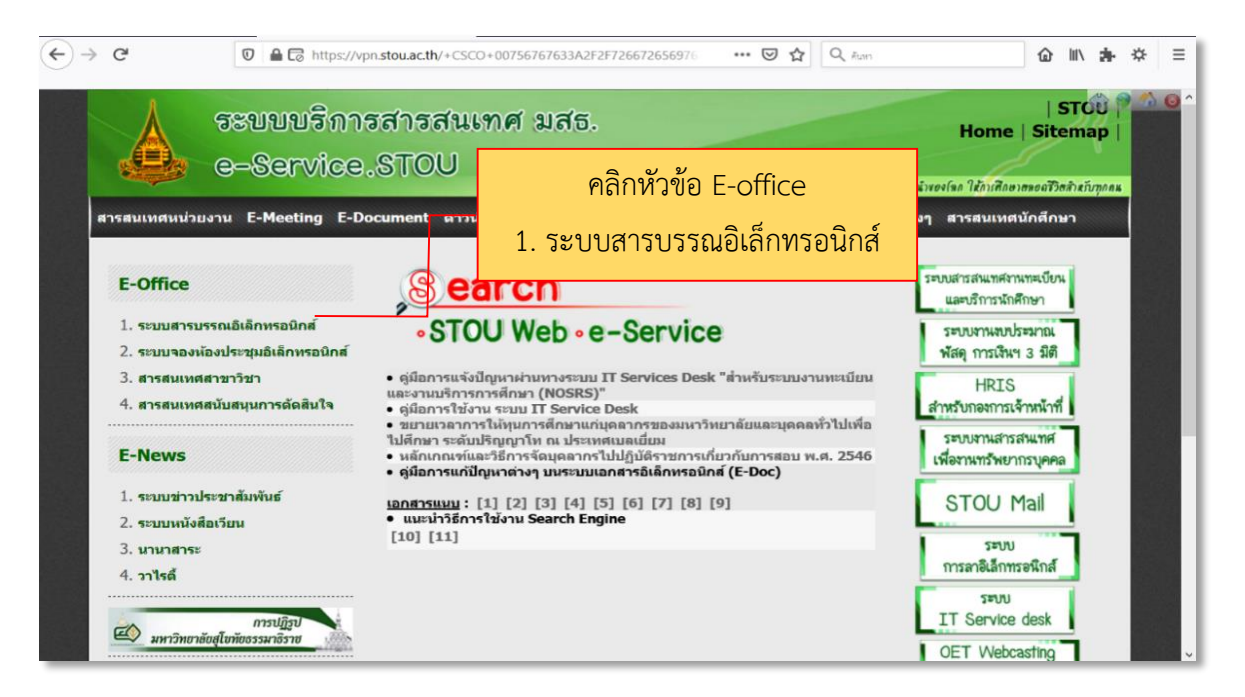

#### **ภาพที่ 4.4 ขั้นตอนที่ 3 การกรอกข้อมูลเอกสารแบบฟอร์มการขอใช้บริการผ่านระบบสารบรรณอิเล็กทรอนิกส์ (e-service/e-from)**

 $\leftrightarrow$  e  $\cdots \nabla \Delta$  $\overline{\mathbb{Q}}$  A  $\overline{\mathbb{Q}}$  https://vpn.stou.ac.th/+CSCO+0h756767633A2F2F722D7162702 企 Ⅲ 寿 卒 三 **C**ummonfululussunssu **INE WAY** เข้าสู่ระบบ ะบบงานสารบรรณ ระบบสารบรรณ มสธ. ปี 2563  $\sim$ ชื่อผู้ใช้งาน รหัสผ่าน ตกลง ยกเล็ก ใส่รหัสผู้ใช้งานและรหัสผ่านให้ถูกต้อง (ผู้ขอใช้บริการ) คลิกตกลง (ผู้ขอใช้บริการ)

ขั้นตอนที่ 4 ใส่รหัสของผู้ขอใช้บริการให้ถูกต้อง

**ภาพที่ 4.5 ขั้นตอนที่ 4 การกรอกข้อมูลเอกสารแบบฟอร์มการขอใช้บริการผ่านระบบสารบรรณอิเล็กทรอนิกส์ (e-service/e-from)**

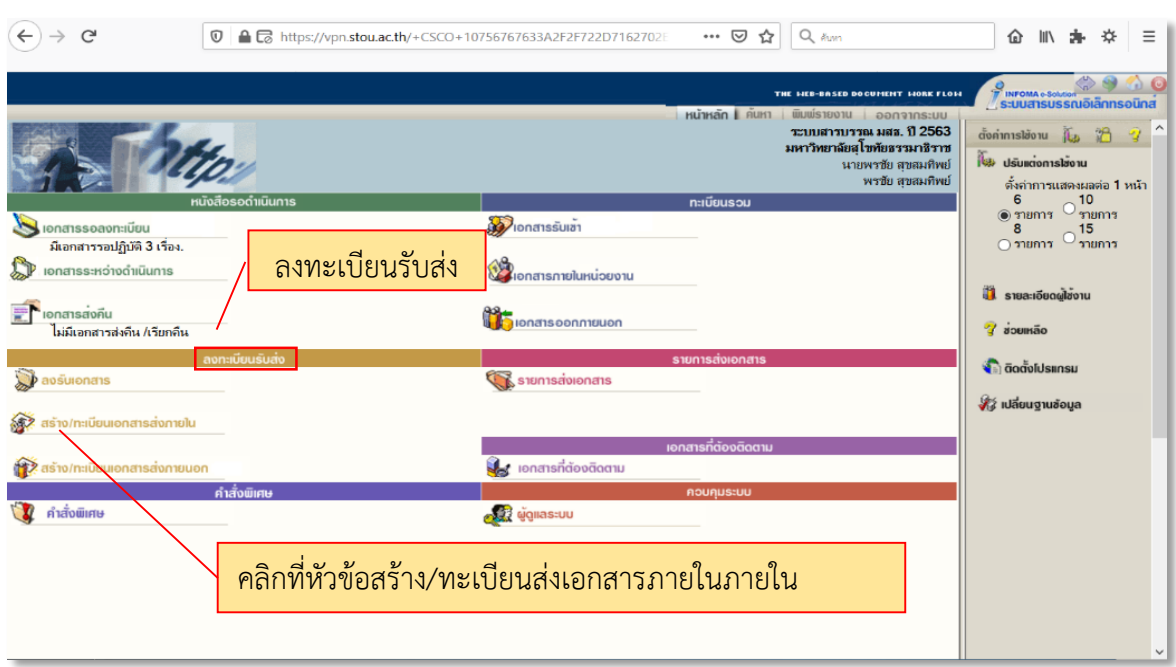

ขั้นตอนที่ 5 เลือกหัวข้อลงทะเบียนรับส่ง/คลิกที่หัวข้อสร้าง/ทะเบียนส่งเอกสารภายใน

### **ภาพที่ 4.6 ขั้นตอนที่ 5 การกรอกข้อมูลเอกสารแบบฟอร์มการขอใช้บริการผ่านระบบสารบรรณอิเล็กทรอนิกส์ (e-service/e-from)**

ขั้นตอนที่ 6 คลิกเมาส์ตรงเมนู Down List หรือเครื่องหมาย V และเลือกหัวข้อ ขอความอนุเคราะห์ เจ้าหน้าที่และโสตฯ

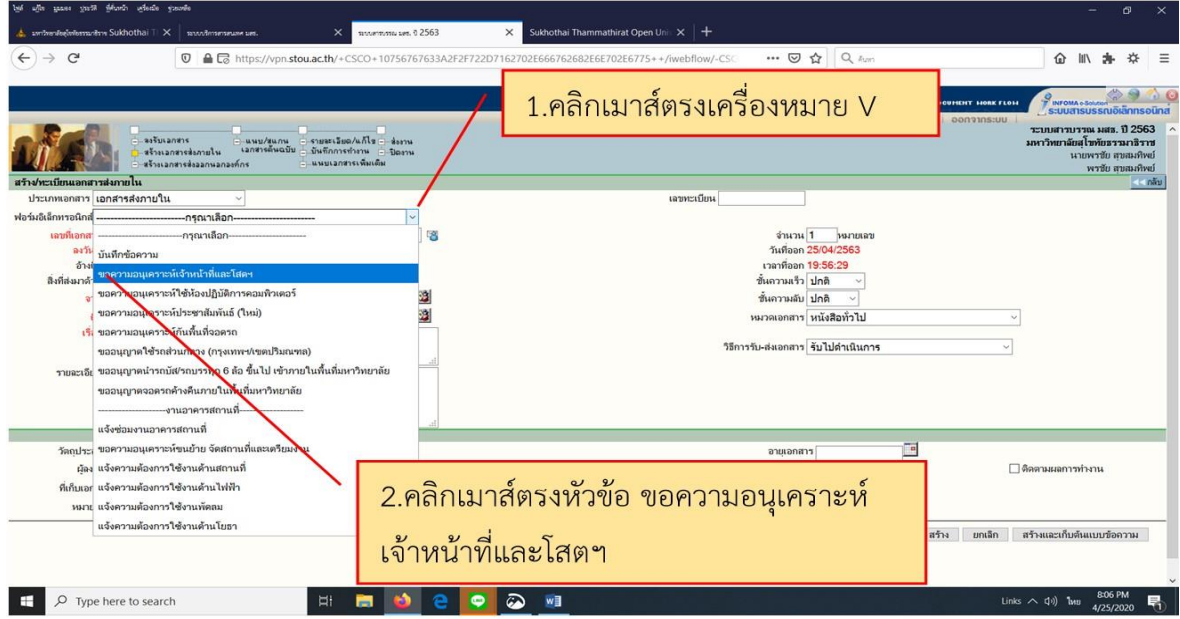

**ภาพที่ 4.7 ขั้นตอนที่ 6 การกรอกข้อมูลเอกสารแบบฟอร์มการขอใช้บริการผ่านระบบสารบรรณอิเล็กทรอนิกส์ (e-service/e-from)**

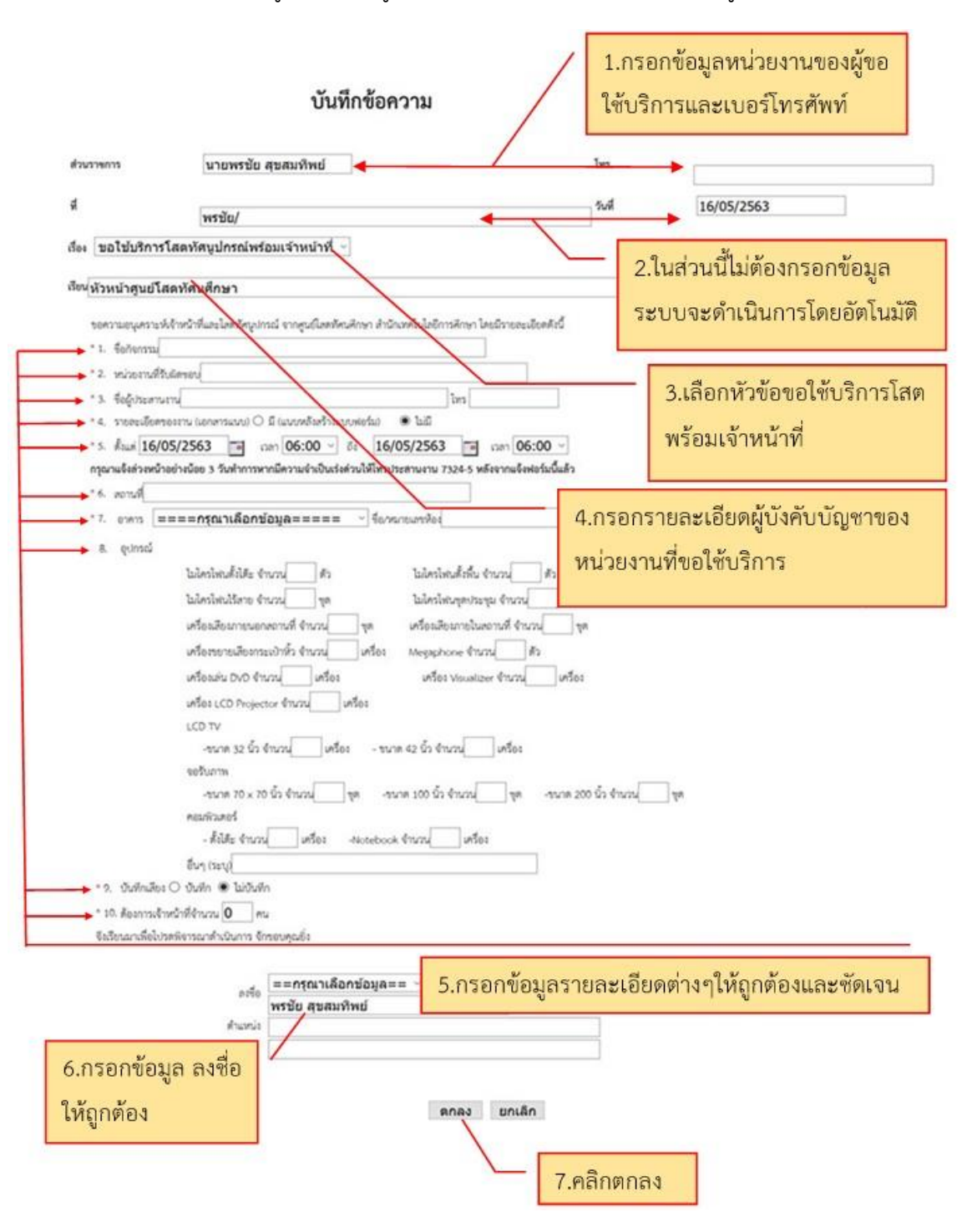

#### ขั้นตอนที่ 7 กรอกข้อมูลต่าง ๆ ที่ผู้ขอใช้บริการต้องการให้ครบถ้วนและถูกต้อง

**ภาพที่ 4.8 ขั้นตอนที่ 7 การกรอกข้อมูลเอกสารแบบฟอร์มการขอใช้บริการผ่านระบบสารบรรณอิเล็กทรอนิกส์ (e-service/e-from)**

# ขั้นตอนที่ 8 เมื่อกรอกข้อมูลถูกต้องครบถ้วนแล้วผู้ขอใช้บริการจะได้เอกสารขอใช้บริการที่สมบูรณ์ ์<br>พร้อมดำเนินการในขั้นตอนต่อไป

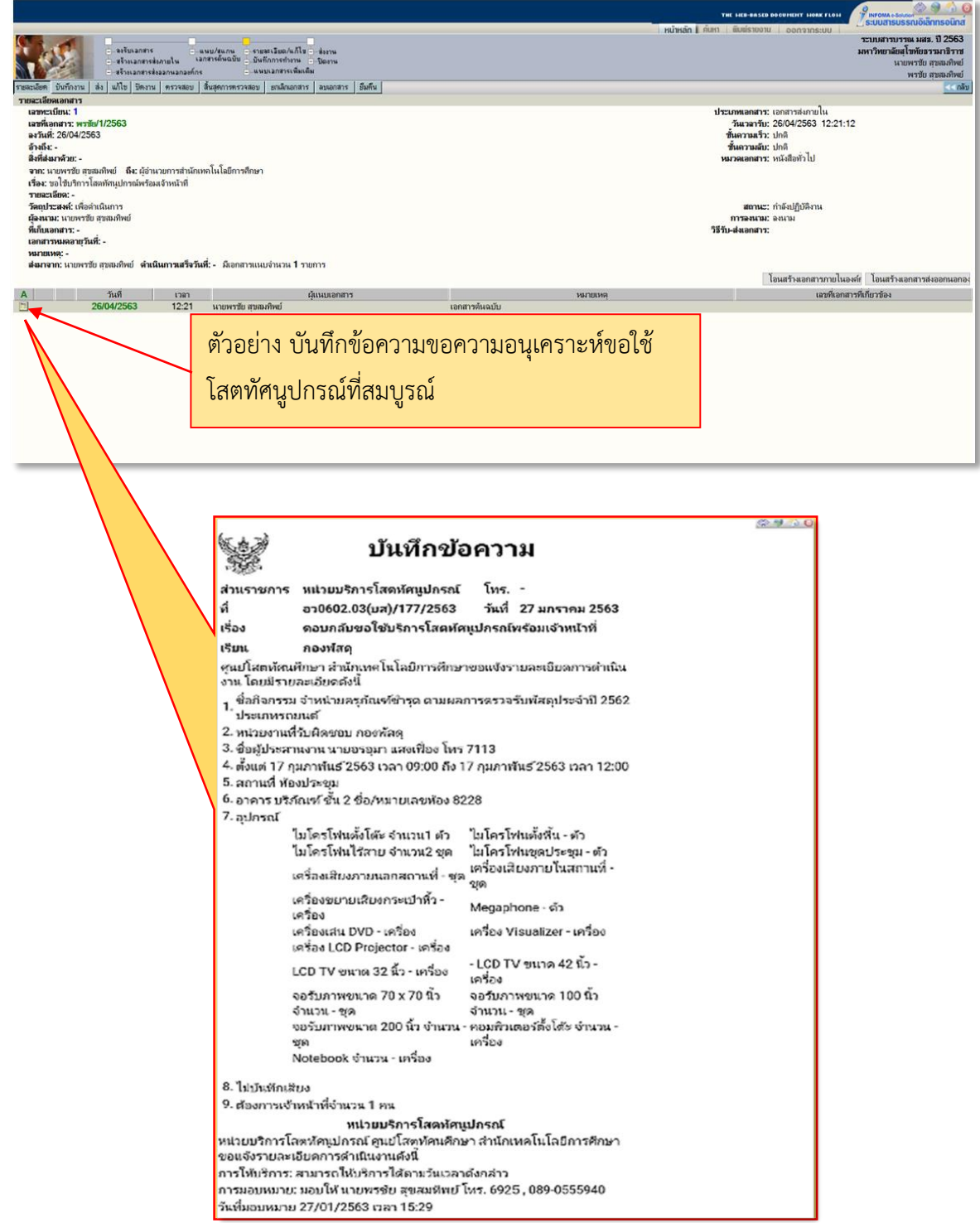

#### **ภาพที่ 4.9 ขั้นตอนที่ 8 การกรอกข้อมูลเอกสารแบบฟอร์มการขอใช้บริการผ่านระบบสารบรรณอิเล็กทรอนิกส์**

#### **(e-service/e-from)**

ที่มา: สารบรรณอิเล็กทรอนิกส์,มหาวิทยาลัยสุโขทัยธรรมาธิราช,2563. สืบค้นวันที่ 26 เม.ย. 2563. เข้าถึงได้จาก [https://vpn.stou.ac.th/+CSCO+/iwebflow/-CSCO-](https://vpn.stou.ac.th/+CSCO+/iwebflow/-CSCO-30--main.asp)30--main.asp

# **3. แบบฟอร์มการขอใช้บริการ ซึ่งหน่วยบริการโสตทัศนูปกรณ์ได้จัดท าขึ้น**

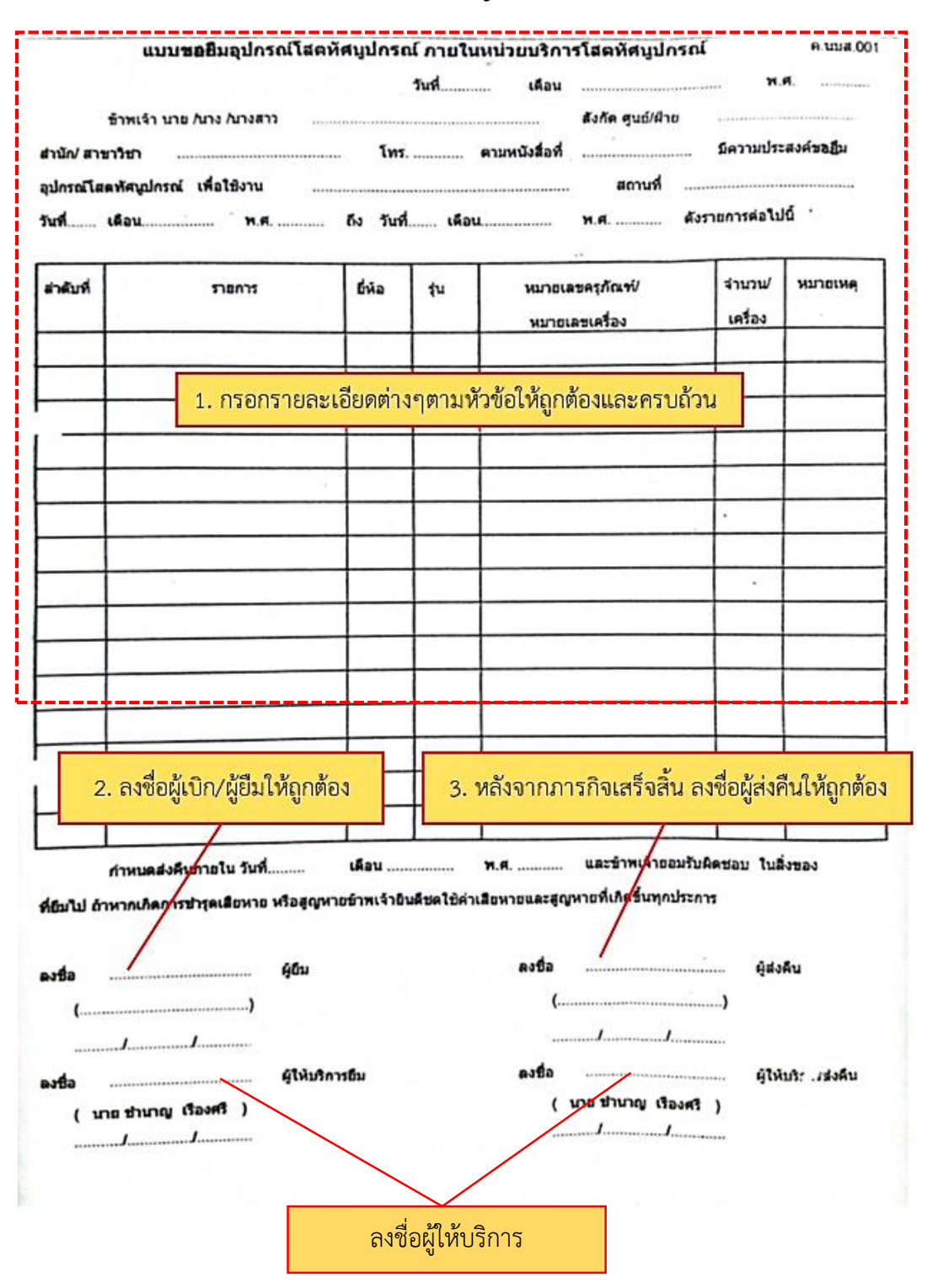

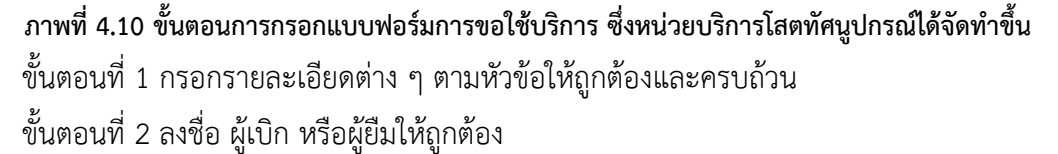

ขั้นตอนที่ 3 หลักจากภารกิจเสร็จเรียบร้อยแล้ว ลงชื่อผู้ยืมให้ถูกต้อง

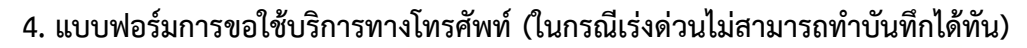

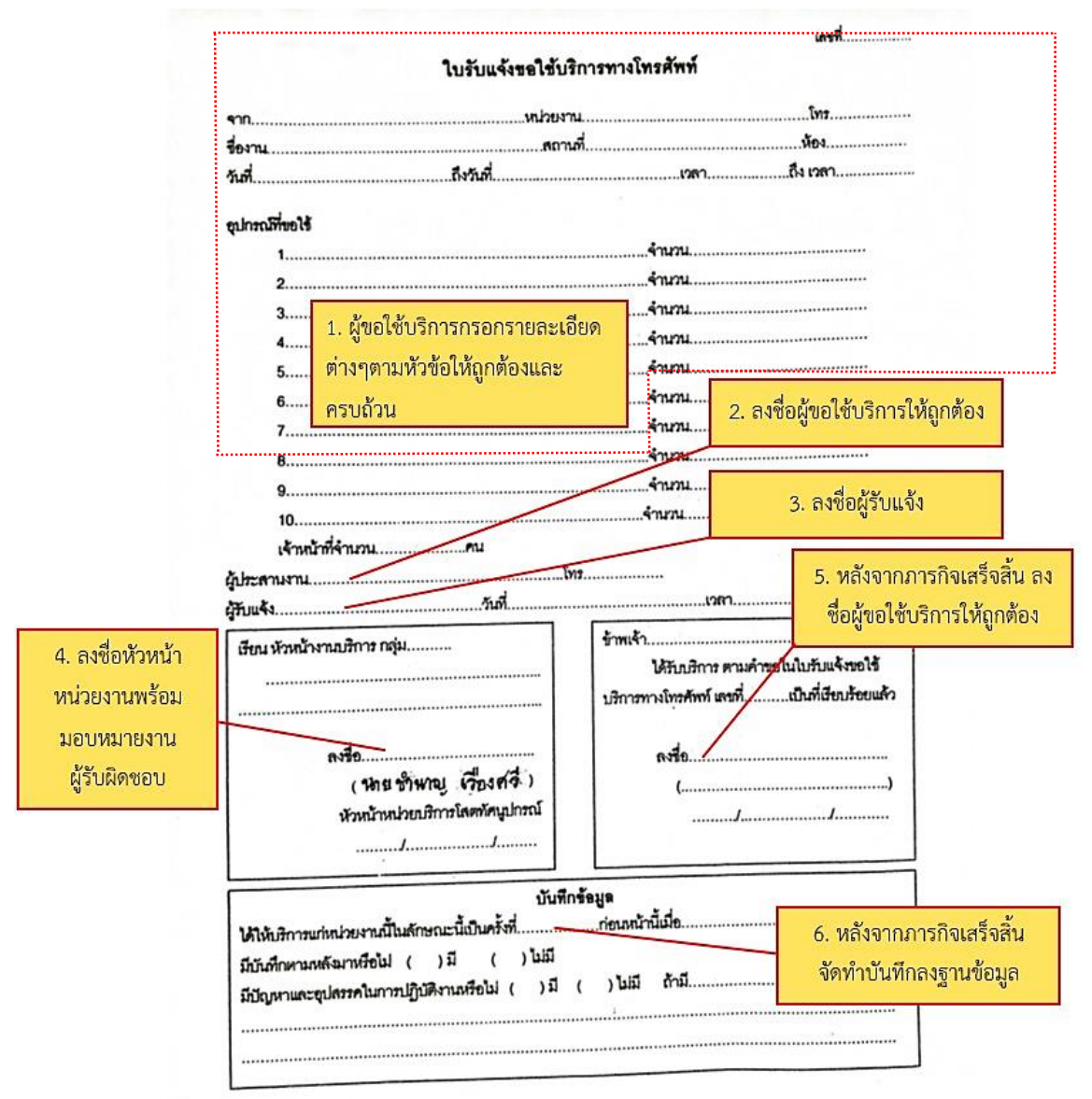

**ภาพที่ 4.11 ขั้นตอนการกรอกเอกสารแบบฟอร์มการขอใช้บริการทางโทรศัพท์**

- ขั้นตอนที่ 1 ผู้ขอใช้บริการกรอกรายละเอียดต่าง ๆ ตามหัวข้อให้ถูกต้องและครบถ้วน
- ขั้นตอนที่ 2 ลงชื่อผู้ขอใช้บริการให้ถูกต้อง
- ขั้นตอนที่ 3 ลงชื่อผู้รับแจ้ง
- ขั้นตอนที่ 4 หัวหน้าหน่วยงานลงชื่อรับทราบพร้อมมอบหมายงาน
- ขั้นตอนที่ 5 หลักจากภารกิจเสร็จเรียบร้อยแล้ว ลงชื่อผู้ขอใช้บริการให้ถูกต้อง
- ขั้นตอนที่ 6 จัดเก็บบันทึกลงฐานข้อมูลเมื่องานที่ให้บริการเสร็จสิ้น

้ สรุป ความสำคัญในขั้นตอนการขอใช้บริการและการแจ้งขอใช้บริการโสตทัศนูปกรณ์นั้นการกรอก เอกสารแต่ละประเภทที่ผู้ขอใช้บริการโสตทัศนูปกรณ์ต้องกรอกแบบฟอร์มขอใช้บริการโสตทัศนูปกรณ์ให้ตรง และถูกต้องตามที่กำหนดเพื่อขอใช้บริการ ดังนี้

1 ผู้ขอใช้บริการกรอกรายละเอียดหน่วยงานและเบอร์โทรศัพท์ของผู้ขอใช้บริการให้ถูกต้องครบถ้วน

2 ผู้ขอใช้บริการกรอกเลขที่หนังสือของบันทึกข้อความและวันที่ออกเลขที่หนังสือ ที่ออกจาก หน่วยงานของผู้ขอใช้บริการให้ถูกต้อง

3 ผู้ขอใช้บริการกรอกข้อมูลเรื่องที่ผู้ขอใช้บริการจะขอใช้โสตทัศนูปกรณ์

4 ผู้ขอใช้บริการควรกรอกข้อมูลเรียนแจ้งผู้บังคับบัญชาของหน่วยงานที่ให้บริการได้อย่างถูกต้อง

5 ผู้ขอใช้บริการควรกรอกเนื้อหาการขอใช้บริการให้ครบถ้วน เช่น ชื่องาน วันเวลาที่จัดงาน สถานที่ จัดงาน อุปกรณ์ที่ขอใช้บริการ และชื่อผู้ประสานงานพร้อมเบอร์โทรศัพท์ที่สามารถติดต่อได้

6 ผู้ขอใช้บริการกรอกคำลงท้ายให้ถูกต้องและชัดเจนว่าต้องการดำเนินการอย่างไร (เฉพาะเอกสาร หนังสือราชการ)

7 ลงชื่อผู้บังคับบัญชาของผู้ขอใช้บริการได้อย่างถูกต้องครบถ้วน (เฉพาะเอกสารหนังสือราชการ ส่วน เอกสารอีกสามประเภทผู้ขอใช้บริการเป็นผู้ลงชื่อ)

# **2 ขั้นตอนการพิจารณาสั่งการและมอบหมายงาน**

เมื่อขั้นตอนการขอใช้บริการและเอกสารแจ้งขอใช้บริการโสตทัศนูปกรณ์เรียบร้อยแล้วขั้นตอนต่อไป คือ การพิจารณาสั่งการและมอบหมายงาน เมื่อผู้บังคับบัญชาของหน่วยงานผู้ขอใช้บริการได้รับเอกสารบันทึก ้ข้อความขอใช้บริการนั้นแล้วจะดำเนินการพิจารณาพร้อมลงชื่อเพื่อส่งบันทึกข้อความขอใช้บริการงานนั้น ให้กับผู้บังคับบัญชาของมหาวิทยาลัยฯ คือ อธิการบดีหรือรองอธิการบดีฝ่ายการศึกษาและสนับสนุนการ เรียนรู้ เพื่อดำเนินการพิจารณาและสั่งการต่อไปยังผู้บังคับบัญชาของสำนักเทคโนโลยีการศึกษา เพื่อให้ พิจารณาและมอบหมายต่อไปยังผู้บังคับบัญชาศูนย์โสตทัศนูปกรณ์เพื่อให้พิจารณา และมอบหมายงานต่อไปยัง ผู้บังคับบัญชาหน่วยบริการโสตทัศนูปกรณ์เพื่อพิจารณา และทำการบันทึกข้อมูลเข้าไปในฐานข้อมูลแบบต่าง ๆ ของหน่วยบริการโสตทัศนูปกรณ์ หลังจากลงบันทึกเรียบร้อยแล้วจะเป็นการมอบหมายให้กับผู้ใต้บังคับบัญชา หรือหัวหน้ากลุ่มงานบริการที่อยู่ในพื้นที่ที่รับผิดชอบ เมื่อหัวหน้ากลุ่มงานได้รับมอบหมายงานจาก ผู้บังคับบัญชาหน่วยงานแล้วจะดำเนินการรับมอบงาน พร้อมติดต่อประสานงานกับผู้ขอใช้บริการตามบันทึก ่ ข้อความที่ส่งมา และทำการบันทึกข้อมูลในการขอใช้บริการลงจัดเก็บในฐานข้อมูลต่าง ๆ เช่น เครื่อง คอมพิวเตอร์ตารางการปฏิบัติงาน ของทีมบริการกลุ่มที่ตนรับผิดชอบพร้อมมอบหมายเจ้าหน้าที่ผู้ให้บริการ เพื่อเตรียมปฏิบัติงานในขั้นตอนต่อไป

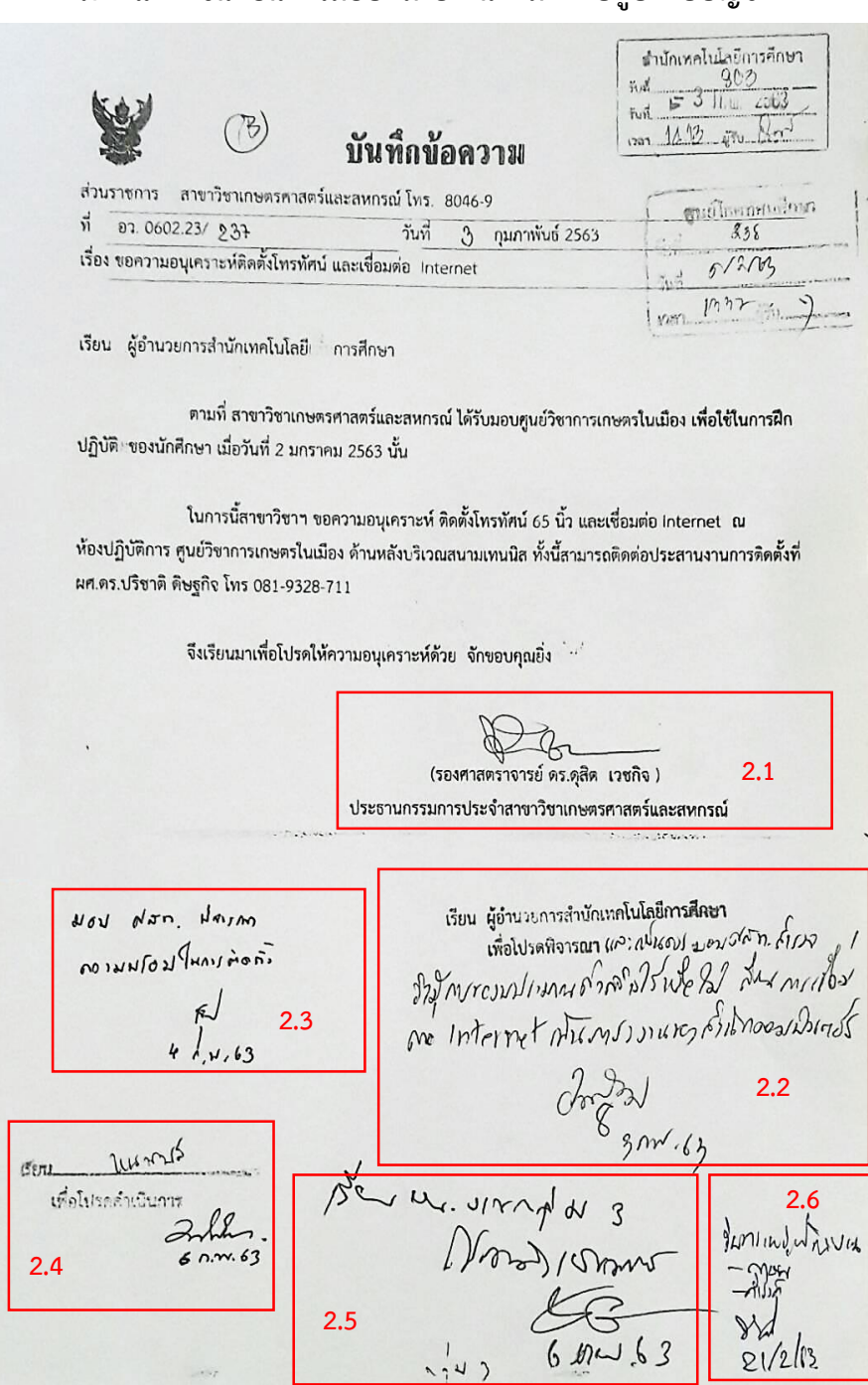

**ภาพแสดงขั้นตอนการมอบหมายงานตามล าดับผู้บังคับบัญชา**

**ภาพที่ 4.12 ภาพแสดงขั้นตอนการมอบหมายงานตามล าดับผู้บังคับบัญชา**

**โดยสรุป** ขั้นตอนการพิจารณาสั่งการและมอบหมายงานการให้บริการ เมื่อได้รับบันทึกข้อความแล้ว ้ จะดำเนินการพิจารณาและมอบมายให้ผู้ใต้บังคับบัญชาตามลำดับในขั้นตอน ดังนี้

2.1 ผู้บังคับบัญชาของผู้ขอใช้บริการ พิจารณาสั่งการ

2.2 ผู้บังคับบัญชาของมหาวิทยาลัยฯ (อธิการบดี หรือรองอธิการบดีฝ่ายการศึกษาและสนับสนุนการ เรียนรู้) พิจารณาสั่งการ

2.3 ผู้บังคับบัญชาสำนักเทคโนโลยีการศึกษา พิจารณาสั่งการ

2.4 ผู้บังคับบัญชาศูนย์โสตทัศนศึกษา พิจารณาสั่งการ

2.5 ผู้บังคับบัญชาหน่วยบริการโสตทัศนูปกรณ์ พิจารณาสั่งการพร้อมบันทึกข้อมูล

2.6 หัวหน้างานบริการ (ผู้ให้บริการ) พิจารณาสั่งการพร้อมบันทึกข้อมูลและมอบหมายผู้ปฏิบัติงานใน การให้บริการ

# **3 ขั้นตอนการปฏิบัติงานและการให้บริการโสตทัศนูปกรณ์**

ในขั้นตอนการปฏิบัติงานและการให้บริการโสตทัศนูปกรณ์นี้ผู้จัดท าคู่มือจะกล่าวถึงการปฏิบัติงานใน ส่วนการให้บริการแก่ผู้ขอใช้บริการที่ขอใช้ห้องประชุมขนาดกลาง (60-100 ที่นั่ง) และห้องประชุมนาดเล็ก (30 ที่นั่ง) เพื่อให้เป็นแนวทางและแนวปฏิบัติให้กับผู้ปฏิบัติงาน และผู้ขอใช้บริการจะได้น าไปใช้และปฏิบัติได้อย่าง ถูกต้อง อีกทั้งยังสามารถนำไปประยุกต์ใช้กับการปฏิบัติงานในส่วนอื่น ๆ ได้และยังสามารถเพิ่มประสิทธิภาพ ในการท างานที่ปฏิบัติ

ขั้นตอนการปฏิบัติงานและการให้บริการโสตทัศนูปกรณ์เมื่อมีการขอใช้บริการและมีแบบฟอร์มมาถึง ้ผู้ให้บริการโสตทัศนปกรณ์ ผู้ปฏิบัติงานจะดำเนินการโดยมีขั้นตอน ดังนี้

3.1 ตรวจสอบ จัดเตรียมวัสดุอุปกรณ์

3.2 ติดตั้ง ทดสอบ และควบคุมระบบโสตทัศนูปกรณ์ในการให้บริการ

3.3 การดูแล รักษาโสตทัศนูปกรณ์พร้อมจัดเก็บ

# **3.1 ตรวจสอบ จัดเตรียมวัสดุอุปกรณ์**

หลังจากที่ผู้ให้บริการได้รับมอบหมายงานจากผู้บังคับบัญชาแล้ว ผู้ปฏิบัติจะดำเนินการตรวจสอบ ้อุปกรณ์ที่ขอใช้บริการว่ามีครบตามความต้องการ หรือไม่ ถ้าไม่เพียงพอต้องทำการเบิก หรือยืมที่งานคลังของ หน่วยบริการโสตทัศนูปกรณ์และจัดเตรียมอุปกรณ์วัสดุขั้วต่อ ขั้วแปลง และสายสัญญาณต่าง ๆ ที่มีความ จ าเป็นในการปฏิบัติงานให้พร้อมใช้งานตามรายการที่มีบันทึกขอใช้บริการเพื่อรอด าเนินการในขั้นตอนต่อไป

# **3.2 ติดตั้ง ทดสอบ และควบคุมระบบโสตทัศนูปกรณ์ในการให้บริการ**

ผู้จัดท าคู่มือได้รับมอบหมายให้ปฏิบัติงานในพื้นที่อาคารเฉลิมพระเกียรติ 80 พรรษา อาคารบริภัณฑ์ อาคารศูนย์ฝึกการพิมพ์แห่งชาติอาคารตรีศร อาคารสุโขสโมสร อุทยานการศึกษา และอนุสาวรีย์รัชกาลที่ 7 ซึ่งมี ห้องประชุมขนาดเล็ก (30 ที่นั่ง) และห้องประชุมขนาดกลาง (60-100 ที่นั่ง) มีขั้นตอนการติดตั้งอุปกรณ์และ ขั้นตอนการทดสอบระบบโสตทัศนูปกรณ์ต่าง ๆ ดังนี้

**แผนผังโสตทัศนูปกรณ์ที่ให้บริการในห้องประชุมขนาดเล็ก (30 ที่นั่ง)**

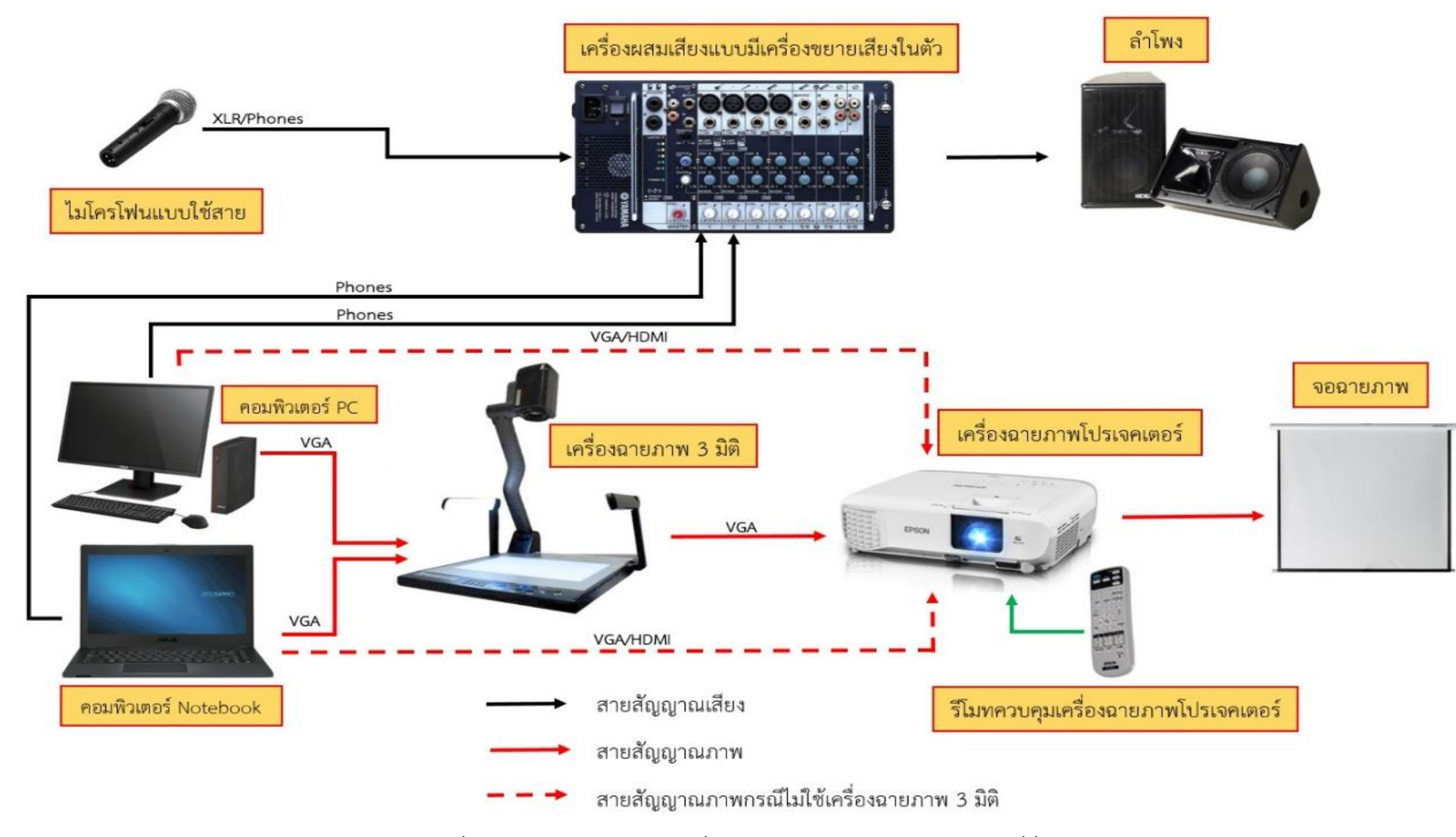

**ภาพที่ 4.13 แผนผังโสตทัศนูปกรณ์ที่ให้บริการในห้องประชุมขนาดเล็ก (30 ที่นั่ง)**
#### **ระบบเสียง**

1) ไมโครโฟนแบบใช้สาย (Wired Microphone)

2) เครื่องผสมเสียงแบบมีเครื่องขยายเสียงในตัว (Powered Mixer)

3) ลำโพง (speaker)

4) สายสัญญาณเสียง ขั้วต่อและขั้วแปลงสัญญาณเสียงแบบต่าง ๆ

#### **ระบบภาพ**

- 1) เครื่องฉายภาพโปรเจคเตอร์(Projector)
- 2) เครื่องฉายภาพ 3 มิติ (Digital Visualizer)
- 3) เครื่องคอมพิวเตอร์ (Computer)
- 4) จอฉายภาพ (Screen)
- 5) สายสัญญาณภาพ ขั้วต่อและขั้วแปลงสัญญาณภาพแบบต่าง ๆ

**แผนผังโสตทัศนูปกรณ์ที่ให้บริการในห้องประชุมขนาดกลาง (60-100 ที่นั่ง)**

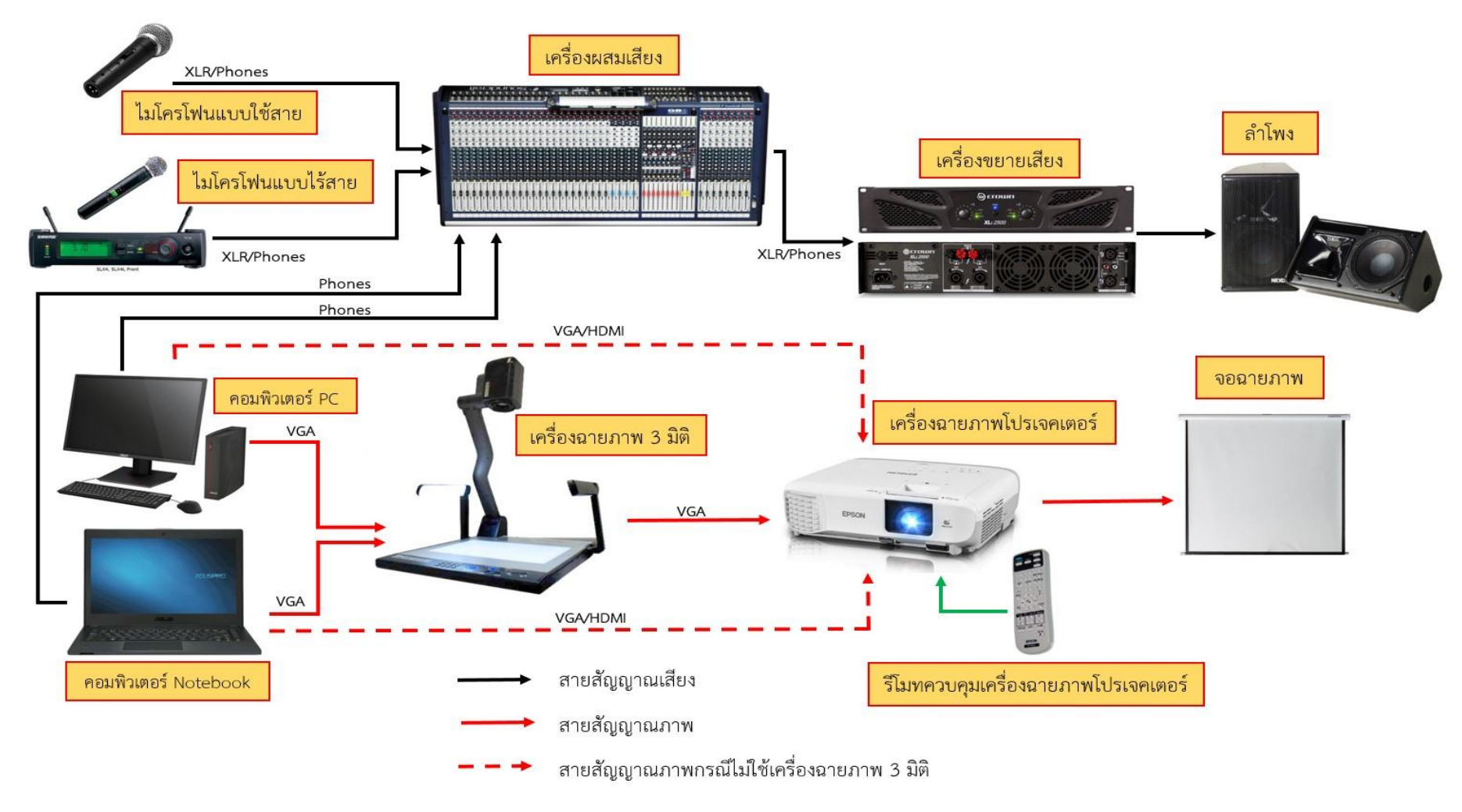

**ภาพที่ 4.14แผนผังโสตทัศนูปกรณ์ที่ให้บริการในห้องประชุมขนาดเล็ก (60-100 ที่นั่ง)**

### **ระบบเสียง**

- 1) ไมโครโฟนแบบใช้สาย (Wired Microphone)
- 2) ไมโครโฟนแบบไร้สาย (Wireless Microphone)
- 3) เครื่องผสมเสียง (Audio Mixer)
- 4) เครื่องขยายเสียง (Amplifiers)
- 5) ลำโพง (speaker)
- 6) สายสัญญาณเสียง ขั้วต่อและขั้วแปลงสัญญาณเสียงแบบต่าง ๆ

### **ระบบภาพ**

- 1) เครื่องฉายภาพโปรเจคเตอร์(Projector)
- 2) เครื่องฉายภาพ 3 มิติ (Digital Visualizer)
- 3) เครื่องคอมพิวเตอร์(Computer)
- 4) จอฉายภาพ (Screen)
- 5) สายสัญญาณภาพ ขั้วต่อและขั้วแปลงสัญญาณภาพแบบต่าง ๆ

**ขั้นตอนการติดตั้ง ระบบโสตทัศนูปกรณ์ในการให้บริการ ห้องประชุมขนาดเล็ก (30 ที่นั่ง) และห้องประชุม ขนาดกลาง (60-100 ที่นั่ง)**

### **ระบบเสียง**

**1) ขั้นตอนการติดตั้งไมโครโฟนแบบใช้สาย (Wired Microphone)**

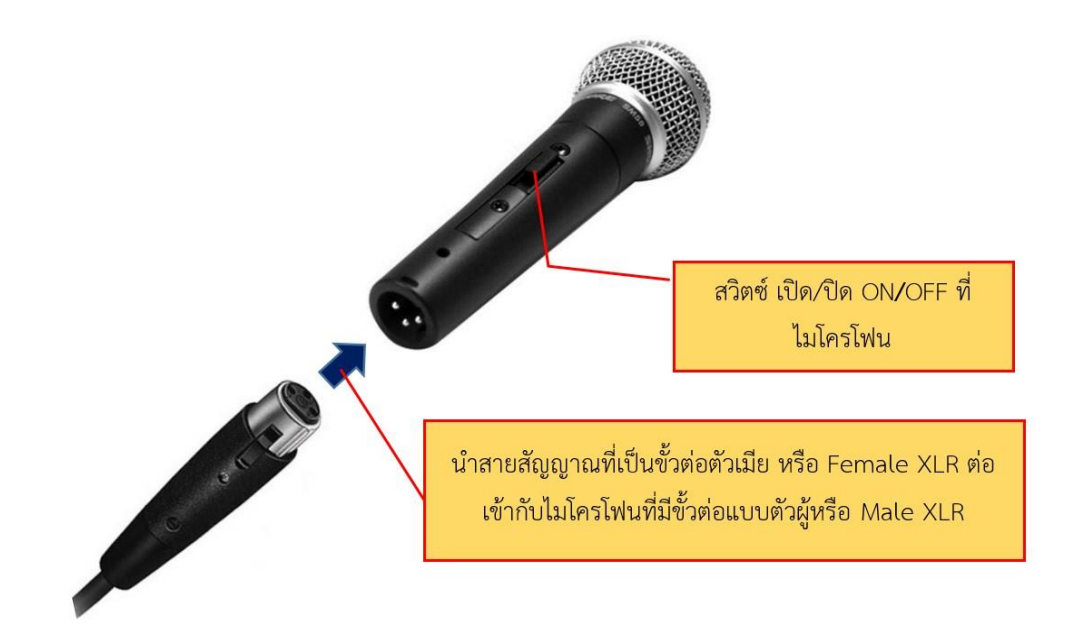

**ภาพที่ 4.15 ขั้นตอนการติดตั้งไมโครโฟนแบบใช้สาย (Wired Microphone)**

การติดตั้งไมโครโฟนแบบใช้สาย (Wired Microphone) โดยการน าสายสัญญาณที่เป็นขั้วต่อ XLR ตัว เมี ย ห รื อ Female XLR (Balanced microphone connector for professional audio) เชื่ อมต่ อเข้ ากับ ไมโครโฟนที่มีขั้วต่อแบบ XLR ตัวผู้หรือ Male XLR (Balanced microphone connector for professional) และทำการตรวจสอบความถูกต้องในการเชื่อมต่ออุปกรณ์พร้อมดำเนินการในขั้นตอนต่อไป

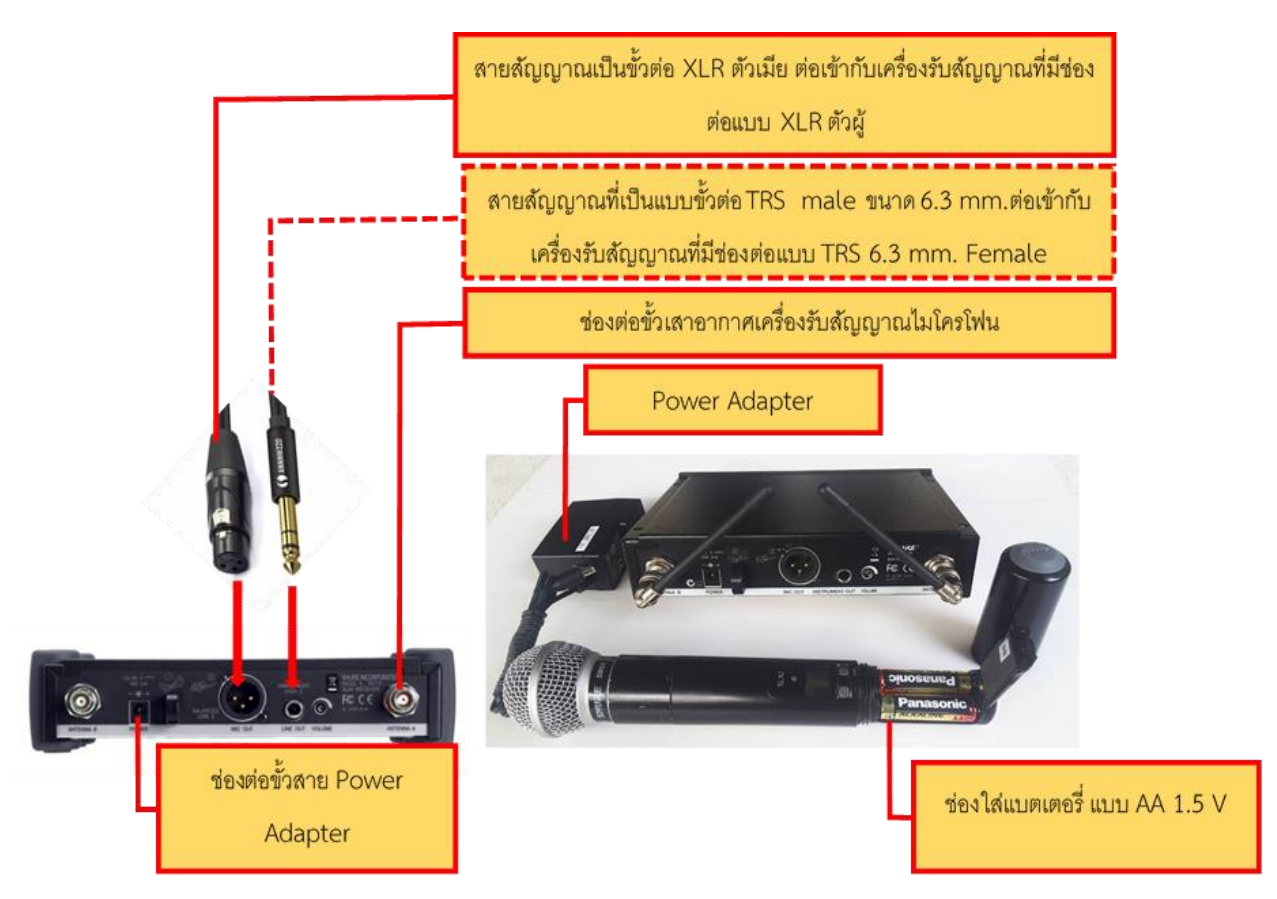

**2) ขั้นตอนการติดตั้งไมโครโฟนแบบไร้สาย (Wireless Microphone)**

**ภาพที่ 4.16 ขั้นตอนการติดตั้งไมโครโฟนแบบไร้สาย (Wireless Microphone)**

การติดตั้งไมโครโฟนแบบไร้สาย (Wireless Microphone) โดยการนำสายสัญญาณที่เป็นขั้วต่อ XLR ตัวเมีย Female XLR (Balanced microphone connector for professional audio) เชื่อมต่อเข้ ากับ เค รื่อง รับสัญญ าณที่มีช่องต่อแบบ XLR ตั วผู้ Male XLR (Balanced microphone connector for professional) หรือใช้สายสัญญาณที่เป็นแบบขั้วต่อTRS Male ขนาด 6.3 mm.เชื่อมต่อกับช่องต่อแบบ TRS 6.3 mm. Female อย่างใดอย่างหนึ่ง จากนั้นทำการตรวจสอบขั้วแบตเตอร์รี่ของช่องใส่แบตเตอร์รี่บนตัว ้ไมโครโฟนแบบไร้สายและทำการใส่แบตเตอรี่ แบบ AA แรงดัน 1.5 V เข้ากับช่องใส่แบตเตอร์รี่ จากนั้นนำ แหล่งจ่ายไฟ Power Adapter มาเชื่อมต่อกับช่องต่อ DC Input และเชื่อมต่อเสาอากาศของเครื่องรับ ้สัญญาณไมโครโฟนแบบไร้สาย เมื่อเรียบร้อยแล้วทำการตรวจสอบความเรียบร้อยว่าทุกอย่างเชื่อมต่อถูกต้อง แล้วและพร้อมด าเนินการในขั้นตอนต่อไป

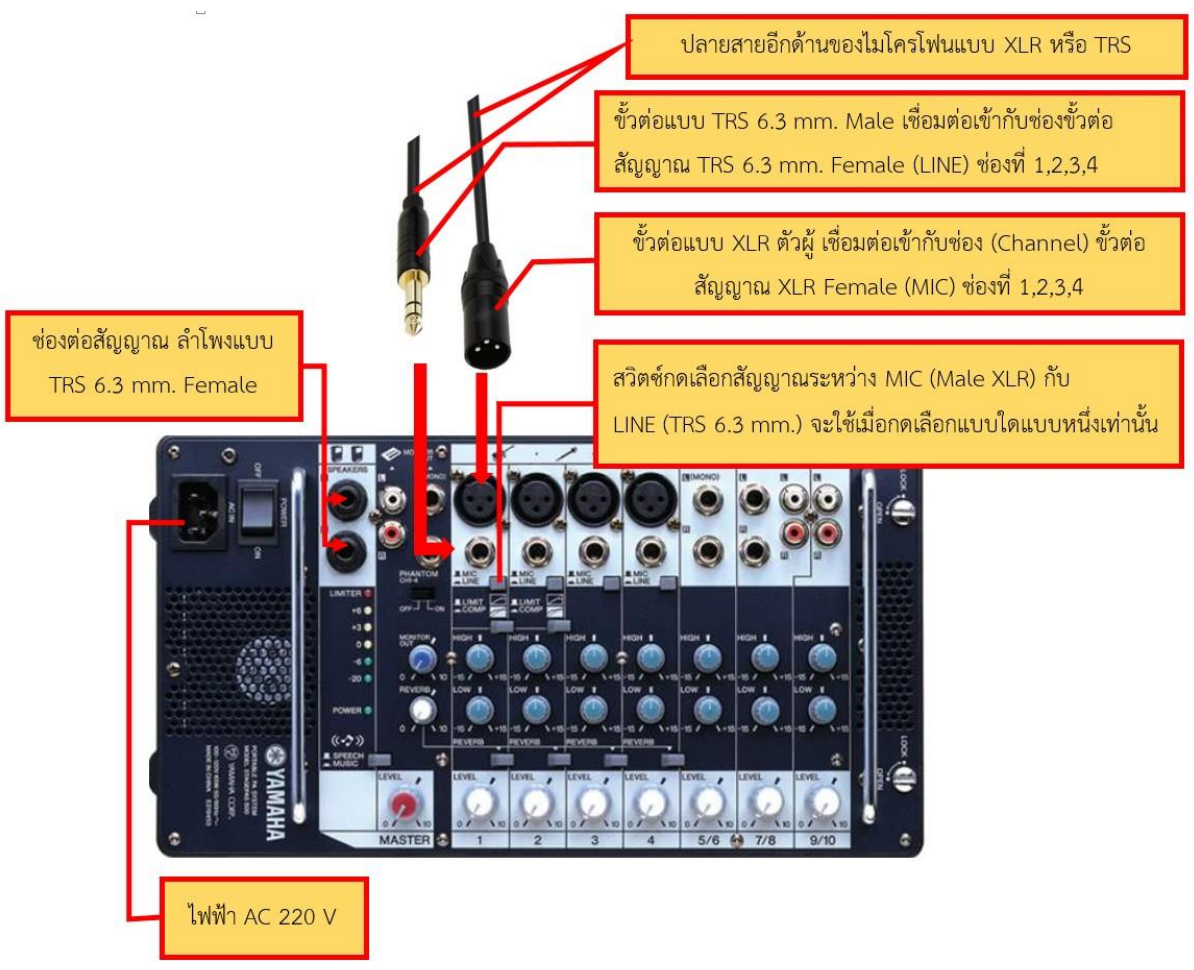

# **3) ขั้นตอนการติดตั้งเครื่องผสมเสียงแบบมีเครื่องขยายเสียงในตัว (Powered Mixer)**

# **ภาพที่ 4.17 ขั้นตอนการติดตั้งเครื่องผสมเสียงแบบมีเครื่องขยายเสียงในตัว (Powered Mixer)**

การติดตั้งเครื่องผสมเสียงแบบมีเครื่องขยายเสียงในตัว (Powered Mixer) สำหรับห้องประชุมขนาด ี เล็ก (30 ที่นั่ง) โดยการนำปลายสายสัญญาณอีกด้านของไมโครโฟนแบบใช้สาย ซึ่งจะเป็นขั้วต่อแบบ XLR ตัวผู้ Male XLR (Balanced microphone connector for professional) หรือขั้วต่อแบบ TRS 6.3 mm. Male เชื่อมต่อเข้ากับช่องต่อของเครื่องผสมเสียงแบบมีเครื่องขยายเสียงในตัว (Power Mixer) ตามลำดับช่อง (Channel) ที่มี ซึ่งในแต่ล่ะช่อง (Channel) จะมีคุณสมบัติเหมือนกัน เมื่อดำเนินการเสร็จเป็นที่เรียบร้อยแล้ว ู ขั้นตอนต่อไปนำสายไฟ AC 220 V มาเชื่อมต่อเข้ากับช่องต่อ AC IN และนำหัวปลั๊กเชื่อมต่อเข้ากับช่องต่อ ี เต้ารับไฟฟ้า AC 220 V พร้อมกับทำการตรวจสอบจุดเชื่อมต่อต่าง ๆ ว่าถูกต้องหรือไม่ เมื่อถูกต้องแล้วจึง ด าเนินการขั้นตอนต่อไป

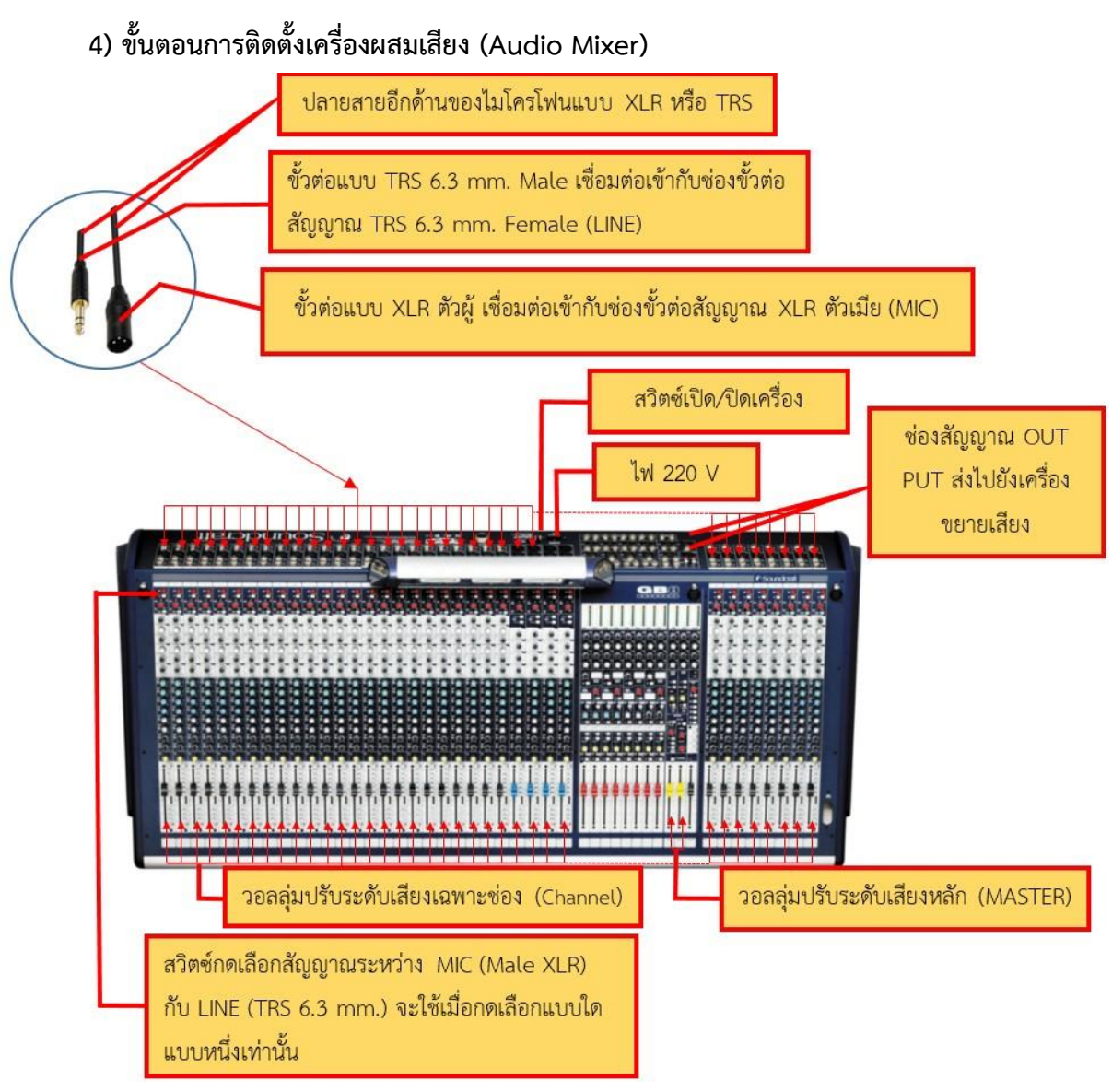

**ภาพที่ 4.18 ขั้นตอนการติดตั้งเครื่องผสมเสียง (Audio Mixer)**

การติดตั้งเครื่องผสมเสียง (Audio Mixer) สำหรับห้องประชุมขนาดกลาง (60-100 ที่นั่ง) ขั้นตอนการ ติดตั้งเครื่องผสมเสียง (Audio Mixer) นั้นจะเหมือนกับการติดตั้งในขั้นตอนการติดตั้งเครื่องผสมเสียงแบบมี เครื่องขยายเสียงในตัว (Powered Mixer) คือ นำปลายสายสัญญาณอีกด้านของไมโครโฟนแบบใช้สายและ ไมโครโฟนแบบไร้สาย ซึ่งจะเป็นขั้วต่อแบบ XLR ตัวผู้ หรือ Male XLR (Balanced microphone connector for professional) หรือขั้วต่อแบบ TRS 6.3 mm. Male เชื่อมต่อเข้ากับช่องต่อของเครื่องผสมเสียง (Audio Mixer) จะแตกต่างกันตรงที่สัญญาณที่ออกจาก Output เท่านั้นที่ต้องนำสัญญาณส่งต่อไปยังเครื่องขยายเสียง (Amplifiers) เพื่อทำหน้าที่ขยายสัญญาณก่อนส่งต่อไปยังลำโพง เพราะเครื่องผสมเสียง (Audio Mixer) จะไม่ ี มีภาคขยายสัญญาณในตัวเอง เมื่อดำเนินการเรียบร้อยแล้วขั้นตอนต่อไปนำสายปลั๊ก AC 220 V มาเชื่อมต่อ ี เข้ากับช่องต่อ AC IN และนำหัวปลั๊กเชื่อมต่อเข้ากับช่องต่อเต้ารับไฟฟ้าตามปกติ พร้อมกับทำการตรวจสอบ ้ จุดเชื่อมต่อต่าง ๆ ว่าถูกต้องหรือไม่ เมื่อถูกต้องแล้วจึงดำเนินการขั้นตอนต่อไป

## **5) ขั้นตอนการติดตั้งเครื่องขยายเสียง (Amplifiers)**

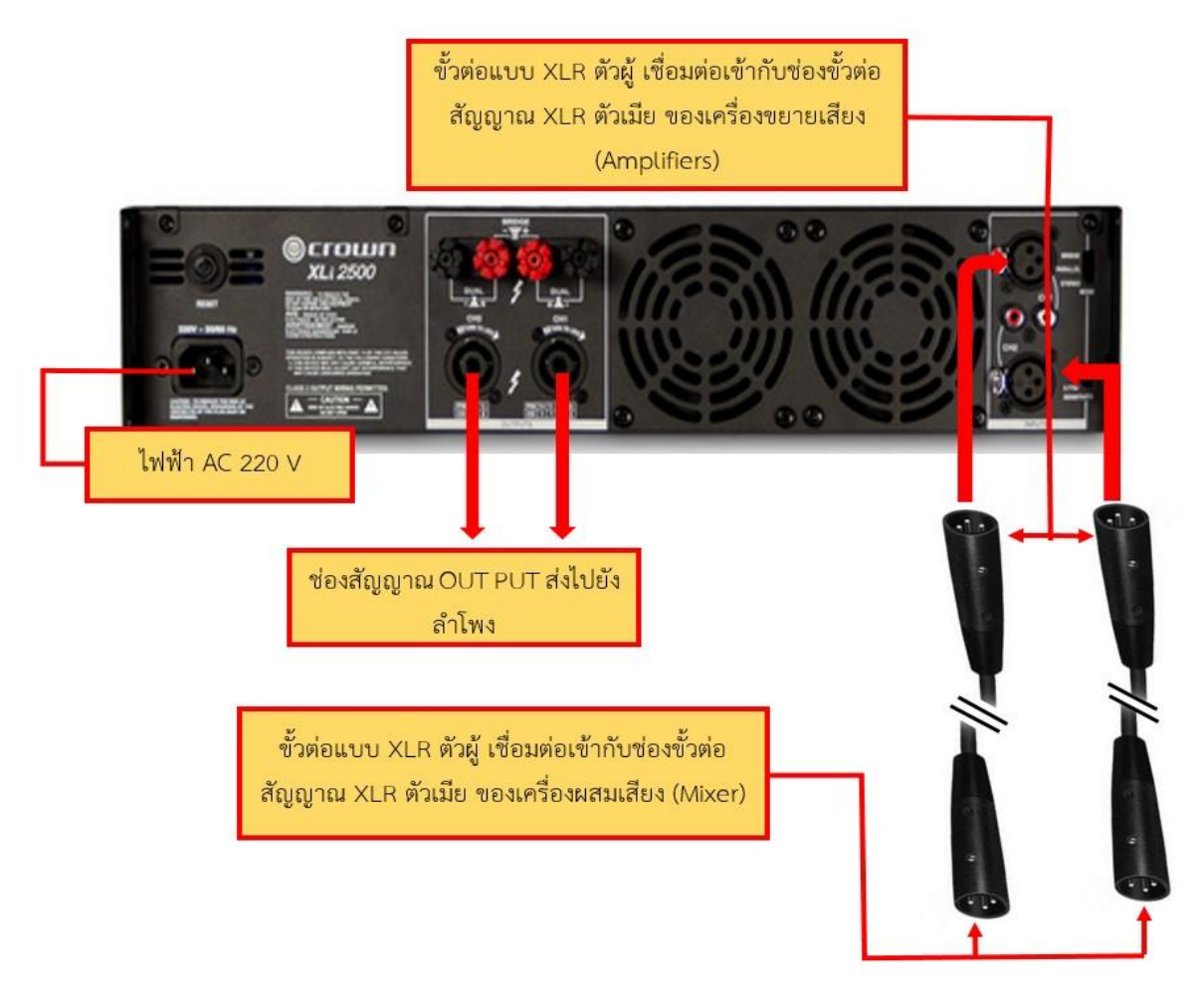

# **ภาพที่ 4.19 ขั้นตอนการติดตั้งเครื่องขยายเสียง (Amplifiers)**

การติดตั้งเครื่องขยายเสียง (Amplifiers) สำหรับห้องประชุมขนาดกลาง (60-100 ที่นั่ง) โดยการนำ ี สายสัญญาณ Output ของเครื่องผสมเสียง (Audio Mixer) มาทำการเชื่อมต่อกับเครื่องขยายเสียง (Amplifiers) ด้วยสายสัญญาณขั้วต่อแบบ XLR ตัวผู้ หรือ Male XLR (Balanced microphone connector for professional) หรือสายสัญญาณขั้วต่อแบบ TRS 6.3 mm. Male ขึ้นอยู่กับช่องต่อสัญณาณของเครื่อง ผสมเสียง (Audio Mixer) ที่เป็นช่องต่อแบบใด แล้วทำการเชื่อมต่อเข้ากับช่องต่อสัญญาณ Output ของเครื่อง ผสมเสียง (Audio Mixer) ที่เป็นช่องต่อแบบขั้วต่อ XLR ตัวเมีย หรือ Female XLR (Balanced microphone connector for professional audio) หรือช่องต่อที่เป็นแบบขั้ว TRS 6.3 mm. Male อย่างใดอย่างหนึ่ง และนำปลายสายสัญญาณอีกด้านที่เป็นขั้วต่อแบบ XLR ตัวผู้ หรือสายสัญญาณขั้วต่อแบบ TRS 6.3 mm. Female เชื่อมต่อเข้ากับช่องต่อของเครื่องขยายเสียง (Amplifiers) ที่เป็นช่องต่อแบบขั้วต่อ XLR ตัวเมีย หรือ ช่องต่อสัญญาณขั้วต่อแบบ TRS 6.3 mm. Female ขึ้นอยู่กับเครื่องขยายเสียง (Amplifiers) ว่าเป็นช่องต่อ ี แบบใด เมื่อดำเนินการเรียบร้อยแล้วขั้นตอนต่อไปนำสายปลั๊ก AC 220 V มาเชื่อมต่อเข้ากับช่องต่อ AC IN และนำหัวปลั๊กเชื่อมต่อเข้ากับช่องเสียบเต้ารับไฟฟ้า AC 220 V พร้อมกับทำการตรวจสอบจุดเชื่อมต่อต่าง ๆ ้ว่าถูกต้องหรือไม่ เมื่อถูกต้องแล้วจึงดำเนินการในขั้นตอนต่อไป

# **6) ขั้นตอนการติดตั้งล าโพง (Speaker)**

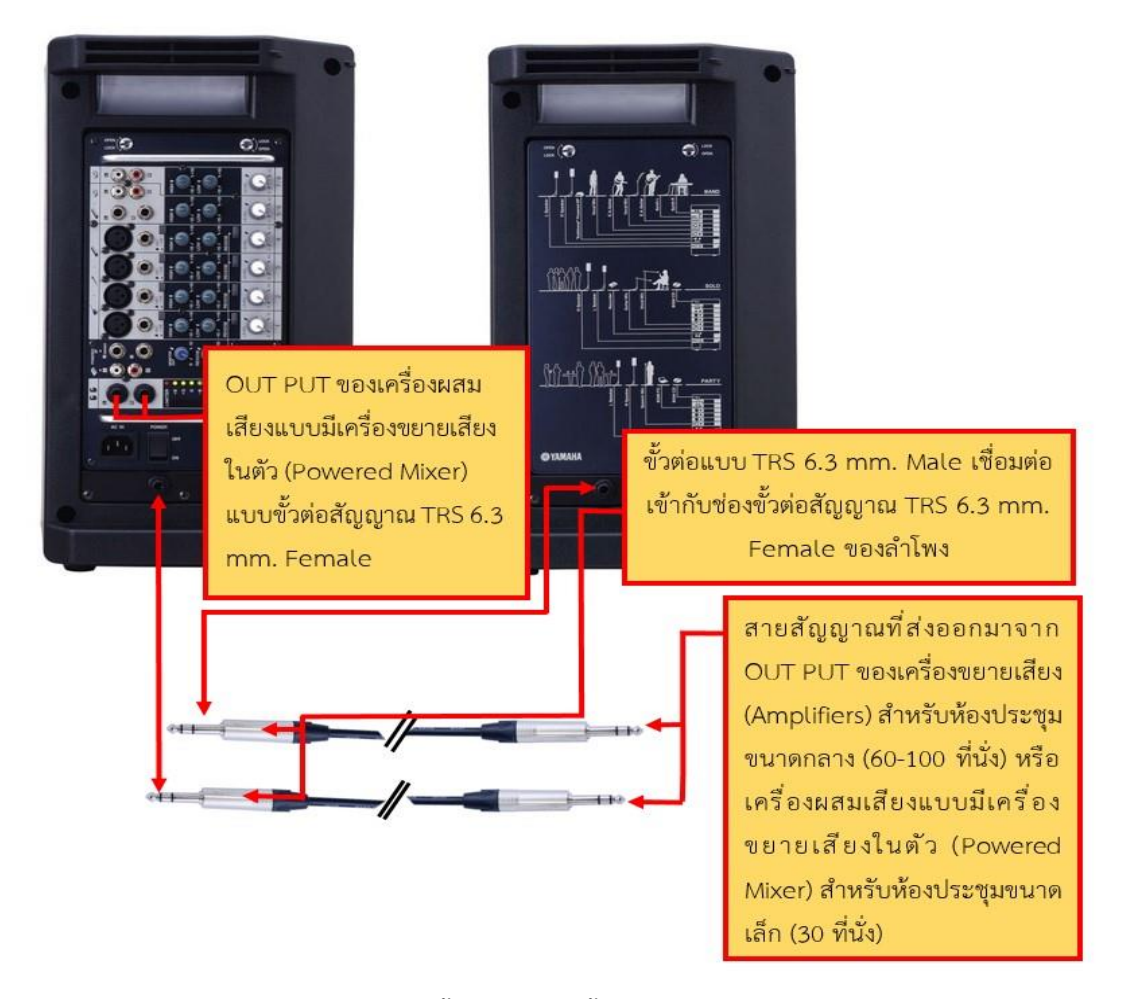

# **ภาพที่ 4.20 ขั้นตอนการติดตั้งล าโพง (Speaker)**

การติดตั้งล าโพง (Speaker) ห้องประชุมขนาดเล็ก (30 ที่นั่ง) และห้องประชุมขนาดกลาง (60-100 ที่ นั่ง) โดยการนำสายสัญญาณที่ส่งออกมาจาก Output ของเครื่องขยายเสียง (Amplifiers) สำหรับห้องประชุม ึ ขนาดกลาง (60-100 ที่นั่ง) หรือเครื่องผสมเสียงแบบมีเครื่องขยายเสียงในตัว (Power Mixer) สำหรับห้อง ประชุมขนาดเล็ก (30 ที่นั่ง) ที่เป็นสายสัญญาณขั้วต่อแบบ TRS 6.3 mm. Male หรือขั้วต่อแบบอื่น ๆ ขึ้นอยู่ ึกับช่องต่อของอุปกรณ์ แล้วนำมาเชื่อมต่อเข้ากับช่องต่อของลำโพง ในกรณีที่ไม่สามารถเชื่อมต่อได้เนื่องจาก ขั้วต่อไม่ตรงกับการใช้งานเราสามารถนำ ขั้วต่อ หรือขั้วแปลง (Connector) ต่าง ๆ มาใช้ในงานที่ปฏิบัติตาม ี ความเหมาะสม พร้อมกับทำการตรวจสอบจุดเชื่อมต่อต่าง ๆ ว่าถูกต้องหรือไม่ เมื่อถูกต้องแล้วจึงดำเนินการใน ้ขั้นตอบต่อไป

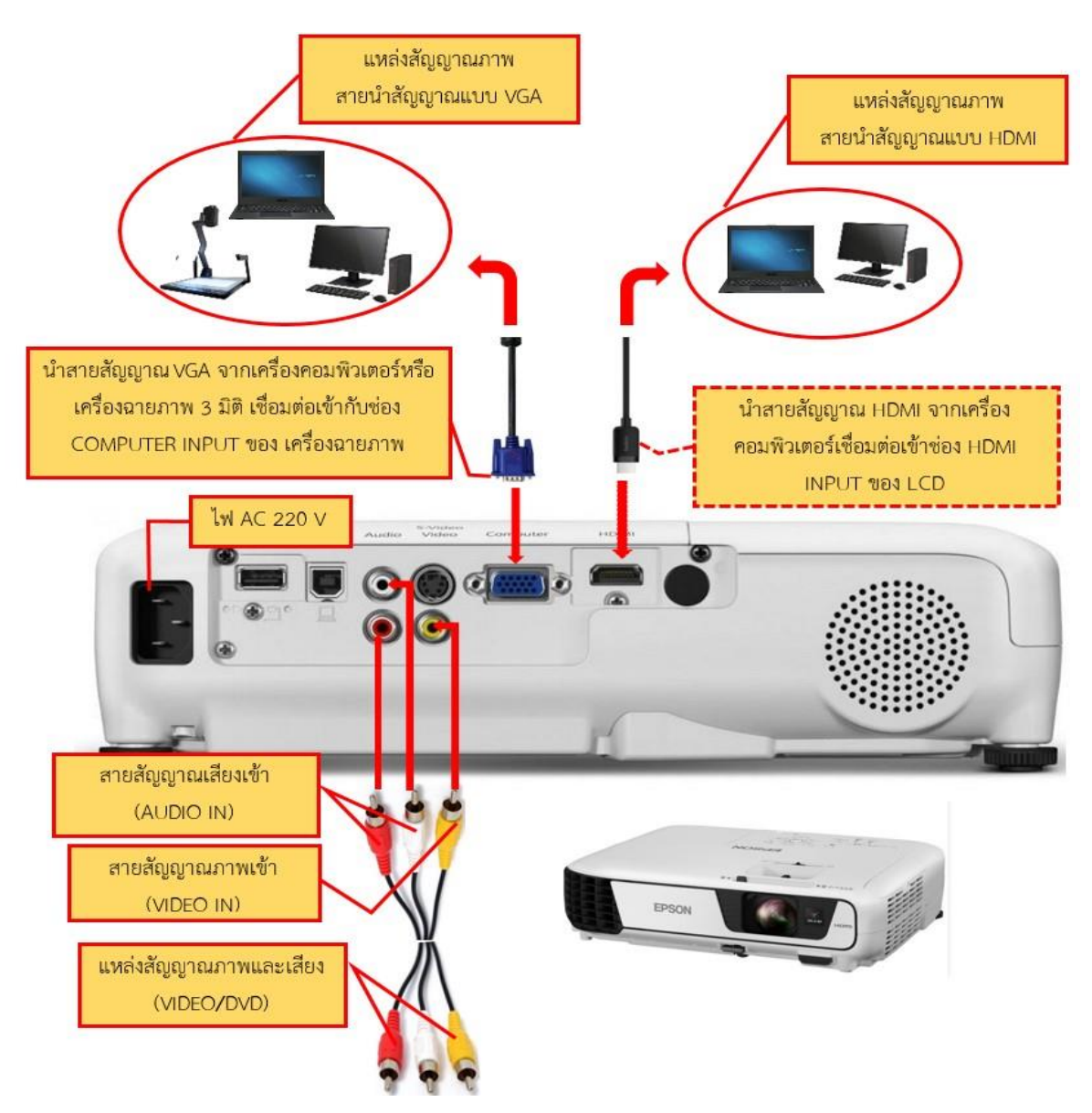

## **ระบบภาพ 1) ขั้นตอนการติดตั้งเครื่องฉายภาพโปรเจคเตอร์(Projector)**

## **ภาพที่4.21 ขั้นตอนการติดตั้งเครื่องฉายภาพ (Projector)**

การติดตั้งเครื่องฉายภาพโปรเจคเตอร์ (Projector) โดยการนำสายสัญญาณ VGA เชื่อมต่อเข้ากับช่อง ต่อของเครื่องฉายภาพโปรเจคเตอร์ในช่อง VGA/Computer และปลายอีกด้าน เชื่อมต่อเข้าช่องสัญญาณ VGA ของเครื่องคอมพิวเตอร์ (Computer) หรือเครื่องฉายภาพ 3 มิติ (Digital Visualizer) หรือในกรณีที่งาน นั้นไม่ได้ขอใช้บริการเครื่องฉายภาพ 3 มิติ (Digital Visualizer) ผู้ปฏิบัติงานอาจ จะใช้สายสัญญาณ HDMI เชื่อมต่อช่องส่งสัญญาณจากเครื่องคอมพิวเตอร์ (Computer) เพียงอย่างเดียวโดยที่ไม่ได้ต่อพ่วงกับเครื่องฉาย ภาพ 3 มิติ (Digital Visualizer) ก็ได้ และขั้นตอนต่อไปนำสายปลั๊กไฟฟ้า AC 220 V มาเชื่อมต่อเข้ากับช่อง เสียบ AC IN และนำหัวปลั๊กเสียบเข้ากับช่องเสียบเต้ารับไฟฟ้า AC 220 V พร้อมกับทำการตรวจสอบจุดเชื่อม ต่อสัญญาณต่าง ๆ ว่าถูกต้องหรือไม่ ก่อนการใช้งาน

**2) เครื่องฉายภาพ 3 มิติ (Digital Visualizer)**

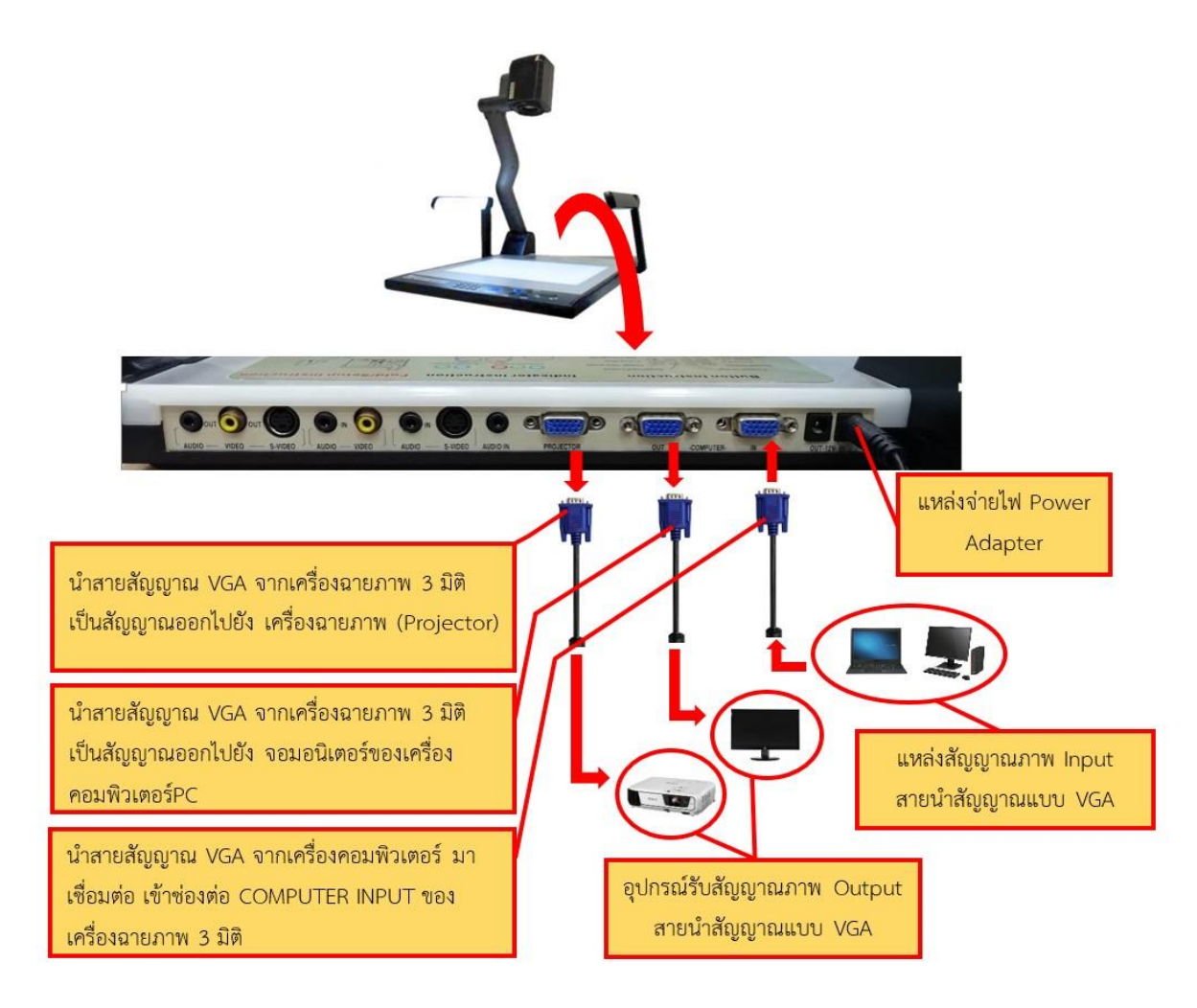

### **ภาพที่ 4.22 ขั้นตอนการติดตั้งเครื่องฉายภาพ 3 มิติ (Digital Visualizer)**

การติดตั้งเครื่องฉายภาพ 3 มิติ (Digital Visualizer) โดยการนำสายสัญญาณ VGA อีกด้านที่ผู้ปฏิบัติ ี ได้ดำเนินการติดตั้งเครื่องฉายภาพโปรเจคเตอร์ (Projector) ไปแล้วในขั้นตอนแรกทำการเชื่อมต่อเข้ากับช่อง ต่อของเครื่องฉายภาพ 3 มิติ (Digital Visualizer) ในช่อง VGA IN/Input/ Computer (ชื่อช่องเชื่อมต่อขึ้นอยู่ กับยี่ห้อของเครื่องฉายภาพ 3 มิติ) และขั้นตอนต่อไปน าสายปลั๊กไฟฟ้า AC 12 V มาเชื่อมต่อเข้ากับช่องต่อ AC IN และนำหัวปลั๊กเชื่อมต่อเข้ากับช่องต่อเต้ารับไฟฟ้า AC 220 V พร้อมกับทำการตรวจสอบจุดเชื่อมต่อต่าง ๆ ้ว่าถูกต้องหรือไม่ เมื่อถูกต้องแล้วจึงดำเนินการขั้นตอนต่อไป

### **3) เครื่องคอมพิวเตอร์ (Computer)**

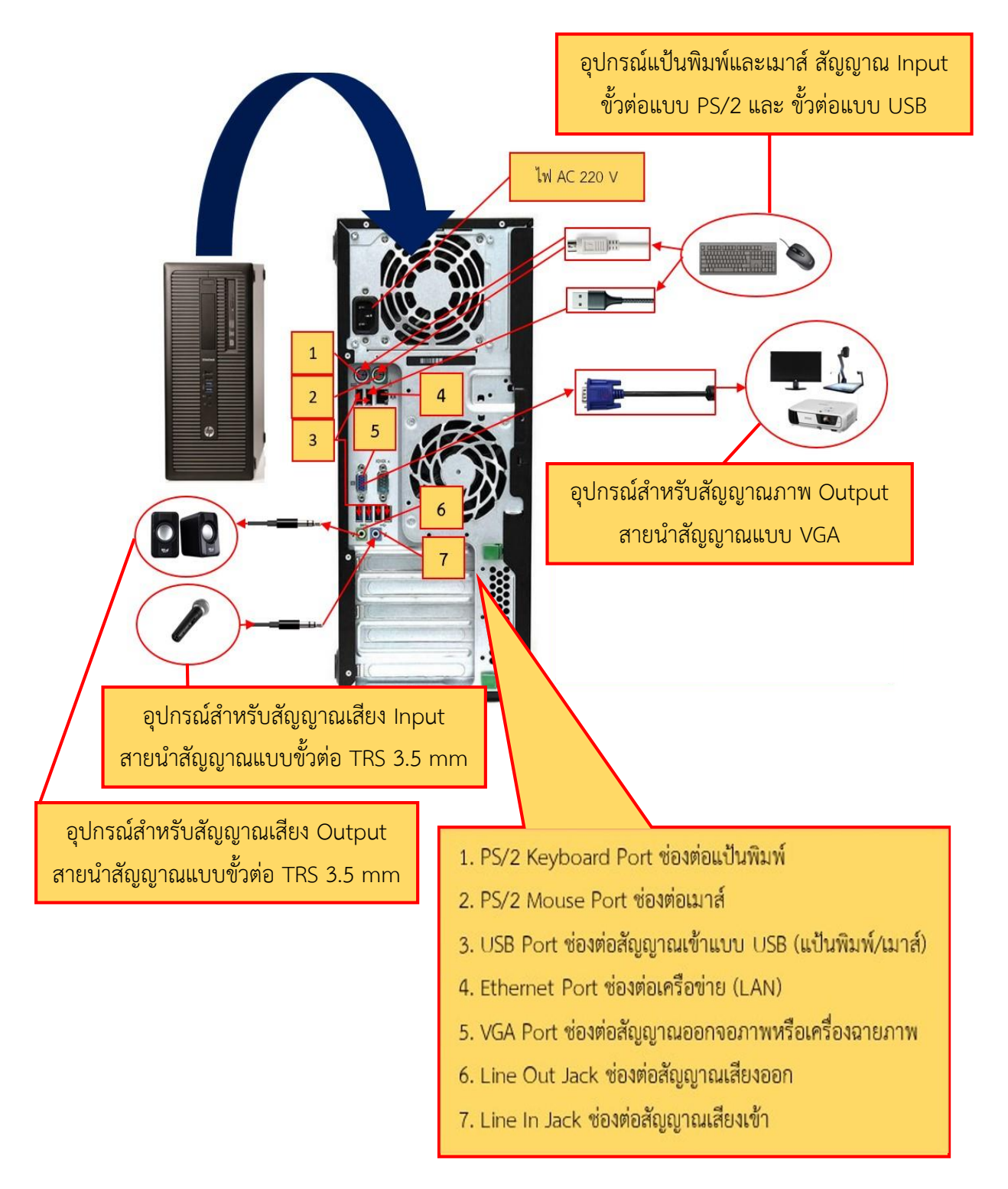

## **ภาพที่ 4.23 ขั้นตอนการติดตั้งเครื่องคอมพิวเตอร์ (Computer)** : **เครื่อง PC**

การติดตั้งเครื่องคอมพิวเตอร์ (Computer) : PC โดยการนำสายสัญญาณ VGA ด้านที่ไม่ได้เชื่อมต่อ กับเครื่องฉายภาพโปรเจคเตอร์ หรือเครื่องฉายภาพ 3 มิติเชื่อมต่อเข้ากับช่องต่อสัญญาณของเครื่อง คอมพิวเตอร์ หรือใช้สายสัญญาณ HDMI เชื่อมต่อเข้าช่องสัญญาณจากเครื่องคอมพิวเตอร์ (Computer) ไปต่อ ้กับช่องต่อสัญญาณของเครื่องฉายภาพโปรเจคเตอร์โดยตรงในกรณีที่ไม่มีเครื่องฉายภาพ 3 มิติต่อร่วม และทำ การเชื่อมต่ออุปกรณ์ต่าง ๆ เช่น แป้นพิมพ์ เมาส์ จากนั้นนำสายปลั๊กไฟฟ้า AC 220 V เชื่อมต่อเข้ากับช่องต่อ AC IN เมื่อเชื่อมต่อเสร็จเรียบร้อยแล้วนำหัวปลั๊กเชื่อมต่อเข้ากับช่องต่อเต้ารับไฟฟ้า AC 220 V พร้อมกับทำ การตรวจสอบจุดเชื่อมต่อต่าง ๆ ว่าถูกต้องหรือไม่ เมื่อถูกต้องแล้วจึงด าเนินการขั้นตอนต่อไป

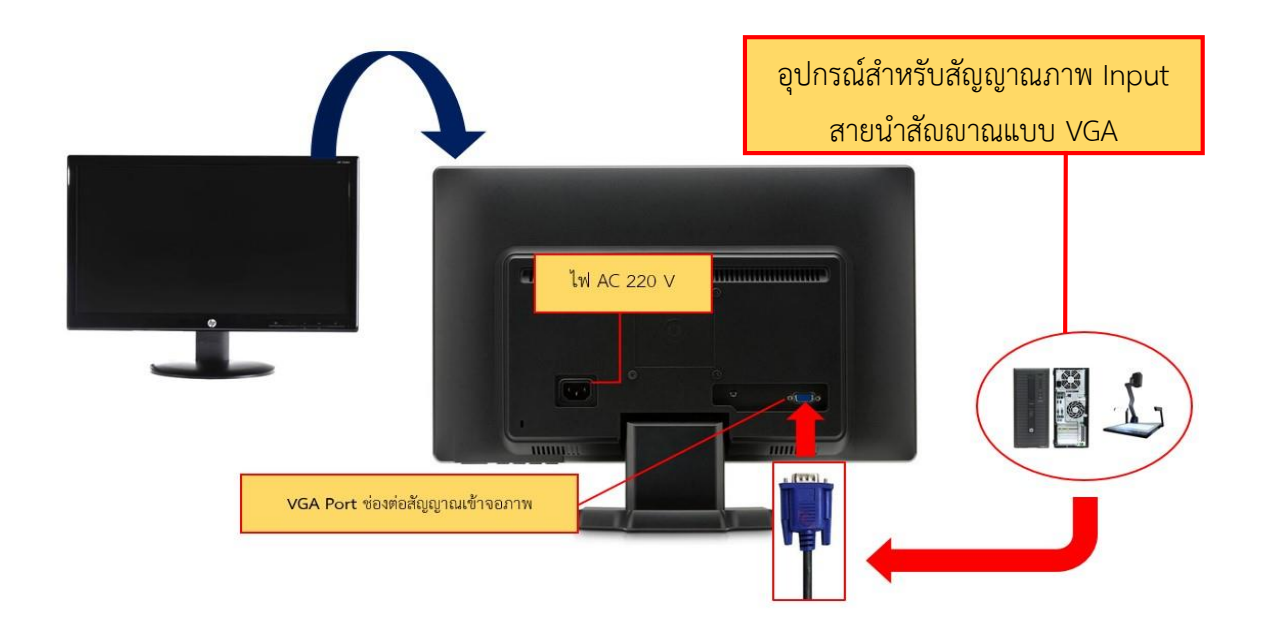

## **ภาพที่ 4.24 ขั้นตอนการติดตั้งเครื่องคอมพิวเตอร์ (Computer)** : **เครื่อง PC (ต่อ)**

การติดตั้งจอมอนิเตอร์ของเครื่องคอมพิวเตอร์ (Computer) : PC โดยการนำสายสัญญาณ VGA ด้าน ที่ไม่ได้เชื่อมต่อกับเครื่องเครื่องฉายภาพ 3 มิติหรือเครื่องคอมพิวเตอร์เชื่อมต่อเข้ากับช่องต่อสัญญาณของ จอมอนิเตอร์ จากนั้นนำสายปลั๊กไฟฟ้า AC 220 V เชื่อมต่อเข้ากับช่องต่อ AC IN เมื่อเชื่อมต่อเสร็จเรียบร้อย แล้วนำหัวปลั๊กเชื่อมต่อเข้ากับช่องต่อเต้ารับไฟฟ้า AC 220 V พร้อมกับทำการตรวจสอบจุดเชื่อมต่อต่าง ๆ ว่า ถูกต้องหรือไม่ เมื่อถูกต้องแล้วจึงด าเนินการขั้นตอนต่อไป

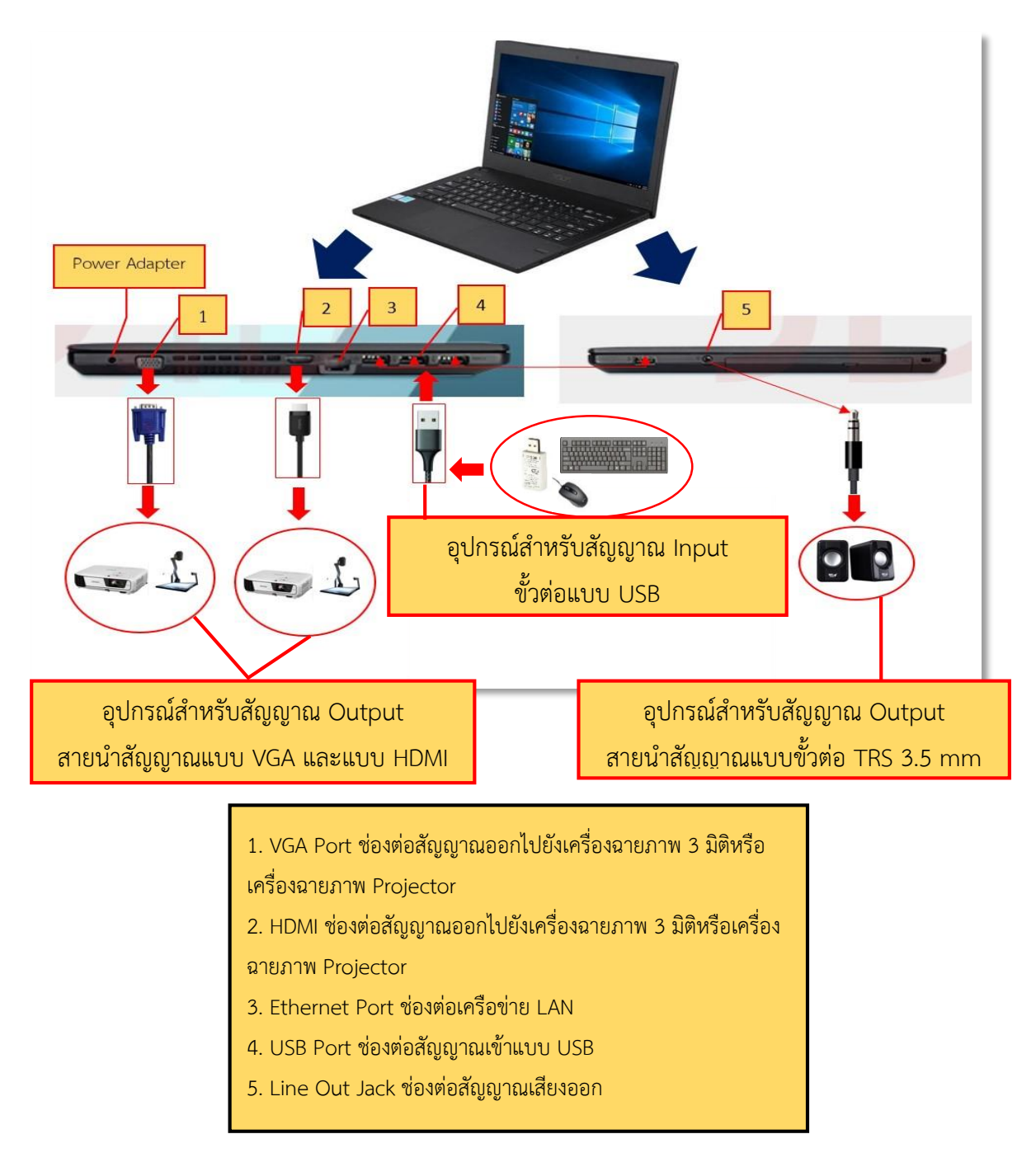

### **ภาพที่ 4.25 ขั้นตอนการติดตั้งเครื่องคอมพิวเตอร์ (Computer)** : **เครื่อง Notebook**

การติดตั้งเครื่องคอมพิวเตอร์ (Computer) : Notebook โดยการนำสายสัญญาณ VGA ด้านที่ไม่ได้ เชื่อมต่อกับเครื่องฉายภาพโปรเจคเตอร์หรือเครื่องฉายภาพ 3 มิติเชื่อมต่อเข้ากับช่องต่อสัญญาณของเครื่อง คอมพิวเตอร์ หรือใช้สายสัญญาณ HDMI เชื่อมต่อเข้าช่องสัญญาณจากเครื่องคอมพิวเตอร์ (Computer) ไปต่อ กับช่องต่อสัญญาณของเครื่องฉายภาพโปรเจคเตอร์โดยตรงในกรณีที่ไม่มีเครื่องฉายภาพ 3 มิติต่อร่วม จากนั้น นำสายปลั๊ก DC 19 V เชื่อมต่อเข้ากับช่องต่อ AC IN เมื่อเชื่อมต่อเสร็จเรียบร้อยแล้วนำหัวปลั๊กเชื่อมต่อเข้ากับ ี ช่องต่อเต้ารับไฟฟ้า AC 220 V พร้อมกับทำการตรวจสอบจดเชื่อมต่อต่าง ๆ ว่าถูกต้องหรือไม่ เมื่อถูกต้องแล้ว ้จึงดำเบิบการขั้นตอนต่อไป

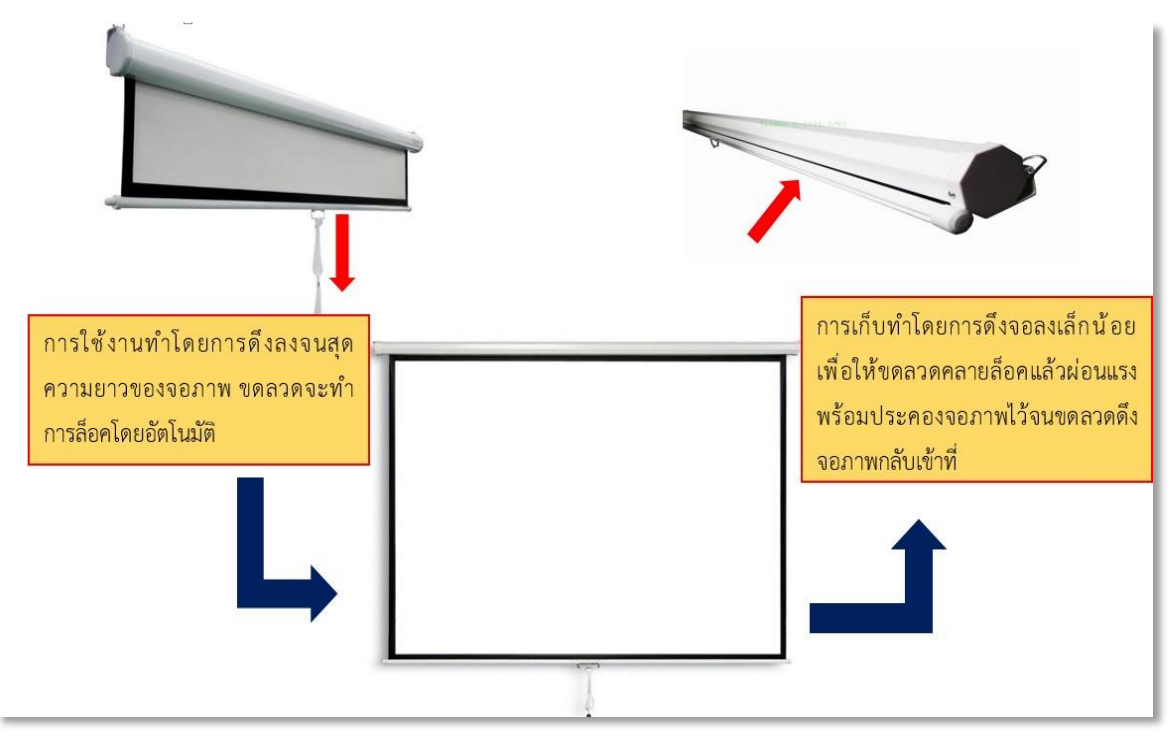

#### **4) จอฉายภาพแบบดึง (Manual projector screen)**

# **ภาพที่ 4.26 ขั้นตอนการติดตั้งจอฉายภาพ (Screen) แบบดึง**

การติดตั้งจอฉายภาพ (Screen) แบบดึง โดยการดึงจอฉายภาพลงเมื่อต้องการใช้งาน เมื่อดึงจอฉาย ภาพลงได้ตามที่ต้องการ ให้ดึงรั้งค้างเอาไว้เพื่อให้จอฉายภาพล็อคอยู่กับที่ตำแหน่งนั้น เมื่อใช้งานจอฉายภาพ เสร็จแล้วต้องการเก็บจอให้ดึงจอฉายภาพลงมาเล็กน้อยเพื่อให้จอฉายภาพได้คลายล็อค และจับจอฉายภาพไว้ โดยปล่อยผ่อนตามแรงดึงจากแกนกลาง ซึ่งเป็นขดลวดที่จอฉายภาพได้คลายล็อค แกนจะดึงจอฉายภาพขึ้น กลับ

### **ข้อควรระวัง**

การเก็บจอฉายภาพเมื่อดึงจอฉายภาพที่คลายล็อคแล้ว ห้ามปล่อยจอฉายภาพเด็ดขาดเพราะแรงดึง ของขดลวดที่แกนจอฉายภาพ จะดึงจอขึ้นอย่างรวดเร็วและแรง อาจท าให้จอฉายภาพฉีกขาดม้วนขึ้นไปไม่ ขนานกัน และจะหลุดตกใส่ผู้ใช้งานได้

#### **ระบบเสียง**

**1) การทดสอบและควบคุมระบบโสตทัศนูปกรณ์ในการให้บริการ ห้องประชุมขนาดเล็ก (30 ที่นั่ง)**

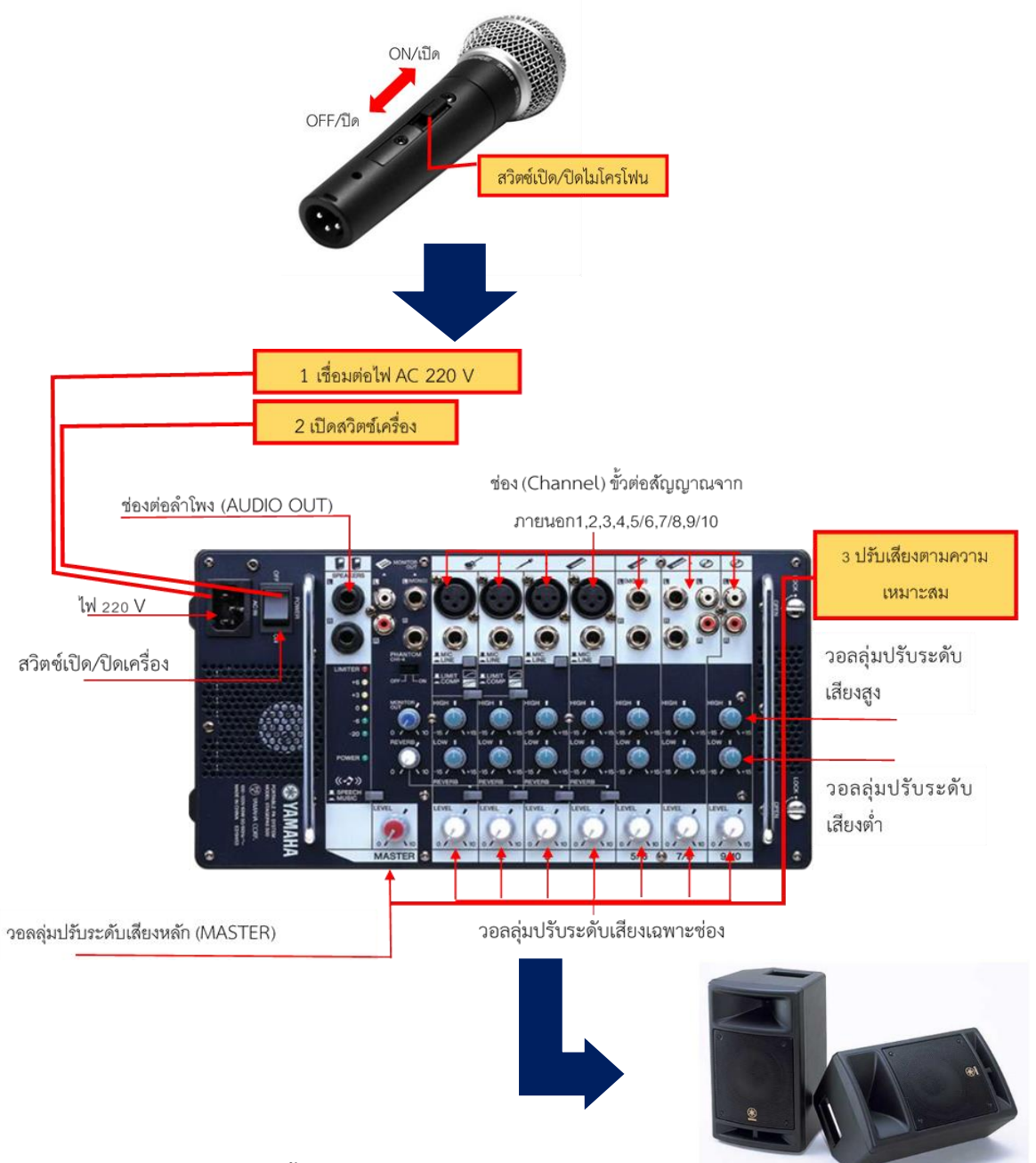

## **ภาพที่ 4.27 ขั้นตอนการทดสอบระบบเสียงห้องประชุมขนาดเล็ก (30 ที่นั่ง)**

ขั้นตอนที่ 1 เปิดไมโครโฟนแบบใช้สาย (Wired Microphone) โดยการดันสวิตซ์บนตัวไมโครโฟนขึ้น และปิดโดยการเลื่อนสวิตซ์ลงเมื่อทดสอบเสร็จเรียบร้อยแล้ว

ขั้นตอนที่ 2 เปิดเครื่องผสมเสียงแบบมีเครื่องขยายเสียงในตัว (Powered Mixer) โดยการเชื่อมต่อ ี ปลั๊กไฟฟ้า AC 220 V ที่เต้ารับ และทำการเปิดสวิตซ์เครื่องผสมเสียงพร้อมทำการทดสอบโดยการพูดที่บริเวณ หัวไมโครโฟนและทำการปรับแต่งเสียงตามความเหมาะสมในการใช้งาน

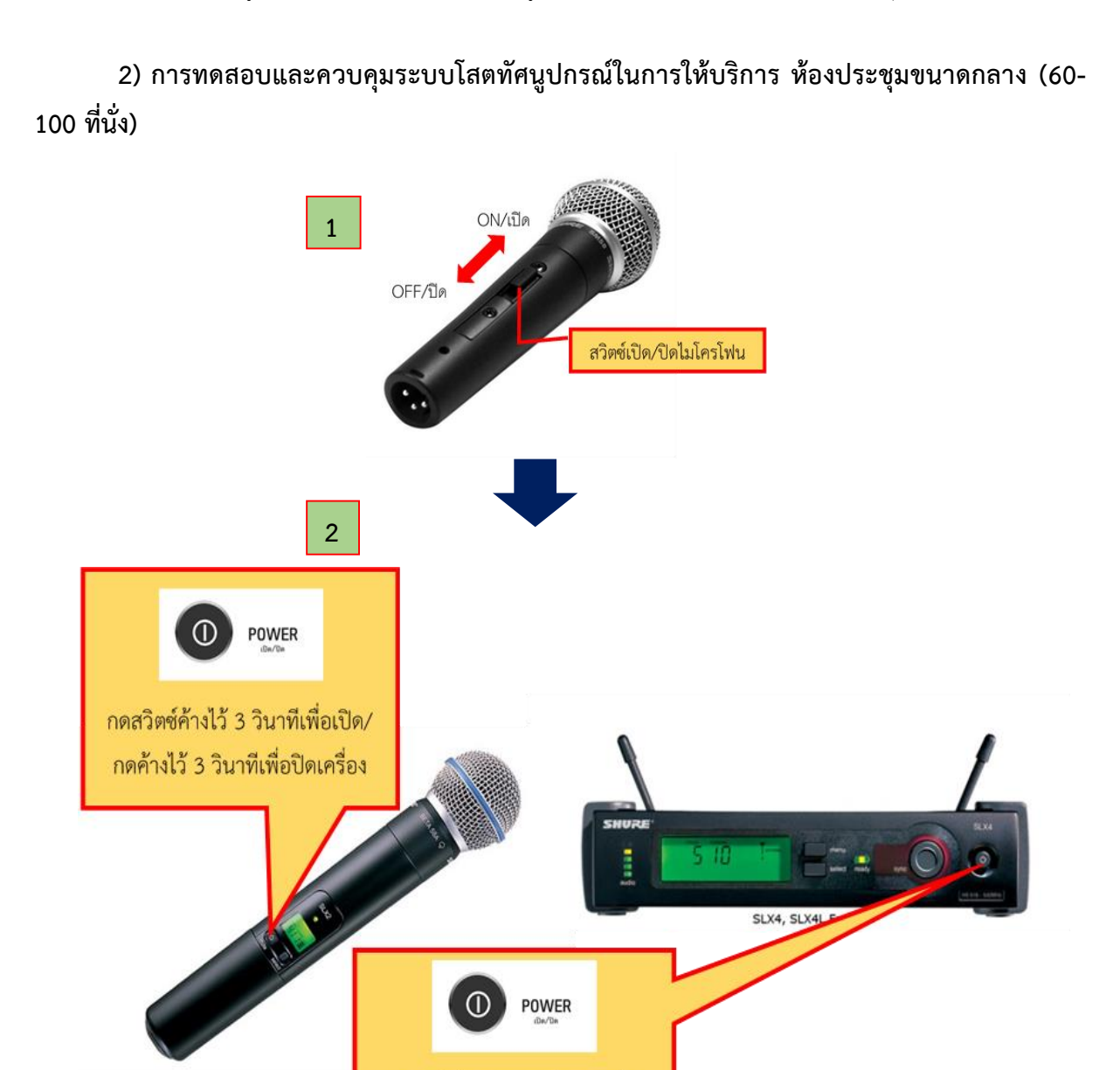

### **ภาพที่ 4.28 ขั้นตอนการทดสอบระบบเสียงห้องประชุมขนาดกลาง (60-100 ที่นั่ง)**

กดสวิตซ์เพื่อเปิด/กดเพื่อปิดเครื่อง

ขั้นตอนที่ 1 เปิดไมโครโฟนแบบใช้สาย (Wired Microphone) โดยการดันสวิตซ์บนตัวไมโครโฟนขึ้น และปิดโดยการเลื่อนสวิตซ์ลงเมื่อทดสอบเสร็จเรียบร้อยแล้ว

ขั้นตอนที่ 2 เปิดไมโครโฟนแบบไร้สาย (Wireless Microphone) โดยการเปิดสวิตซ์บนเครื่องรับ สัญญาณและกดสวิตซ์เปิดบนตัวไมโครโฟนค้างไว้ 3 วินาทีและปิดโดยการกดสวิตซ์บนตัวไมโครโฟนค้างไว้ 3 วินาที เมื่อทดสอบเสร็จเรียบร้อยแล้ว

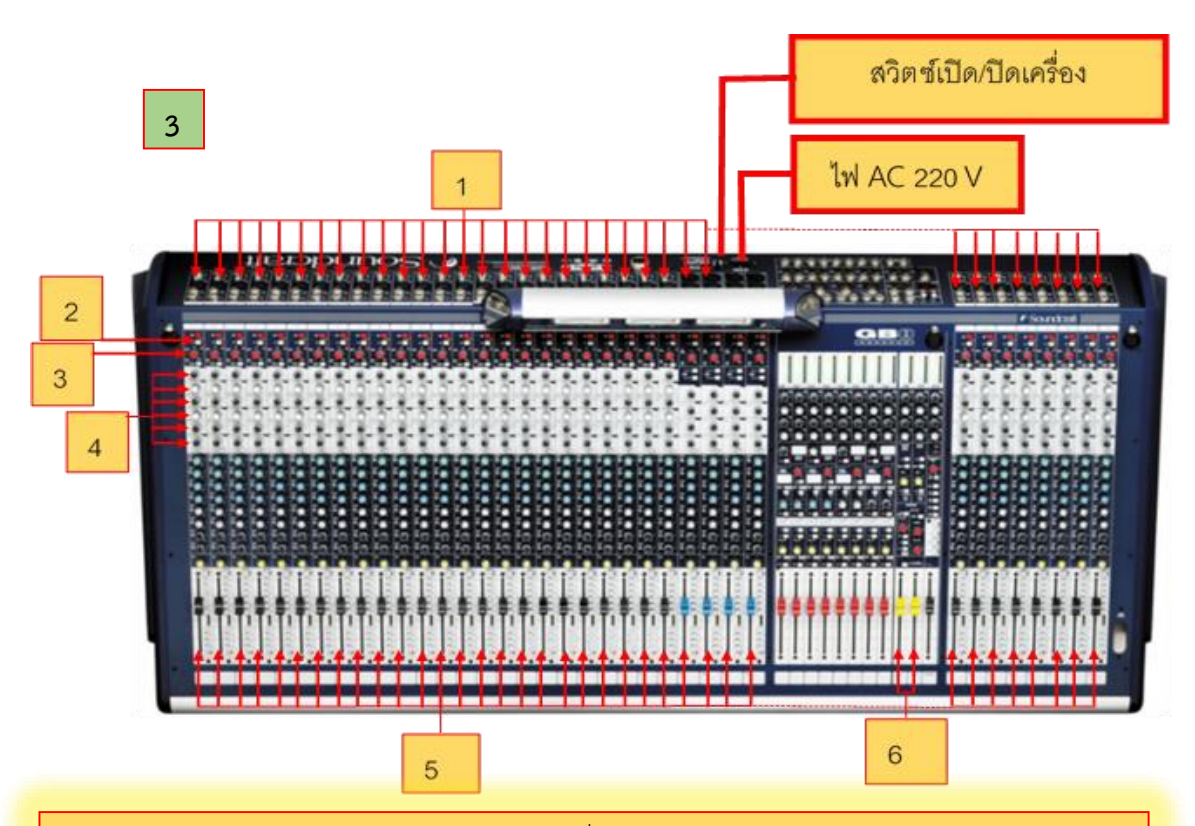

1. ช่องอินพุท (Input Channel) ทำหน้าที่รับสัญญาณจากไมโครโฟน

2. สวิตช์เลือกไมโครโฟน/ไลน์ (Mic /Line) ทำหน้าที่เป็นตัวเลือกแหล่งสัญญาณที่เข้ามาเพื่อให้ ความเหมาะสมของระดับสัญญาณ โดยไม่ก่อให้เกิดการเปลี่ยนแปลงของระดับสัญญาณ

3. เกน (Gain) หรือ อินพุททริม (Input Trim) ทำหน้าที่ปรับแต่งความแรงของสัญญาณที่เข้า มาหลังจากภาครับ (Input) เพื่อเพิ่มหรือลดความแรงสัญญาณที่เข้ามาให้เหมาะสม มากที่สุด และเพื่อ เลี่ยงการเกิดอาการแตกพร่า (Distortion) ของสัญญาณในขณะใช้งาน

4. อีควอไลเซอร์ (Equalizer) ทำหน้าที่ปรับความถี่ของสัญญาณที่เข้ามาเพื่อปรับแต่งหาความ ถูกต้องตามที่ ต้องการ หรือที่นิยมเรียกว่า อีคิว (EQ) ลักษณะการทำงานของอีคิวนั้นจะมีแบบตั้งแต่แบบ ง่ายๆ สองย่านความถี่ คือ เสียงสูง (Treble) และความถี่เสียงต่ำ (Bass) ไปจนถึงแบบละเอียดที่มีครบ ทุกความถี่ (สูง กลาง ต่ำ) ซึ่งจะเป็นอีคิวแบบที่เรียกว่า พาราเมทริกอีคิว (Parametric EQ)

5. เฟดเดอร์ (Fader) หรือที่นิยมเรียกว่า วอลลุ่ม (Volume) ทำหน้าที่ปรับเพิ่มลดระดับ สัญญาณที่ Input และ Output จากมิกเซอร์เพื่อป้อนเข้าสู่เครื่องบันทึกเทปหรือเครื่องขยายเสียง

6. สเตอริโอ มาสเตอร์ เฟดเดอร์ (Stereo Master Fader) มีอยู่สองลักษณะ คือ แบบสไลด์โว ้ลุ่ม (Slide volume) และแบบหมุน (Rotary pot) ทำหน้าที่เป็นตัวปรับระดับเสียงของสัญญาณ Input ทั้งหมดที่เข้ามาในมิกเซอร์เพื่อป้อนสัญญาณสู่เครื่องมือต่างๆ

### **ภาพที่ 4.29 ขั้นตอนการทดสอบระบบเสียงห้องประชุมขนาดกลาง (60-100 ที่นั่ง) (ต่อ)**

ขั้นตอนที่ 3 เปิดเครื่องผสมเสียง (Audio Mixer) โดยการเชื่อมต่อปลั๊กไฟฟ้า AC 220 V ที่เต้ารับ จากนั้นท าการเปิดสวิตซ์เครื่องผสมเสียง (Audio Mixer)

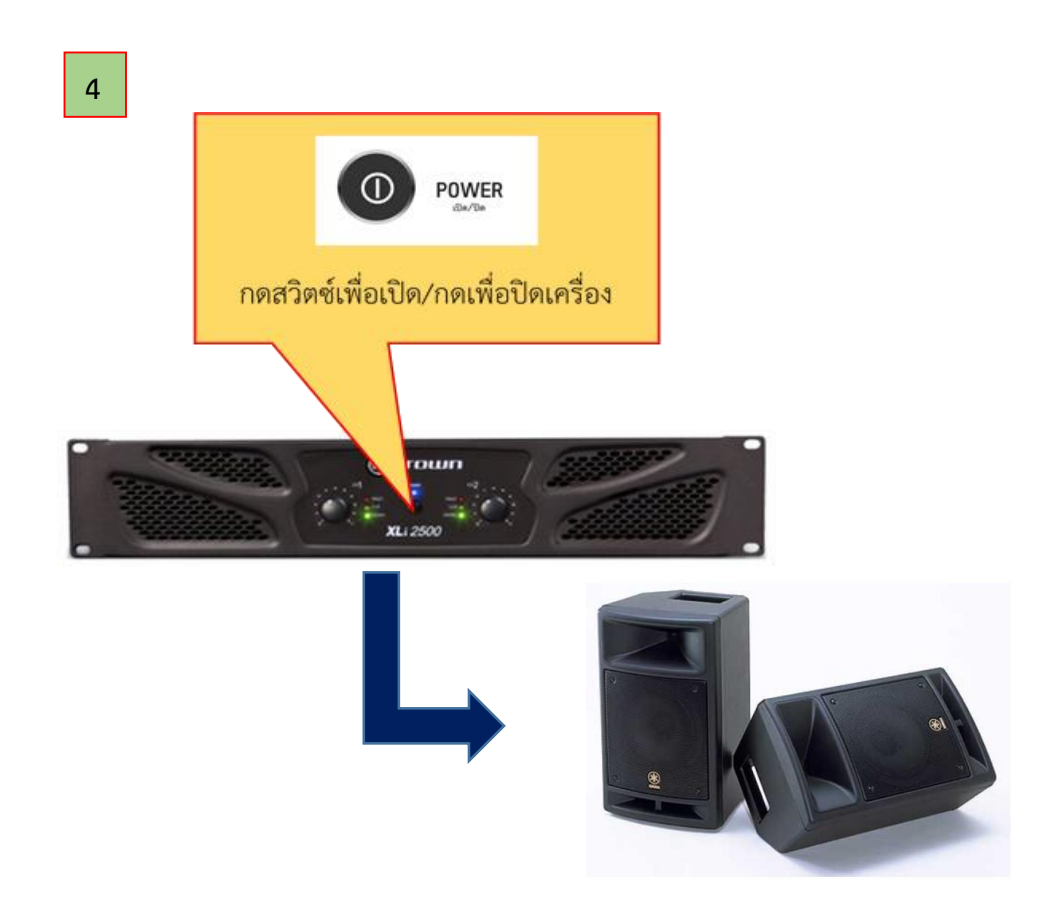

### **ภาพที่ 4.30 ขั้นตอนการทดสอบระบบเสียงห้องประชุมขนาดกลาง (60-100 ที่นั่ง) (ต่อ)**

ขั้นตอนที่ 4 เปิดเครื่องขยายเสียง (Amplifiers) โดยการเชื่อมต่อปลั๊กไฟฟ้า AC 220 V ที่เต้ารับ จากนั้นทำการเปิดสวิตซ์เครื่องขยายเสียง (Amplifiers) และทำการทดสอบโดยการพดที่บริเวณหัวไมโครโฟน พร้อมทำการปรับแต่งเสียงที่เครื่องผสมเสียง (Audio Mixer) ตามความเหมาะสมในการใช้งาน

### **ข้อควรระวัง**

ในการทดสอบระบบเสียงสิ่งที่ไม่ควรท าในขณะทดสอบไมโครโฟน

1. ห้ามท าไมโครโฟน (Microphone) ตกหล่นเพราะอาจท าให้แผ่นไดอะเฟรมได้รับความเสียหาย ้ รวมถึงหัวไมโครโฟนและด้ามจับก็ได้รับความเสียหาย เช่น บุบ แตก ร้าว จนอาจทำให้ไมโครโฟนเสียหายจนไม่ สามารถใช้งานได้ดังนั้นเมื่อใช้งานไมโครโฟนไม่ควรจับให้แน่น หรือหลวมจนเกินไปควรจับด้ามไมโครโฟนให้ กระชับมือก็เพียงพอแล้ว

2. ห้ามเคาะบริเวณหัวไมโครโฟน (Microphone) เมื่อทดสอบไมโครโฟนการทดสอบไมโครโฟน โดย ึการเคาะหัวไมโครโฟนเป็นสิ่งที่ไม่ควรทำ เนื่องจากภายในไมโครโฟนมีไดอะเฟรมซึ่งเป็นแผ่นบาง ๆ แผ่นไดอะ เฟรมนี้จะขยับไปมาเมื่อเราพูดผ่านไมโครโฟน ดังนั้นเมื่อเราเคาะหัวไมโครโฟนจะเกิดคลื่นเสียงที่มีแรงกระแทก สูงส่งผลให้แผ่นไดอะเฟรมขาด หรือเสียหายได้

3. ห้ามใช้ไมโครโฟน (Microphone) ผิดประเภท ควรเลือกใช้ไมโครโฟนแต่ละประเภทให้เหมาะกับ การใช้งาน ไมโครโฟนแบบไดนามิคและไมโครโฟนแบบคอนเดนเซอร์ ไม่ควรนำมาใช้แทนกันเนื่องจากอาจทำ ให้วงจรภายในเสียหายได้

### **ระบบภาพ**

**1. ขั้นตอนการทดสอบและควบคุมระบบภาพห้องประชุมขนาดเล็ก 30 ที่นั่งและห้องประชุมขนาด กลาง 60-100 ที่นั่ง**

เมื่อผู้ปฏิบัติงานติดตั้งอุปกรณ์เรียบร้อยแล้ว ขั้นตอนการทดสอบและควบคุมระบบ โสตทัศนูปกรณ์ในการให้บริการ สามารถทำได้ดังนี้

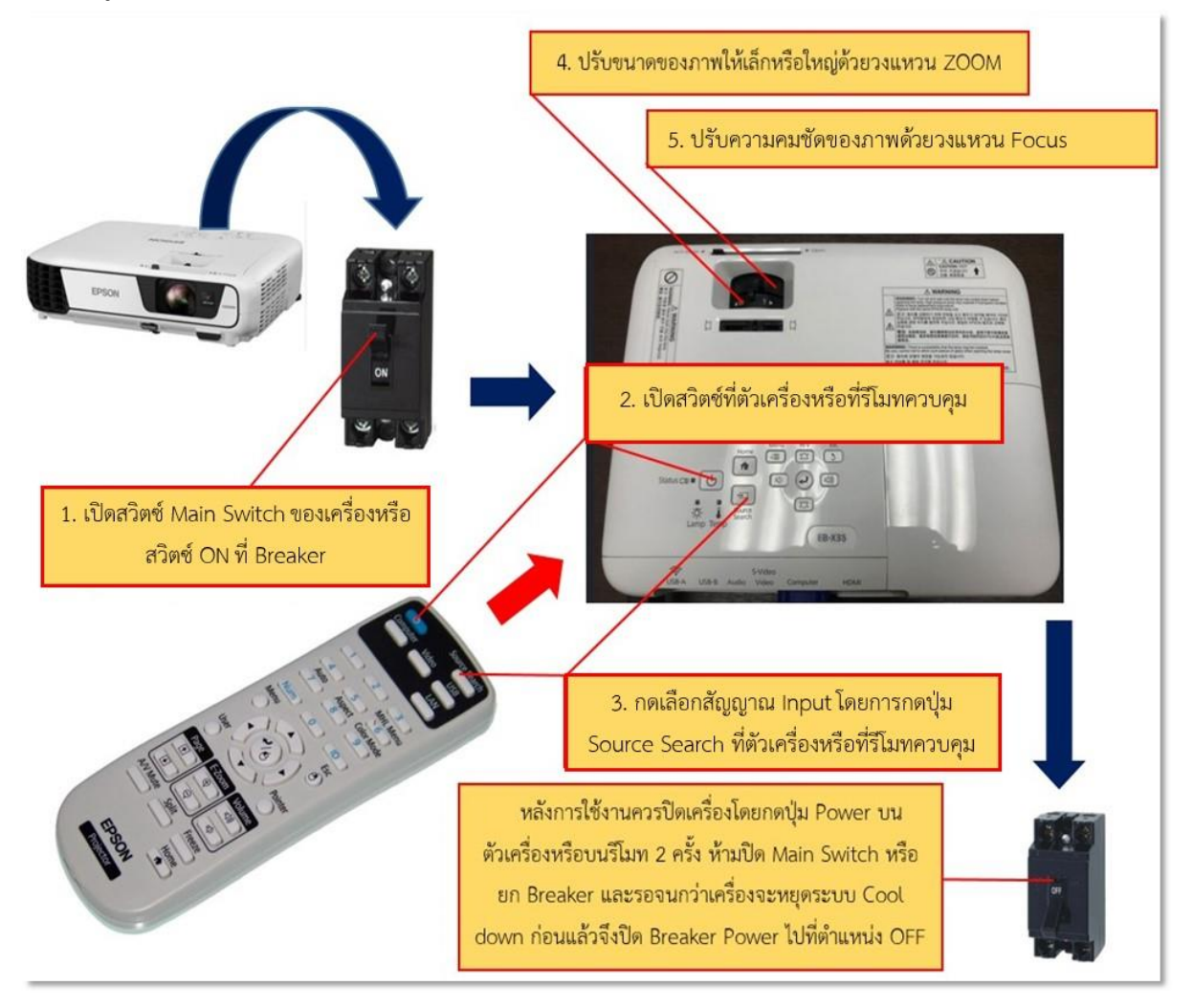

## **ภาพที่4.31 ขั้นตอนการทดสอบและควบคุมระบบภาพเครื่องฉายภาพ (Projector)**

์ ขั้นตอนที่ 1 ทำการเปิดเครื่องฉายภาพโปรเจคเตอร์ (Projector) โดยการเปิดสวิตซ์ Main Switch ของเครื่องฉายภาพโปรเจคเตอร์(Projector) หรือสวิตซ์ On ที่ Breaker

้ขั้นตอนที่ 2 ทำการเปิดสวิตซ์ที่ตัวเครื่อง หรือที่รีโมทควบคุมก็ได้เครื่องจะทำการเปิดโดยภาพจะค่อย ๆ สว่างขึ้นประมาณ 10 วินาที

ขั้นตอนที่ 3 กดเลือกสัญญาณ Input โดยการเลือกกดปุ่ม Source Search ที่ตัวเครื่อง หรือที่รีโมท ควบคุม

ขั้นตอนที่ 4 ทำการตั้งค่าการปรับขนาดของภาพให้เล็ก หรือใหญ่โดยการปรับวงแหวน Zoom ขั้นตอนที่ 5 ท าการตั้งค่าการปรับความคมชัดของภาพโดยการปรับวงแหวน Focus

์ ขั้นตอนที่ 6 ทำการทดสอบ และควบคุมเครื่องฉายภาพ 3 มิติ (Digital Visualizer) โดยการปฏิบัติ ดังนี้

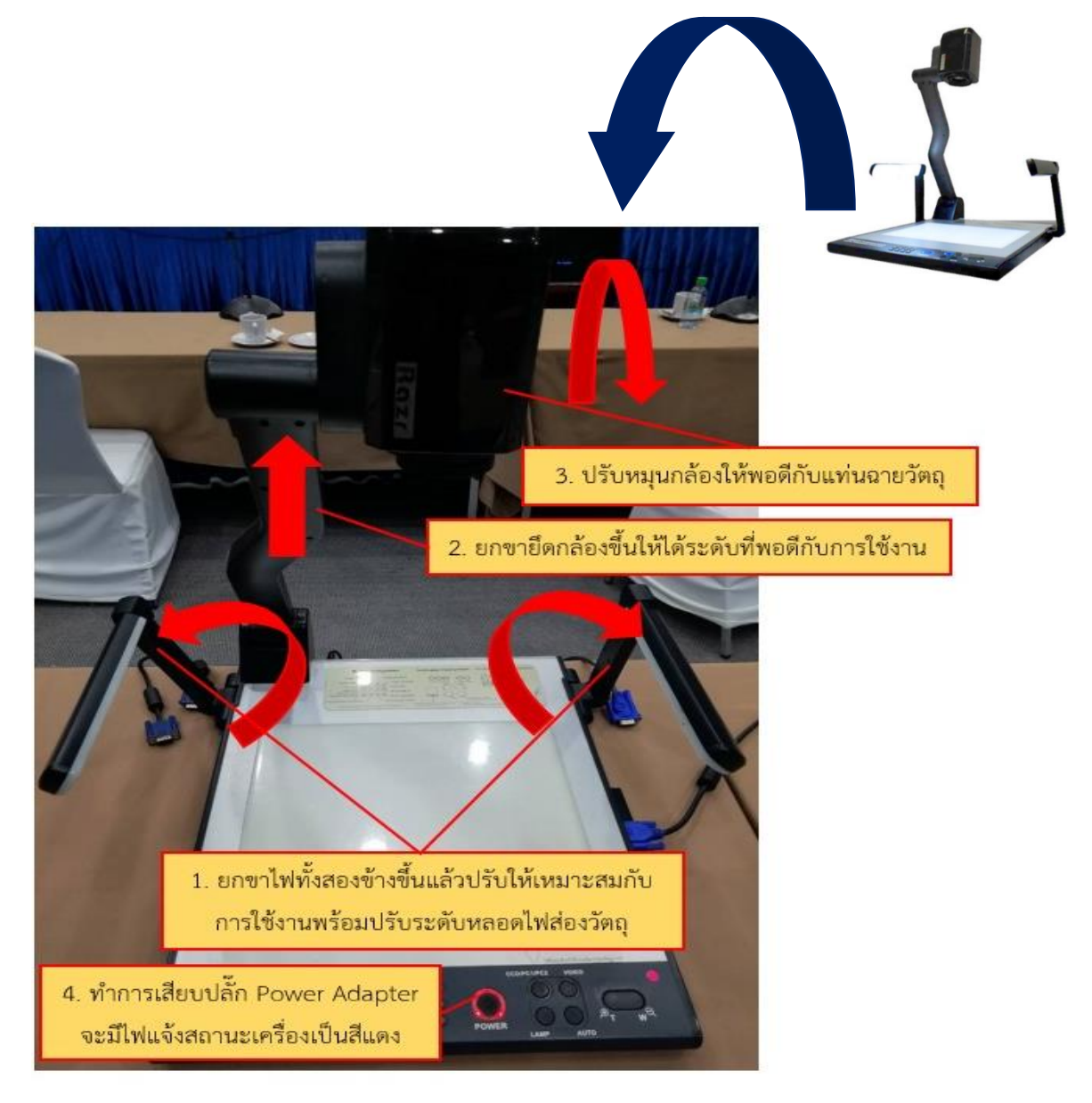

**ภาพที่ 4.32 ขั้นตอนการทดสอบและควบคุมระบบภาพเครื่องฉายภาพ 3 มิติ (Digital Visualizer)** 1) ยกขาไฟส่องวัตถุทั้ง 2 ข้างขึ้นแล้วปรับให้เหมาะสมกับตำแหน่งในการใช้งานพร้อมปรับหลอดไฟ ส่องวัตถุ

## 2) ยกขายึดกล้องขึ้นให้ได้ระดับที่พอดีกับการใช้งาน

3) ปรับหมุนกล้องให้พอดีกับแท่นฉายวัตถุ

4) ท าการเชื่อมต่อปลั๊กแหล่งจ่ายไฟกับตัวเครื่องฉายภาพ 3 มิติเครื่องจะมีไฟแจ้งสถานะที่แผง ควบคุมเป็นสีแดง

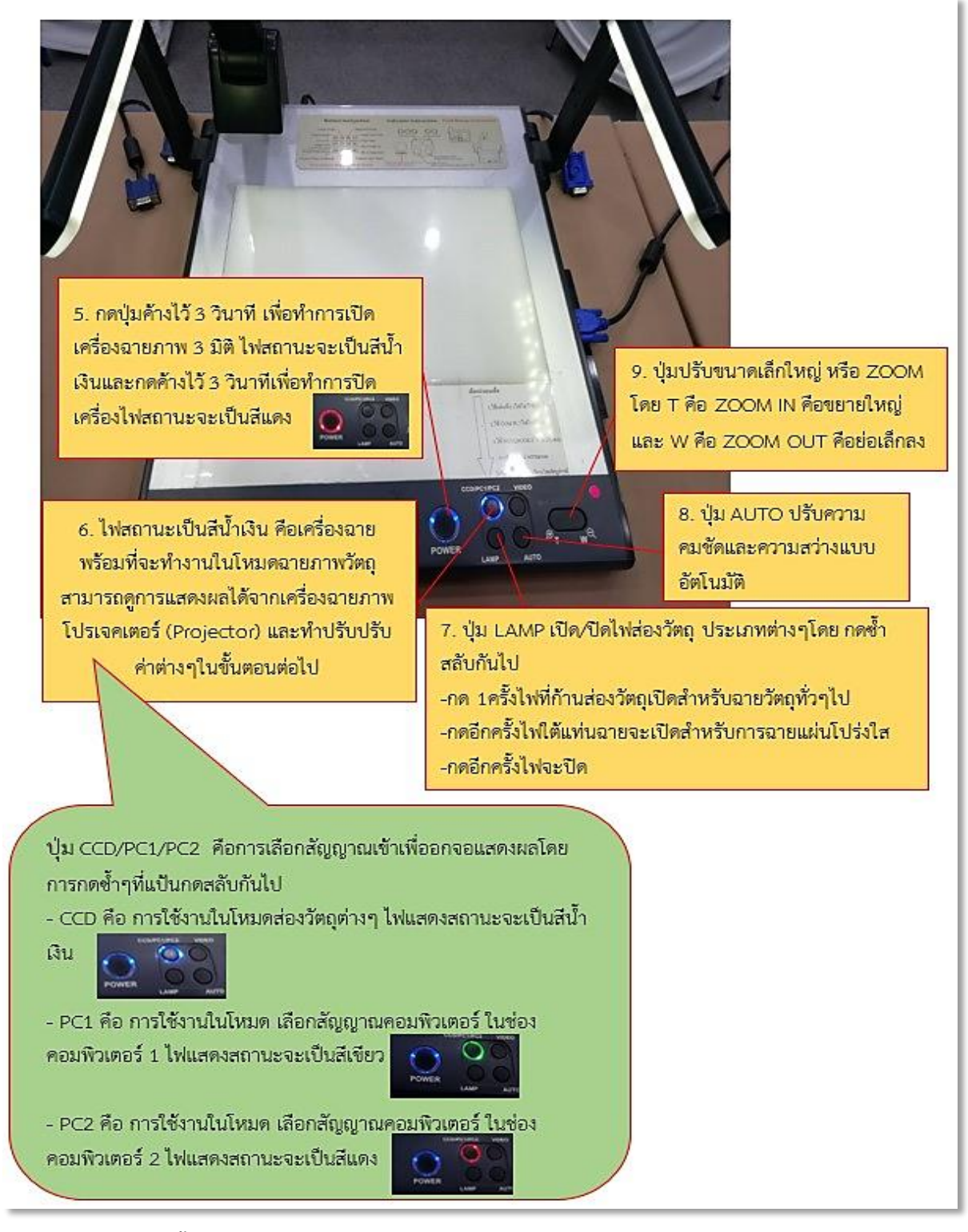

**ภาพที่ 4.33 ขั้นตอนการทดสอบและควบคุมระบบภาพเครื่องฉายภาพ 3 มิติ (Digital Visualizer) (ต่อ)**

5) เปิดเครื่องฉายภาพ 3 มิติ (Digital Visualizer) โดยการกดสวิตซ์เปิดค้างไว้ 3 วินาทีเครื่องจะมีไฟที่ ่ แผงควบคุมจากสีแดงเป็นไฟสีน้ำเงินปรากฏขึ้น และพร้อมใช้งานในการส่องวัตถุต่าง ๆ โดยมีขั้นตอนดังนี้

6) เมื่อต้องการเปลี่ยนจากเครื่องฉายภาพ 3 มิติมาใช้ Computer ให้กดปุ่ม CCD/PC1/PC2 วนไป

เรื่อย ๆ สามารถดูการแสดงผลได้จากเครื่องฉายภาพโปรเจคเตอร์พร้อมทำการปรับค่าต่าง ๆ ดังนี้

**-** CCD คือ การใช้งานในโหมดส่องวัตถุต่าง ๆ ไฟแสดงสถานะจะเป็นสีน้ าเงิน

**-** PC1 คือ การใช้งานในโหมด เลือกสัญญาณคอมพิวเตอร์ ในช่อง คอมพิวเตอร์ 1 ไฟแสดง สถานะจะเป็นสีเขียว

**-** PC2 คือ การใช้งานในโหมด เลือกสัญญาณคอมพิวเตอร์ ในช่อง คอมพิวเตอร์ 2 ไฟแสดง สถานะจะเป็นสีแดง

7) การฉายวัตถุประเภทต่าง ๆ โดยการกดปุ่ม LAMP สลับวนไปตามลำดับ

(1) การฉายวัสดุทึบแสง

- เมื่อเปิดเครื่องแล้วทำการวางวัสดุทึบแสง เช่น ภาพถ่ายวัสดุ 3 มิติ ลงบนแท่นฉาย

- กดปุ่มอัตโนมัติ (Auto Focus)

- ปรับขนาดภาพโดยใช้ปุ่ม Tele (ZOOM IN) และ Wide (ZOOM OUT)

(2) กดปุ่ม LAMP 1 ครั้งเป็นการฉายวัสดุโปร่งใสและวัสดุกึ่งโปร่งใส

- วางวัสดุโปร่งใส เช่น แผ่นโปร่งใส ฟิล์มสไลด์ ฟิล์มภาพยนตร์ลงบนแท่นฉาย

- กดปุ่มอัตโนมัติ (Auto Focus)

- ปรับขนาดภาพโดยใช้ปุ่ม Tele (ZOOM IN) และ Wide (ZOOM OUT)

(3) กดปุ่ม LAMP 1 ครั้งเป็นการปิดไฟแท่นฉาย

(4) การใช้กล้องถ่ายภาพสามารถใช้กล้องถ่ายภาพนิ่ง หรือวัตถุเคลื่อนไหวได้

- การใช้งานเป็นกล้องโทรทัศน์วงจรปิด โดยการจัดกล้องให้อยู่ในแนวขนานกับแท่น

ฉายแล้วยกฝาครอบเลนส์ขึ้น เลนส์ที่กล้องจะสามารถโฟกัสได้ในระยะ 1 เมตร ถึงระยะไกลที่สุดในห้องนั้น

8) การปรับความคมชัดและความสว่าง โดยการกดปุ่ม AUTO จะทำให้ภาพมีความคมชัดและสว่าง ตามความเหมาะสมแบบอัตโนมัติ

9) การปรับขนาดของวัตถุที่ฉาย โดยการกดปุ่ม Tele (ZOOM IN) เพื่อขยายภาพและกดปุ่ม Wide (ZOOM OUT) เพื่อลดขนาดภาพที่ฉาย

ขั้นตอนที่ 7 ทำการเปิดเครื่องคอมพิวเตอร์ (Computer) : เครื่อง PC/Notebook ขั้นตอนการเปิด เครื่องคอมพิวเตอร์เมื่อเริ่มใช้งานมีขั้นตอนดังนี้

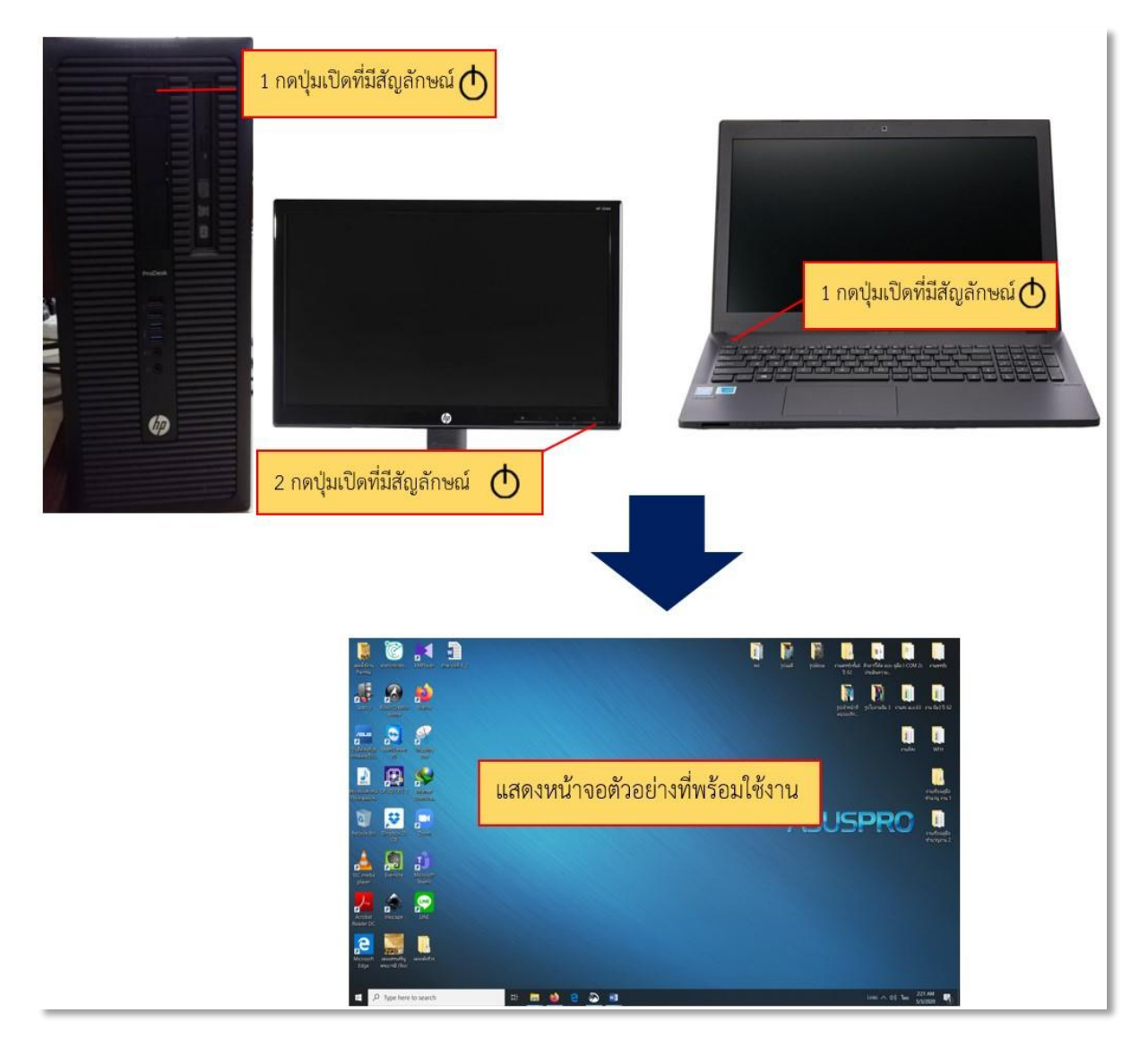

**ภาพที่ 4.34 ขั้นตอนการทดสอบและควบคุมระบบภาพเครื่องคอมพิวเตอร์(Computer)** : **เครื่อง PC/Notebook**

1) ตรวจสอบปลั๊กไฟฟ้า หรือเปิดสวิตช์สำหรับปลั๊กไฟฟ้าที่มีระบบป้องกันอยู่ เช่น ปลั๊กไฟฟ้าที่มีฟิวส์ ้ป้องกันกระแสไฟเกิน หรือปลั๊กไฟฟ้าที่เชื่อมต่อผ่านเครื่องสำรองไฟฟ้า (UPS)

2) เปิดเครื่องที่ปุ่ม Power ที่ตัวเครื่องคอมพิวเตอร์ PC/Notebook หรือปุ่มที่มีสัญลักษณ์นี้  $\bf \Phi$ Power

3) เปิดจอภาพที่ปุ่ม Power ที่ตัวจอภาพ (เฉพาะเครื่อง PC ) หรือปุ่มที่มีสัญลักษณ์นี้  $\Phi$  Power

่ 4) รอการใช้งานโดยการสังเกตที่จอภาพที่แสดงการทำงานของเครื่องคอมพิวเตอร์ จนกว่าจะแสดง หน้าจอดังตัวอย่างภาพ (หน้าจอแสดงผลอาจเปลี่ยนแปลงไปตามการตั้งค่าหรือเวอร์ชันของระบบวินโดว์)

้ขั้นตอนที่ 8 การนำภาพหน้าจอแสดงผลของเครื่องคอมพิวเตอร์ขึ้นฉายบนจอแสดงผลของเครื่องฉาย โปรเจคเตอร์(Projector) มีขั้นตอนดังนี้

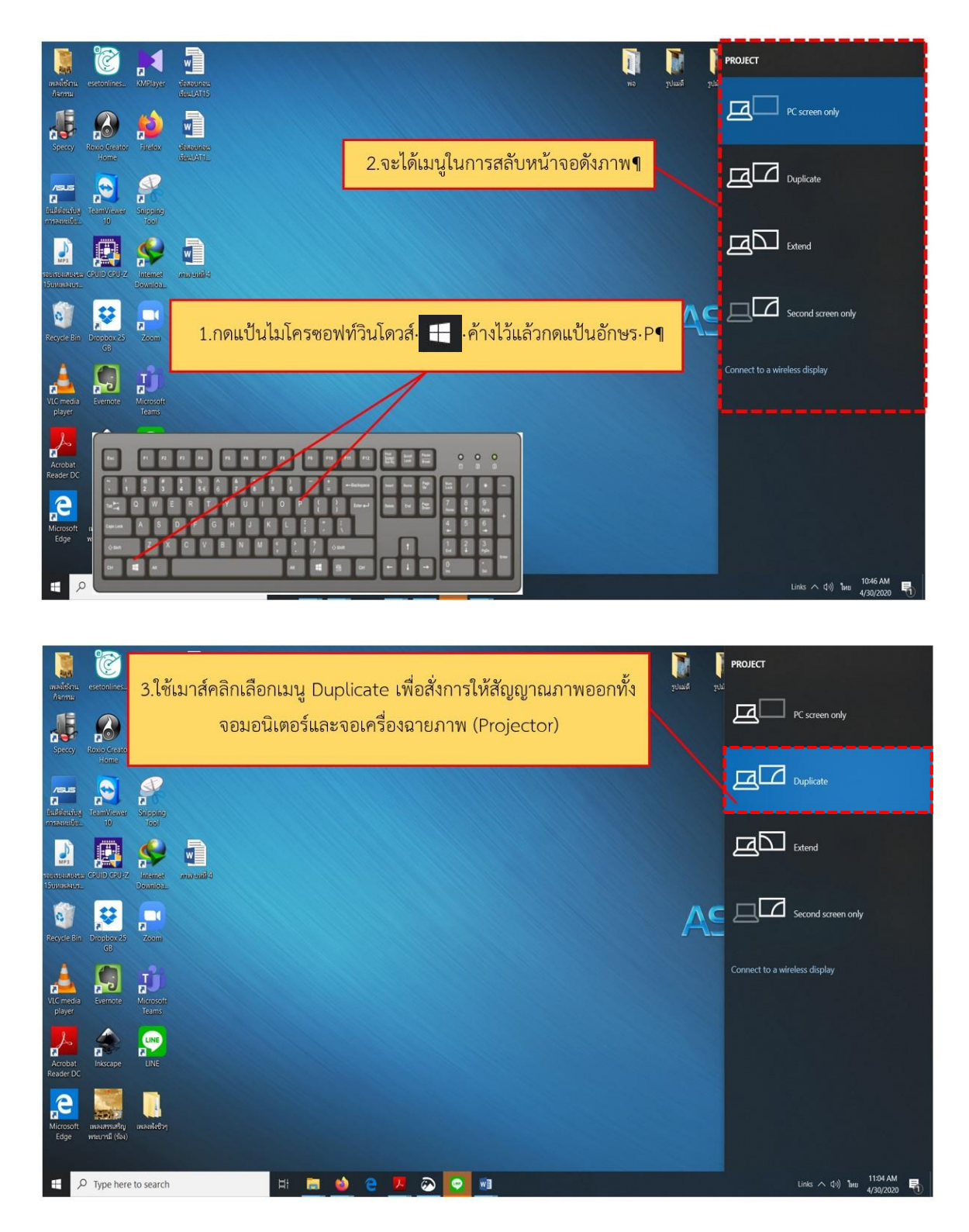

ิภาพที่ 4.35 ขั้นตอนการทดสอบและควบคุมการนำภาพหน้าจอแสดงผลของเครื่องคอมพิวเตอร์ขึ้นฉายบนหน้าจอ **แสดงผลของเครื่องฉายโปรเจคเตอร์ (Projector)**

1) กดแป้นพิมพ์ไมโครซอฟท์วินโดวส์ F ค้างไว้แล้วกดแป้นอักษร P

2) จะได้เมนูสลับหน้าจอ PROJECT

3) เลื่อนเมาส์และคลิกที่เมนู Duplicate เพื่อให้จอแสดงผลที่เหมือนกัน ออกทั้ง 2 จอ

การใช้เมนูดังกล่าวสามารถใช้ได้ทั้งเครื่องคอมพิวเตอร์PC และเครื่องคอมพิวเตอร์ Notebook และ ยังเป็นวิธีที่รวดเร็ว สะดวกในการปฏิบัติงานได้เป็นอย่างดี แต่ขึ้นอยู่กับผู้ปฏิบัติงานที่มีความถนัดในการใช้งาน ้ เพราะยังมีหลายวิธีการ ในการใช้งานเมนูที่นำสัญญาณภาพขึ้นฉายบนเครื่องฉายภาพ

## **การปิดระบบเสียงและระบบภาพ**

**การปิดระบบเสียง** เมื่อผู้ปฏิบัติงานเสร็จสิ้นภารกิจการให้บริการ ผู้ปฏิบัติงานควรทำการปิดระบบโดย มีขั้นตอนตามลำดับดังนี้

1.ปิดเครื่องขยายเสียง (Amplifiers) หรือเครื่องผสมเสียงแบบมีเครื่องขยายเสียงในตัว (Powered mixer) ก่อนเป็นขั้นตอนแรก

2. ปิดไมโครโฟน (Microphone)

3. ปิดเครื่องผสมเสียงเครื่องผสมเสียง (Audio Mixer)

4. ปิดสวิตซ์ปลั๊กไฟ AC 220 V และปลดการเชื่อมต่อของสายไฟ

5. ปลดสายสัญญาณรวมถึงขั้วต่อและขั้วแปลงสัญญาณต่าง ๆ พร้อมจัดเก็บอุปกรณ์ต่าง ๆ และ ตรวจสอบความเรียบร้อย

**การปิดระบบภาพ** เมื่อผู้ปฏิบัติงานเสร็จสิ้นภารกิจการให้บริการ ผู้ปฏิบัติงานควรทำการปิดระบบโดย ู<br>มีขั้นตอบตามลำดับดังนี้

1. ปิดเครื่องฉายภาพโปรเจคเตอร์(Projector) ด้วยรีโมทควบคุม หรือสวิตซ์ปิดบนตัวเครื่องฉายภาพ โปรเจคเตอร์(Projector) เท่านั้น ห้ามปิด Main Switch หรือยก Breaker หน้าห้องบรรยายเด็ดขาดเพราะ อาจท าให้อายุการใช้งานของหลอดภาพลดลง และก่อนปิด Breaker Power เพื่อปิดเครื่องฉายจะต้องแน่ใจว่า พัดลมระบายความร้อนหยุดทำงานแล้วเท่านั้น ซึ่งเครื่องฉายภาพโปรเจคเตอร์รุ่นปัจจุบันใช้เวลาระบายความ ร้อนของหลอดภาพ หรือที่เรียกว่า Cool Down รวดเร็ว โดยไม่ท าให้เสียเวลารอเหมือนเครื่องฉายภาพ โปรเจคเตอร์ในรุ่นแรก ๆ

2. ปิดเครื่องฉายภาพ 3 มิติ เมื่อสิ้นสุดการใช้งานแล้วให้ปิดสวิตช์เครื่อง โดยการกดปุ่ม POWER ค้าง ไว้ 3 วินาทีไฟสถานะสีน้ าเงินจะเป็นสีแดง ท าการปลดการเชื่อมต่อปลั๊กแหล่งจ่ายไฟ AC 12 V และปลดการ เชื่อมต่อของสายไฟ AC 220 V พร้อมตรวจสอบความเรียบร้อย

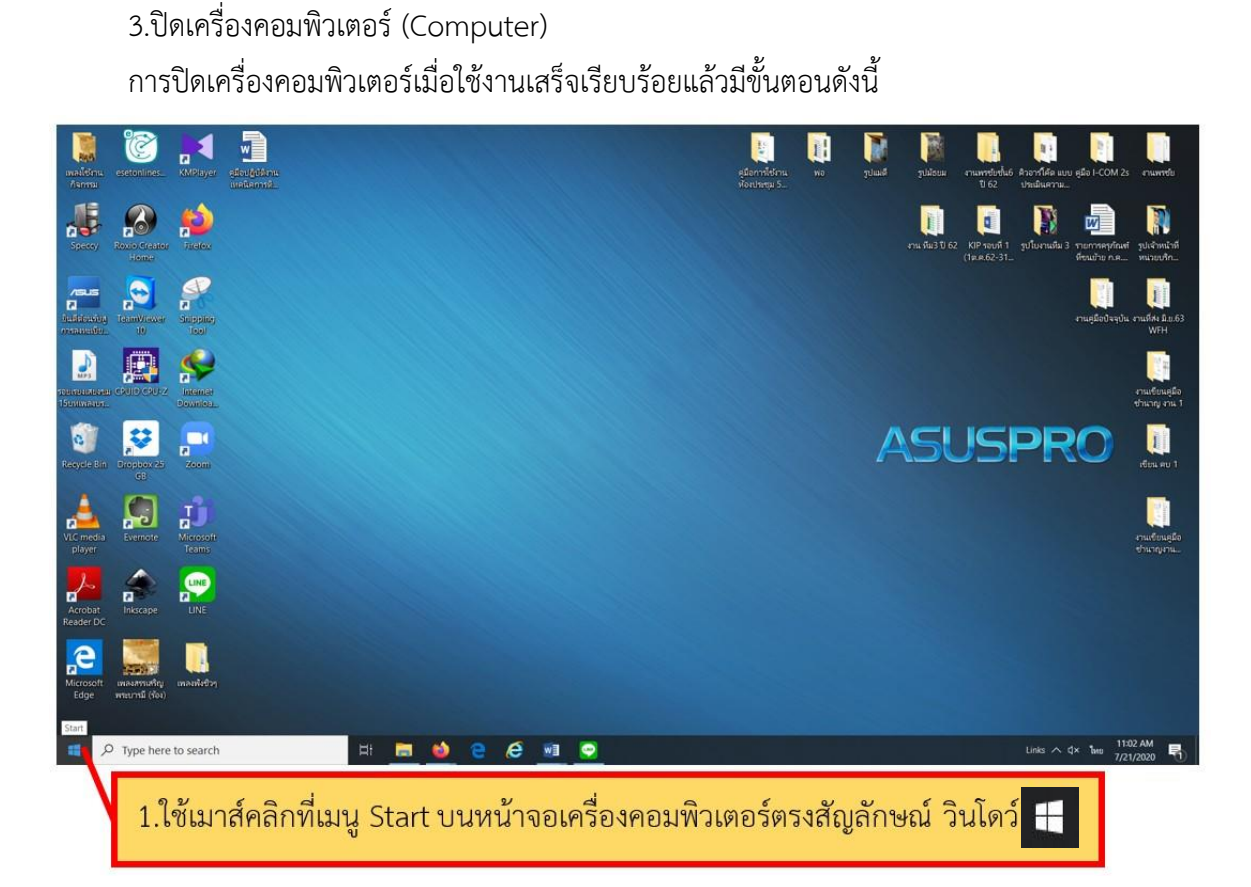

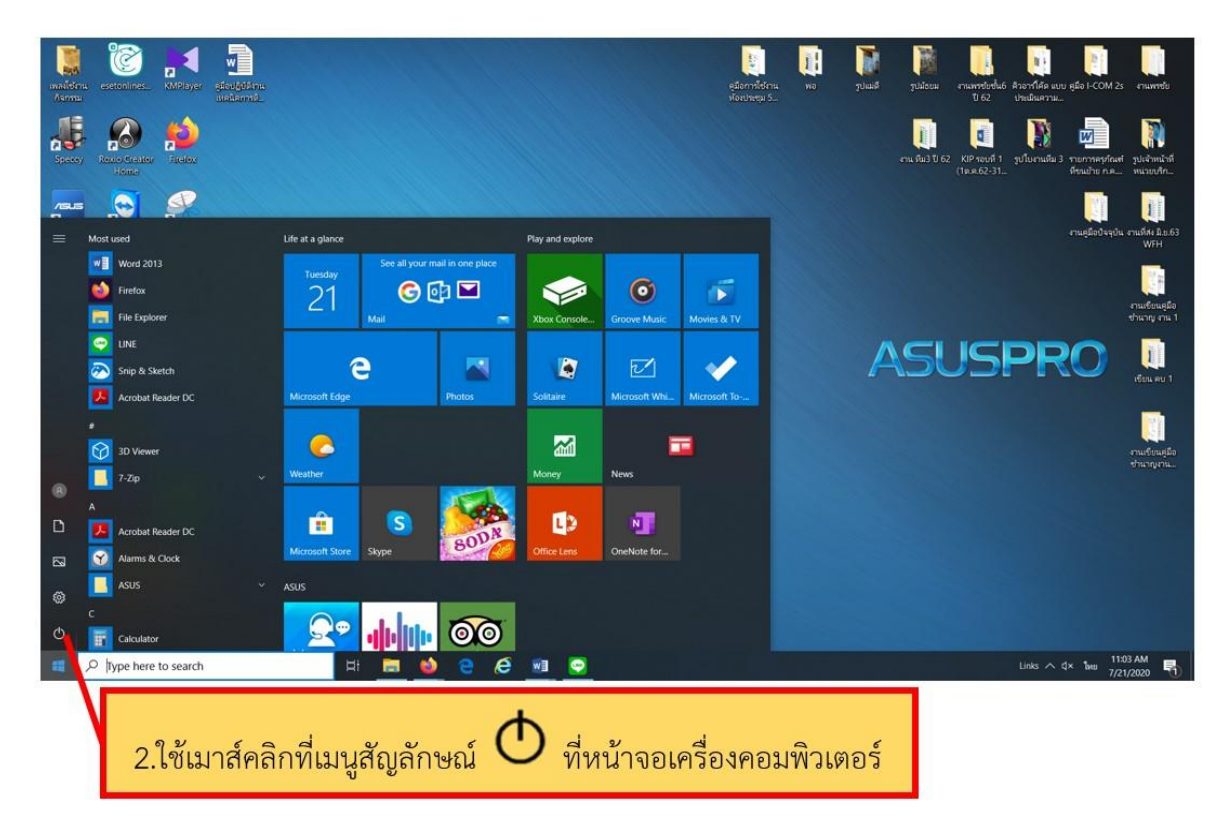

**ภาพที่ 4.36 ขั้นตอนวิธีการปิดเครื่องคอมพิวเตอร์(Computer)** : **เครื่อง PC/Notebook**

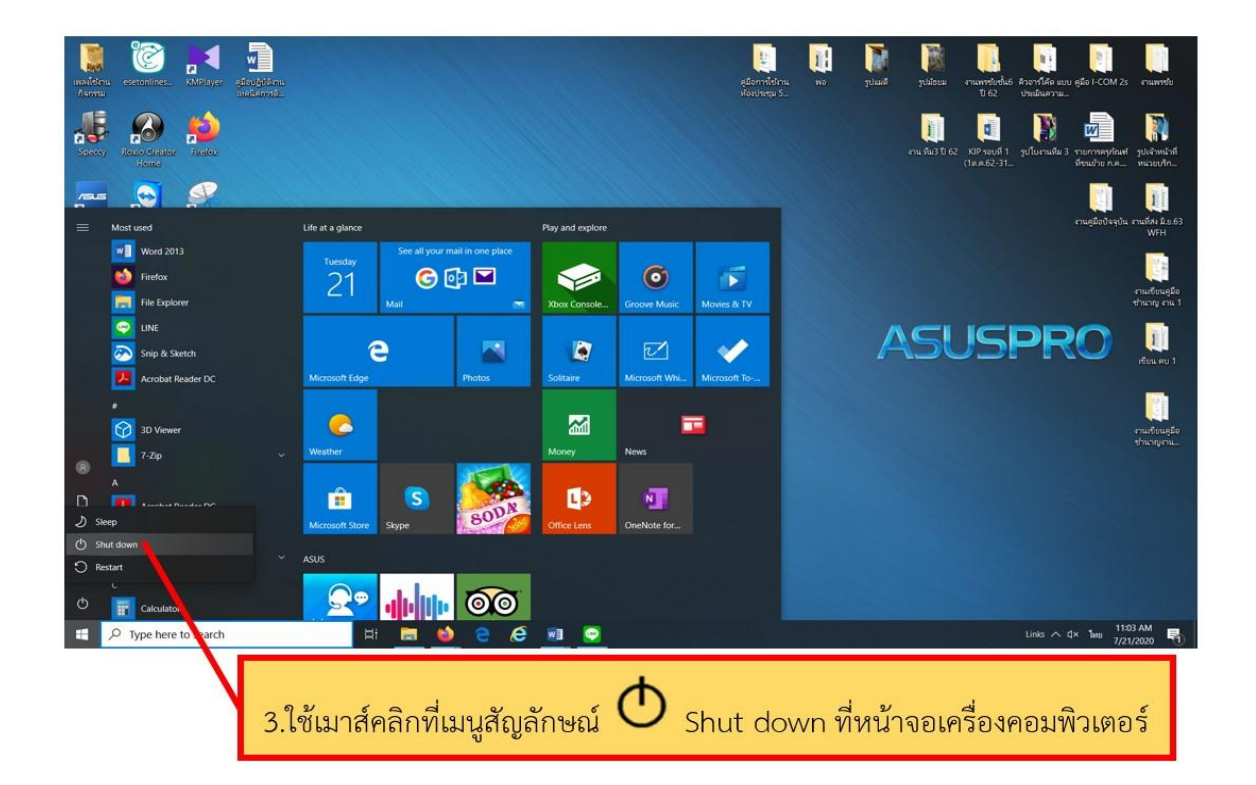

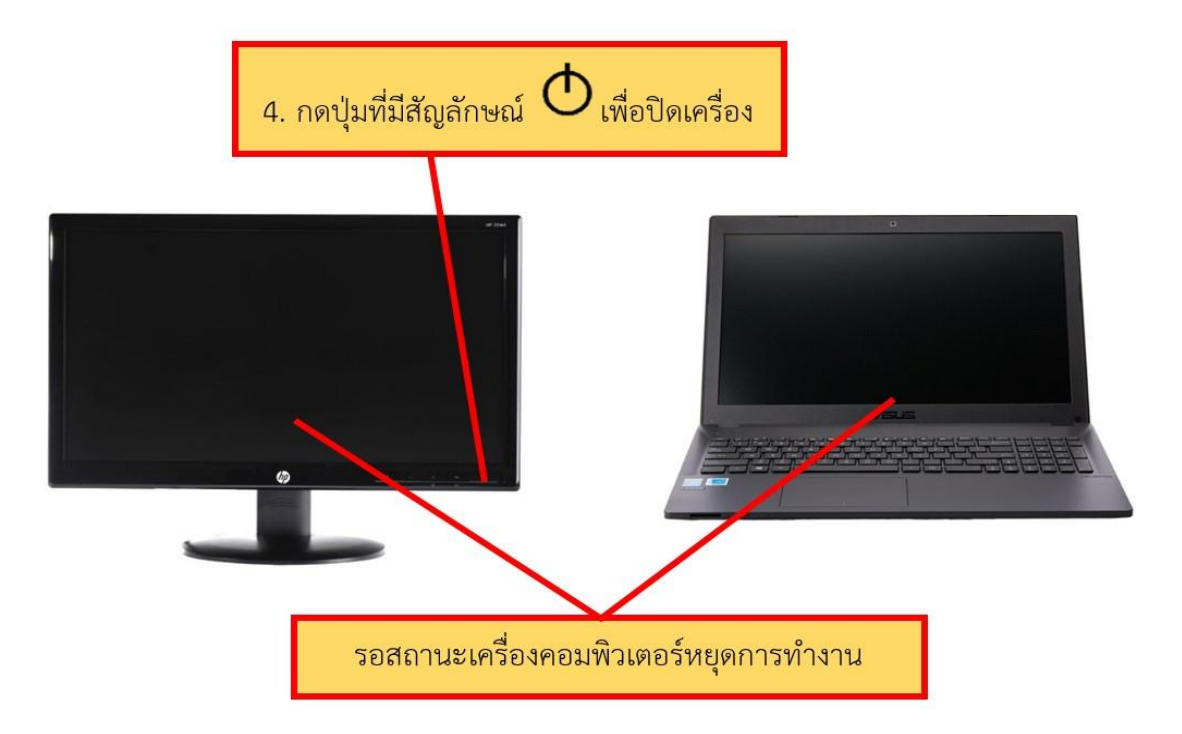

**ภาพที่ 4.37 ขั้นตอนวิธีการปิดเครื่องคอมพิวเตอร์(Computer)** : **เครื่อง PC/Notebook (ต่อ)**

3.1 เลื่อนเมาส์ให้ตรงกับเมนู ค าว่า Start และคลิกเมาส์ด้านซ้าย 1 ครั้ง

3.2 เลือกคำสั่ง Shut Down หมายถึง คำสั่งที่ต้องการเลิกการทำงาน

3.3 คลิกที่เมนู Shut Down

3.4 คำสั่งในการ Shut Down จะทำการปิดเครื่อง PC/Notebook ให้อัตโนมัติ หลังจากปิด แล้ว ให้ปิดสวิทช์ที่จอภาพ (เฉพาะเครื่องคอมพิวเตอร์PC ) อีกครั้ง

หากจ าเป็นต้องปิดสวิทช์ไฟฟ้า ให้ตรวจสอบและปิดสวิทช์ไฟฟ้าให้เรียบร้อย ถือเป็นกระบวนการปิด เครื่องคอมพิวเตอร์ที่เสร็จสมบูรณ์

ขั้นตอนนี้เป็นขั้นตอนสุดท้ายของการให้บริการโสตทัศนูปกรณ์ ซึ่งเป็นขั้นตอนในเบื้องต้นที่ ผู้ปฏิบัติงานและผู้ใช้บริการสามารถนำไปใช้ได้อย่างมีประสิทธิภาพ และยังสามารถนำไปพัฒนาและประยุกต์ใช้ ได้ตามความเหมาะสมในงานนั้น ๆ ได้เป็นอย่างดี

# **2. การใช้งานของเครื่องฉายภาพโปรเจคเตอร์(Projector) ด้วยการส่งไฟล์ข้อมูลแบบ Wireless**

การใช้งานของเครื่องฉายภาพโปรเจคเตอร์ (Projector) ด้วยการส่งไฟล์ข้อมูลแบบ Wireless หน่วยบริการโสตทัศนูปกรณ์ได้มีการจัดการเตรียมอุปกรณ์เครื่องฉายภาพโปรเจคเตอร์ (Projector) เพื่อ เชื่อมต่อสัญญาณกับเครื่องคอมพิวเตอร์แบบ Notebook ด้วยระบบ Wireless ซึ่งสามารถช่วยประหยัดเวลา และลดขั้นตอนการจัดเตรียมสายสัญญาณในกรณีที่ผู้ขอใช้บริการนำเครื่องคอมพิวเตอร์ Notebook มาใช้ ซึ่ง สามารถเชื่อมต่อสัญญาณได้ทันทีโดยการตั้งค่าต่าง ๆ ของเครื่องคอมพิวเตอร์Notebook และเครื่องฉายภาพ โปรเจคเตอร์ (Projector) โดยมีขั้นตอนดังนี้

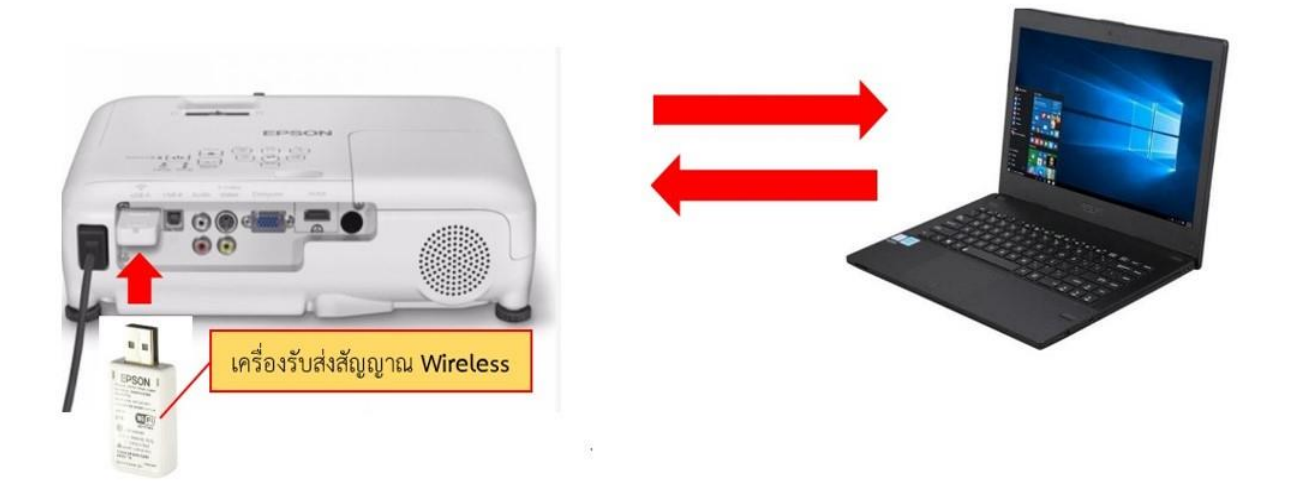

**ภาพที่ 4.38 ขั้นตอนการทดสอบและควบคุมระบบภาพเครื่องฉายภาพ (Projector) การใช้งานในแบบ Wireless** ขั้นตอนที่ 1. เชื่อมต่อเครื่องรับส่งสัญญาณ Wireless และเปิดเครื่องฉายภาพโปรเจคเตอร์ (Projector)

ขั้นตอนที่ 2. เปิดเครื่องคอมพิวเตอร์ Notebook

ขั้นตอนที่ 3 .ใช้เมนูตั้งค่าต่าง ๆ ในการใช้งานเครื่องรับส่งสัญญาณ Wireless ตามขั้นตอนดังภาพ ต่อไปนี้

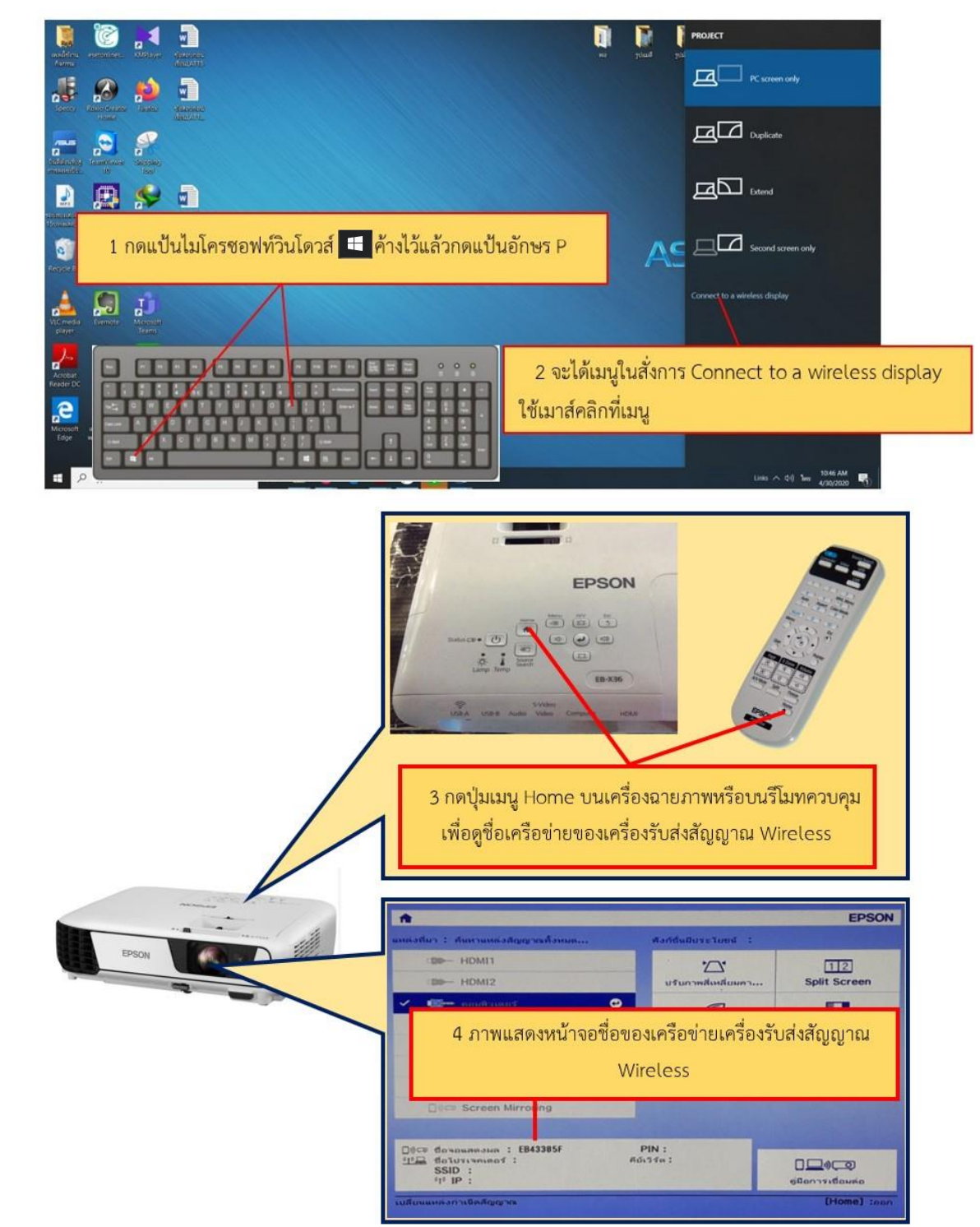

**ภาพที่ 4.39 ขั้นตอนการทดสอบและควบคุมระบบภาพเครื่องฉายภาพ (Projector) การใช้งานในแบบ Wireless (ต่อ)** 1) กดแป้นพิมพ์ที่มีสัญลักษณ์ไมโครซอฟท์วินโดว์ค้างไว้แล้วกดแป้นพิมพ์อักษร P 2) หน้าจอมอนิเตอร์จะปรากฏหัวข้อเมนู PROJECT ทำการคลิกที่เมนูสั่งการ Connect to a wireless display

3) กดปุ่มเมนู Home บนเครื่องฉายภาพโปรเจคเตอร์หรือบนรีโมทควบคุมเพื่อดูชื่อเครือข่ายของ เครื่องรับส่งสัญญาณ Wireless

4) ชื่อของเครือข่ายเครื่องรับส่งสัญญาณจะปรากฏขึ้น

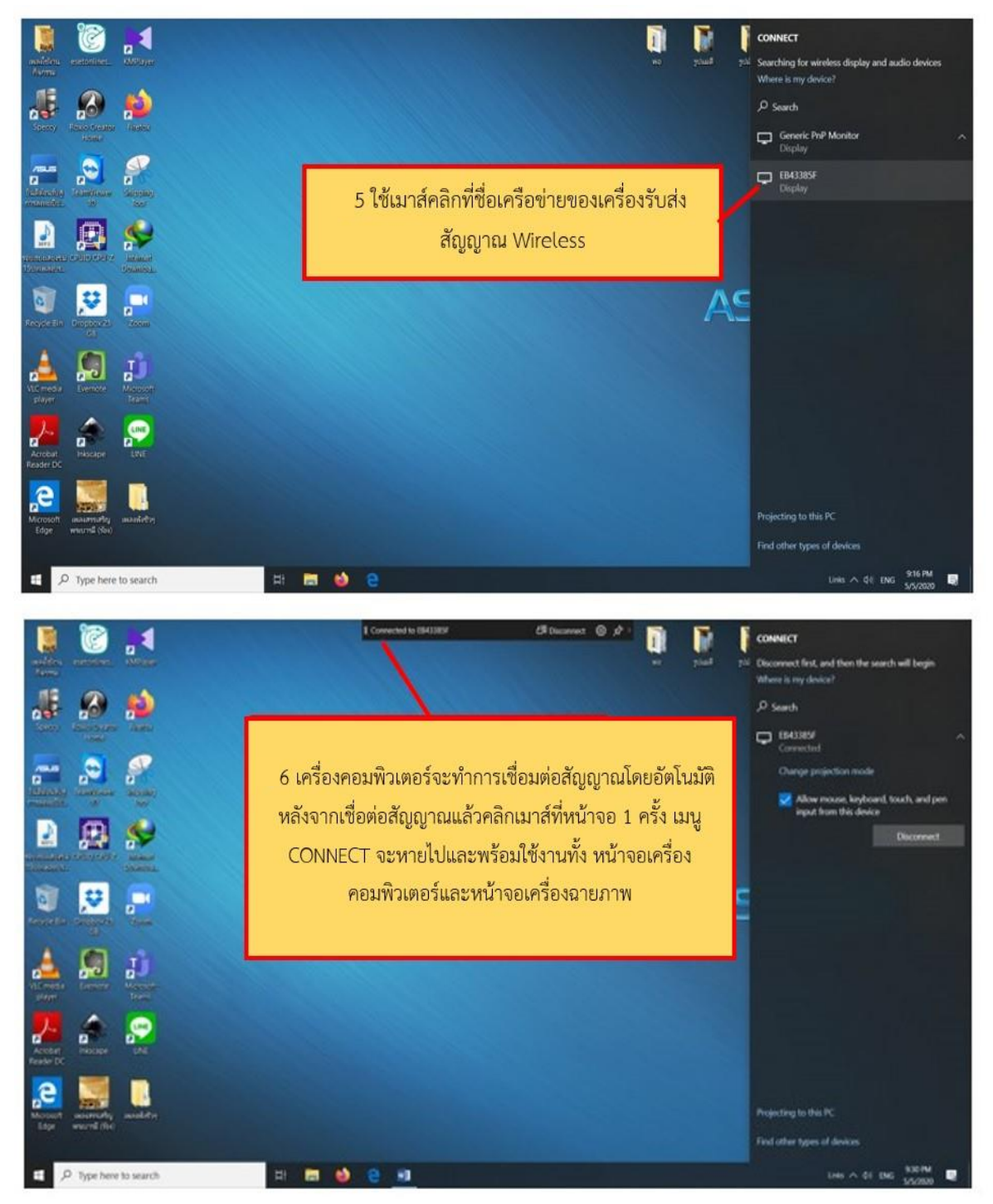

**ภาพที่ 4.40 ขั้นตอนการทดสอบและควบคุมระบบภาพเครื่องฉายภาพ (Projector) การใช้งานในแบบ Wireless (ต่อ)**

5) ใช้เมาส์คลิกที่ชื่อเครือข่ายของเครื่องรับส่งสัญญาณ Wireless

6) เครื่องคอมพิวเตอร์จะทำการเชื่อมต่อสัญญาณโดยอัตโนมัติ และทำการคลิกที่เมาส์ 1 ครั้งที่หน้าจอ เมนู Connect จะหายไป และพร้อมใช้งานทั้งสองหน้าจอ

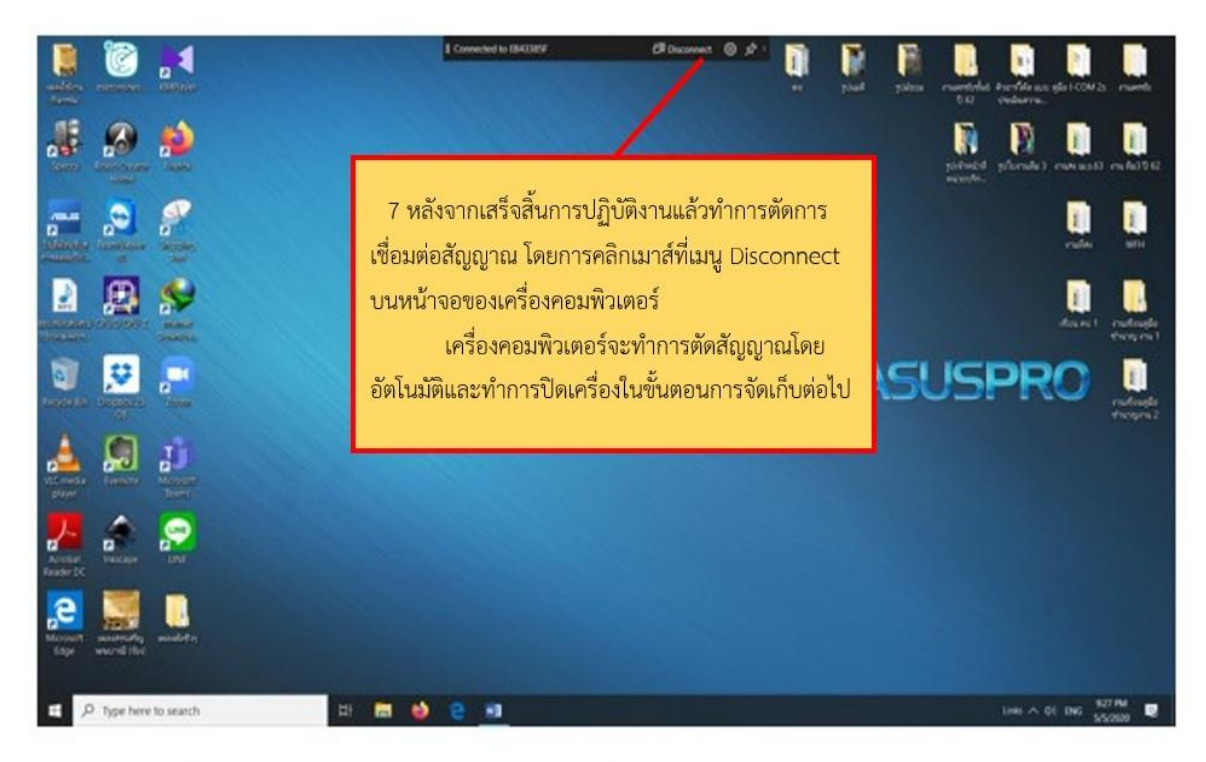

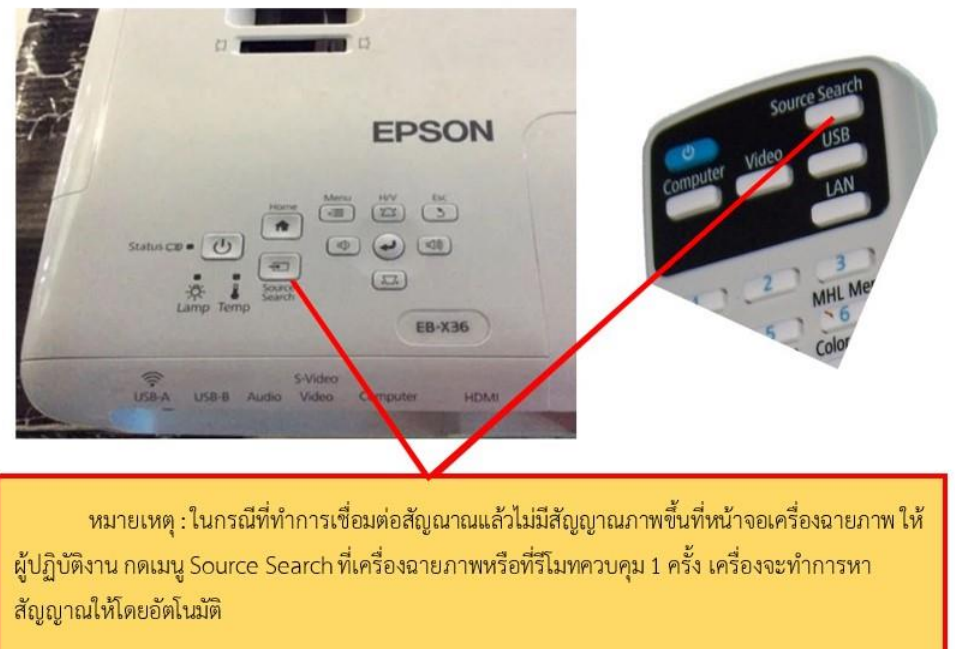

**ภาพที่ 4.41 ขั้นตอนการทดสอบและควบคุมระบบภาพเครื่องฉายภาพ (Projector) การใช้งานในแบบ Wireless (ต่อ)** 7) หลังจากเสร็จการปฏิบัติงานแล้วทำการตัดการเชื่อมต่อสัญญาณ Wireless โดยการคลิก ี เมาส์ที่เมนู Disconnect บนหน้าจอของเครื่องคอมพิวเตอร์ เครื่องคอมพิวเตอร์จะทำการตัดสัญญาณโดย ้ อัตโนมัติ และทำการปิดเครื่องฉายภาพโปรเจคเตอร์ (Projector) และเครื่องคอมพิวเตอร์ ้ หมายเหตุ: ในกรณีที่ทำการเชื่อมต่อสัญญาณแล้วไม่มีสัญญาณภาพขึ้นหน้าจอเครื่องฉายภาพ โปรเจคเตอร์ ให้ผู้ปฏิบัติงานกดเมนู Source Search ที่เครื่องฉายภาพ หรือที่รีโมทควบคุม 1 ครั้ง เครื่องฉาย ภาพจะท าการค้นหาสัญญาณให้โดยอัตโนมัติ

ทั้งนี้ในวิธีการข้างต้นยังสามารถน าไปประยุกต์ใช้กับอุปกรณ์ เช่น โทรศัพท์เคลื่อนที่แบบ สมาร์ตโฟน (Smart Phone) แท็บเล็ต (Tablet ) หรืออุปกรณ์อื่น ๆ ที่รองรับระบบ Wireless เพื่อให้ระบบการเรียนการ ี สอน มีการใช้สื่อในการนำเสนอเพิ่มขึ้นและการนำเสนอสื่อที่มีเทคโนโลยีเปลี่ยนแปลงไปตามยุคสมัยได้อีกด้วย

# **3.3 การดูแล รักษาโสตทัศนูปกรณ์พร้อมจัดเก็บ**

# **- ไมโครโฟน (Microphone)**

1. หลังจากเลิกใช้ไมโครโฟนแล้วควรใช้ผ้าแห้งและสะอาดในการทำความสะอาดไมโครโฟน และเก็บ ใส่กล่องให้เรียบร้อย เพื่อป้องกันฝุ่นละอองและการกระทบกระเทือน

2. เก็บไมโครโฟนไว้ในที่แห้งและสะอาด หลีกเลี่ยงการจัดเก็บและใช้งาน ในที่ที่มีอุณหภูมิและ ความชื้นสูง เพื่อไม่ให้กระทบต่อความไวและเสียงของไมโครโฟน

3. ไมโครโฟนไร้สายที่ไม่ได้ใช้เป็นระยะเวลานาน ควรถอดแบตเตอรี่ออก เพื่อป้องกันการบวมของ แบตเตอรี่ซึ่งอาจท าให้ไมโครโฟนเสียหายได้

4. การดูแลรักษาอุปกรณ์เสริมที่ใช้กับไมโครโฟน เช่น ฟองน้ำสำหรับหัวไมโครโฟนเพื่อป้องกันเสียง ้รบกวน (Wind Screen) ควรทำความสะอาดก่อนเก็บลงกล่องเพื่อยืดอายการใช้งานของอุปกรณ์

# - **เครื่องฉายภาพโปรเจคเตอร์ (Projector)**

1. ไม่ควรให้เครื่องฉายภาพโปรเจคเตอร์ (Projector) สัมผัสฝุ่นละออง หรือควันมากจนเกินไป ทั้งนี้ จะช่วยยืดอายุการใช้งานของหลอดภาพเครื่องฉายภาพโปรเจคเตอร์และตัวเครื่องให้ยาวนานยิ่งขึ้น เครื่องฉาย ภาพโปรเจคเตอร์ที่มีฝุ่นละอองอุดตันช่องระบายอากาศจะท าให้เครื่องฉายภาพโปรเจคเตอร์เกิดความร้อนมาก ี่ขึ้น อาจทำให้หลอดภาพของเครื่องฉายภาพโปรเจคเตอร์ชำรุดเสียหายประสิทธิภาพการทำงานลดลงได้ (ข้อแนะนำ : ควรทำความสะอาดแผ่นกรองฝุ่นด้วยเครื่องเป่าลมทุก ๆ 1 เดือน แต่ถ้าสภาพแวดล้อมมีฝุ่นมาก ควรท าความสะอาดแผ่นกรองฝุ่นของเครื่องฉายภาพโปรเจคเตอร์ทุก ๆ 2 สัปดาห์)

2. อย่าเคลื่อนย้ายเครื่องฉายภาพโปรเจคเตอร์ขณะที่หลอดภาพยังร้อน หรือยังทำงานอยู่ ถึงแม้ปิด เครื่องฉายภาพโปรเจคเตอร์และถอดปลั๊กเครื่องฉายภาพโปรเจคเตอร์แล้วก็ตาม การเคลื่อนย้ายเครื่องฉายภาพ โปรเจคเตอร์จะทำให้อายุการใช้งานของหลอดภาพสั้นลง เกิดความเสียหายได้ง่าย และอาจทำให้หลอดภาพ ้ เครื่องฉายภาพโปรเจคเตอร์ไหม้ได้ (ข้อแนะนำ : ควรติดตั้งเครื่องฉายภาพโปรเจคเตอร์ในที่มีอากาศถ่ายเทได้ ้ สะดวก เนื่องจากการทำงานของเครื่องฉายภาพโปรเจคเตอร์นั้น จะเกิดความร้อนมาก ถึงแม้ว่าตัวเครื่องฉาย ภาพโปรเจคเตอร์จะมีพัดลมระบายความร้อนอยู่แล้วก็ตาม ควรจะให้อากาศรอบ ๆ เครื่องฉายภาพ โปรเจคเตอร์มีการถ่ายเทที่ดีด้วย)

3. ระวังอย่าให้เครื่องฉายภาพโปรเจคเตอร์ตก หรือกระแทก ทุกครั้งที่มีการติดตั้งเครื่องฉายภาพ โปรเจคเตอร์ หรือวางเครื่องฉายภาพโปรเจคเตอร์ควรตรวจดูให้แน่ใจว่ามีความปลอดภัย ตำแหน่งที่วางและ ติดตั้งต้องมีระดับพื้นผิวราบและเรียบ มีความมั่นคงและแข็งแรง

4. สภาพอากาศอาจท าให้เครื่องฉายภาพโปรเจคเตอร์ได้รับความเสียหายได้ อย่าใช้เครื่องฉายภาพ โปรเจคเตอร์ในสถานที่ที่มีอุณหภูมิสูงมาก หรือต่ำมากจนเกินไป หรือในสภาพอากาศที่เปลี่ยนแปลงบ่อย ๆ

5. การเช็คและทำความสะอาดเลนส์ฉายภาพควรทำความสะอาดเลนส์โดยการเป่าฝุ่น จากนั้นใช้ผ้า แห้งและสะอาดทำความสะอาดเลนส์ และใช้น้ำยาเช็ดเลนส์เทใส่กระดาษเช็ดเลนส์ทำการเช็ดเลนส์ และนำ กระดาษเช็ดเลนส์ที่ไม่ได้ชุบน้ำยามาเช็ดซ้ำอีกครั้ง เพื่อไม่ให้เกิดรอยคราบน้ำยาติดหน้าเลนส์

6. การจัดเก็บและการขนย้ายเครื่องฉายภาพโปรเจคเตอร์ไปใช้งานนอกสถานที่ควรมีการบรรจุลง กล่องเพื่อป้องกันการกระแทกของอุปกรณ์ในระหว่างการขนย้าย

## **- เครื่องคอมพิวเตอร์ (Computer)**

เครื่องคอมพิวเตอร์มีการเสื่อมชำรุดไปตามสภาพระยะเวลาที่ใช้งาน ผู้ใช้เครื่องคอมพิวเตอร์จึงควร ดูแลและบ ารุงรักษาอย่างสม่ าเสมอเพื่อเพิ่มอายุการใช้งานของเครื่องคอมพิวเตอร์ซึ่งจะช่วยให้สามารถ ี ประหยัดงบประมาณในการซ่อมบำรุง โดยการดูแลและบำรุงรักษาเครื่องคอมพิวเตอร์ ดังนี้

1. ควรปรับปรุงข้อมูลให้ทันสมัย (Software Update) เพื่อเพิ่มประสิทธิภาพในการทำงาน

่ 2. การทำ Disk Cleanup หรือลบข้อมูลที่ไม่จำเป็น ข้อมูลที่ไม่ได้ใช้งาน เพื่อเพิ่มพื้นที่ในการจัดเก็บ ข้อมูลใหม่ๆ ให้มากขึ้น

3. การทำ Disk Defragment หรือการจัดเรียงไฟล์ข้อมูลใหม่ เพื่อช่วยปรับปรุงความเร็วของเครื่อง คอมพิวเตอร์

4. ควรสแกนไวรัส เพื่อช่วยป้องกัน ตรวจหา และจัดการไวรัส เพื่อป้องกันไวรัสเข้ามาทำลายโปรแกรม หรือข้อมูลที่อยู่ในเครื่องคอมพิวเตอร์

5. ไม่ควรทำความสะอาดเครื่องคอมพิวเตอร์ในขณะที่เครื่องยังเปิดอยู่ ถ้าจะทำความสะอาดเครื่อง ควรปิดเครื่องทิ้งไว้ 5 นาที ก่อนลงมือทำความสะอาด

6. อย่าใช้ผ้าเปียก ผ้าชุ่มน้ำ เช็ดเครื่องคอมพิวเตอร์อย่างเด็ดขาด ควรใช้ผ้าแห้งในการทำความสะอาด

7. อย่าใช้สบู่ น้ำยาทำความสะอาดใด ๆ กับเครื่องคอมพิวเตอร์ เพราะจะทำให้ระบบของเครื่องเกิด ความเสียหาย

8. ไม่ควรฉีดสเปรย์ใด ๆ ที่เครื่องคอมพิวเตอร์แป้นพิมพ์ และอุปกรณ์ต่าง ๆ

9. ไม่ควรใช้เครื่องดูดฝุ่นกับเครื่องคอมพิวเตอร์และอุปกรณ์ประกอบอื่น ๆ

10. ถ้าจำเป็นต้องทำความสะอาดเครื่องคอมพิวเตอร์ ควรใช้อุปกรณ์ทำความสะอาด ตามคำแนะนำ ในคู่มือการใช้งาน

11. ไม่ควรวาง หรือดื่มน้ำ ชา กาแฟ และรับประทานอาหารต่าง ๆ บริเวณใกล้เครื่องคอมพิวเตอร์

## - **เครื่องฉายภาพ 3 มิติ (Digital Visualizer)**

เมื่อเลิกใช้งานควรปิดสวิตช์ Power และควรทำความสะอาดบริเวณแท่นวางวัตถุและกล้อง โดยการ ใช้ผ้าที่แห้งและสะอาดทำความสะอาด และพับเก็บแขนหลอดไฟและแขนของกล้องให้เรียบร้อยก่อนการเก็บ บรรจุลงกล่องเพื่อป้องกันการกระแทกของอุปกรณ์

# **- เครื่องขยายเสียง (Amplifiers) เครื่องผสมเสียง (Audio Mixer) เครื่องผสมเสียงแบบมีเครื่อง ขยายเสียงในตัว (Powered Mixer)**

การดูแลรักษาเพื่อช่วยยืดอายุการใช้งานของอุปกรณ์ให้ยาวนานยิ่งขึ้น สามารถท าได้ดังนี้

1. อย่าให้เครื่องถูกน้ำ หรือความชื้น ซึ่งอาจทำให้เกิดกระแสไฟฟ้าลัดวงจรได้

2. อย่าวางเครื่องใกล้แหล่งความร้อน เช่น ช่องระบายความร้อน หรืออุปกรณ์เครื่องใช้ที่ให้กำเนิด ความร้อน และไม่ควรวางเครื่องในที่มีอุณหภูมิต่ าเกินไป หรือสูงเกินไป

3. ควรวางเครื่องโดยให้ได้ระดับบนพื้นผิวราบและเรียบ เพื่อป้องกันไม่ให้เครื่องพลิกคว่ำหล่นลงได้

4. ควรวางเครื่องโดยให้มีช่องว่างเพียงพอที่จะระบายความร้อนได้ดี โดยให้มีช่องว่างจากด้านหลังและ ด้านบนของเครื่องไม่น้อยกว่า 10 ซม. และด้านข้างไม่น้อยกว่า 5 ซม.

5.อย่าวางเครื่องบนพรม หรือบนพื้นผิวที่มีลักษณะเช่นเดียวกันนี้ ซึ่งไม่สามารถระบายอากาศได้ดี

# **- สายสัญญาณและสายไฟ AC 220 V (ปลั๊ก AC)**

1. เมื่อต้องการถอดสายสัญญาณและสายไฟ AC 220 V (ปลั๊ก AC) ควรดึงที่ตัวปลั๊ก ไม่ควรดึงที่ตัว ี สายไฟเพราะอาจทำให้เกิดการชำรุดเสียหายกับตัวปลั๊กและสายไฟ อาจส่งผลทำให้เกิดไฟฟ้าลัดวงจรทำให้เป็น อันตรายต่อชีวิตของผู้ใช้งานได้

2. ในการวางสายควรเก็บสายสายสัญญาณและสายไฟ AC ให้เรียบร้อย เพื่อหลีกเลี่ยงการหักงอ หาก สายพาดผ่านทางเดินควรมีอุปกรณ์ป้องกัน เช่น รางครอบสาย เพื่อไม่ให้สายไฟถูกกระแทก หรือคนเดินเหยียบ เพราะถ้ามีการช ารุดอาจเกิดอันตรายจากไฟช็อต หรือไฟดูดได้

3. การจัดเก็บสายไฟและสายสัญญาณควรมีโรลเก็บสายสำหรับม้วนสาย เพื่อยึดอายุการใช้งาน เพื่อ ความเป็นระเบียบเรียบร้อย และสะดวกในการใช้งาน

4. ควรถอดปลั๊กสายไฟ AC จากเต้ารับ ถ้าไม่ใช้เครื่องเป็นเวลานานเพราะเมื่อมีการเชื่อมต่อปลั๊กอยู่ ้ จะมีกระแสไฟต่ำ ๆ ไหลเข้าตัวเครื่องตลอดเวลา ถึงแม้อุปกรณ์จะปิดอยู่

้จากวิธีการและขั้นตอนการดูแลรักษาแล้วเมื่อผู้ปฏิบัติงานตรวจสอบพบอุปกรณ์มีการชำรุด หรือ เสื่อมสภาพตามการใช้งาน ผู้ปฏิบัติงานควรซ่อมบำรุงเบื้องต้นเพื่อให้อุปกรณ์นั้นพร้อมใช้งานได้อย่างมี ประสิทธิภาพ หากไม่สามารถซ่อมแซมได้จึงควรส่งบริษัทด าเนินการซ่อมต่อไป โดยการกรอกแบบฟอร์มการ แจ้งซ่อมตามขั้นตอน ดังนี้

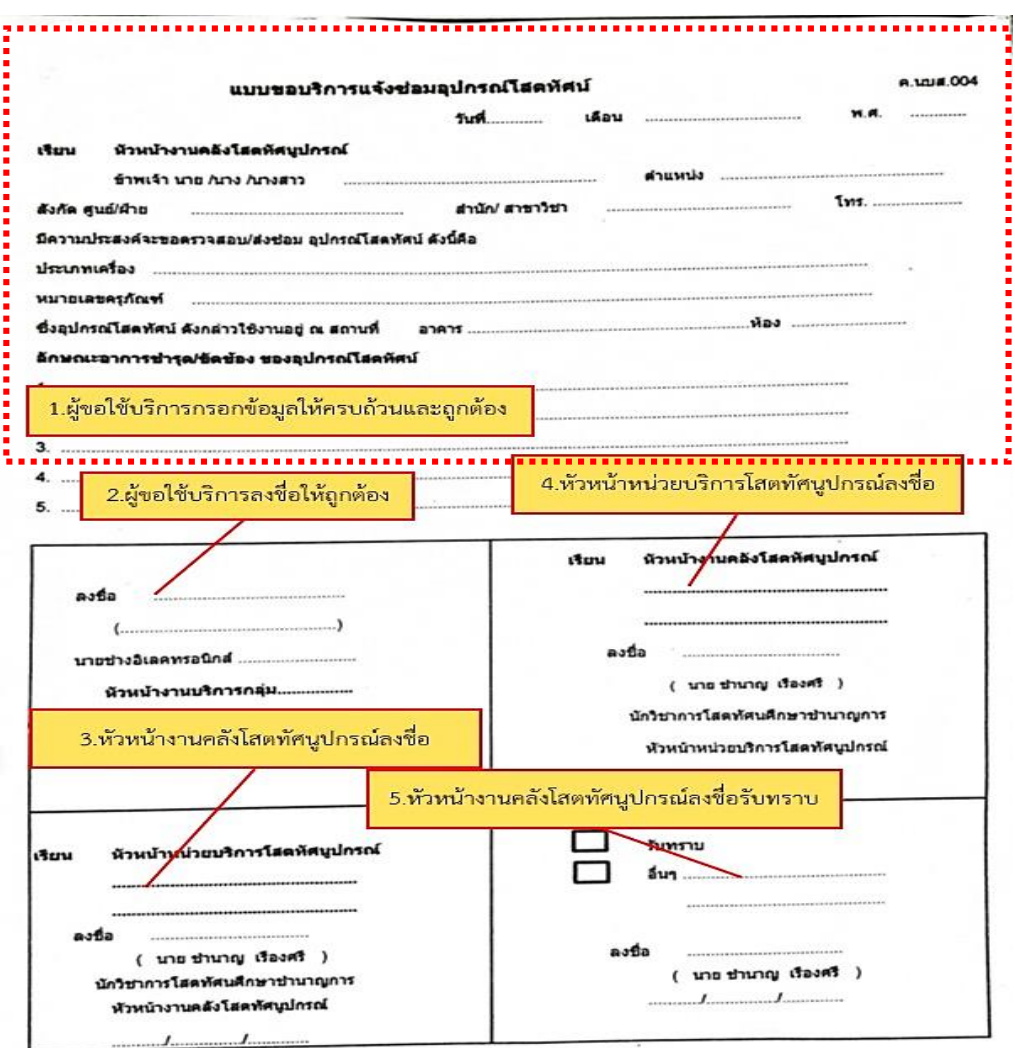

**ภาพที่ 4.42 แบบฟอร์มการขอบริการแจ้งซ่อมโสตทัศนูปกรณ์**

ขั้นตอนการเขียนบันทึกแจ้งซ่อมโสตทัศนูปกรณ์มีดังนี้

ขั้นตอนที่ 1 ผู้ขอใช้บริการกรอกข้อมูลให้ครบถ้วนและถูกต้อง

ขั้นตอนที่ 2 ผู้ขอใช้บริการลงชื่อให้ถูกต้อง

ขั้นตอนที่ 3 ผู้รับผิดชอบงานคลังโสตทัศนูปกรณ์ ลงชื่อ

ขั้นตอนที่ 4 หัวหน้าหน่วยบริการโสตทัศนูปกรณ์ ลงชื่อ

ขั้นตอนที่ 5 หัวหน้างานคลังโสตทัศนูปกรณ์ ลงชื่อรับทราบ

# **4 ขั้นตอนการส่งมอบงานพร้อมประเมินผลความพึงพอใจในการปฏิบัติงาน**

การส่งมอบงานพร้อมประเมินผลความพึงพอใจในการปฏิบัติงานนี้ เป็นขั้นตอนสุดท้ายของการ ให้บริการแก่ผู้ขอใช้บริการโสตทัศนูปกรณ์ การประเมินความพึงพอใจในการให้บริการหลังจากกิจกรรมที่ผู้ขอ ใช้บริการโสตทัศนูปกรณ์ ได้ใช้บริการเรียบร้อยแล้ว จะมีการประเมินความพึงพอใจจากผู้ขอใช้บริการ โดยการ ใช้แบบประเมินความพึงพอใจในการให้บริการโสตทัศนูปกรณ์ เพื่อนำผลจากการประเมินมาปรับปรุงและ พัฒนาในการให้บริการโสตทัศนูปกรณ์ เพื่อให้ตรงกับความต้องการและเพิ่มประสิทธิภาพในงานการให้บริการ ี่ ซึ่งการส่งมอบงานได้นั้นผู้ปฏิบัติจำเป็นต้องให้ผู้ขอใช้บริการ กรอกละเอียดความพึงพอใจในการให้บริการและ โสตทัศนูปกรณ์ตามแบบฟอร์มที่แสดงในรูปตัวอย่างดังนี้

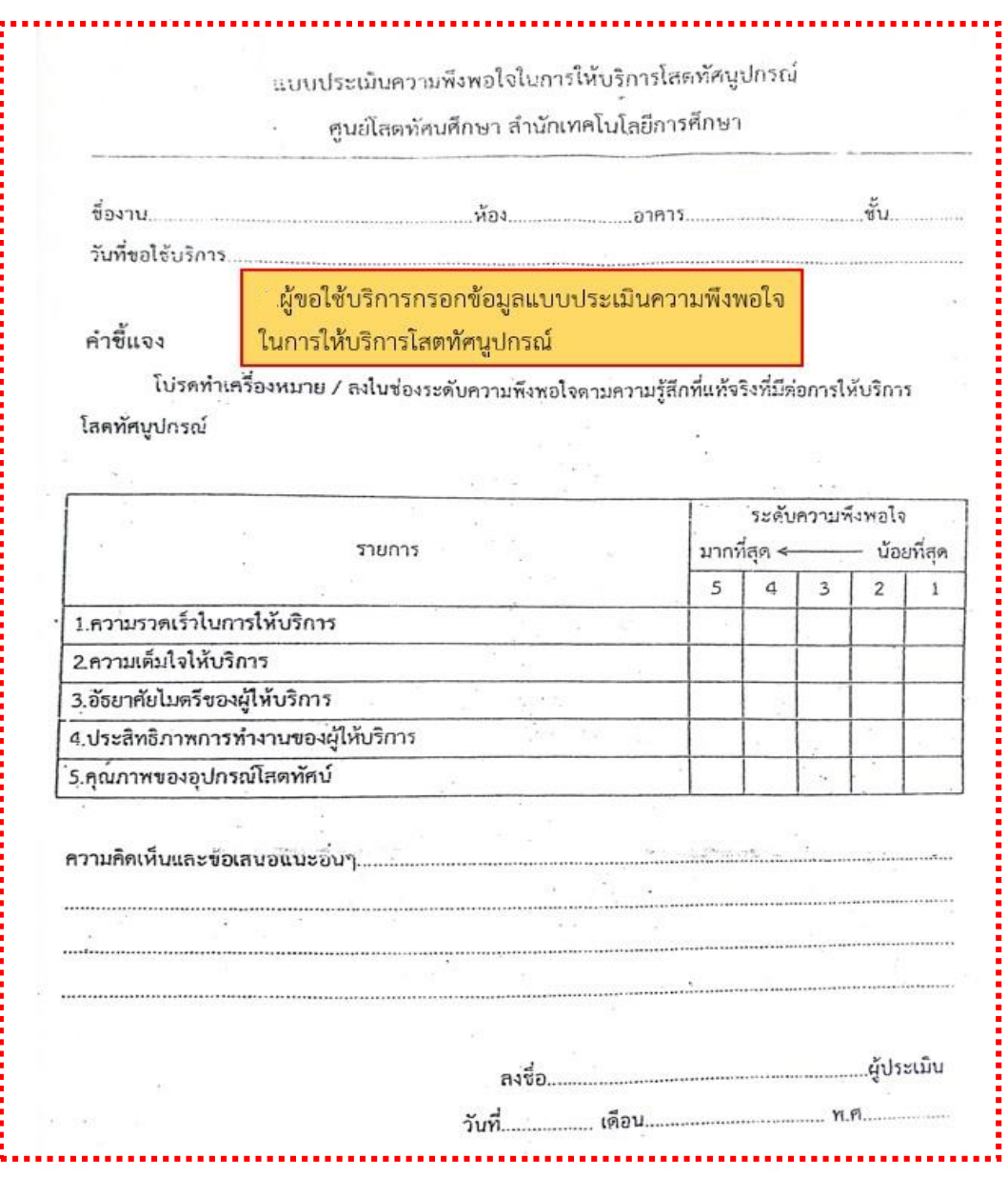

**ภาพที่ 4.43 แบบฟอร์ม แบบประเมินความพึงพอใจในการให้บริการโสตทัศนูปกรณ์**
ขั้นตอนการกรอกข้อมูลแบบประเมินความพึงพอใจในการให้บริการ โดยผู้ขอใช้บริการกรอกข้อมูล และรายละเอียดให้ครบถ้วน เช่น ชื่องาน สถานที่ที่ใช้งาน ห้อง อาคาร วัน และเวลาที่ขอใช้บริการ จากนั้นทำ เครื่องหมาย  $\boldsymbol{\mathcal{J}}$  ในช่องระดับความพึงพอใจ พร้อมทั้งกรอกความคิดเห็นและข้อเสนอแนะเพิ่มเติมเป็นคำถาม แบบปลายเปิด เพื่อให้ผู้ใช้บริการได้เสนอแนะความคิดเห็นอื่น ๆ และลงชื่อผู้ขอใช้บริการเป็นขั้นตอนสุดท้าย

แบบประเมินความพึงพอใจในการให้บริการโสตทัศนูปกรณ์ จัดท าขึ้นเพื่อประเมินความพึงพอใจใน การให้บริการโสตทัศนูปกรณ์ เพื่อให้ผู้ขอใช้บริการได้พิจารณาตามความเป็นจริงว่ามีความพึงพอใจในระดับใด โดยแบ่งการประเมินเป็น 5 ระดับ ดังนี้

5 หมายถึง ความพึงพอใจมากที่สุด

- 4 หมายถึง ความพึงพอใจมาก
- 3 หมายถึง ความพึงพอใจปานกลาง
- 2 หมายถึง ความพึงพอใจน้อย
- 1 หมายถึง ความพึงพอใจน้อยที่สุด

ซึ่งแบบประเมินความพึงพอใจในการให้บริการโสตทัศนูปกรณ์แบ่งเป็น 5 ข้อ ดังนี้

- ข้อที่ 1 ประเมินความรวดเร็วในการให้บริการของผู้ให้บริการ
- ข้อที่ 2 ประเมินความเต็มใจในการให้บริการของผู้ให้บริการ
- ข้อที่ 3 ประเมินอัธยาศัยไมตรีของผู้ให้บริการ
- ข้อที่ 4 ประเมินประสิทธิภาพการทำงานของผ้ให้บริการ
- ข้อที่ 5 ประเมินคุณภาพโสตทัศนูปกรณ์
- ความคิดเห็นและข้อเสนอแนะอื่น ๆ (เป็นคำถามแบบปลายเปิด)

หลังจากที่ผู้ขอใช้บริการได้ทำการกรอกแบบประเมินความพึงพอใจในการให้บริการเป็นที่เรียบร้อย แล้วถือเป็นการสิ้นสุดกระบวนการในการปฏิบัติงานการให้บริการโสตทัศนูปกรณ์อย่างสมบูรณ์

**โดยสรุป** ขั้นตอนและวิธีการปฏิบัติงานอย่างเป็นระบบในการให้บริการงานโสตทัศนูปกรณ์กับผู้ขอใช้ บริการของมหาวิทยาลัยสุโขทัยธรรมาธิราช เป็นขั้นตอนในการติดตั้งและใช้งานโสตทัศนูปกรณ์ที่ผู้ปฏิบัติงาน ในการให้บริการและผู้ขอใช้บริการ สามารถนำไปใช้งานได้จริงและนำไปประยุกต์ใช้ในงานอื่น ๆ ที่เกี่ยวข้อง เพราะด้วยการเปลี่ยนแปลงไปของโสตทัศนูปกรณ์ที่พัฒนาไปอย่างรวดเร็ว เพื่อเพิ่มประสิทธิภาพในการทำงาน ทั้งในด้านความสะดวกรวดเร็วความถูกต้องของการปฏิบัติงาน และยังเอื้อประโยชน์ต่อการให้บริการแก่ผู้ขอใช้ บริการของหน่วยงานภายในและหน่วยงานภายนอกมหาวิทยาลัยสุโขทัยธรรมาธิราชอีกด้วย

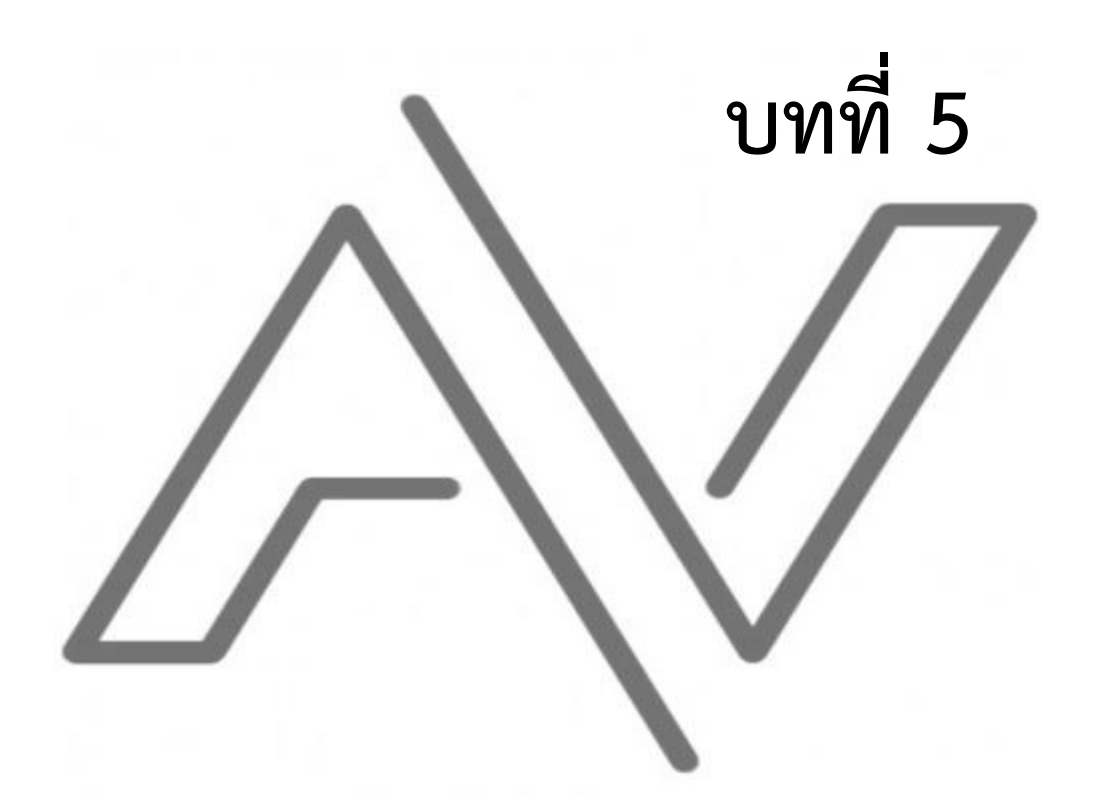

**วิเครำะห์ปัญหำ**

**อุปสรรคและแนวทำงกำรแก้ไขปัญหำ**

## **บทที่ 5**

## **วิเคราะห์ปัญหา อุปสรรค และแนวทางแก้ไขปัญหา**

หน่วยบริการโสตทัศนูปกรณ์ ศูนย์โสตทัศนศึกษา สำนักเทคโนโลยีการศึกษาเป็นหน่วยงานที่ให้บริการ จัดเตรียมติดตั้ง ควบคุม และดูแลการใช้งานโสตทัศนูปกรณ์ต่าง ๆ จากการปฏิบัติงานในการบริการสำหรับการ เรียนการสอน งานอบรมสัมมนาต่าง ๆ ให้แก่หน่วยงานภายในและภายนอกมหาวิทยาลัยฯ พบปัญหาและ อุปสรรคต่าง ๆ ซึ่งสามารถสรุปปัญหาในการให้บริการได้ดังนี้

1. ปัญหาด้านบุคลากรผู้ขอใช้บริการโสตทัศนูปกรณ์

1.1 ปัญหาบุคลากรผู้ขอใช้บริการไม่ทราบขั้นตอนในการกรอกข้อมูลขอใช้เครื่องมือ โสตทัศนูปกรณ์

1.2 ปัญหาบุคลากรผู้ขอใช้บริการขาดทักษะในการใช้เครื่องมือโสตทัศนูปกรณ์

- 2. ปัญหาด้านบุคลากรผู้ให้บริการโสตทัศนูปกรณ์
	- 2.1 ปัญหาบุคลากรผู้ให้บริการไม่เพียงพอต่อการปฏิบัติงานและให้บริการ
	- 2.2 ปัญหาบุคลากรผู้ให้บริการขาดทักษะในการใช้เครื่องมือโสตทัศนูปกรณ์
- 3. ปัญหาด้านอุปกรณ์และเครื่องมือในการบริการโสตทัศนูปกรณ์
	- 3.1 ปัญหาการใช้งานเครื่องขยายเสียง (Amplifiers)
	- 3.2 ปัญหาการใช้งานเครื่องฉายภาพ (Projector)
	- 3.3 ปัญหาการใช้งานเครื่องฉายภาพ 3 มิติ (Digital Visualizer)
	- 3.4 ปัญหาการใช้งานไมโครโฟน (Microphone)
	- 3.5 ปัญหาโสตทัศนูปกรณ์ไม่เพียงพอต่อการให้บริการ
	- 3.6 ปัญหาโสตทัศนูปกรณ์เสื่อมสภาพตามอายุการใช้งานทำให้มีประสิทธิภาพลดลง
	- 3.7 ปัญหาโสตทัศนูปกรณ์ที่ไม่ได้ใช้เป็นเวลานานอาจเกิดการชำรุดเสียหายได้
	- 3.8 ปัญหาไม่มีคู่มือในการใช้งานโสตทัศนูปกรณ์
- 4. ปัญหาด้านการบริหารจัดการและการปฏิบัติงาน
	- 4.1 ขั้นตอนในการปฏิบัติงานที่ซับซ้อน
	- 4.2 การสื่อสารและสื่อความหมาย ไม่ชัดเจนผิดความหมาย
	- 4.3 ผู้ขอใช้บริการที่ขอใช้บริการในกรณีเร่งด่วน
- 5. ปัญหาด้านการปฏิบัติงาน ดูแล ซ่อมบำรุงรักษา โสตทัศนูปกรณ์
	- 5.1 ปัญหาบุคลากรขาดทักษะในการดูแล ซ่อมบำรุงรักษา โสตทัศนูปกรณ์

# **ปัญหา อุปสรรค และแนวทางแก้ไข ในการปฏิบัติงาน**

## **1. ปัญหาด้านบุคลากรผู้ขอใช้บริการโสตทัศนูปกรณ์**

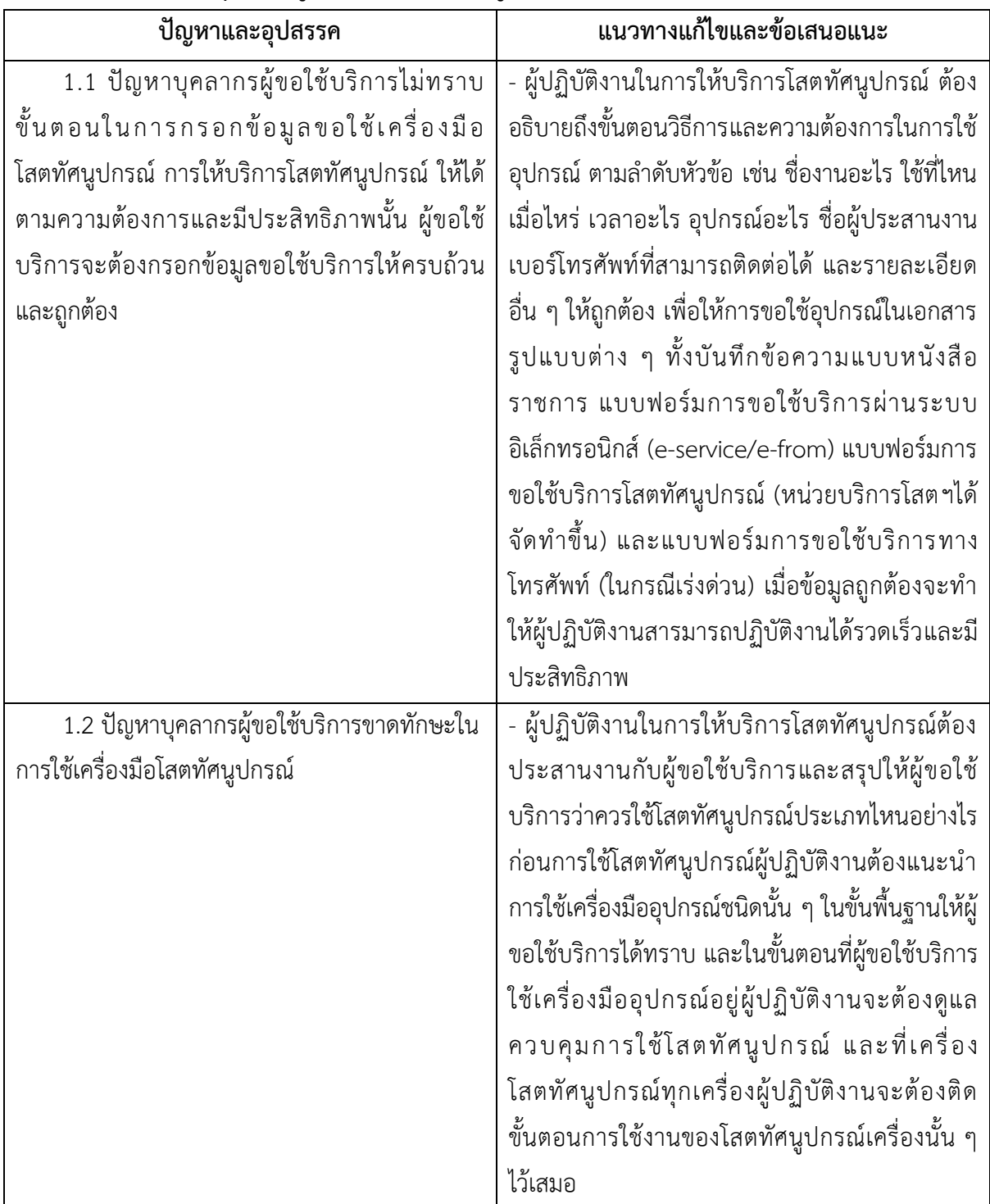

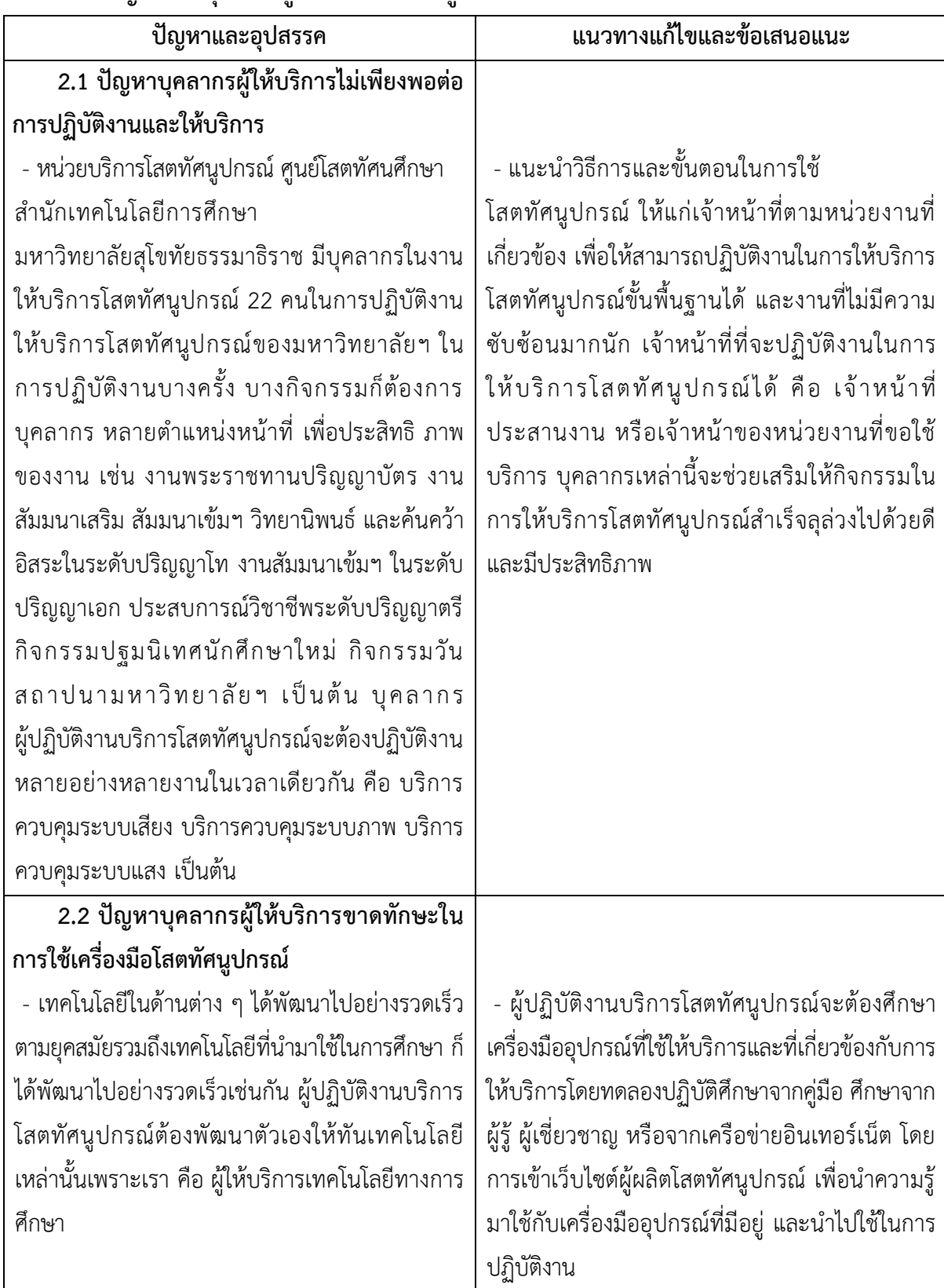

# **2. ปัญหาด้านบุคลากรผู้ให้บริการโสตทัศนูปกรณ์**

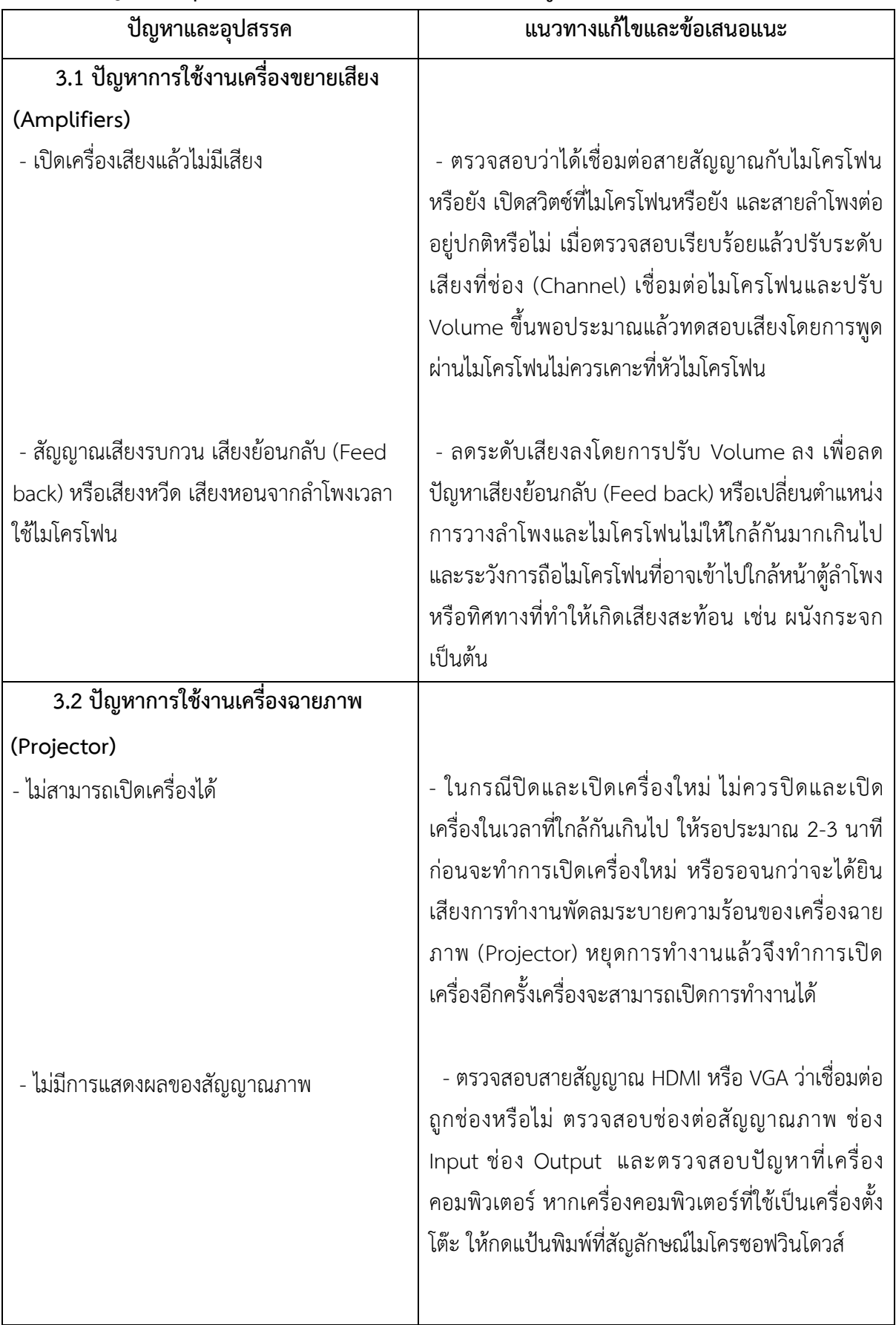

# **3 ปัญหาด้านอุปกรณ์และเครื่องมือในการบริการโสตทัศนูปกรณ์**

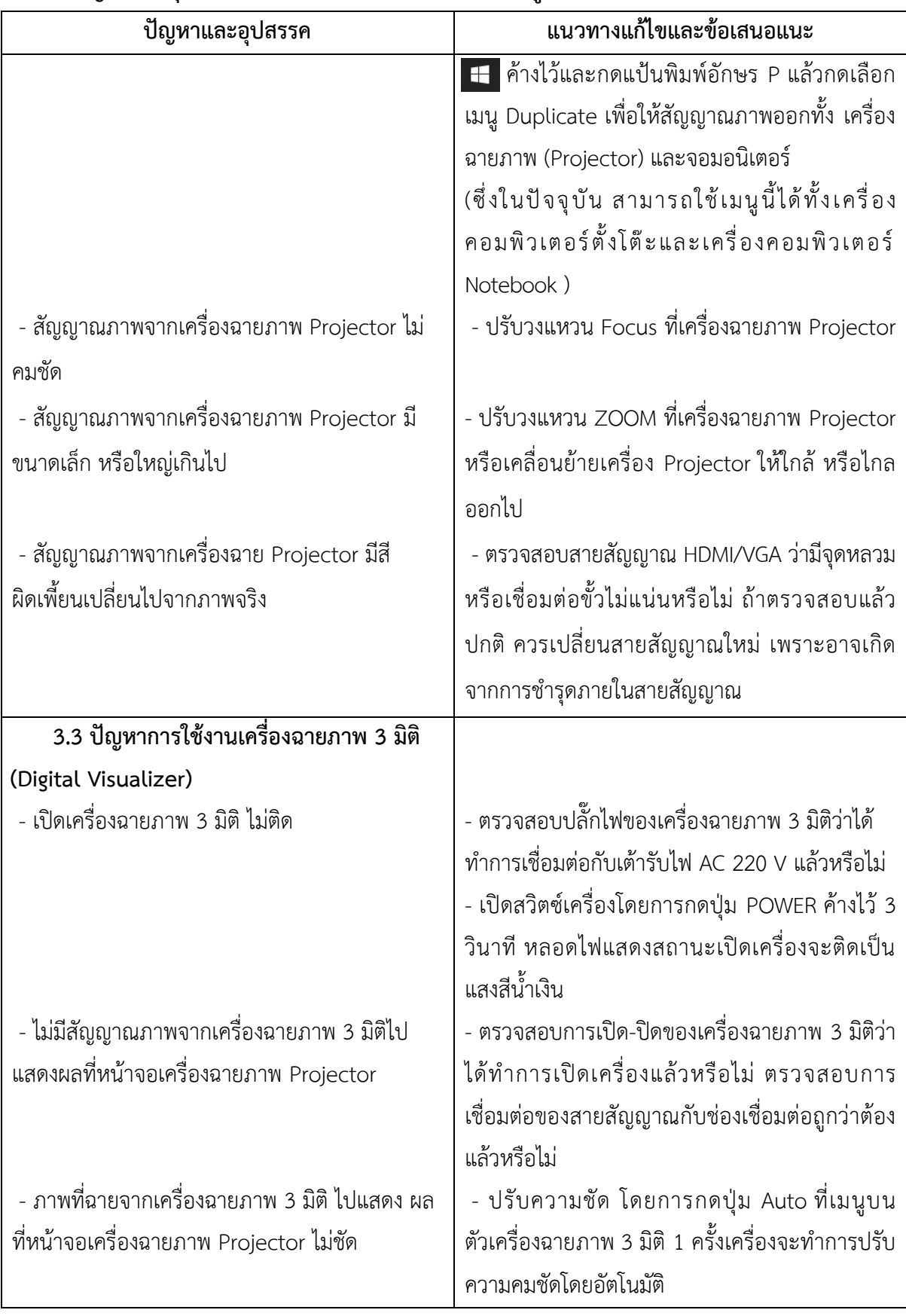

## **ปัญหาด้านอุปกรณ์และเครื่องมือในการบริการโสตทัศนูปกรณ์(ต่อ)**

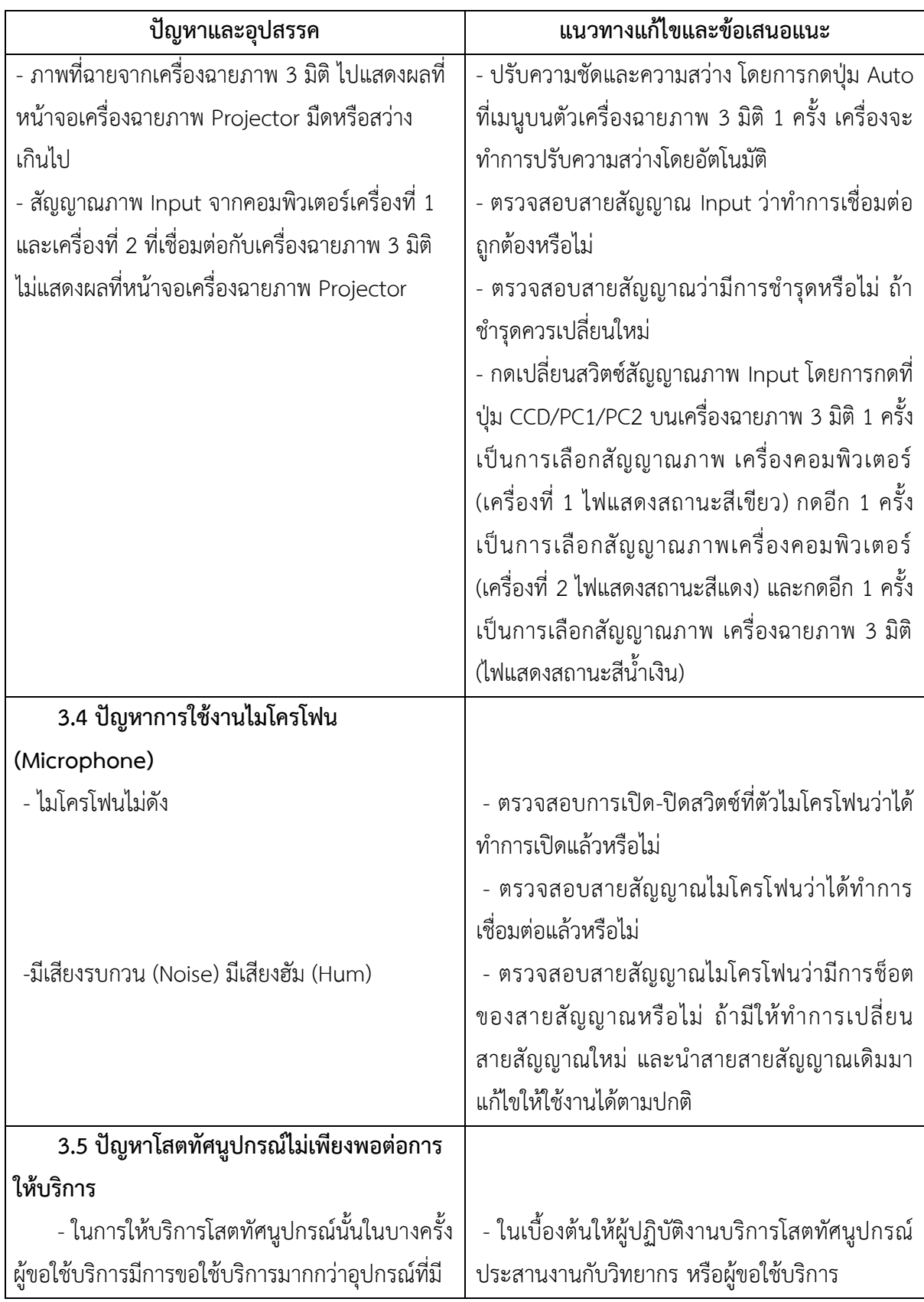

# **ปัญหาด้านอุปกรณ์และเครื่องมือในการบริการโสตทัศนูปกรณ์(ต่อ)**

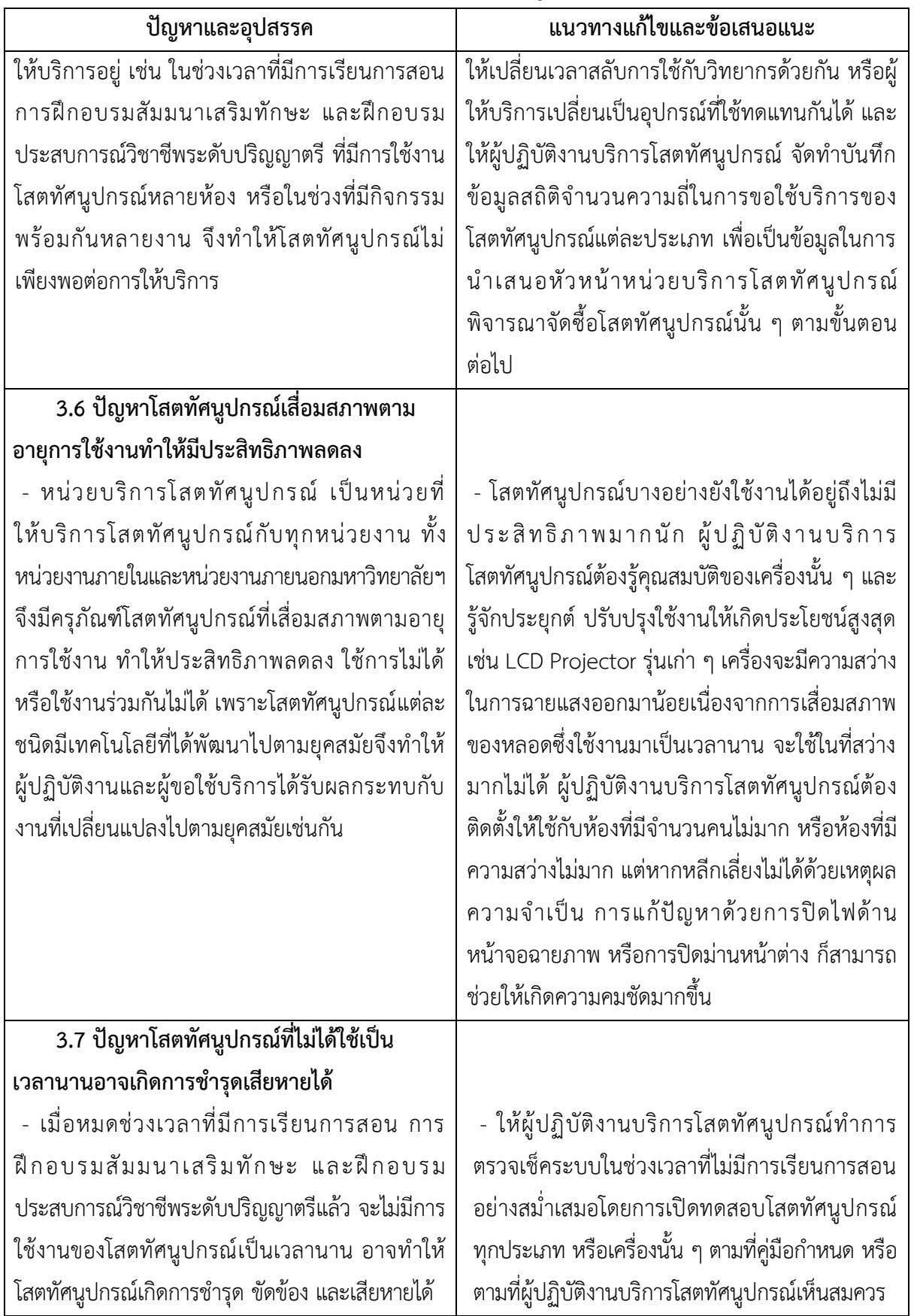

# **ปัญหาด้านอุปกรณ์และเครื่องมือในการบริการโสตทัศนูปกรณ์(ต่อ)**

**ปัญหาด้านอุปกรณ์และเครื่องมือในการบริการโสตทัศนูปกรณ์(ต่อ)**

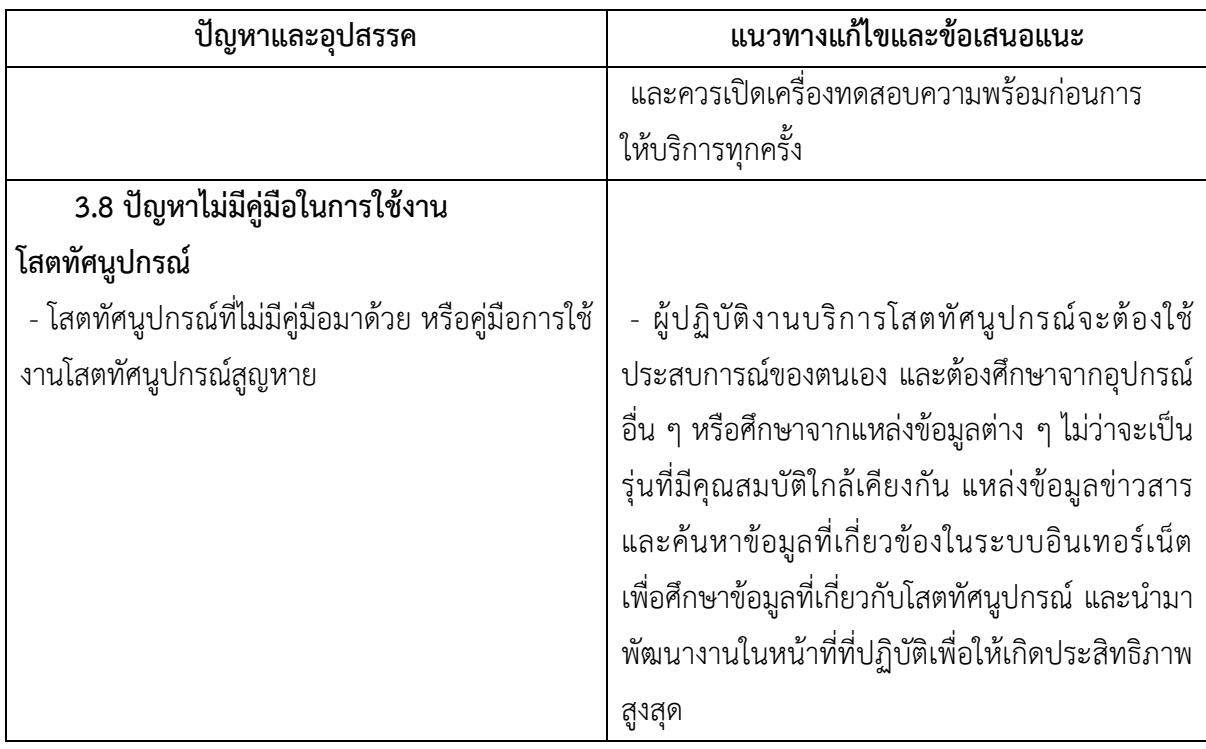

# **4. ปัญหาด้านการบริหารจัดการและการปฏิบัติงาน**

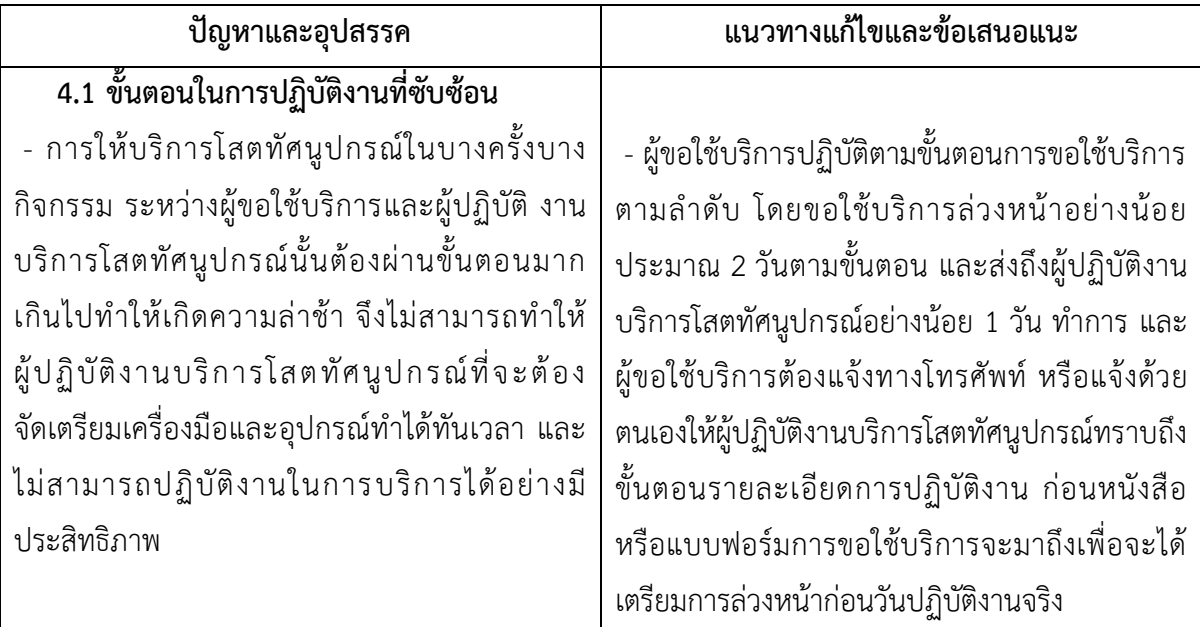

# **ปัญหาด้านการบริหารจัดการและการปฏิบัติงาน (ต่อ)**

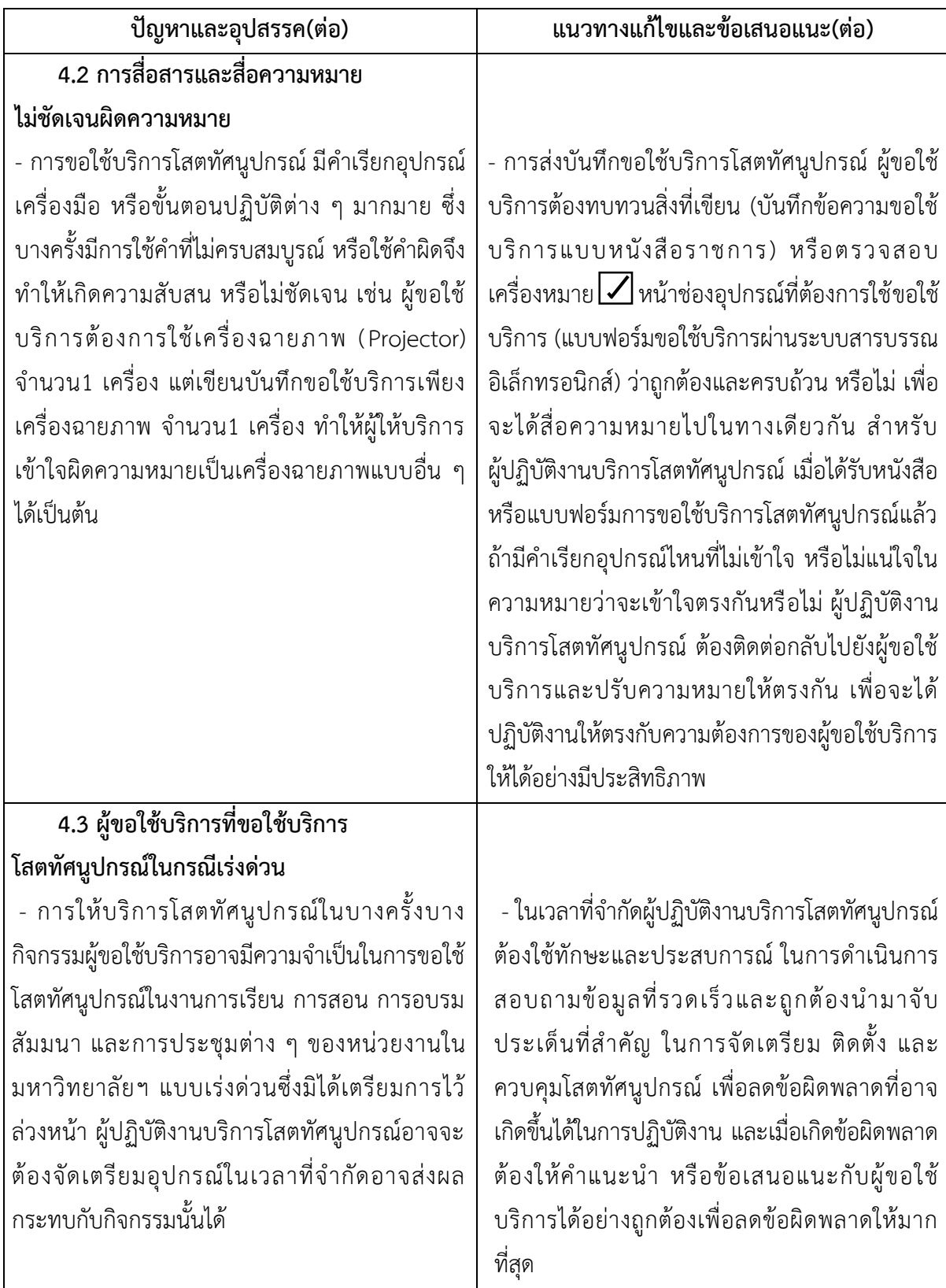

 $\mathsf{l}$ 

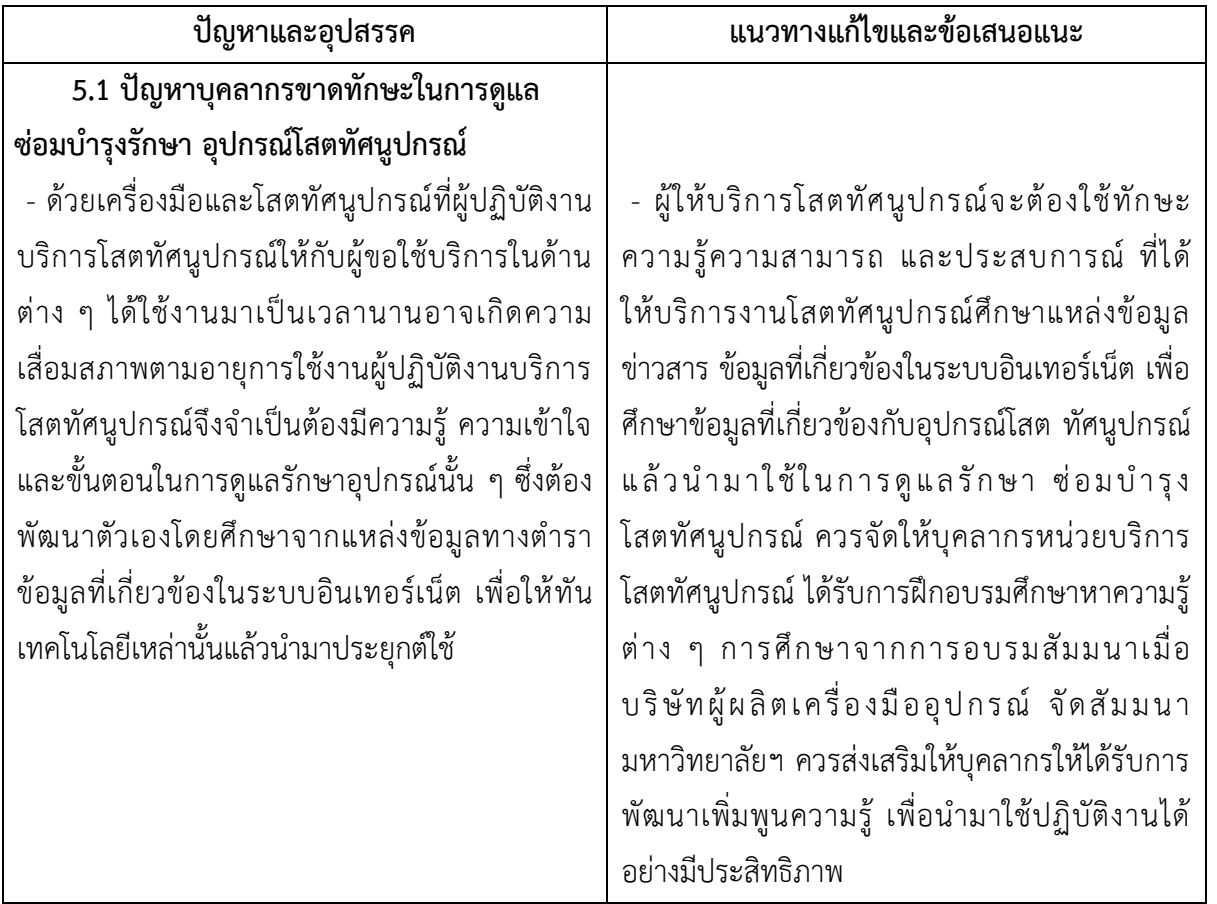

## **5. ปัญหาด้านการปฏิบัติงาน ดูแล ซ่อมบ ารุงรักษา โสตทัศนูปกรณ์**

**โดยสรุป** ปัญหา อุปสรรค และแนวทางการแก้ไขปัญหาของ การให้บริการโสตทัศนูปกรณ์กับผู้ขอใช้ บริการในด้านต่าง ๆ บุคลากรผู้ปฏิบัติงานและผู้ขอใช้บริการควรได้รับการพัฒนาความรู้ความสามารถ ได้รับ การฝึกอบรม เรียนรู้เทคโนโลยีในด้านอุปกรณ์ที่เกี่ยวข้อง พร้อมฝึกฝนการใช้เครื่องมือให้มีทักษะความชำนาญ ้มีความตั้งใจในการปฏิบัติงาน สามารถทำงานร่วมกันเป็นทีมและมีความรับผิดชอบต่องานที่ได้รับมอบหมาย เพื่อให้การปฏิบัติงานเกิดประโยชน์และประสิทธิภาพสูงสุด อีกทั้งยังเป็นแนวทางในการปฏิบัติงานเพื่อให้ตรง ตามเป้าหมายและวัตถุประสงค์ของงาน อันจะนำพาให้องค์กรพัฒนาต่อไป

#### **บรรณานุกรม**

- มหาวิทยาลัยสุโขทัยธรรมาธิราช. (2563). *ความเป็นมาสัญลักษณ์ ปณิธาน วิสัยทัศน์ พันธกิจ.*  สืบค้น 27 มีนาคม 2563,จาก <https://www.stou.ac.th/main/symbols.html> มหาวิทยาลัยสุโขทัยธรรมาธิราช. (2563).*การบริหาร: การแบ่งส่วนราชการ*. สืบค้น 27 มีนาคม 2563, จาก <https://www.stou.ac.th/main/administrator.html> มหาวิทยาลัยสุโขทัยธรรมาธิราช. (2563). *ระบบการเรียนการสอนทางไกล*. สืบค้น 27 มีนาคม 2563, จาก <https://www.stou.ac.th/main/StouPlan.html.> ส านักเทคโนโลยีการศึกษา มหาวิทยาลัยสุโขทัยธรรมาธิราช. (2563). *ความเป็นมา จุดเริ่มต้น สทศ*. สืบค้น 27 มีนาคม 2563, จาก <https://oet.stou.ac.th/aboutus/> ส านักเทคโนโลยีการศึกษา มหาวิทยาลัยสุโขทัยธรรมาธิราช. (2563). *หน่วยงาน สทศ*. สืบค้น 28 มีนาคม 2563, จาก <https://oet.stou.ac.th/departments/> ส านักเทคโนโลยีการศึกษา มหาวิทยาลัยสุโขทัยธรรมาธิราช. (2563). *เกี่ยวกับ สทศ,*ศูนย์โสตทัศนศึกษา สืบค้น 28 มีนาคม 2563, จาก [https://oet.stou.ac.th/avcenter/](https://oet.stou.ac.th/avcenter/avservice/) ส านักเทคโนโลยีการศึกษา มหาวิทยาลัยสุโขทัยธรรมาธิราช. (2563). *เกี่ยวกับ สทศ,หน่วยบริการโสตทัศนูปกรณ์* สืบค้น 28 มีนาคม 2563, จาก <https://oet.stou.ac.th/avcenter/avservice/> มหาวิทยาลัยสุโขทัยธรรมาธิราช. (2563). *สารบรรณอิเล็กทรอนิกส์*. สืบค้น 26 เมษายน 2563, จาก [https://vpn.stou.ac.th/+CSCO+/iwebflow/-CSCO-](https://vpn.stou.ac.th/+CSCO+/iwebflow/-CSCO-30--main.asp)30--main.asp อดินันท์ สุวรรณรัตน์. (2563). *คู่มือปฏิบัติงานการบ ารุงรักษาโสตทัศนูปกรณ์ มหาวิทยาวัยจุฬาลงกรณ์ราชวิทยาลัยวิทยาเขตแพร่.* สืบค้น 1 เมษายน 2563, จาก <http://anyflip.com/vlcf/caxz> ึ คณะกรรมการจัดการความรู้ของกองอาคารสถานที่สำนักงานอธิการบดี มหาวิทยาลัยรามคำแหง. (2560). *แนวปฏิบัติที่ดีในการให้บริการบ ารุงรักษาและซ่อมโสตทัศนูปกรณ์.* สืบค้น 1 เมษายน.2563, จาก <http://www.building.ru.ac.th/images/document/2561/2561%20001.pdf> จเรวัฒน์ เทวรัตน์. (2562). *คู่มือปฏิบัติงานการให้บริการโสตทัศนูปกรณ์ศูนย์วิทยพัฒนา มหาวิทยาลัยสุโขทัยธรรมาธิราช นครศรีธรรมราช*. สืบค้น 1 เมษายน.2563, จาก [https://www.stou.ac.th/Offices/rdec/Nakorn/Main/doc/technical/](https://www.stou.ac.th/Offices/rdec/Nakorn/Main/doc/technical/01.pdf)01.pdf
- เรืองชัย จรุงศิรวัฒน์. (2563). *การเขียนคู่มือการปฏิบัติงานจากงานประจ า*. สืบค้น 1 เมษายน.2563, จาก [http://www.president.su.ac.th/personnel/images/Project/Project62](http://www.president.su.ac.th/personnel/images/Project/Project62/Manual61/%091-209674-Ruajar.pdf)

#### **ภาคผนวก**

1. **ตัวอย่าง**: **การจัดเก็บฐานข้อมูลตารางการปฏิบัติงานและการให้บริการโสตทัศนูปกรณ์ หน่วย บริการโสตทัศนูปกรณ์ศูนย์โสตทัศนศึกษา ส านักเทคโนโลยีการศึกษา มหาวิทยาลัยสุโขทัยธรรมาธิราช (แบบเดิม)** 

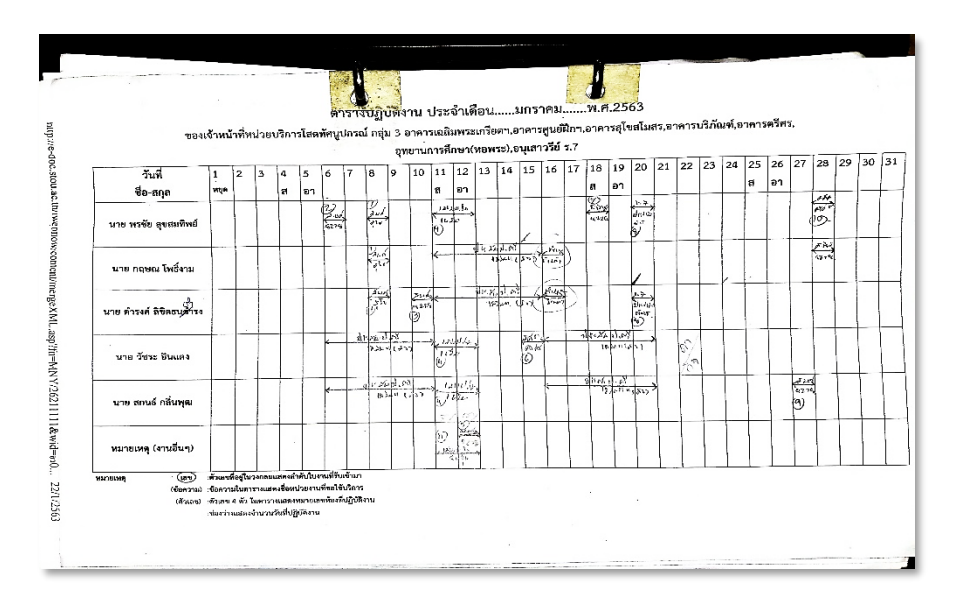

**ภาพผนวกที่ 1 การจัดเก็บฐานข้อมูลตารางการปฏิบัติงาน (แบบเดิม)**

**2. ตัวอย่าง**: **การจัดเก็บฐานข้อมูลตารางการปฏิบัติงานและการให้บริการโสตทัศนูปกรณ์ หน่วย บริการโสตทัศนูปกรณ์ ศูนย์โสตทัศนศึกษา ส านักเทคโนโลยีการศึกษา มหาวิทยาลัยสุโขทัยธรรมาธิราช (แบบใหม่)**

| $\times$<br>$f_x$                                    | สกบธ์ (พรชัย)                                                                                       |               |                               |                             |                       |                     |         |                    |         |                              |            |                           |                          |
|------------------------------------------------------|----------------------------------------------------------------------------------------------------|---------------|-------------------------------|-----------------------------|-----------------------|---------------------|---------|--------------------|---------|------------------------------|------------|---------------------------|--------------------------|
|                                                      |                                                                                                    |               |                               |                             |                       |                     |         |                    |         |                              |            |                           |                          |
| $\mathsf{A}$                                         | в                                                                                                   | $\mathsf{C}$  | D                             | E                           | F                     | G                   |         | $H$ $I$ $J$        | K L M   |                              | N          | $\circ$                   | P                        |
|                                                      |                                                                                                    |               |                               |                             |                       |                     |         |                    |         |                              |            |                           |                          |
| แบบบันทึกข้อมูลการปฏิบัติงาน หน่วยบริการโสดทัศนปกรณ์ |                                                                                                    |               |                               |                             |                       |                     |         |                    |         |                              |            |                           |                          |
| ประจำเดือน.กุมภาพันธ์ 2563                           |                                                                                                    |               |                               |                             |                       |                     |         |                    |         |                              |            |                           |                          |
| งานบริการกล่ม3                                       |                                                                                                    |               |                               |                             |                       |                     |         |                    |         |                              |            |                           |                          |
|                                                      | ซื้อ -สกุล : ว่านี้ร้อยครี พรชัย สุขสมทิพย์                                                         |               |                               |                             |                       |                     |         |                    |         |                              |            |                           |                          |
|                                                      |                                                                                                    |               |                               |                             |                       |                     |         |                    |         |                              |            |                           |                          |
| <i>Turniour</i>                                      | กิจกรรมและรายตะเยือดในการปฏิบัติงาน                                                                 | คันเปรีบวิการ | ระยะเวลาปฏิบัติงาน            |                             | dnuou<br><b>drunu</b> |                     |         | <b>d'auxuraits</b> |         | <b>FORESTIANIA</b><br>נרחוט. |            | <b>HOI</b>                | ดัปฏิบัติงาน             |
|                                                      |                                                                                                    |               | เวลาคามบันทึก เวลาปฏิบัติจริง |                             | 72h(9H.)              |                     | envisos | so unwear          | Gnumm   |                              |            |                           |                          |
| 7 0312563                                            | การเริงการใจหลังระนำระเมืองการติดตั้งความคนระบบเมียงการใจงานใครงการ<br>mag desides flores floreauer | Arthurstown   |                               |                             | $\lambda$             | $\mathbf{1}$        |         | hiff               | 1400    |                              | riting     | <b>Connective</b>         | Krotě, žirze             |
|                                                      |                                                                                                    | ricolar       | 8.00u 12.00u R.00u 12.00u     |                             |                       | va.                 | noul    |                    |         |                              |            | Stuffs                    | orréto                   |
| 17 n.m.2563                                          | การเรียกขึ้นหรื่องมีการนักที่จะรบคุมพระเสียงกมีจะหลักค่าย                                           |               |                               |                             |                       |                     |         |                    |         |                              |            |                           |                          |
|                                                      | ครูกัณฑ์ชำรุด ตามผลการตรวจรับเพื่อๆประจำปี 2562 ประเภทรอยนต์                                        | nnchan        |                               | 8.00u 12.00u 8.00u 12.00u   | ×                     | 1<br>vu.            | into.   | <b>bill</b>        | $1 - 1$ |                              | n. student | 8328                      | anud cycling             |
|                                                      |                                                                                                    |               |                               |                             |                       |                     |         |                    |         |                              |            |                           |                          |
| 17 (19.2563)                                         | การเรียกรับหลักรูปกรณ์ในการคิดตั้งควบคุมระบบเลี้ยงกายในงานควาดข้องระบ                               |               |                               |                             |                       |                     |         |                    |         |                              |            | 2015.2018.200             |                          |
|                                                      | การหลอบทางการศึกษาระศึบราศิชั่นทั้นฐาน(บ.พ.:1)                                                      | persons:      |                               | 17 80g 10.30g D7.30g 10.30g | 20                    | vu.<br>$\mathbf{3}$ | noul    | to:<br>551         | -31     | $\mathcal{D}_\mathcal{A}$    | utikam     | 3,3003,626,646<br>557,688 | nepica distant<br>aires. |
|                                                      |                                                                                                    |               |                               |                             |                       |                     |         |                    |         |                              |            | 2015.2018.200             |                          |
| 18 n.m.2563                                          | การบริหารโลกที่ๆอุปกรณ์ในการติดตั้งควบคุมของผลิยงกายในการตรวจซ้องอน                                 |               |                               |                             |                       |                     |         |                    |         |                              |            |                           |                          |

**ภาพผนวกที่ 2 การจัดเก็บฐานข้อมูลตารางการปฏิบัติงาน (แบบใหม่)**

**3**. **ตัวอย่าง**: **การค้นหาข้อมูลและบันทึกข้อความการขอใช้บริการงานโสตทัศนูปกรณ์(แบบเดิม) บันทึกข้อความ**

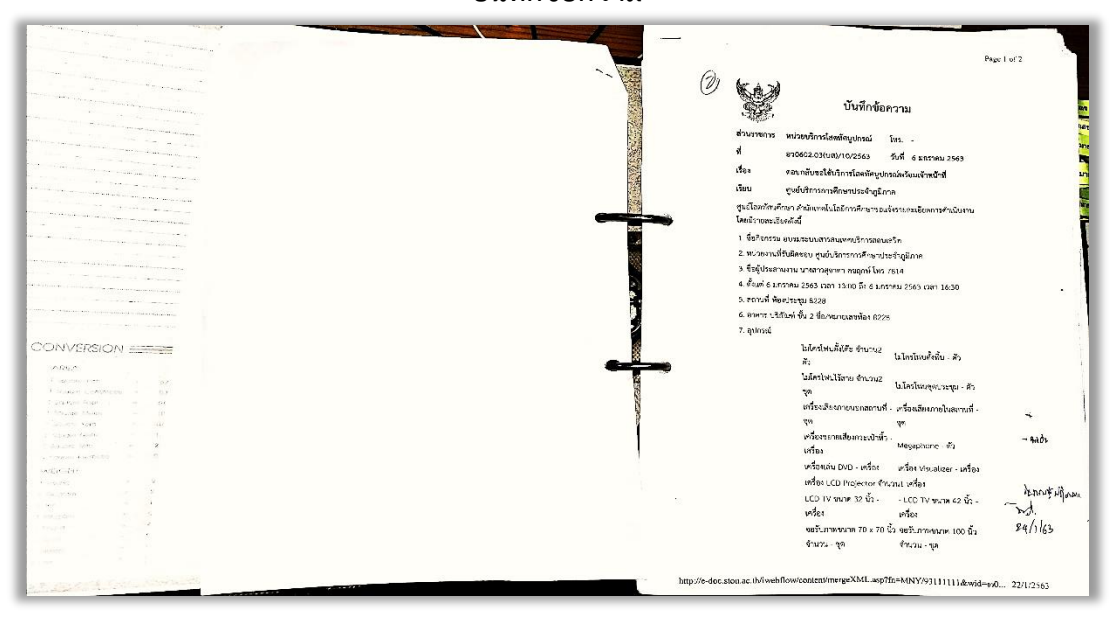

**ภาพผนวกที่ 3 การค้นหาข้อมูลและบันทึกข้อความการขอใช้บริการงานโสตทัศนูปกรณ์(แบบเดิม)**

**4**. **ตัวอย่าง**: **การค้นหาข้อมูลและบันทึกข้อความการขอใช้บริการงานโสตทัศนูปกรณ์ (แบบใหม่)**

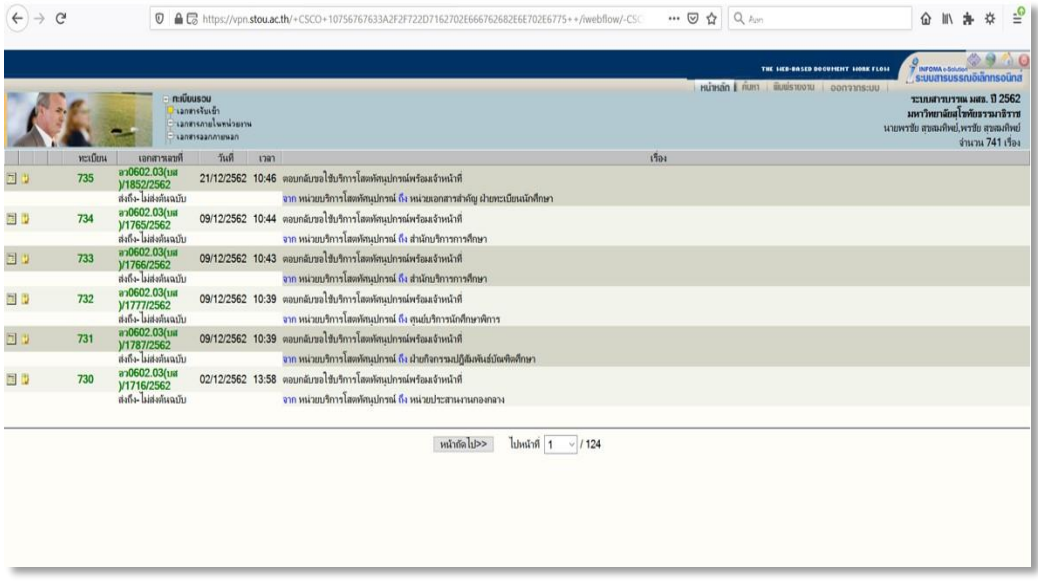

**ภาพผนวกที่ 4 การค้นหาข้อมูลและบันทึกข้อความการขอใช้บริการงานโสตทัศนูปกรณ์(แบบใหม่)**

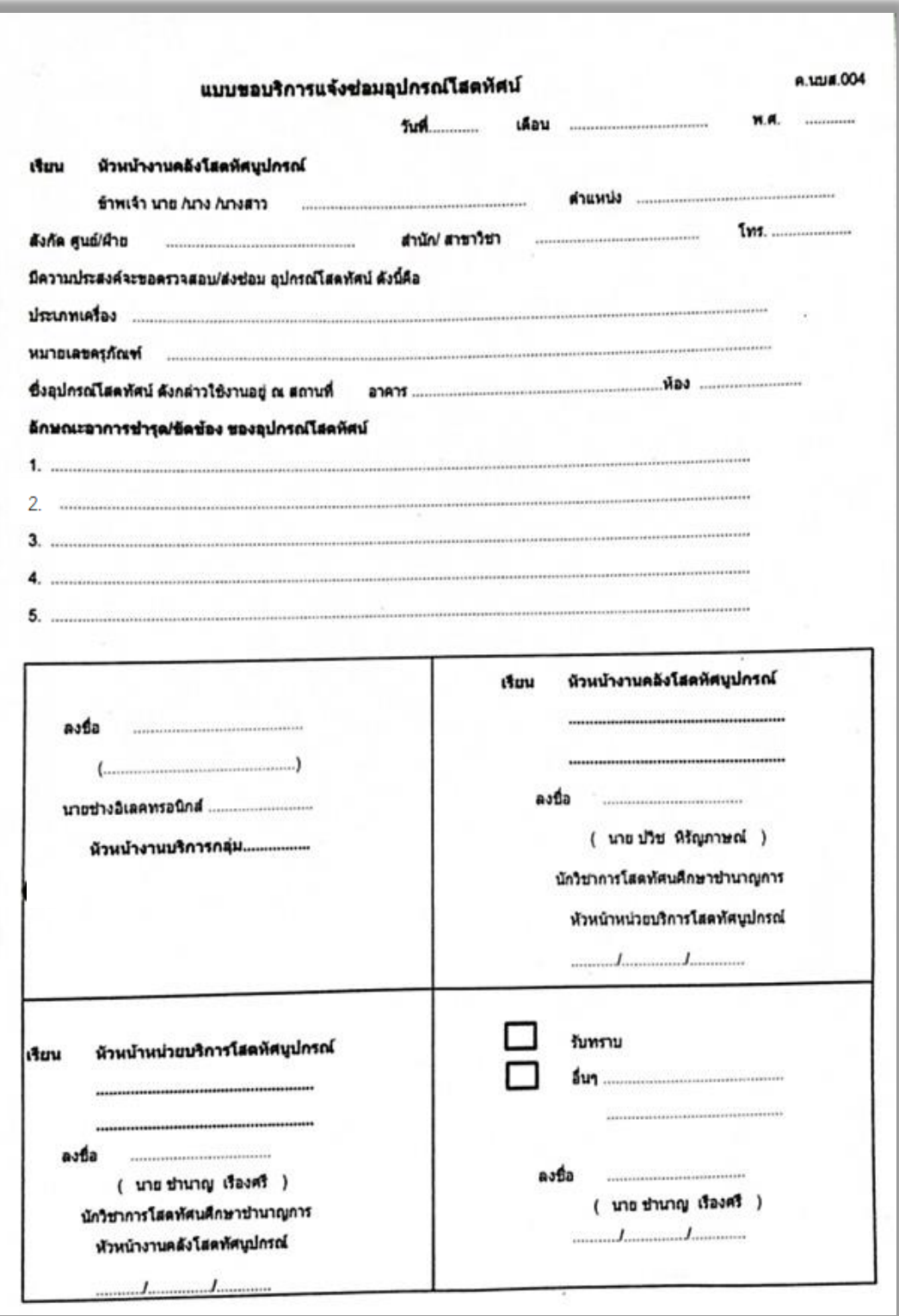

**5**. **ตัวอย่าง**: **แบบขอบริการแจ้งซ่อมโสตทัศนูปกรณ์**

**ภาพผนวกที่ 5 แบบขอบริการแจ้งซ่อมโสตทัศนูปกรณ์**

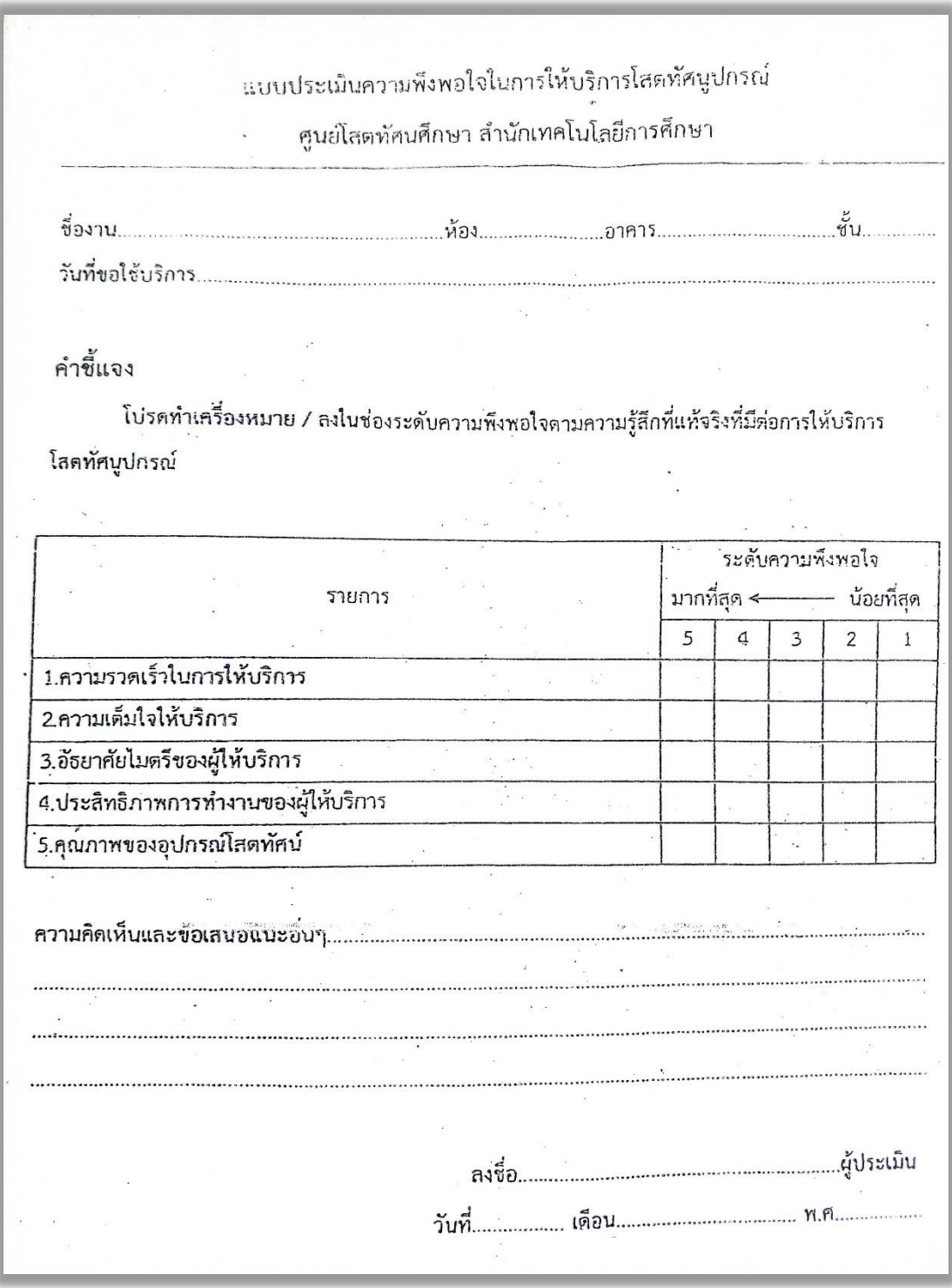

# **6**. **ตัวอย่าง**: **แบบประเมินความพึงพอใจในการให้บริการโสตทัศนูปกรณ์**

**ภาพผนวกที่ 6 แบบประเมินความพึงพอใจในการให้บริการโสตทัศนูปกรณ์**

**7**. **ตัวอย่าง**: **ค าสั่งแต่งตั้งคณะกรรมการตรวจรับพัสดุ**

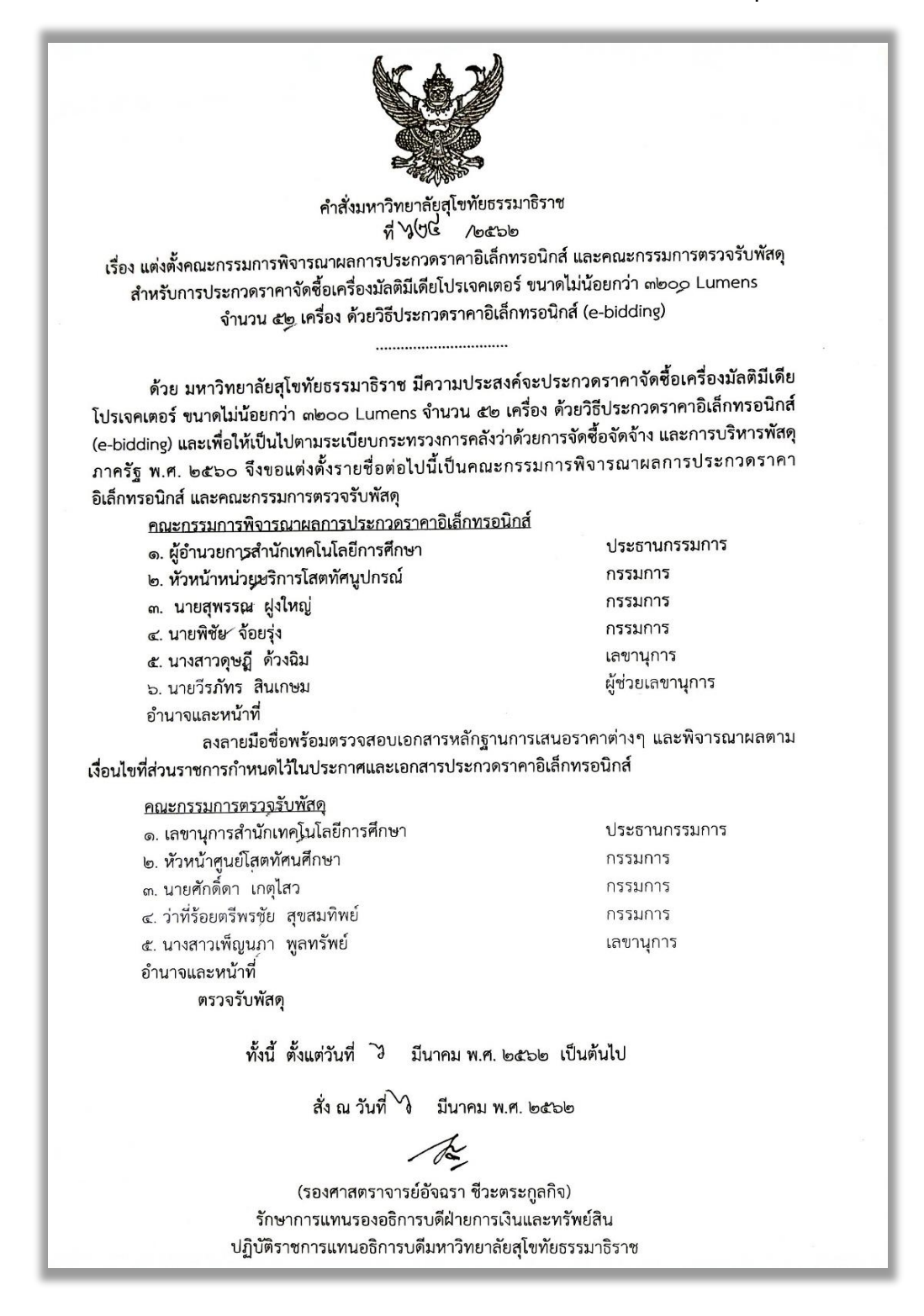

**ภาพผนวกที่ 7 ค าสั่งแต่งตั้งคณะกรรมการตรวจรับพัสดุ**

**8**. **ตัวอย่าง**: **ค าสั่งแต่งตั้งคณะกรรมการจัดซื้อจัดจ้าง** 

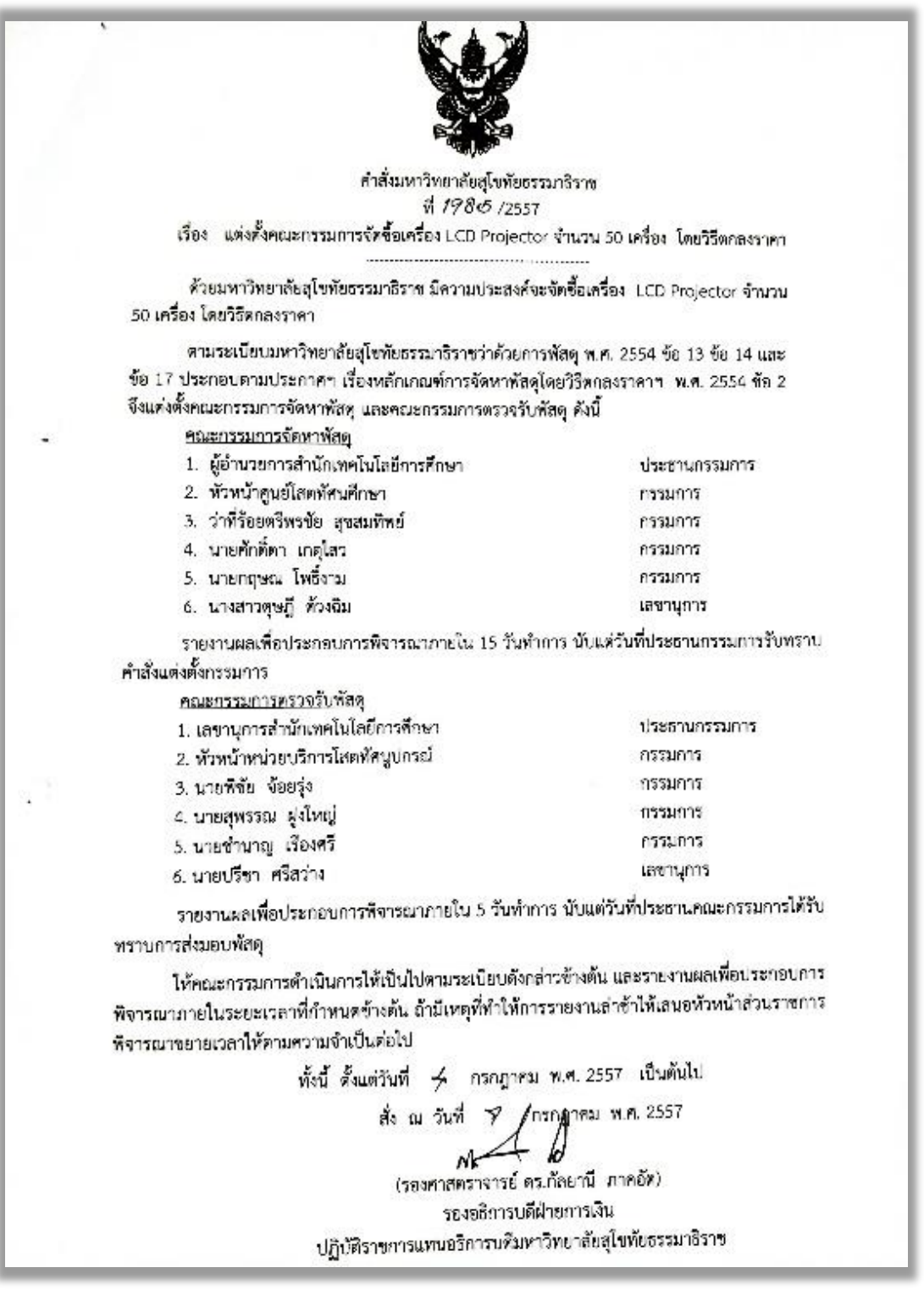

**ภาพผนวกที่ 8 ค าสั่งแต่งตั้งคณะกรรมการจัดซื้อจัดจ้าง**

# **9. ตัวอย่าง**: **ค าสั่งแต่งตั้งคณะกรรมการก าหนดร่างขอบเขตงาน (Terms of Reference: TOR)**

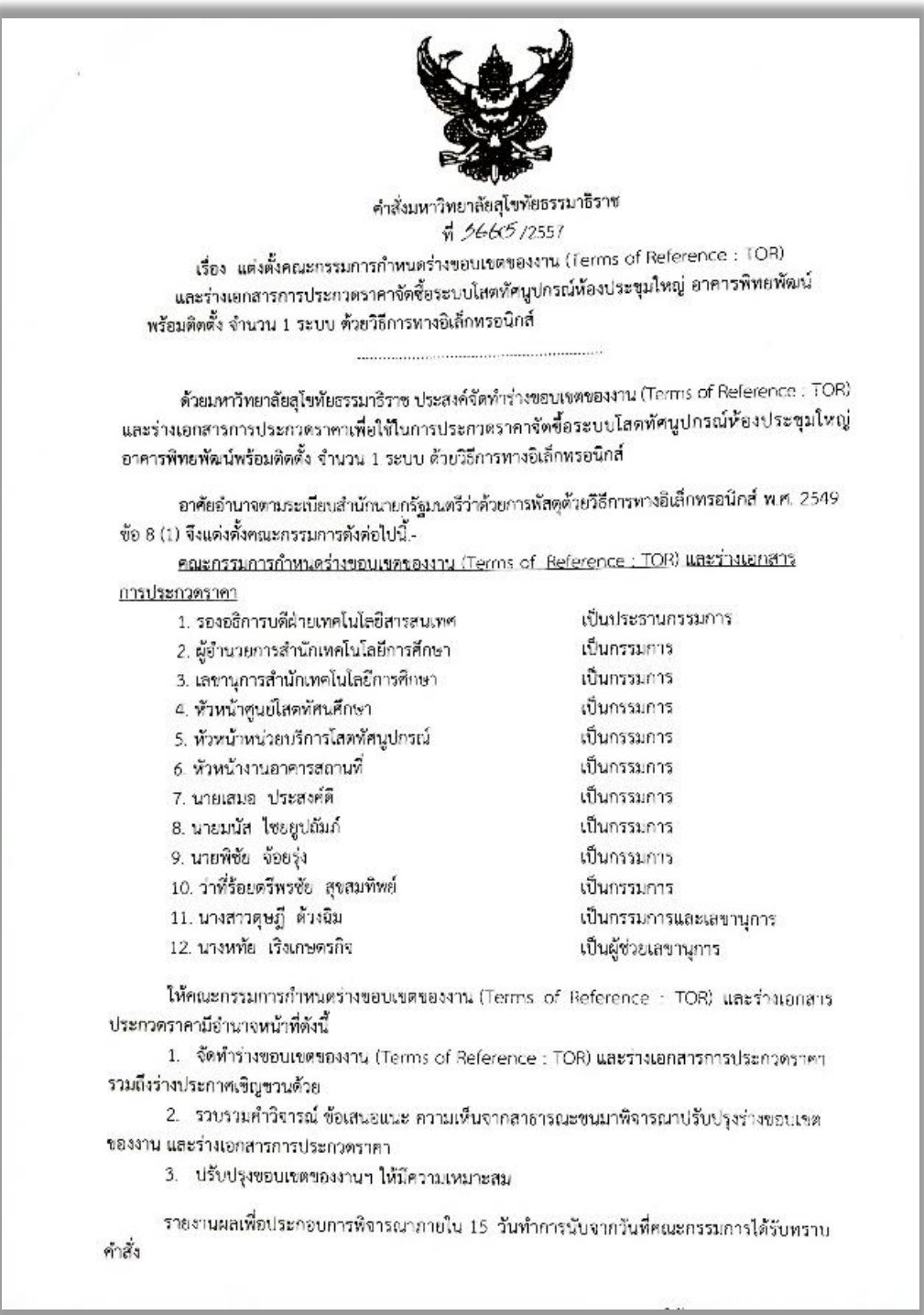

**ภาพผนวกที่ 9 ค าสั่งแต่งตั้งคณะกรรมการก าหนดร่างขอบเขตงาน (**Terms of Reference: TOR)

#### **ประวัติผู้เขียน**

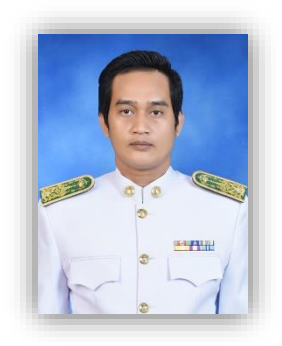

### **ประวัติส่วนตัว**

ชื่อ ว่าที่ร้อยตรีพรชัย สุขสมทิพย์

เกิดวันที่ 13 เดือน สิงหาคม พ.ศ. 2522 อายุ 41 ปี

#### **ประวัติการศึกษา**

- ปริญญาตรีวิทยาศาสตร์บัณฑิต (อิเล็กทรอนิกส์อุตสาหกรรม) มหาวิทยาลัยราชภัฎพระนคร พ.ศ. 2546
- ประกาศนียบัตรวิชาชีพชั้นสูง (ระดับปวส.) โรงเรียนเซนต์จอห์นโปลีเทคนิค พ.ศ. 2542
- ประกาศนียบัตรวิชาชีพ (ระดับปวช.) โรงเรียนเซนต์จอห์นโปลีเทคนิค พ.ศ. 2540
- มัธยมศึกษาปีที่ 3 โรงเรียนรัตนโกสินทร์สมโภชบางเขน พ.ศ. 2537
- ประถมศึกษาปีที่ 6 โรงเรียนประชาภิบาล พ.ศ. 2534

### **ประวัติการรับราชการ**

- ดำรงตำแหน่งนายช่างอิเล็กทรอนิกส์ (พนักงานมหาวิทยาลัย) มหาวิทยาลัยสุโขทัยธรรมาธิราช ตั้งแต่ปี พ.ศ. 2546 โดยมีการต่อสัญญาตามเกณฑ์ 1ปี 2ปี 3ปี และ 5ปี
- ได้รับการบรรจุเป็นพนักงานตำแหน่งนายช่างอิเล็กทรอนิกส์ ระดับ ปฏิบัติงาน (พนักงานมหาวิทยาลัย) ในปี พ.ศ. 2557 จนถึงปัจจุบัน

#### **รวมอายุราชการ 17 ปี**